## **SAP BPA Troubleshooting Guide Version 9.0.12.1**

## **Table of Contents**

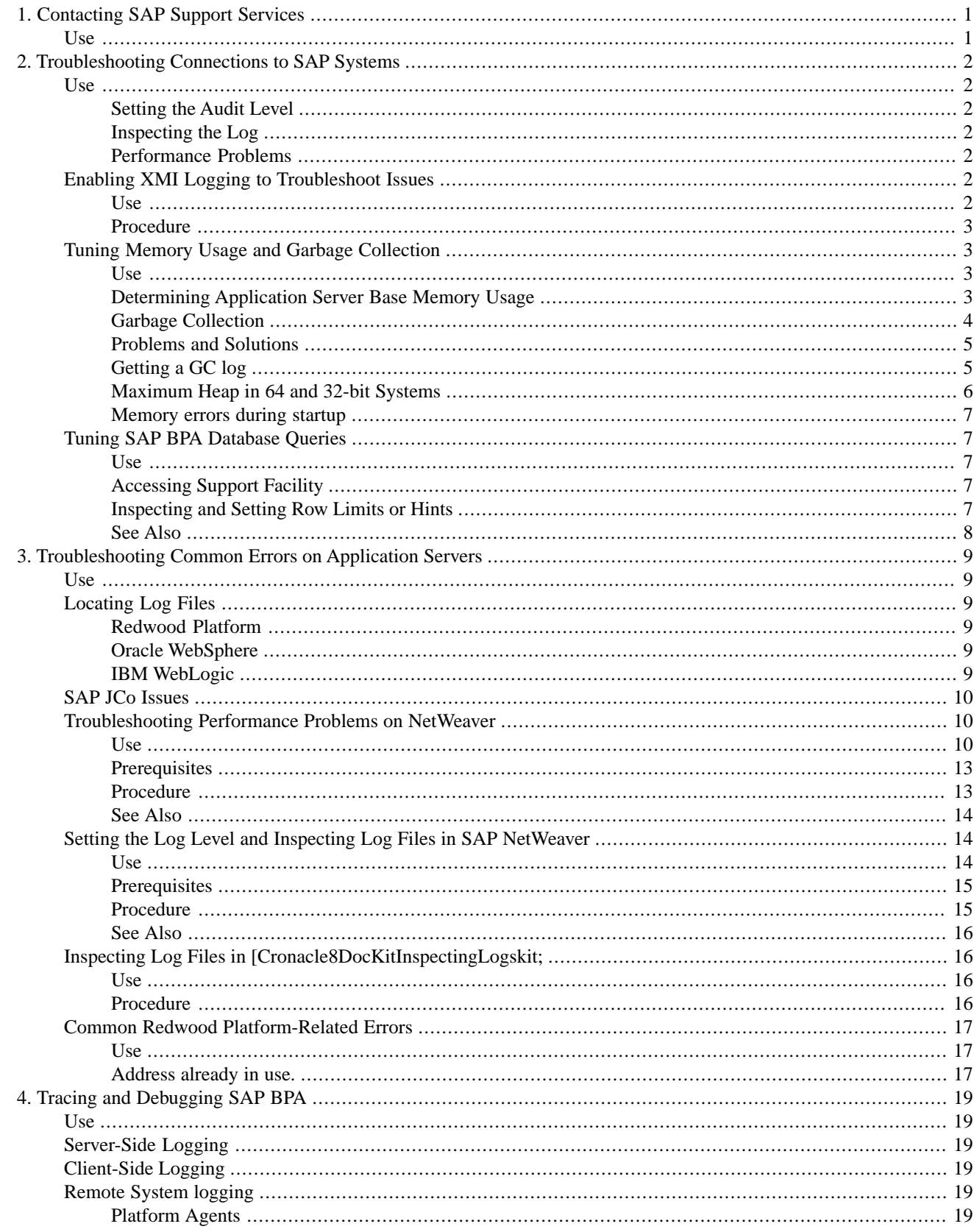

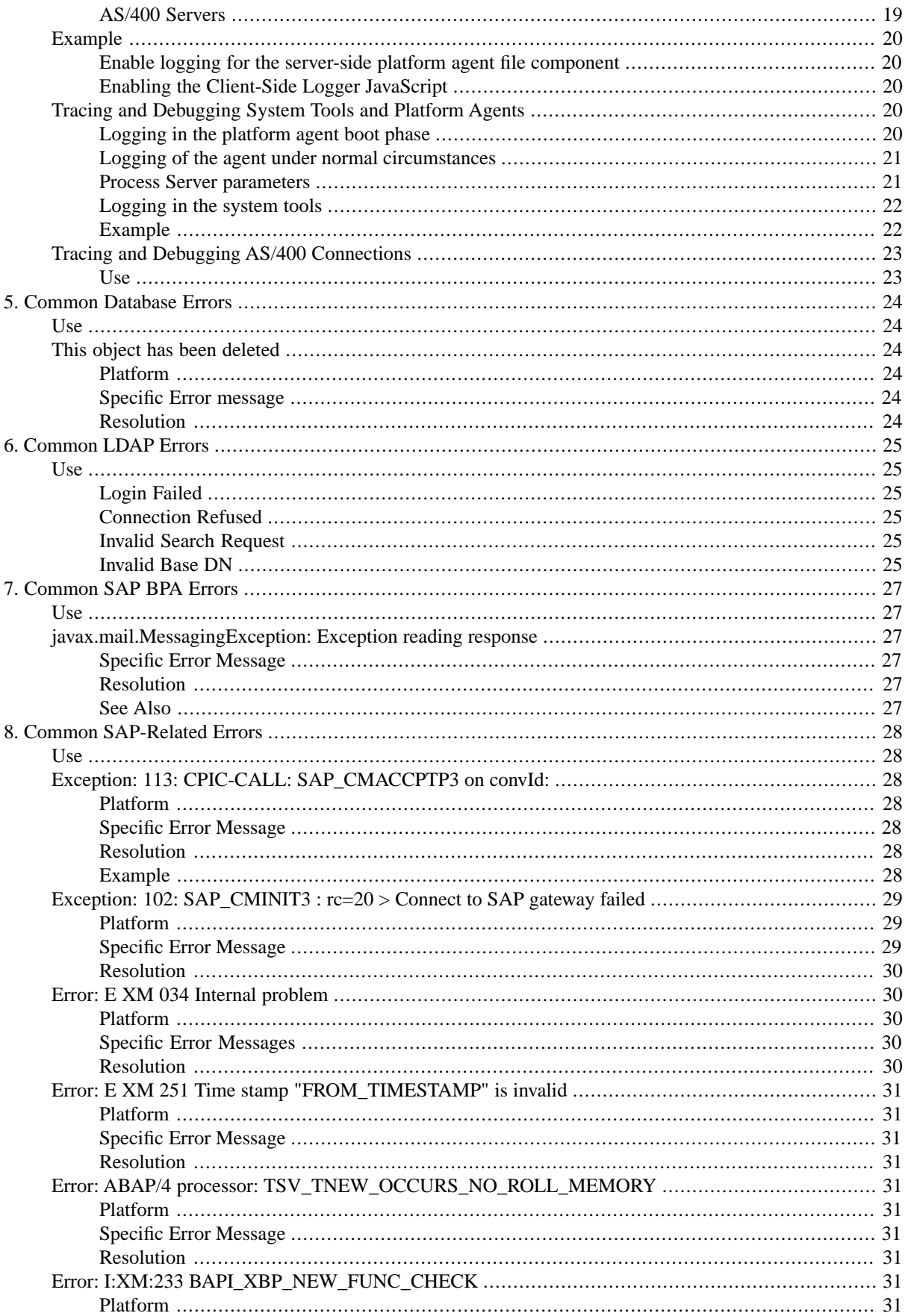

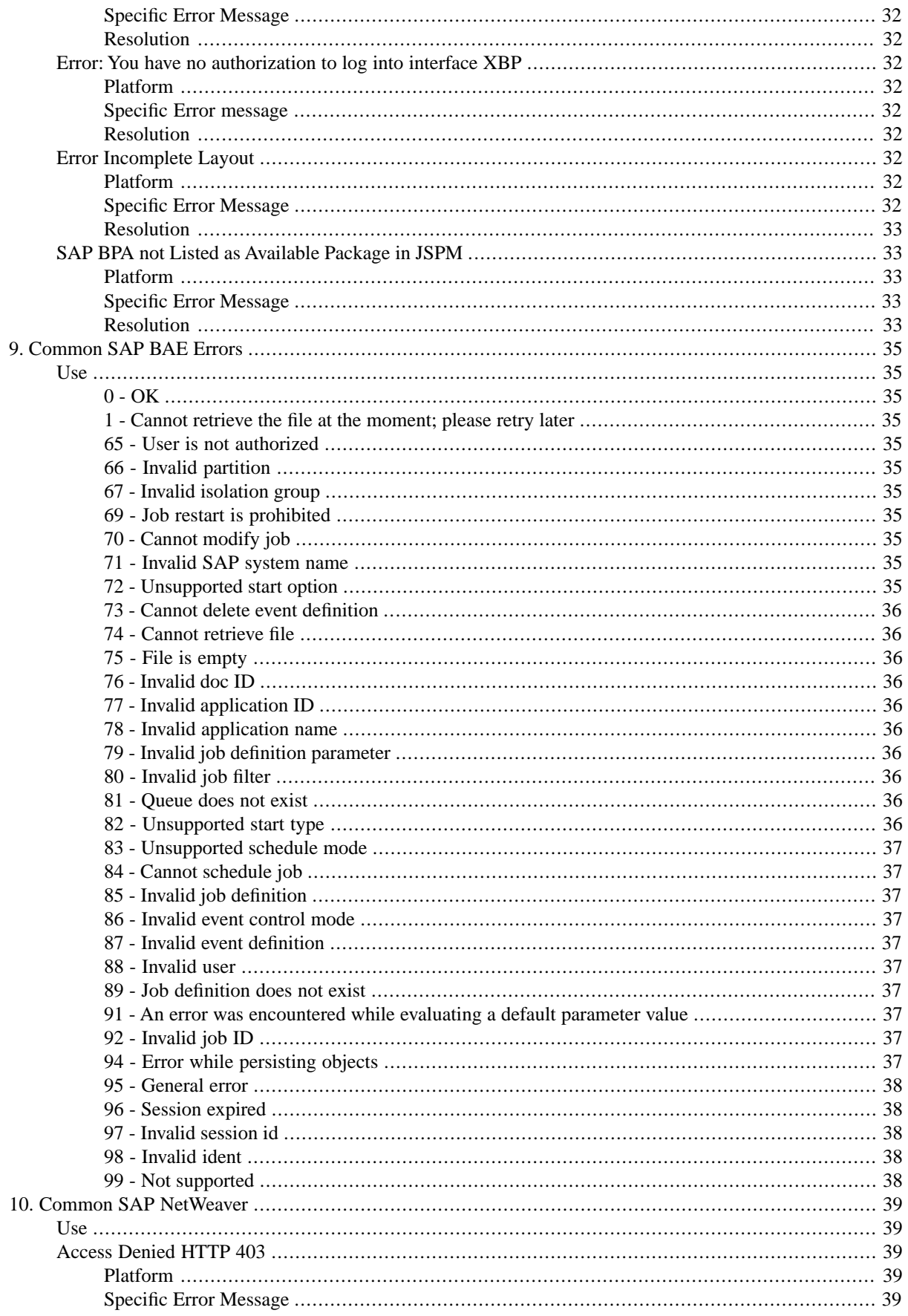

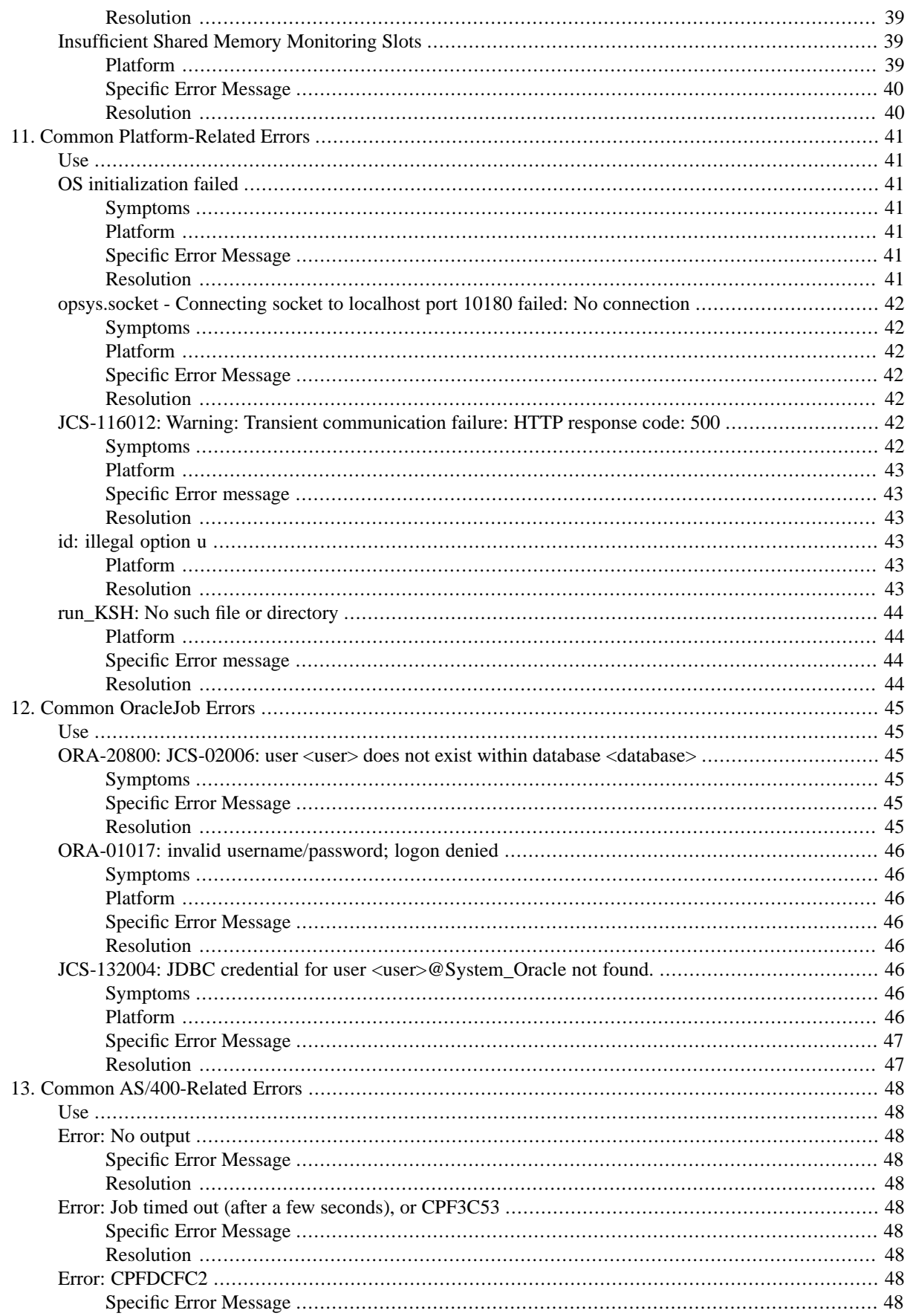

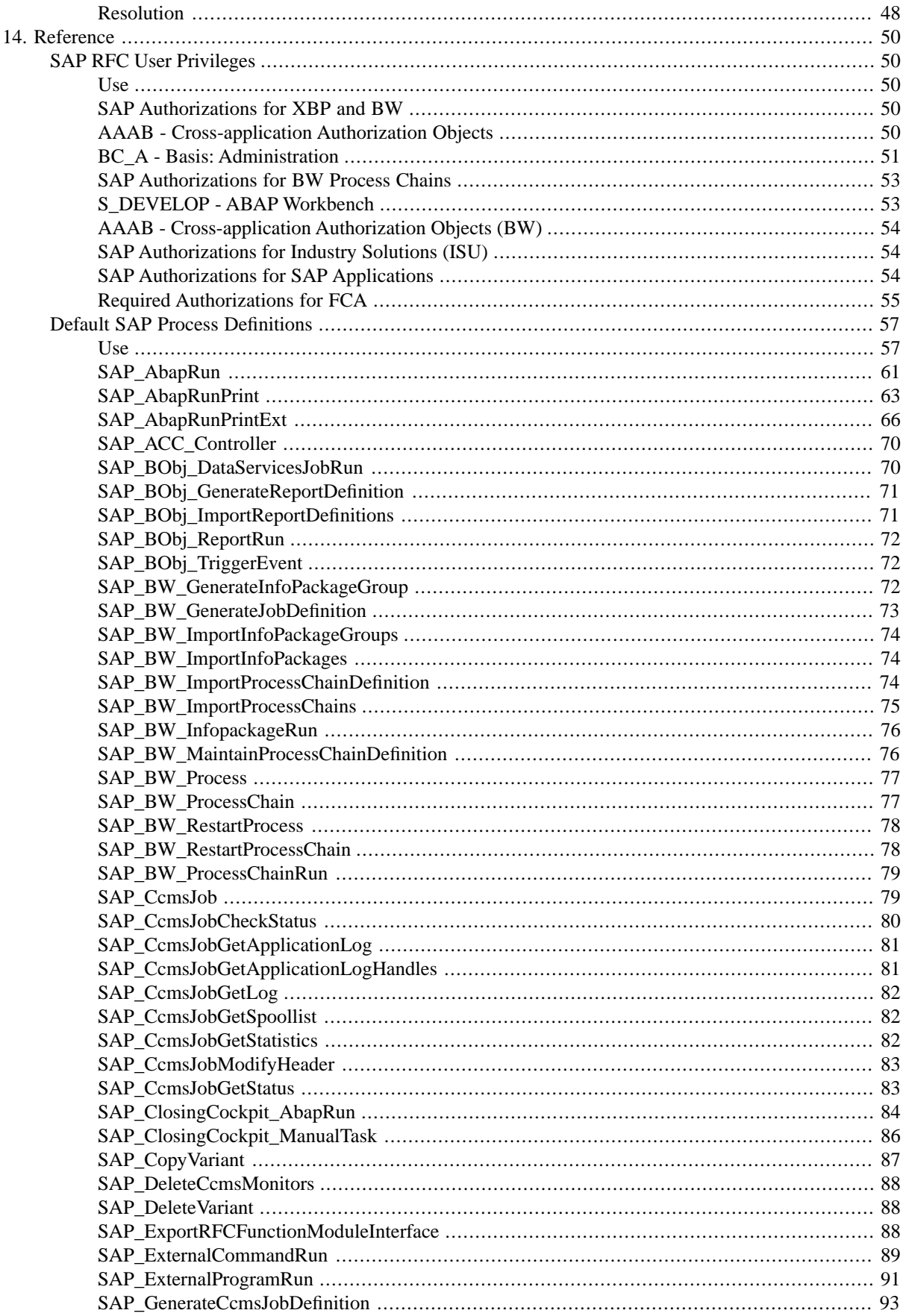

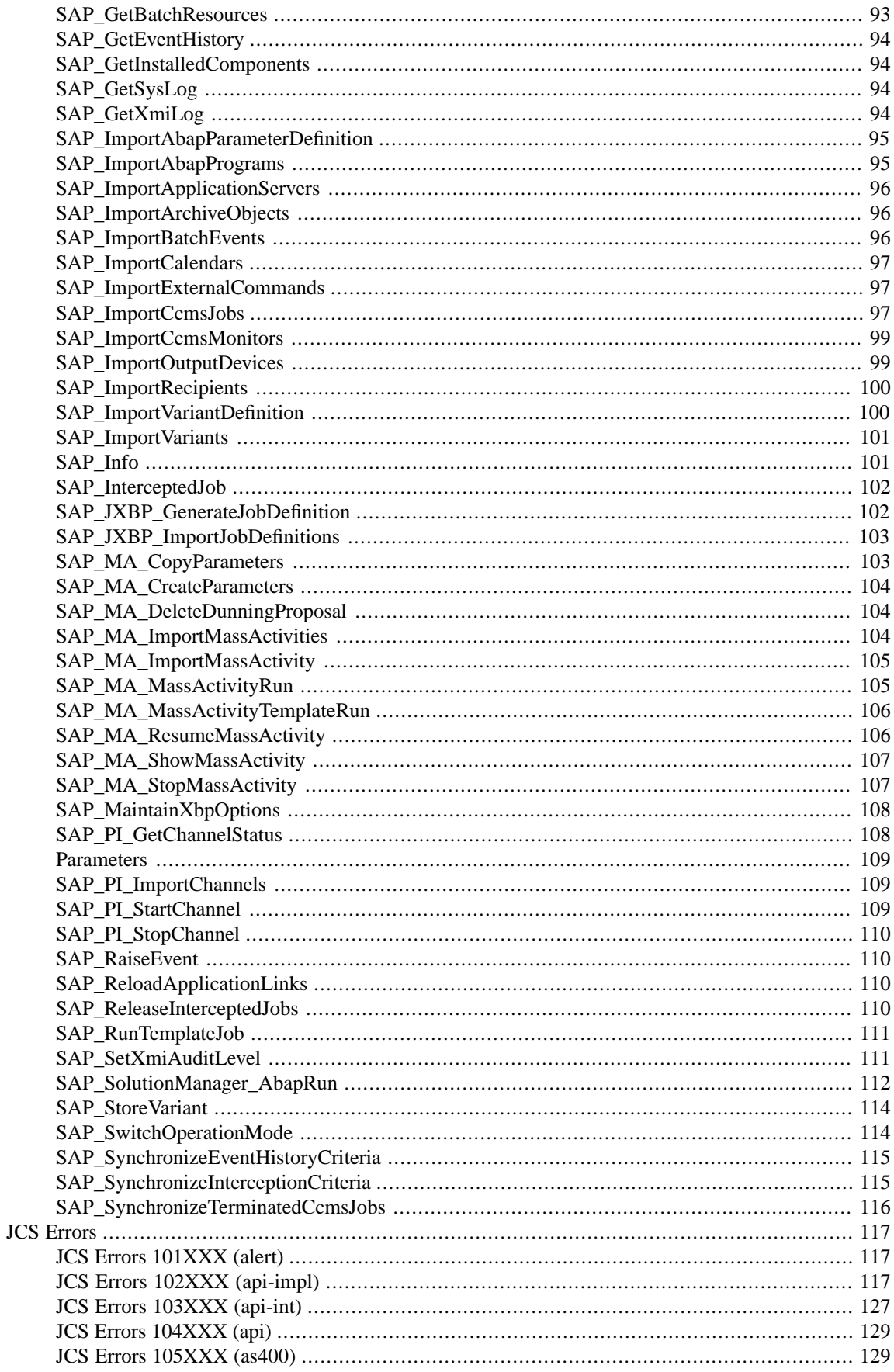

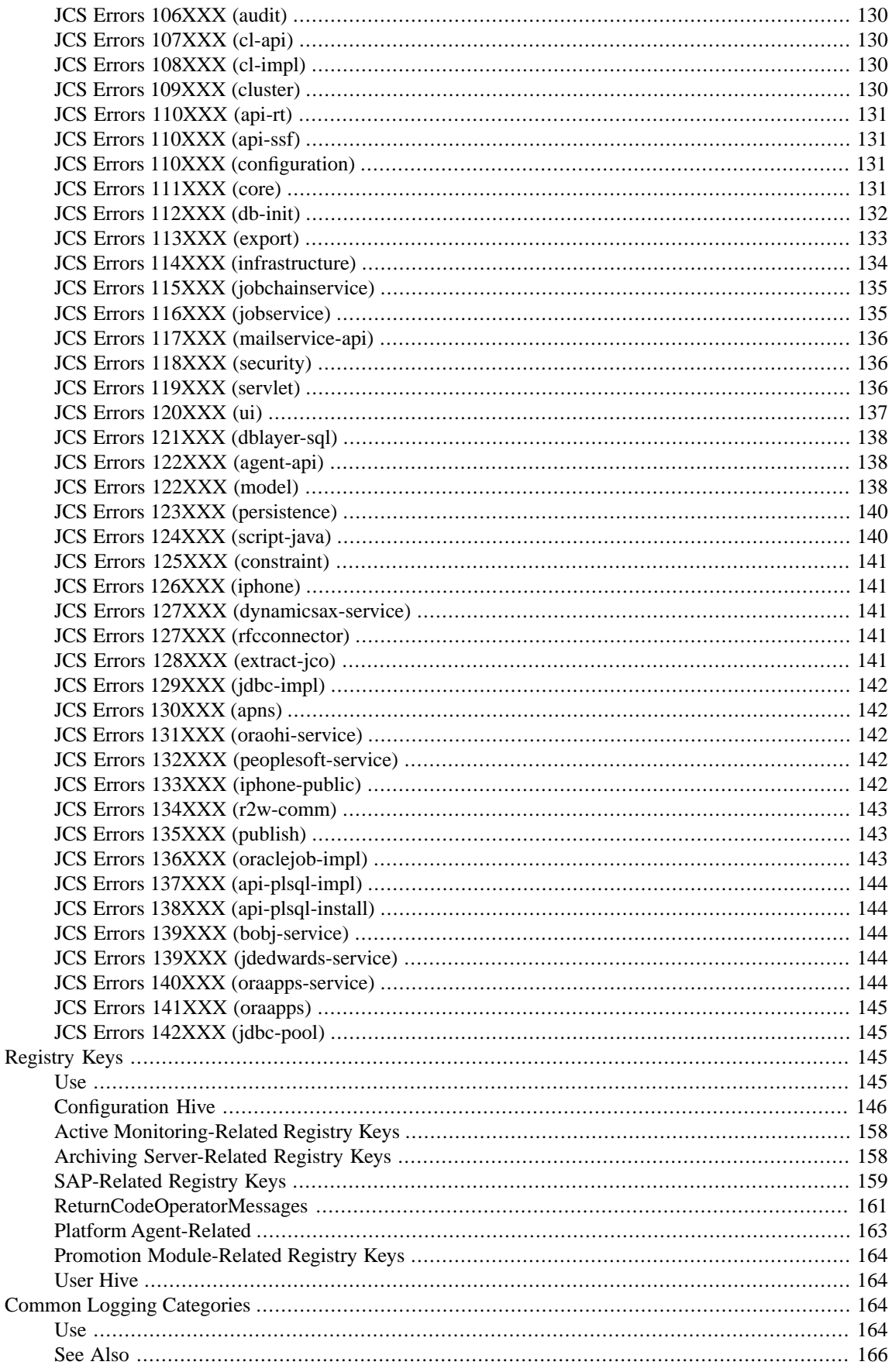

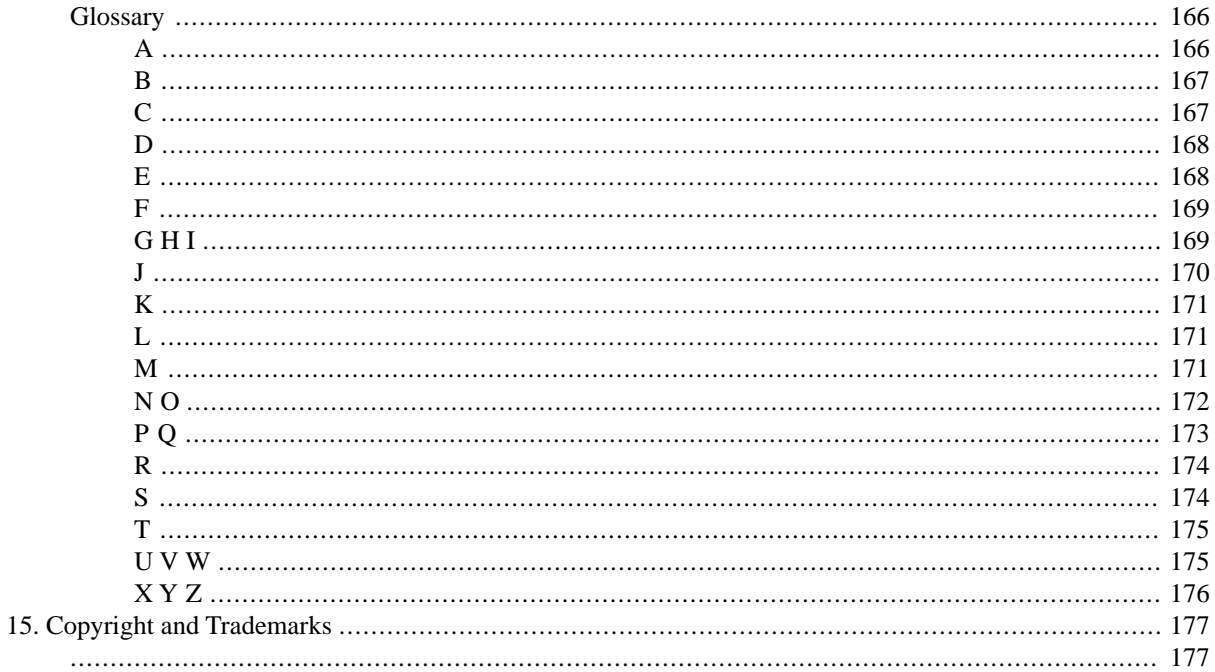

## <span id="page-10-0"></span>**Chapter 1. Contacting SAP Support Services**

## <span id="page-10-1"></span>**Use**

You are experiencing issues and would like to contact SAP Support Services to solve the issue. Depending on your issue, please gather information on the issue you are experiencing. If you are experiencing errors, use the *Get Support Files* action on the erroneous process or process server. If you are experiencing reproducible errors in the user interface (like JCS- errors or responseXML errors), retrieve the application server trace or log file. Please ensure you have the correct logs, from the correct application server and around the time the issue occurred. Incomplete Support tickets are the most frequent cause for delays.

Create an OSS ticket and assign it to component XX-PART-REDWOOD or XX-PART-REDWOOD-CPS. Attach as much information as you can find, this will speed up the diagnostics phase.

## <span id="page-11-0"></span>**Chapter 2.Troubleshooting Connections to SAP Systems**

## <span id="page-11-1"></span>**Use**

<span id="page-11-2"></span>The process server uses BC-XBP, XAL and XMW to connect to SAP Systems via JCo, each of these interfaces provide an *XMI Audit level* to diagnose problems. There are 4 *Audit Levels*, from *0* to *3*, by default, the *Audit Level* is *0*. The higher the *Audit Level* the more information is logged.

## **Setting the Audit Level**

There are two ways to set the *XMI Audit Level*:

- In the [SAP System object](#page-11-6) in the repository for interfaces XBP, XAL, and XMW. It requires a restart of the process server.
- With the [SAP\\_SetXmiAuditLevel](#page-120-1) process definition for the XBP and XAL interfaces, requires no restart of the process server, the *Queue* the process runs in defines the SAP System to troubleshoot.

<span id="page-11-3"></span>Warning:

It is strongly recommended to increase the *Audit Level* sequentially, starting with level 1 and increasing by 1. If you immediately set the Audit Level to *5;* bear in mind that the TXMILOGRAW table will fill rapidly.

## <span id="page-11-4"></span>**Inspecting the Log**

Use transaction **RZ15** to inspect the log.

## <span id="page-11-5"></span>**Performance Problems**

<span id="page-11-6"></span>See the following topic from the NetWeaver documentation if you need to troubleshoot performance problems: [JCo Exceptions](http://help.sap.com/saphelp_nw70ehp1/helpdata/en/f6/daea401675752ae10000000a155106/frameset.htm) [http://help.sap.com/saphelp\_nw70ehp1/helpdata/en/f6/daea401675752ae10000000a155106/ frameset.htm]

## **Enabling XMI Logging to Troubleshoot Issues**

### **Use**

When problems arise with remote SAP Systems and the problem could not be troubleshooted with the [SAP\\_SetXmiAuditLevel](#page-120-1) process definition, you should consider settings the *Audit Level* on the *SAP System* repository object. This is especially helpful for troubleshooting login or authorizations issues.

Please consult the User guide documentation for extensive documentation on the *SAP System* repository object. The *SAP System* object allows an independent *Audit Level* to be set on any combination of protocols. This value is read every time the process server of the SAP System is started, so when you change this value you will also need to restart the process server. This is why we recommend using the **SAP\_SetXmiAuditLevel** process definition.

## <span id="page-12-0"></span>**Procedure**

#### **Setting the Audit Level**

- 1. Navigate to *Environment > SAP*.
- 2. Choose *Edit* from the context-menu of the problematic *SAP System*.
- 3. Choose the tab of the interface you wish to troubleshoot.
- 4. Fill a value (number 0-3) into the *Audit Level* field.
- 5. Choose *Save and Close*.

#### **Restarting the process server**

- 1. Navigate to *Environment > Process Servers*.
- 2. Choose *Edit*
- <span id="page-12-1"></span>3. Choose *Shutdown* from the context-menu of the problematic *SAP System*.
- <span id="page-12-2"></span>4. Choose *Refresh* until the process server is displayed as shutdown.

## **Tuning Memory Usage and Garbage Collection Use**

<span id="page-12-3"></span>The JVM manages the memory it is allocated by the OS automatically. Once a threshold is reached, the memory consumed by unused objects is freed (deallocated) and made available to the application again. The memory footprint of a JVM running a JEE application server is the combined footprint of the application server and all web applications it is running. SAP recommends to use a dedicated application server for SAP BPA.

For SAP NetWeaver application servers, please read [SAP Note 723909](http://service.sap.com/sap/support/notes/723909) [http://service.sap.com/sap/support/notes/- 723909]; it contains valuable information and links to a number of JVM-related SAP Notes.

## **Determining Application Server Base Memory Usage**

The JVM gets a certain amount of memory allocated, this memory pool is used by the JVM. You use the following JVM parameters to inspect the allocated memory:

- -XMS the initial amount of memory allocated to the JVM
- -XMX the maximum amount of memory that can be allocated to the JVM (excluding PermSize)
- -XX:PermSize the initial amount of memory allocated to the permanent generation of the JVM
- $-XX:MaxPermSize$  the maximum amount of memory allocated to the permanent generation of the JVM

The initial amount of memory available to the JVM is XMS + XXPermSize (latter defaults to 64Mb on most platforms). The maximum amount of memory that can be allocated to the JVM is  $-XMX + -XX : MaxPermSize$ .

Once you have set up the application server, you can inspect current idle memory usage. Most application servers have built-in tools to inspect the current memory footprint; refer to the application server-related documentation.

You can also use tools such as jconsole, which is available in Sun/Oracle, SAP, and HP JVM's; if you use a JVM from a different vendor, refer to the JVM-specific documentation. On SAP NetWeaver you use CA Wily Introscope to monitor SAP BPA; in Wily, the node will be named *Redwood Cronacle*. See SAP Note [1579474](http://service.sap.com/sap/support/notes/1579474) [http:// service.sap.com/sap/support/notes/1579474] for instructions on how to add the management module for SAP BPA to CA Wily Introscope.

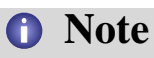

Inspecting the memory footprint using Task Manager or tools like top will not give you reliable data.

## <span id="page-13-0"></span>**Garbage Collection**

Java uses garbage collection rather than requiring the programmer to free memory explicitly. This means that the amount of memory used will slowly climb until the system detects that it is running low on memory (often triggered by a memory allocation request). At this point the Garbage Collector (GC) runs, and looks around for memory that is allocated but no longer used by the application (called Garbage). It frees some/all of this and then returns the request.

The actual implementation of this varies considerably from Java 1.4 through to Java 7 (1.7), and is considerably more sophisticated than is explained here.

Java 1.4 uses a *stop the world* collector, the application is stopped while GC runs. This can cause pauses (see below).

The two horizontal lines show the minimum required and maximum used heap sizes. If these are close together, then increasing the maximum heap size will be helpful. If they are too far apart, you may get pauses as large amounts of garbage is collected.

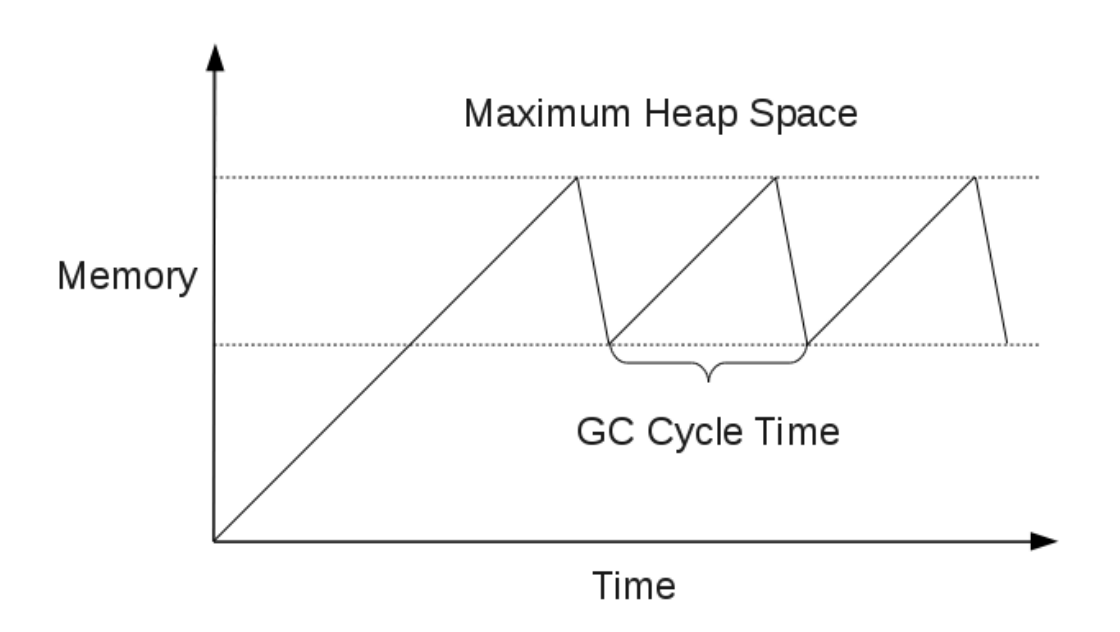

#### **G1 Garbage Collector**

The G1 garbage collector allows large heaps with limited GC latency. This means heap sizes of around 6GB or larger, and stable and predictable pause time below 0.5 seconds would benefit greatly from switching to the G1 garbage collector.

You should consider the G1 garbage collector if you experience one or more of the following issues:

- Full GC durations are too long and/or too frequent.
- The rate of object allocation rate or promotion varies significantly.
- <span id="page-14-0"></span>Undesired long garbage collection or compaction pauses (longer than 0.5 to 1 second)

## **Problems and Solutions**

If you are getting OutOfMemoryError (OOME) then you need to increase the maximum heap size, simple.

If you are getting long pauses where the application is not responding, GC may be running a long time as it has to do a lot of work. Look at the GC cycle time (see graph above), the amount of memory between the two horizontal lines (or how much churn there is) and the GC log (if you have one) to see if this may be the case. If you are not getting a GC at least once a day, then you may be getting this problem. In this case it may make sense to reduce the maximum amount of memory available, or use GC options to increase the frequency (generally by setting a recommended size for something other than -Xmx).

On Java 1.5+ you may be able to enable a concurrent garbage collector that cuts down on pauses.

<span id="page-14-1"></span>If in doubt, and it is possible to increase the amount of memory, take some measurements (a GC log and some timing measurements for performance), increase the amount of memory and take the measurements again. In general Java benefits from more memory allocated.

## **Getting a GC log**

Add the following to the startup (works with the Sun VM and derivatives):

-XX:+PrintGCTimeStamps -XX:+PrintClassHistogram -XX:+PrintGCDetails -verbose:gc -Xloggc:/path/to/gc.log

You can check this before changing any SAP NetWeaver settings, make sure the paths for java and -loggc: are correct, and run:

/path/to/java/used/by/nw/bin/java -XX:+PrintGCTimeStamps -XX:+PrintClassHistogram -XX:+PrintGCDetails -verbos \ e:gc -Xloggc:/path/to/gc.log

If gc.log is created, then the options are well enough supported that you can pass them to SAP NetWeaver. Once you have reconfigured and restarted NW you can look at the GC log for more information.

#### **Other logs to look for**

Generally (it depends on the VM) OOME is logged to stdout or stderr (and thus should be captured to a file).

- On Redwood Platform : Check if scheduler.xml contains swallowOutput=true (in which case the output goes to the web app logger), otherwise check where stderr and stdout go.
- On SAP NetWeaver: Check the default trace file for messages.
- On other application server: check where stderr and stdout go.

Finally, check for hs\_err\_pid<xx>.log files. These should be in j2ee/cluster/server<n> (on SAP NetWeaver and Redwood Platform) but are generally written to the current working directory, which may be somewhere else.

## <span id="page-15-0"></span>**Maximum Heap in 64 and 32-bit Systems**

Oracle JVM's and IBM JVM's (some memory regions only, see link below) require one or more (IBM JVM) contiguous blocks of memory

Most platforms now have a 64-bit mode that allows access to more memory. There are some areas to watch out for:

- 32-bit JVM's (generally around 3Gb on UNIX, between 1.2Gb and 1.5Gb on Windows)
- Older 64-bit JVM's use nearly 2x as much memory (as all pointers are now twice the size). So, if you need to go over the limit the 32-bit VM for a given platform supports, you will need to consider a 1.7 or 1.8 JVM 64 bit JVM. Newer virtual machines (Java 1.6 and above on most platforms) implement something called *object pointer compression* to alleviate this problem. This allows large heap sizes (>4Gb) without the downside of 64 bit pointers.

SAP recommends to use a 64-bit system and JVM.

#### **IBM JVM**

- [How the IBM JVM manages memory](http://publib.boulder.ibm.com/infocenter/realtime/v2r0/index.jsp?topic=%2Fcom.ibm.rt.doc.20%2Frealtime%2Fdiagnose_oom_understanding.html) [http://publib.boulder.ibm.com/infocenter/realtime/v2r0/index.jsp?topic=%2Fcom.ibm.rt.doc.20%2Frealtime%2Fdiagnose\_oom\_understanding.html]
- [JVM performance tuning](http://pic.dhe.ibm.com/infocenter/wchelp/v7r0m0/topic/com.ibm.commerce.admin.doc/refs/rpmtuningjvmsettings.htm) [http://pic.dhe.ibm.com/infocenter/wchelp/v7r0m0/topic/ com.ibm.commerce.admin.doc/refs/rpmtuningjvmsettings.htm]
- [Edit Performance Configuration Settings](http://pic.dhe.ibm.com/infocenter/sb2bi/v5r2/index.jsp?topic=%2Fcom.ibm.help.performance_mgmt.doc%2FSIPM_JVMDefaultParameters.html) [http://pic.dhe.ibm.com/infocenter/sb2bi/v5r2/ index.jsp?topic=%2Fcom.jbm.help.performance\_mgmt.doc%2FSIPM\_JVMDefaultParameters.html]

#### **Oracle and HP JVM's**

- [Java HotSpot™Virtual Machine Performance Enhancements](http://docs.oracle.com/javase/7/docs/technotes/guides/vm/performance-enhancements-7.html) [http://docs.oracle.com/javase/7/docs/technotes/ guides/vm/performance-enhancements-7.html]
- [Tuning the Java Runtime System](http://docs.oracle.com/cd/E26576_01/doc.312/e24936/tuning-java.htm) [http://docs.oracle.com/cd/E26576\_01/doc.312/e24936/tuning-java.htm]
- [Java HotSpot™Virtual Machine Performance Enhancements](http://docs.oracle.com/javase/7/docs/technotes/guides/vm/performance-enhancements-7.html) [http://docs.oracle.com/javase/7/docs/technotes/ guides/vm/performance-enhancements-7.html]
- [Tuning the Java Runtime System](http://docs.oracle.com/cd/E26576_01/doc.312/e24936/tuning-java.htm) [http://docs.oracle.com/cd/E26576\_01/doc.312/e24936/tuning-java.htm]
- [FAQ](http://www.oracle.com/technetwork/java/hotspotfaq-138619.html) [http://www.oracle.com/technetwork/java/hotspotfaq-138619.html]

#### **SAP JVM**

• [SAP Note 1579474 - Management Modules for Introscope delivered by SAP](http://service.sap.com/sap/support/notes/1579474) [http://service.sap.com/sap/ support/notes/1579474]

#### **Windows Platforms**

[Memory Limits for Windows Releases](http://msdn.microsoft.com/en-us/library/windows/desktop/aa366778%28v=vs.85%29.aspx) [http://msdn.microsoft.com/en-us/library/windows/desktop/ aa366778%28v=vs.85%29.aspx]

### <span id="page-16-0"></span>**Memory errors during startup**

In some cases (for example when far too little memory is allocated) you may not be able to start the application server because of a rogue web application. In this case you need to disable the application. On SAP NetWeaver you can do this using SAP Note [914045](http://service.sap.com/sap/support/notes/914045) [http://service.sap.com/sap/support/notes/914045] - Initially\_Not\_Started\_Apps. See [help.sap.com/saphelp\\_nw04/helpdata/en/0e/fb29feebc73248a3d097a229a5d548/content.htm](http://:) [http://:] for more information.

## <span id="page-16-2"></span><span id="page-16-1"></span>**Tuning SAP BPA Database Queries**

#### **Use**

Row limits (all databases except Oracle) and hints (Oracle) have been introduced. These can be set on the lowlevel SQL-layer that connects to the database.

#### <span id="page-16-3"></span>**n** Note

Special care must be taken when you set these; always refer to your DBA for assistance. SAP recommends you also consult a SAP SAP BPA consultant prior to setting these.

## **Accessing Support Facility**

You use the built-in *Support Facility* to inspect, set and modify row limits or hints. The *Support Facility* is available at the following URL http[s]://<server>:<port>/<context>/support.

- <server> FQDN of your SAP BPA system
- <span id="page-16-4"></span>• <port> - Port of your SAP BPA system
- <context> the web application context, usually scheduler

An example URL: https://pr1.masalan.com:53000/scheduler/support

### **Inspecting and Setting Row Limits or Hints**

To display the available options, specify the following in the *Query* field of the Support Facility:

 $/*$  HELP  $*/$ 

## **n** Note

Please type the **exact** text above, upper-case. There is always a space after a  $/*$ ,  $\div$ , and before  $*/$ .

The output of the HELP keyword can be seen below:

```
/* SECURITY: <objectType> */ <query> - set security for <objectType>
/* SECURITY: ? <objectType> */ - get security for <objectType>
/* CACHE: enable */ - enable cache
/* CACHE: disable */ - disable cache
/* CACHE: flush */ - flush cache
/* CACHE: ? */ - query cache enabled/disabled
/* CACHE: statistics */ - get cache statistics
/* ROW_LIMIT: enable */ - enable row limits
```
#### Troubleshooting Connections to SAP Systems

```
/* ROW_LIMIT: disable */ - disable row limits
/* ROW_LIMIT: ? */ - query row limits enabled/disabled
/* CONTEXT_RULES: */ flush - (single word only) reset thread context mapping rules to defaults
/* CONTEXT_RULES: */ <name>=<regex> - (may be multiple lines, ordered) set thread context mapping rules
/* CONTEXT_RULES: ? */ - get thread context mapping rules
/* HINT: <context> */ <hints> - set hints for <context> to <hints>
/* HINT: ? */ <query> - query all hints
```
### **O** Note

The above listed keywords are **case-sensitive**.

### **O** Note

Although a test query is executed using your *hint/row limit* prior to saving your settings, great care must be taken when these are set.

### **ROW\_LIMITS**

You set ROW\_LIMITS for all supported databases except Oracle. Note that ROW\_LIMITS are not applied to queries that specifically expect all rows to be returned.

### <span id="page-17-0"></span>**HINTS**

You set HINTS for Oracle databases.

## **See Also**

[docs.oracle.com/cd/B19306\\_01/server.102/b14211/hintsref.htm](http://:) [http://:]

## <span id="page-18-0"></span>**Chapter 3.Troubleshooting Common Errors on Application Servers**

## <span id="page-18-1"></span>**Use**

<span id="page-18-2"></span>The following topic covers troubleshooting issues on non-NetWeaver application servers.

## **Locating Log Files**

<span id="page-18-3"></span>When SAP BPA is installed on an application server and you have an issue that prevents you from accessing the SAP BPA interface, you must locate the application server log files. The specific location can usually be customized, this topic lists the default location of log files.

## **Redwood Platform**

The log files for the application server can be found in the following location:

- <install\_dir>/j2ee/cluster/server1/log default log directory of the SAP BPA application
	- dbinit.log log file listing the database
	- scheduler.log revolving SAP BPA log file
		- scheduler.log<n> older log files
- <span id="page-18-4"></span>• <install\_dir>/j2ee/cluster/adminserver1/log - default log directory of the admin server application
	- scheduler.log revolving log file of the SAP BPA admin server

## **Oracle WebSphere**

<span id="page-18-5"></span>If you need to troubleshoot the WebSphere application server, the logs can be found at the following locations:

- <install\_root>/WebSphere/AppServer/logs
- <install\_root>/profiles/<profile\_name>/logs/<server\_name>

## **IBM WebLogic**

- base directory (for example bea/wlserver\_10.3) this will be referred to as <weblogic\_home>
- domain (for example <weblogic\_home>/samples/domains/wl\_server) this will be referred to as <weblogic\_domain>
- server instance (for example <weblogic\_domain>/servers/examplesServer) this will be referred to as <server\_home>

The primary log files are in a location that you will have defined when installing the application and configuring log4j logging:

Within <weblogic\_domain>/lib/log4j.properties are two properties:

- log4j.appender.SCHEDULER.File defines where the scheduler.log file is. The default is /var/log/scheduler/scheduler.log
- log4j.appender.DBINIT.File defines where the db-init.log file is. The default is /var/log/scheduler/db-init.log

Other logs that may contain useful information are the general WebLogic server logs:

• \$server\_home/logs - server runtime logs should keep details of startup/shutdown as well as application deployment logs, it is also where the job logs are stored.

Depending on whether you have changed the configuration in the log4j.properties file or not the two directories that are needed are:

- <span id="page-19-0"></span>1. /var/log/scheduler
- 2. \$server\_home/logs

## **SAP JCo Issues**

<span id="page-19-1"></span>The JCo library is used to connect to the ABAP stack of an application server. Incorrectly installed JCo libraries will prevent you from connecting and scheduling workload on SAP application servers.

The most common reasons for not being able to load the JCo libraries are dependency issues.

## <span id="page-19-2"></span>**Troubleshooting Performance Problems on NetWeaver**

#### **Use**

When you encounter performance problems on SAP NetWeaver, you must first isolate the application that is causing the performance problems. You can stop the SAP BPA application in SAP NetWeaver and monitor system performance to see if the problem is related to SAP BPA.

To troubleshoot startup issues, you prevent applications from starting automatically when SAP NetWeaver starts. Specify Initially\_Not\_Started\_Apps for SAP BPA in Visual Administrator.

Once you have determined that SAP BPA is the cause of performance issues, you contact your SAP support services representative.

See SAP Note [1095476](http://service.sap.com/sap/support/notes/1095476) [http://service.sap.com/sap/support/notes/1095476] for more information on troubleshooting AS Java-related issues.

#### **Initially\_Not\_Started\_Apps**

The *Visual Administrator* tool is located in the following location:

<sap\_install>/<SID>/<Instance>/j2ee/admin

For example:

S:\usr\sap\D0S\JC23\j2ee\admin

See SAP Note [914045](http://service.sap.com/sap/support/notes/914045) [http://service.sap.com/sap/support/notes/914045] for more information.

#### **Thread-Dumps**

Thread dumps allow SAP support representatives to analyze the Java threads running at the time of the dump and inspect what these are doing. It is invaluable to troubleshoot performance issues. You should only create thread dumps on SAP support services request.

Thread dumps are created using the jcmon tool or by sending the jlaunch process the SIGQUIT signal (UNIX).

Example on UNIX:

 $$$  kill -3 <pid>

The  $\langle$ pid $\rangle$  variable is the process id (pid) of the jlaunch process, you use ps  $-e^f$  | grep jlaunch on UNIX systems to determine the pid of a jlaunch process.

Using jcmon, you first need to locate the executable, which is usually stored in one of the following locations:

- <sap\_install>/<SID>/<Instance>/exe
- <sap\_install>/<SID>/SYS/exe/uc/<OS\_Name>

The <sap\_install> variable is the installation path of your SAP NetWeaver instance. The <SID> variable is the unique system id of your SAP instance, <Instance> the instance name.

Example:

S:\usr\sap\D0S\JC23\exe

or

/usr/sap/D0S/JC23/exe

You also need to provide a profile to jcmon. Profiles are stored in <sap\_install>/<IN>/SYS/profile/<profile>.

jcmon pf=S:\usr\sap\D0S\SYS\profile\D0S\_JC23\_DSAP-730-SAP

The thread dump will be saved to <sap\_install>/<SID>/<Instance>/work/std\_<node\_name>.out.

#### **n** Note

Check for the existence of the JVM parameter -XX:+HeapDumpOnCtrlBreak as this parameter will force the creation of a heap dump instead of a thread dump! Heap dumps can be very large, as they are the size of the memory heap, and can cause both performance issues as well as filesystem-related issues.

See SAP Note [710154](http://service.sap.com/sap/support/notes/710154) [http://service.sap.com/sap/support/notes/710154] and SAP Note [1095473](http://service.sap.com/sap/support/notes/1095473) [http:// service.sap.com/sap/support/notes/1095473] for more information on thread dumps.

#### **Heap-Dumps**

Heap dumps contain the memory allocated to SAP NetWeaver. Depending on the size of the memory pool that SAP NetWeaver is using, heap dumps can become very large. You should not repeatedly create memory dumps without monitoring disk-space. Heap dumps also use resources on the system, creating heap dumps repeatedly, like every 2 seconds, can cause severe performance issues.

There are two ways to create heap dumps. You must choose if you want to create a heap dump as soon as the first OutOfMemoryError error occurs or if you want to specify when a dump should be created. The procedure to trigger a heap dump manually is the same as a thread dump, the parameter referenced below controls if a heap dump or a thread dump is created. Depending on this choice, you must set one of the following JVM parameters (also known as Java settings or Java parameters).

- -XX:+HeapDumpOnOutOfMemoryError creates a heap dump as soon as the first OutOfMemoryError error occurs
- -XX:+HeapDumpOnCtrlBreak waits for you to request a heap dump

### **n** Note

You must restart the SAP NetWeaver instance when you change JVM parameters for these to take effect.

You set JVM parameters with the config tool. You can find config tool in the following directory:

```
<sap_stall>\<SID>\<INSTANCE>\j2ee\configtool
```
#### For example:

/usr/sap/D0S/JC23/j2ee/configtool/configtool.sh

#### or

S:\usr\sap\D0S\JC23\j2ee\configtool/configtool.bat

The heap dump will be written to one of the following locations, depending on whether it was triggered manually or automatically:

- <sap\_install>/<SID>/<instance>/j2ee/cluster/server<N>/java\_pid<pid>.hprof - for automatically triggered heap dumps
- <sap\_install>/<SID>/<instance>/j2ee/cluster/server<N>/java\_pid<pid>.hprof.<timestamp> - for manually triggered heap dumps

See SAP Note [710146](http://service.sap.com/sap/support/notes/710146) [http://service.sap.com/sap/support/notes/710146] and SAP Note [723909](http://service.sap.com/sap/support/notes/723909) [http:// service.sap.com/sap/support/notes/723909] or more information on setting JVM parameters.

See SAP Note [1289240](http://service.sap.com/sap/support/notes/1289240) [http://service.sap.com/sap/support/notes/1289240] for more information on how to troubleshoot memory-related errors.

<span id="page-22-0"></span>See SAP Note  $1053604$  [http://service.sap.com/sap/support/notes/1053604] for an example of generating a heap dump on HP-UX.

## **Prerequisites**

- Administrative privileges are required on the SAP NetWeaver instance
- JVM requirements for heap dumps, (see SAP Note [1004255](http://service.sap.com/sap/support/notes/1004255) [http://service.sap.com/sap/support/notes/1004255])
	- SUN JVMs 1.4.2\_12 or higher, on all platforms where the VM is available
	- HP-UX VM 1.4.2\_11 or higher

#### **Warning**

If a VM from another vendor is used, or an older version of the Sun and HP-UX VMs, then the server might not start at all if you specify the JVM parameter.

<span id="page-22-1"></span>See SAP Note [718901](http://service.sap.com/sap/support/notes/718901) [http://service.sap.com/sap/support/notes/718901] if an upgrade of the JDK to one of the specified versions is needed.

### **Procedure**

#### **Stopping the SAP BPA Web Application**

- 1. Log-on to http://<host>:<port>/nwa
- 2. Navigate to *Administration > Applications*
- 3. Select *Get Application Name* and fill scheduler into the *Search by Specific Criterion* field, choose *Go*.
- 4. Select scheduler-ear and choose *Stop* in the *Applications Details* field.

#### **Prevent SAP BPA from starting when SAP NetWeaver starts**

- 1. Start the *Visual Administrator* tool and log in.
- 2. Expand *<your server> > Services > Deploy*.
- 3. Select *Application* (below right-hand side)
- 4. Locate redwood.com/scheduler-ear in the list and choose the *Properties* tab.
- 5. Select Initially\_Not\_Started\_Apps and fill true into value field.
- 6. Choose *Save* and restart the application server of the SAP NetWeaver instance.

#### *<u>O* Note</u>

You must not leave this field blank! To reset this parameter, you must specify a semi-colon (;) into the value field.

#### **n** Note

You should only change this value and restart. If you change other settings, the setting might not be persisted!

#### **Create Thread Dumps**

- 1. Start the jcmon tool and enter 20 for *Cluster Administration Menu*
- 2. Enter 10 for *Dump stacktrace*.
- 3. Confirm creation.

#### **Create Heap Dumps**

- 1. Start config tool
- 2. Expand your instance, select the server.
- 3. Fill the required parameter into the *Java Parameters* field.
- 4. Choose *Save*.
- 5. Restart the application server of the SAP NetWeaver instance.
- 6. Start the jcmon tool and enter 20 for *Cluster Administration Menu*
- <span id="page-23-0"></span>7. Enter 10 for *Dump stacktrace*.
- 8. Confirm creation.

## **See Also**

- [Monitoring JCmon](http://help.sap.com/saphelp_nw70ehp1/helpdata/en/ca/fe074152aff323e10000000a155106/frameset.htm) [http://help.sap.com/saphelp\_nw70ehp1/helpdata/en/ca/fe074152aff323e10000000a155106/ frameset.htm]
- <span id="page-23-1"></span>• [Deploy Service](http://help.sap.com/saphelp_nw04/helpdata/en/0e/fb29feebc73248a3d097a229a5d548/frameset.htm) [http://help.sap.com/saphelp\_nw04/helpdata/en/0e/fb29feebc73248a3d097a229a5d548/ frameset.htm]
- [Connecting to a Database](http://help.sap.com/saphelp_nw70ehp1/helpdata/en/4e/d1cf8d09a94ae79319893c2537d3a0/frameset.htm) [http://help.sap.com/saphelp\_nw70ehp1/helpdata/en/4e/ d1cf8d09a94ae79319893c2537d3a0/frameset.htm]

## <span id="page-23-2"></span>**Setting the Log Level and Inspecting Log Files in SAP NetWeaver**

#### **Use**

When you encounter issues with SAP BPA, the logs of the application server are always a great source of information. The logs are available in Visual Administrator and NetWeaver Administrator. The easiest and quickest way to get to the log files is to use NetWeaver Administrator, however, so this topic will focus on that approach. SAP BPA writes to the default log file, so this is the log to inspect.

SAP support will request these logs when you file a support request.

#### **n** Note

When you file a support request, please ensure you provide the log files from the correct system; if you are running NetWeaver in a cluster and SAP BPA is executed on one or more nodes, please provide the logs from all nodes where SAP BPA can run.

When you encounter issues, you first inspect the log files. If you are unable to find the root cause of the issue, you need to find out which categories need a higher log level. You do this by inspecting the logs around the time the issue occurred and increase the log level incrementally.

If you need to troubleshoot a specific component of SAP BPA, you create a tracing location for the given class, all [SAP BPA classes](#page-173-3) start with com.redwood.scheduler. For example com.redwood.scheduler.core.

#### **Warning**

<span id="page-24-0"></span>Setting com.redwood.scheduler.core to log level debug will generate a lot of output and will usually be pointless, as SAP NetWeaver overwrites log files when it has reached the maximum size!

## **Prerequisites**

- The URL to the NetWeaver system
- <span id="page-24-1"></span>• Sufficient privileges to inspect log files, please refer to the NetWeaver documentation if you are not able to access NetWeaver Administrator.

## **Procedure**

Setting the Log Level on SAP NetWeaver 7.30 and later

- 1. Open a web browser and navigate to http://<host>:<port>/nwa
- 2. Navigate to *Problem Management -> Logs and Traces -> Log Configuration*.
- 3. Switch to *Show Tracing Locations* enter scheduler into the *Location* field and choose *Go*.
- 4. Navigate to *ROOT LOCATION > com > redwood* and locate the SAP BPA component you want to trace, set a trace level.
- 5. Choose *Save Configuration*. The data will be written to the standard trace location.

#### **n** Note

Setting a high severity on a low-end component will generate a great amount of data, since SAP NetWeaver overwrites log files based on size, you might en up missing critical information.

Inspect Log Files on SAP NetWeaver 7.30

- 1. Open a web browser and navigate to http://<host>:<port>/nwa
- 2. Log on and navigate to *System Management -> Monitoring -> Logs and Traces*
- 3. Choose *Default Trace* in the *Select View* drop-down, look for logs with redwood.com/scheduler-ear in the *Application* column around the time the issue occurred.
- 4. Once you have located a log entry, choose *Open Record Details* and if you need more information, choose *Open Full Record Information*.
- <span id="page-25-0"></span>5. Choose *Close Full Record Information* and *Close Record Details* when you have finished viewing the error.

## **See Also**

- **[Common Logging Categories](#page-173-3)**
- <span id="page-25-1"></span>• [Configuring Logging and Tracing in SAP NetWeaver 7.30](http://help.sap.com/saphelp_nw73/helpdata/en/94/15a3e9e65f4af19cc0b41084ac8cbd/frameset.htm) [http://help.sap.com/saphelp\_nw73/helpdata/en/94/- 15a3e9e65f4af19cc0b41084ac8cbd/frameset.htm]

## <span id="page-25-2"></span>**Inspecting Log Files in [Cronacle8DocKitInspectingLogskit;**

#### **Use**

When you encounter issues with SAP BPA, the logs of the application server are always a great source of information.

Redwood Platform stores its log files in <installation\_directory>\j2ee\cluster\server1\logs as several files:

- db-init.log the database initialization log, this is helpful for issues arising on newly installed systems or systems that have recently been upgraded
- scheduler.log the server log, this log should contain information on issues that occurred after the start of Redwood Platform.
- catalina.out the Redwood Platform console log, this log should contain startup information and any severe errors that occur in SAP BPA.

If you are on UNIX, you can use tail -f on the log files to get real-time information.

<span id="page-25-3"></span>If you are on Windows, you can use advanced text editors or you might want to stop Redwood Platform service and restart it in "console" mode. To start Redwood Platform in "console" mode, you must run <installation\_directory>\j2ee\cluster\server1\bin\start.cmd. You should increase the buffer size of the console.

### **Procedure**

Increasing the buffer size of the console window

- 1. Choose *Properties* from the title bar
- 2. On the *Layout* tab, enter 9999 into the *Screen Buffer Size* field.
- 3. Choose *OK* and choose *Apply properties to current window only* and choose *OK*.

#### **n** Note

If you do not want to perform this every time you start Redwood Platform in console mode, you can choose *Save properties for future windows with the same title*, but it might have effect on other Redwood Platform servers on that system.

## <span id="page-26-1"></span><span id="page-26-0"></span>**Common Redwood Platform-Related Errors**

### **Use**

<span id="page-26-2"></span>The following topic lists common errors you may encounter when you use Redwood Platform.

### **Address already in use.**

#### **Symptoms**

You are attempting to start Redwood Platform and startup fails. In the scheduler.log file you find the above error.

#### **Platform**

This can occur on Redwood Platform.

#### **Specific Error Message**

```
FATAL 2011-11-13 12:57:19,423 Europe/Paris [Redwood Background Startup] com.redwood.scheduler.lifecycle.impl. \ 
DefaultComponentLifecycleManager - Not all components started successfully; stopping what was started. java.lang.RuntimeExcep
y in use. See http://note.redwood.com/69758 for more information. at com.redwood.scheduler.cluster.messaging.rwm.RWMessageSer
 at com.redwood.scheduler.cluster.messaging.rwm.RWMessaging.<init>(RWMessaging.java:54)
 at com.redwood.scheduler.cluster.naming.rwm.RWMessagingNamingProvider.getClusterMessaging(RWMessagingNamingP \ 
rovider.java:142) at com.redwood.scheduler.cluster.ClusterComponent.getClusterMessaging(ClusterComponent.java:746)
  at com.redwood.scheduler.cluster.messaging.ClusterMessagingComponent.start(ClusterMessagingComponent.java:10 \ 
2) at com.redwood.scheduler.lifecycle.impl.StartComponentVisitor.visit(StartComponentVisitor.java:34)
  at com.redwood.scheduler.lifecycle.impl.DefaultComponentLifecycleManager.visitAllComponents(DefaultComponent \ 
LifecycleManager.java:106) at com.redwood.scheduler.lifecycle.impl.DefaultComponentLifecycleManager.startComponents(Default
ecycleManager.java:207) at com.redwood.scheduler.lifecycle.impl.DefaultComponentLifecycleManager.startComponents(DefaultComp
ecycleManager.java:166) at com.redwood.scheduler.lifecycle.impl.DefaultStartup.start(DefaultStartup.java:146)
 at com.redwood.scheduler.lifecycle.impl.DefaultStartup$1.run(DefaultStartup.java:128)
 at java.lang.Thread.run(Thread.java:619)
Caused by: JCS-109002: Unable to bind service RedwoodMessaging to port 10071: Address already in use. See htt \ 
p://note.redwood.com/69758 for more information. at com.redwood.scheduler.cluster.messaging.rwm.http.HttpServer.start(HttpSer
  at com.redwood.scheduler.cluster.messaging.rwm.RWMessageServer.start(RWMessageServer.java:53)
 at com.redwood.scheduler.cluster.messaging.rwm.RWMessageServer.<init>(RWMessageServer.java:42)
   ... 11 more
Caused by: java.net.BindException: Address already in use
  at java.net.PlainSocketImpl.socketBind(Native Method)
 at java.net.PlainSocketImpl.bind(PlainSocketImpl.java:365)
 at java.net.ServerSocket.bind(ServerSocket.java:319)
 at java.net.ServerSocket.<init>(ServerSocket.java:185)
 at com.redwood.scheduler.cluster.messaging.rwm.http.HttpServer.start(HttpServer.java:77)
  ... 13 more
```
#### **Resolution**

There are two solutions.

If you do not require clustering support you can disable the default clustering implementation:

- 1. Shutdown the server
- 2. Set the System Property com.redwood.scheduler.boot.cluster.type=Standalone
- 3. Start up the server
- 4. Create a new Registry Entry as the isolation group administrator /configuration/boot/cluster/type with a value of Standalone.
- 5. Shutdown the server
- 6. Remove the System Property com.redwood.scheduler.boot.cluster.type=Standalone
- 7. Start the server

If you require clustering support:

- 1. Shutdown the server
- 2. Set the System Property com.redwood.scheduler.boot.cluster.type=Standalone
- 3. Start up the server
- 4. Create a new Registry Entry as the isolation group administrator /configuration/boot/cluster/<hostname>/<instance number>/<node number>/port with the value being the available port number
	- a. Where
	- b. hostname is the name of the host this will be the same as the host defined in your license.
	- c. instance number is the instance number of the node. This will be 0 for Redwood Platform, unless overwritten by the System property com.redwood.scheduler.cluster.rwm.InstanceId
	- d. node number is the number of the cluster node on this server. By default this is mapped from the installation directory, correlating to the number at the end of the directory j2ee/cluster/server<N>
	- e. For example the default path will be /configuration/boot/cluster/tomcathost/0/1/port
- 5. Shutdown the server
- 6. Remove the System Property com.redwood.scheduler.boot.cluster.type=Standalone
- 7. Start the server note the restart can take up to three minutes to start if the shutdown is not completed cleanly. This is due to the failover mechanisms in place.

## <span id="page-28-0"></span>**Chapter 4.Tracing and Debugging SAP BPA**

## <span id="page-28-1"></span>**Use**

<span id="page-28-2"></span>You are encountering issues with SAP BPA and need more information on the causes of the issues. SAP BPA ship with extensive logging built-in that can be enabled by category. The list of [frequently used categories](#page-173-3) is available in the reference section of the current guide.

## **Server-Side Logging**

The server-side log will contain information on the requests processed by the server. Such as process servers connecting to remote systems, or processes reaching status error, or the user interface backend.

<span id="page-28-3"></span>The *System\_DynamicTrace* is used to trace server-side threads that run the specified classes. Depending on the failing component, you will need to identify the appropriate class; the category to trace will be the class name without com.redwood.scheduler. You can usually see which class is failing in exception stacks that are produced by the failing component and logged to stderr. log files for processes or the central log of your application server.

## **Client-Side Logging**

<span id="page-28-4"></span>The client-side log will contain information related to the execution of JavaScript code. You issue Ctrl+Shift+Alt+D in your browser to enable to log console for the SAP BPA JavaScript logger. Note that this information is not logged to the built-in JavaScript console of your browser.

## <span id="page-28-5"></span>**Remote System logging**

On remote systems, you usually enable logging in the platform itself following the documentation that was provided with the system or application. SAP BPA platform agents and  $AS/400$  servers are exceptions to this rule.

## **Platform Agents**

<span id="page-28-6"></span>SAP BPA platform agents and the tools that ship with them have their own logging facility. Platform agents log locally until a connection has been established with the central SAP BPA server after which the logs are sent to the central SAP BPA server. The system tools that ship with platform agents log locally, only. You use the JCS\_LOGLEVEL and JCS\_LOGFILE environment variables to set logging criteria. See [Tracing and Debugging](#page-29-5) [System Tools and Platform Agents](#page-29-5) for more information.

### **AS/400 Servers**

The AS/400 platform ships with extensive native logging mechanisms which can be retrieved from the system by SAP BPA using a specially crafted AS/400 process definition. See [Tracing and Debugging AS/400 Connections](#page-32-1) for more information.

## <span id="page-29-1"></span><span id="page-29-0"></span>**Example**

### **Enable logging for the server-side platform agent file component**

You want to retrieve an output file and receive a JCS-108003 error instead; in fact for this example, the platform agent is not running.

- 1. Navigate to *Definitions > Process Definitions*
- 2. Choose *Submit* from the context-menu of the *System\_DynamicTrace* process definition
- 3. Fill jobfile=debug into the *Trace String* field and 5 into the *Minutes to Run*
- 4. Submit the process definition and attempt to retrieve the file once more.
- 5. Once you have received the error again attempting to access the file, you can kill the *System\_DynamicTrace* process or wait for the 5 minutes.
- 6. Open the log file and search for the file id printed in the JCS-108003 error, you might have to remove Thousand separators depending on your locale as the number will be logged as 123456789 not 123,456,789
- <span id="page-29-2"></span>7. Notice the Caused by: JCS-116012: Warning: Transient communication failure: Connection refused in the log; this means that the remote server, where the platform agent runs, is not accepting connections on the configured platform agent's port - in other words, the network-processor is not running or listening on an incorrect port.

## **Enabling the Client-Side Logger JavaScript**

You experienced JavaScript Errors in the User Interface and upon contacting SAP BPA Support, have been requested to enable client-side logging.

- 1. Issue Ctrl+Shift+Alt+D in your browser logged in the desired SAP BPA instance
- <span id="page-29-3"></span>2. fill javascript=trace into the *Tracestring* field and choose *Apply*
- 3. Reproduce the steps you sued to cause the JavaScript errors
- <span id="page-29-5"></span>4. Provide SAP Support with the output of the logger console

## <span id="page-29-4"></span>**Tracing and Debugging System Tools and Platform Agents**

The platform agent running OS jobs on hosts has extensive logging capabilities. You may be asked to enable extra logging by customer support or you may want to reduce logging by overriding the default values.

## **Logging in the platform agent boot phase**

When the process server never becomes Running at all and remains stuck at Connecting you can log the initial connection phase between the platform agent (on the OS) and the process server (in the central SAP BPA server) as follows:

- UNIX: Add/change the loglevel in file {{\${InstallDir}/etc/startup/\${Instance}/loglevel }}. The platform-agent script logs to {{\${InstallDir}/etc/log/<instance>/<instance>.log}}. The network-processor logs to the same location until it is configured.
- <span id="page-30-0"></span>• Microsoft Windows: Change the settings for the instance using the *Scheduler Service Manager*; see the Configuring Platform Agents on Windows ( see the Administration Guide ) section for more information.

#### **Logging of the agent under normal circumstances**

If there is a problem with the platform agent that needs analysis or if you want to reduce the logging output for the entire lifecycle you need to change the Process server parameters ( see the Administration Guide ) parameter LogLevel. The value of this parameter is used as the logging level as soon as the central SAP BPA server has established a connection with the Platform Agent.

This means that the normal procedure for changing the logging level of a platform agent is to set the LogLevel Process server parameter to a new value and then stop/start the process server via the GUI.

<span id="page-30-1"></span>The logfiles that are created can be retrieved by clicking the blue "i" button in the right hand top corner of the GUI and then selecting the *Get Support Files...* option. If this fails then you can find them on the host where the agent is running. The default value for the location is {{\${TraceDirectory}\${FileSeparator}\${ProcessServer}-\${Process-Name}-\${TimeStamp}-\${ProcessId}.log. }}

### **Process Server parameters**

#### **Loglevel**

The log level parameter is defined as:

```
<loglevel> :== <element>,...
<element> :== [[<process>.]<category>=]<level>
<process> :== { network-processor | job-processor | jtool }
\langle level \rangle :== { none | fatal | error | warn | info | debug | net | trace }
```
- <category> can contain '\*' to match any following characters
- <category> is one of a list of internal categories. To get an up-to-date explanation of all available variations of <category>> you can type jtool -l help.

#### **Logfile**

The log-file can contain a filename pattern, stderr.log, or - (for stderr). It may contain any of the following substitution parameters ( see the Administration Guide ):

- \${ProcessId} Process id of the process
- $\{\$ {ProcessType\} Process type (standalone, service, ...)
- \${ProcessName} Process name (network-processor, ...)
- \${InstallDirectory} install directory.
- \${TraceDirectory} \${DataRootDirectory}/trc.
- \${DataRootDirectory} Base directory for platform agent files.
- \${ProcessServer} Name of the process server that the agent is configured for.
- $\oint \{FileSeparator\} Character(s) between directory and file (for example / on UNIX and \ on Windows).$
- \${TimeStamp} Ordered form of timestamp when the file was created.

#### **Agent Log File Retention**

You use the LogFileSize (see the Administration Guide) (in megabytes) and LogFileRetention (see the Administration Guide ) (count) process server parameters to specify the number and size of log files, respectively. Note that a new log file is created each time you restart and that the size limitation is only checked at regular intervals; this file can grow slightly larger than the limit.

The defaults are 100 and 10, meaning 10 files of 100 MB each.

<span id="page-31-0"></span>If the LogFile ( see the Administration Guide ) parameter contains a format that changes over time the filename is exactly according to the format set by  $LogFile$ . If it does not older files are moved over and renamed to  $-1$ ,  $-2$  ...  $-\leq n$ .

### **Logging in the system tools**

The system tools start out at the default loglevel info or the Process Server LogLevel parameter when used within an OS job.

To overrule the logging level either set LogLevel to a more precise value that sets a value for the tool, or set a command line argument:

[-f <file>] [-l <loglevel>]

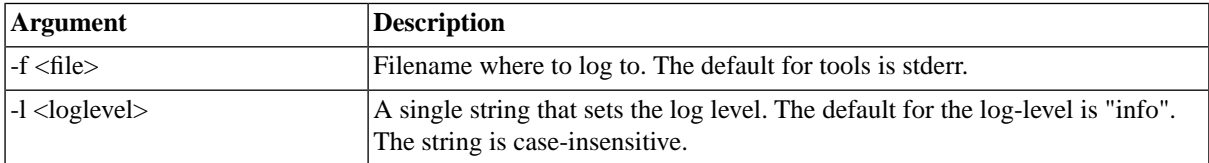

<span id="page-31-1"></span>If the executable is called without the  $-f$  or  $-1$  switches the environment variables JCS\_LOGFILE and JCS\_LOGLEVEL are used. If these are not set then the default values are used.

The tools log to stderr, unless  $-1 <$ l  $\leq$ logfile> is used or JCS\_LOGFILE is set. The stderr output will end up in stderr.log when the tool is run as part of a scheduled process.

### **Example**

To set a single environment variable that tells the network-processor to be very verbose, the job agent not at all, the jftp agent somewhat and the rest normal, you could use:

JCS\_LOGLEVEL=info,jftp.\*=warn,job-processor.\*=error,network-processor.\*=debug

Some more valid element examples:

```
trace
*=DEBUG
http.*=info,job.*=debug
network-processor.*=warn
job-processor.*=debug
```
## <span id="page-32-1"></span><span id="page-32-0"></span>**Tracing and Debugging AS/400 Connections Use**

You want to debug your AS/400 connection. System\_DynamicTrace (see the Administration Guide) only logs messages from SAP BPA, not the connection to the AS/400 system. SAP BPA uses the JTOpen library to connect to AS/400 systems and offers an AS/400-specific a trace.dynamic action to capture logging from the JTOpen library.

Create an AS/400 process definition with the following source:

```
[Action]
action=trace.dynamic
category.Conversion=true
category.Datastream=true
category.Diagnostic=true
category.Error=true
category.Information=true
category.JDBC=true
category.PCML=true
category.Proxy=true
category.Thread=true
category.Warning=true
```
This process will run until you *kill* it and allows you to trace connections to AS/400 connections.

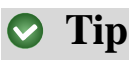

If you wish to have it run for a specific period of time, such as 5 minutes for example, you navigate to the *Runtime Limits* tab in the process definition editor and specify 5 minutes for Maximum, check *Kill process* to forcefully terminate the process once the limit has been reached.

## <span id="page-33-0"></span>**Chapter 5. Common Database Errors**

## <span id="page-33-2"></span><span id="page-33-1"></span>**Use**

## <span id="page-33-3"></span>**This object has been deleted**

## **Platform**

<span id="page-33-4"></span>This error has been reported on MaxDB, please refer to the [MaxDB bug 1153160](http://www.sapdb.org/webpts?wptsdetail=yes&ErrorType=0&ErrorID=1153160) [http://www.sapdb.org/ webpts?wptsdetail=yes&ErrorType=0&ErrorID=1153160] for more information.

## **Specific Error message**

<span id="page-33-5"></span>No specific error message. Objects that have NOT been deleted are marked as such in the user interface, in an inconsistent manner.

## **Resolution**

This problem is due to a bug in MaxDB; specific queries do not always return all rows. Check the above bug to see if this has been fixed in a newer MaxDB version. Disabling the query rewrite parameter *MergeExistentialSubquery* works around the problem. This should not result in any substantial performance loss.

To disable the query rewrite parameter *MergeExistentialSubquery*, perform the following update query as user *SYSDBA:*

```
update queryrewriterules 
set active = 'NO' 
where rulename = 'MergeExistentialSubquery'
```
# <span id="page-34-0"></span>**Chapter 6. Common LDAP Errors**

## <span id="page-34-1"></span>**Use**

There are three primary failures that can happen when trying to access LDAP

- 1. Login failed due to server error. There are multiple possible reasons for this, and to determine the cause you'll need to look into the debug logs of com.masalan.scheduler.security.impl.external.ldap.
- 2. Username or Password incorrect this means you've put in the wrong username or password.
- 3. Login details correct, but you are not allowed to access the scheduler this means that a username and password was found and authenticated correctly in LDAP - but the user did not have the appropriate (mapped) role; for example, it didn't have scheduler-user or the search criteria for the group was not correct (for example *Group Search Expression* was wrong, or the *Group Base DN* was wrong).

<span id="page-34-2"></span>To troubleshoot LDAP, you access the debug logs of com.masalan.scheduler.security.impl.external.ldap. In there you'll see a corresponding error message:

## **Login Failed**

<span id="page-34-3"></span>Login attempt, username=<username> failed

Followed by the stack trace of the cause.

## **Connection Refused**

<span id="page-34-4"></span>javax.naming.CommunicationException: localhost:10389 [Root exception is java.net.ConnectException: Connection \ refused]

This means that SAP BPA cannot connect to the server

## **Invalid Search Request**

<span id="page-34-5"></span>javax.naming.NameNotFoundException: [LDAP: error code 32 - NO\_SUCH\_OBJECT: failed for MessageType : SEARCH\_RE \ QUEST

This means that there was a configuration error. By looking at the next lines in the stack trace you can see which field was in error. For example if you look at the baseDn value it is likely to be the cause:

## **Invalid Base DN**

```
Message ID : 2
SearchRequest
baseDn : 'ou=groups,o=masalan'
filter : '(uniqueMember=2.5.4.3=kirk,2.5.4.11=users,2.5.4.11=directory,2.5.4.10=masalan)'
```
In this case the baseDn should be ou=groups, ou=directory, o=masalan as ou=groups, o=masalan doesn't exist in the tree so it throws the NameNotFoundException.

Note that if the Base DN is incorrect but maps to an existing node, you'll end up with a message *Login details correct, but you are not allowed to access the scheduler* rather than the server message that gets thrown because it doesn't exist.
## **Chapter 7. Common SAP BPA Errors Use**

The following topic lists errors you may encounter in SAP BPA using built-in System process definitions or modules.

### **javax.mail.MessagingException: Exception reading response**

You receive the following error message when emails are sent (using System\_Mail\_Send or Active Monitoring Module). This error indicates that a timeout has been exceeded.

#### **Specific Error Message**

```
javax.mail.MessagingException: Exception reading response;
  nested exception is:
java.net.SocketTimeoutException: Read timed out
at com.sun.mail.smtp.SMTPTransport.readServerResponse(SMTPTransport.java:1611)
at com.sun.mail.smtp.SMTPTransport.issueSendCommand(SMTPTransport.java:1494)
at com.sun.mail.smtp.SMTPTransport.finishData(SMTPTransport.java:1321)
at com.sun.mail.smtp.SMTPTransport.sendMessage(SMTPTransport.java:637)
at javax.mail.Transport.send0(Transport.java:189)
at javax.mail.Transport.send(Transport.java:118)
at com.redwood.scheduler.infrastructure.mail.Mailer.sendMessage(Mailer.java:167)
at com.redwood.scheduler.infrastructure.mail.Mailer.sendMessage(Mailer.java:71)
at com.redwood.scheduler.infrastructure.mail.Mailer.sendMessage(Mailer.java:41)
at com.redwood.scheduler.system.jobs.SendMail.sendMessage(SendMail.java:191)
at com.redwood.scheduler.system.jobs.SendMail.execute(SendMail.java:151)
at com.redwood.scheduler.systemjobservice.impl.JobWorker.doWork(JobWorker.java:253)
at com.redwood.scheduler.infrastructure.workqueue.Worker.run(Worker.java:76)
at java.lang.Thread.run(Thread.java:722)
```
#### **Resolution**

Since this error indicates that the timeout has been exceeded, you might have to adapt the JavaMail timeout. If your SMTP server was available and sent the email, you might want to consider increasing the SMTP connection (mail.smtp.connectiontimeout) and mail send (mail.smtp.timeout) timeouts. If your SMTP server was not available and the process was waiting too long before it reached status *Error*, you can decrease the timeout.

Create or adapt the following registry keys:

- /configuration/mail/Properties/mail.smtp.timeout
- /configuration/mail/Properties/mail.smtp.connectiontimeout

Note that the value is in milliseconds.

#### **See Also**

[Package com.sun.mail.smtp](http://javamail.java.net/nonav/docs/api/com/sun/mail/smtp/package-summary.html) [http://javamail.java.net/nonav/docs/api/com/sun/mail/smtp/package-summary.html]

## **Chapter 8. Common SAP-Related Errors Use**

## **Exception: 113: CPIC-CALL: SAP\_CMACCPTP3 on convId:**

#### **Platform**

This error has been reported on SAP Inbound connection to AS ABAP 7.30 application servers.

### **Specific Error Message**

 SAP Inbound connection "XXX" stopped unexpectedly. Details: Exception: 113: CPIC-CALL: SAP\_CMACCPTP3 on convId: LOCATION SAP-Gateway on host <hostname> / sapgw<instance id> ERROR registration of tp <SAP inbound rfc destination> from host <SAP inbound host> not allowed

### **Resolution**

In you gateway profile, you have to allow connections to the SAP system. Inspect the value of the gw/acl\_mode and  $gw/\text{reg\_info}$  parameters; if the former is set to 1, the latter has to point to a file which allows connections from external servers. See SAP Note [1843782](http://service.sap.com/sap/support/notes/1843782) [http://service.sap.com/sap/support/notes/1843782] and [Defining](http://help.sap.com/saphelp_nw04/helpdata/en/1a/4723f86bfb40129db2f7ec3cb1f4f1/content.htm) [the reginfo File](http://help.sap.com/saphelp_nw04/helpdata/en/1a/4723f86bfb40129db2f7ec3cb1f4f1/content.htm) [http://help.sap.com/saphelp\_nw04/helpdata/en/1a/4723f86bfb40129db2f7ec3cb1f4f1/content.htm] for more information.

#### *<u>O</del>* Note</u>

It is not recommended to change gw/acl\_mode if it is set to 1 and register the appropriate external program in gw/reg\_info instead.

### **Example**

In the following example, the gw/acl\_mode is set to 1, so  $g_{W}/reg$  info points to a file with the contents below; in**SM59** the name of your RFC connection is CPSECCMLS, 10.0.0.5 is the IP of the SAProuter client and 10.1.2.9 is the IP of the central SAP BPA server.

TP=CPSECCMLS HOST=10.0.0.5,10.1.2.9

### **Exception: 102: SAP\_CMINIT3 : rc=20 > Connect to SAP gateway failed**

#### **Platform**

Reported on systems with many connections to SAP systems.

#### **Specific Error Message**

Note that this problems affects process servers connecting to SAP systems and thus may affect processes as well. An alternate warning is printed for a process at the end.

```
ERROR 2012-10-30 13:31:23,740 Europe/Berlin [Redwood SAPService Job Worker (RSI.T09_SAP_P20121) worker 4] com \ 
.redwood.scheduler.connector.sap.rfc.connection.xmi.AbstractXmiConnectionPool - Exception while connecting to \ 
  SAP system
Exception: 102: SAP_CMINIT3 : rc=20 > Connect to SAP gateway failed
Connect_PM GWHOST=pr1.masalan.com, GWSERV=sapgw.masalan.com, SYSNR=00
LOCATION CPIC (TCP/IP) on local host
ERROR max no of 100 conversations exceeded
TIME Tue Oct 30 13:31:13 201
RELEASE<br>COMPONENT
           CPIC (TCP/IP)
VERSION 3
RC 466
MODULE r3cpic.c<br>LINE 9706
           9706
COUNTER 275
  at com.redwood.scheduler.connector.sap.rfc.connection.RemoteFunctionCall.perform(RemoteFunctionCall.java:250 \ 
)
  at com.redwood.scheduler.connector.sap.rfc.connection.AbstractRfcConnection.perform(AbstractRfcConnection.ja \ 
va:475)
  at com.redwood.scheduler.connector.sap.rfc.connection.AbstractRfcConnection.doConnect(AbstractRfcConnection. \ 
java:447)
  at com.redwood.scheduler.connector.sap.rfc.connection.xmi.AbstractXmiConnection.connect(AbstractXmiConnectio \ 
n.java:64)
  at com.redwood.scheduler.connector.sap.rfc.connection.xmi.AbstractXmiConnectionPool.borrowConnection(Abstrac \ 
tXmiConnectionPool.java:188)
  at com.redwood.scheduler.connector.sap.rfc.command.AbstractXbpCommand.doExecute(AbstractXbpCommand.java:81)
  at com.redwood.scheduler.connector.sap.rfc.command.AbstractCommand.execute(AbstractCommand.java:59)
  at com.redwood.scheduler.connector.sap.rfc.service.operation.RunJobOperation.doWork(RunJobOperation.java:103 \ 
\lambda at com.redwood.scheduler.connector.sap.rfc.service.SapJobWork.doWork(SapJobWork.java:38)
  at com.redwood.scheduler.infrastructure.workqueue.Worker.run(Worker.java:75)
  at java.lang.Thread.run(Unknown Source)
Caused by: com.sap.mw.jco.JCO$Exception: (102) RFC_ERROR_COMMUNICATION: SAP_CMINIT3 : rc=20 > Connect to SAP \ 
gateway failedConnect_PM GWHOST=pr1.masalan.com, GWSERV=sapgw.masalan.com, SYSNR=00
LOCATION CPIC (TCP/IP) on local host
ERROR max no of 100 conversations exceeded
TIME Tue Oct 30 13:31:13 201
RELEASE 640
COMPONENT CPIC (TCP/IP)
VERSION 3
RC 466
MODULE r3cpic.c
LINE 9706
COUNTER 275
  at com.sap.mw.jco.rfc.MiddlewareRFC$Client.nativeConnect(Native Method)
```
at com.sap.mw.jco.rfc.MiddlewareRFC\$Client.connect(MiddlewareRFC.java:1125)

```
 at com.sap.mw.jco.JCO$Client.connect(JCO.java:3272)
```

```
 at com.redwood.scheduler.connector.sap.rfc.jco2.connection.ClientConnectionFactoryImpl.createJCoClient(Clien \ 
tConnectionFactoryImpl.java:125)
  at com.redwood.scheduler.connector.sap.rfc.jco2.connection.ClientConnectionFactoryImpl.connect(ClientConnect \ 
ionFactoryImpl.java:45)
  at com.redwood.scheduler.connector.sap.rfc.jco2.connection.RfcRepositoryImpl.connect(RfcRepositoryImpl.java: \ 
119)
 at com.redwood.scheduler.connector.sap.rfc.connection.AbstractRfcConnection$5.doPerform(AbstractRfcConnectio \ 
n.java:452)
  at com.redwood.scheduler.connector.sap.rfc.connection.RemoteFunctionCall.perform(RemoteFunctionCall.java:147 \ 
)
  ... 10 more
WARN 2012-10-30 13:31:23,743 Europe/Berlin [Redwood SAPService Job Worker (RSI.T09_SAP_P20121) worker 4] com \ 
.redwood.scheduler.connector.sap.rfc.command.AbstractCommand - Transient communication error while executing \ 
job 123456
Exception: 102: SAP_CMINIT3 : rc=20 > Connect to SAP gateway failed
```

```
Connect_PM GWHOST=pr1.masalan.com, GWSERV=sapgw.masalan.com, SYSNR=00
```
#### **Resolution**

This problem occurs when you run out of RFC connections. The RFC library in SAP NetWeaver is limited to 100 concurrent RFC connections by default, this can be changed by setting the CPIC\_MAX\_CONV environment variable, please see the SAP documentation for more information, also see SAP Note [314530](http://service.sap.com/sap/support/notes/314530) [http://service.sap.com/sap/- support/notes/314530] and SAP Note [316877](http://service.sap.com/sap/support/notes/316877) [http://service.sap.com/sap/support/notes/316877]. On the SAP BPA side you should specify the CPIC\_MAX\_CONV environment variable with a value of 3000 as well. Note that on Redwood Platform running on Windows as a service you must specify this environment variable system-wide or for the user that runs SAP BPA.

### **Error: E XM 034 Internal problem**

#### **Platform**

Reported with different SAP releases when scheduling an ABAP with any of the *SAP\_AbapRun* process definition. Note that the name of the function (BAPI\_XBP\_JOB...) can vary.

#### **Specific Error Messages**

BAPI exception while calling BAPI\_XBP\_JOB\_ADD\_ABAP\_STEP: E XM 034 Internal problem (function BAPI\_XBP\_JOB\_ADD \ \_ABAP\_STEP) BAPI\_XBP\_JOB\_ADD\_ABAP\_STEP, , , BAPI exception while calling BAPI\_XBP\_JOB\_CLOSE: E XM 034 Internal problem (func  $XBP$  JOB CLOSE, , ,

#### **Resolution**

A parameter of the job has an illegal value. Open the system log via transaction **SM21** for around the time the error occurred and locate the following (example for BAPI\_XBP\_JOB\_ADD\_ABAP\_STEP)

```
EFN|BP_JOB_EDITOR: Job <process_name> is invalid. Reason:
EFT|> Step <n> contains illegal values
EF2|BP_STEPLIST_EDITOR: Invalid step values (step <n> ) found. Reason:
EF8|> <reason>
```
In the above example,  $\langle$ Process\_name $\rangle$  is the name of the job,  $\langle n \rangle$  is the step number,  $\langle$ reason $\rangle$  should provide you with enough information to find a resolution.

## **Error: E XM 251 Time stamp "FROM\_TIMESTAMP" is invalid**

#### **Platform**

Reported with different SAP releases with XBP 3.0, when synchronizing event history criteria.

### **Specific Error Message**

BAPI exception while calling BAPI\_XBP\_BTC\_EVTHISTORY\_GET: E XM 251 Time stamp "FROM\_TIMESTAMP" is invalid [, \  $, 7, 1$ 

### **Resolution**

Time zone information is client-dependent and has to be maintained in each client separately. The report TZCUSTIM imports time zone data into a client.

Please refer to SAP Note [198411](http://service.sap.com/sap/support/notes/198411) [http://service.sap.com/sap/support/notes/198411] for more information.

### **Error: ABAP/4 processor:TSV\_TNEW\_OC-CURS\_NO\_ROLL\_MEMORY**

#### **Platform**

Reported with a MiniWas installation.

### **Specific Error Message**

```
180006 20100613 00 516 Job started 0
180007 20100613 00 550 Step 001 started (program RSUSR000, variant , user ID BCUSER) 0 001 RSUSR000 BCUSER
180011 20100613 00 671 ABAP/4 processor: TSV_TNEW_OCCURS_NO_ROLL_MEMORY 20100613180010MASALANSAP BCUSER
000100 65 TSV_TNEW_OCCURS_NO_ROLL_MEMORY 20100613180010MASALANSAP BCUSER
180011 20100613 00 518 Job cancelled 0
```
#### **Resolution**

Set the XBP level to 1.0 and restart the SAP process server.

## **Error: I:XM:233 BAPI\_XBP\_NEW\_FUNC\_CHECK**

#### **Platform**

Reported when attempting to enable XBP 3.0 job interception features on a system that does not have XBP 3.0.

#### **Specific Error Message**

```
BAPI exception: RFC function module = BAPI_XBP_NEW_FUNC_CHECK, message type=E, id=XM,
number=233, text=I:XM:233 BAPI_XBP_NEW_FUNC_CHECK,
msgv1=BAPI_XBP_NEW_FUNC_CHECK, msgv2=, msgv3=, msgv4=
```
#### **Resolution**

Upgrade the remote SAP System to a version that supports XBP 3.0 or do not attempt to enable XBP 3.0 job interception features on that system.

### **Error:You have no authorization to log into interface XBP**

#### **Platform**

This error can occur on any SAP Basis 3.1i or higher

#### **Specific Error message**

```
BAPI exception: RFC function module = BAPI_XMI_LOGON, message type=E, id=XM,
number=026, text=You have no authorization to log into interface XBP,
msgv1=XBP, msgv2=, msgv3=, msgv4=
```
#### **Resolution**

Check the [Authorizations](#page-59-0) of the RFC user.

- Ensure the REDWOOD role has all the required privileges.
- Ensure the user specified has been granted the REDWOOD role.
- Check the *S\_XMI\_PROD*Authorizations and make sure the *XMI logging: company name* is set to **REDWOOD**. This entry *is* case-sensitive.

### **Error Incomplete Layout**

#### **Platform**

This error can occur on all known SAP Industry Solutions platforms, it indicates that the layout of a mass activity is not complete.

### **Specific Error Message**

```
Exception while calling /SCJS/MA_GET_LAYOUT : 126: Incomplete Layout
definitions
    at
com.redwood.scheduler.connector.sap.rfc.jco2.connection.impl.ClientConnectionImpl.call(ClientConnectionImpl.j \
```

```
ava:513) at
com.redwood.scheduler.connector.sap.rfc.connection.AbstractRfcConnection$4.doPerform(AbstractRfcConnection.ja \ 
va:289) at
com.redwood.scheduler.connector.sap.rfc.connection.RemoteFunctionCall.perform(RemoteFunctionCall.java:130)
 at
com.redwood.scheduler.connector.sap.rfc.connection.AbstractRfcConnection.perform(AbstractRfcConnection.java:4 \ 
45) at
com.redwood.scheduler.connector.sap.rfc.connection.AbstractRfcConnection.execute(AbstractRfcConnection.java:2 \ 
82) at
com.redwood.scheduler.connector.sap.rfc.jco2.connection.impl.SapFunctionModuleWrapper.execute(SapFunctionModu \ 
leWrapper.java:194)
com.redwood.scheduler.connector.sap.rfc.jco.AbstractSapFunctionModule.execute(AbstractSapFunctionModule.java: \ 
107) at
com.redwood.scheduler.connector.sap.rfc.command.impl.MassActivityImportCommand.doExecute(MassActivityImportCo \ 
mmand.java:354)com.redwood.scheduler.connector.sap.rfc.command.impl.AbstractMassActivitiyCommand.execute(AbstractMassActivit \ 
iyCommand.java:56) at
com.redwood.scheduler.connector.sap.rfc.command.AbstractXbpCommand.doExecute(AbstractXbpCommand.java:123)
    at
com.redwood.scheduler.connector.sap.rfc.command.AbstractCommand.execute(AbstractCommand.java:56)
    at
com.redwood.scheduler.connector.sap.rfc.service.SapJobWork.doWork(SapJobWork.java:106)
    at
com.redwood.scheduler.infrastructure.workqueue.Worker.run(Worker.java:59)
     at java.lang.Thread.run(Unknown Source)
Caused by: com.sap.mw.jco.JCO$AbapException: (126) BAD_LAYOUT: Incomplete
Layout definitions
    at com.sap.mw.jco.JCO$Function.getException(JCO.java:18207)
    at com.sap.mw.jco.JCO$Client.execute(JCO.java:3298)
    at
com.redwood.scheduler.connector.sap.rfc.jco2.connection.impl.ClientConnectionImpl.call(ClientConnectionImpl.j \ 
ava:487) ... 13 more
```
#### **Resolution**

This usually means that the mass activity in question is not usable in the SAP system, and import is not useful, if this is the case, you may ignore this error. If you receive this error for a mass activity that you want to use, please contact SAP support services.

### **SAP BPA not Listed as Available Package in JSPM**

#### **Platform**

This error occurs on SAP NetWeaver 7.30.

#### **Specific Error Message**

The following error can be seen in

/usr/sap/BPA/J<nn>/j2ee/JSPM/log/log\_2011\_08\_26\_04\_29\_12/SCAN\_INBOX\_01.LOG:

```
----------------------------------------------------------
Aug 26, 2011 4:30:53 AM [Warning]: Delivery unit with version 8.00.33.27
located in /usr/sap/trans/EPS/in/ETPRJSCHEDULER33P_27-20007176.SCA is
not a valid update for component sap.com/ETPRJSCHEDULER with version
7.30.3.0.
```
#### **Resolution**

Select *Business Packages (advanced users only)* from within JSPM, the package should be displayed for deployment.

In some cases, this is not enough and you need to adjust the JSPM configuration (jspm\_config.txt) temporarily as follows:

/jspm/deployVersionRule=updateSameAndLower /jspm/deployVersionRule=updateAll /jspm/forceMode=true

# **Chapter 9. Common SAP BAE Errors**

### **Use**

The following is a list of SAP BAE error codes you might get.

#### **0 - OK**

### **1 - Cannot retrieve the file at the moment; please retry later**

Transient error while reading a job file. Have a look into the default trace to see more details. Function module: EXT\_SDL\_JOB\_OUTPUT\_GET

### **65 - User is not authorized**

The user that is trying to log into BPA through BAE does not have the BusinessAutomationEnabler authorization on the SAP System (M32 or older) or SAP BAE Connector (M33 or newer). Function module: EXT\_SDL\_LOGON

### **66 - Invalid partition**

The provided partition name is not valid - either the partition does not exist, or the user does not have the authorizations to access it

### **67 - Invalid isolation group**

The user that is trying to log into BPA through BAE provided an invalid isolation group. Function module: EXT\_SDL\_LOGON

#### **69 - Job restart is prohibited**

Restarting the job is prohibited. Normally this happens if a maintenance or restricted SAP job is restarted. Function module: EXT\_SDL\_JOB\_SCHEDULE

### **70 - Cannot modify job**

It is not possible to modify a scheduled job because its status does not allow this anymore. Function module: EXT\_SDL\_JOB\_SCHEDULE

### **71 - Invalid SAP system name**

The provided SAP system name is not valid - either the SAP system does not exist or the user does not have the authorizations to access it. Function module: EXT\_SDL\_GET\_SAP\_SYSTEM\_DETAILS

### **72 - Unsupported start option**

The provided start option is not valid. Normally, this is a bug in the application that is using BAE. Function module: EXT\_SDL\_GET\_START\_OPT\_VALUES

### **73 - Cannot delete event definition**

It is not possible to delete an event definition. Function module: EXT\_SDL\_DELETE\_EVENT\_DEF

### **74 - Cannot retrieve file**

The job file could not be retrieved. The default trace contains more information about the root cause. Function module: EXT\_SDL\_JOB\_OUTPUT\_GET

### **75 - File is empty**

The job file is empty. The SAP application is expected to properly handle this error message, e.g. by not showing the file in its UI. Function module: EXT\_SDL\_JOB\_OUTPUT\_GET

### **76 - Invalid doc ID**

The job file could not be retrieved because the SAP application used an invalid document Id. Function module: EXT\_SDL\_JOB\_OUTPUT\_GET

### **77 - Invalid application ID**

The provided application Id is not valid - either the application does not exist, or the user does not have the authorizations to access it

### **78 - Invalid application name**

The provided application name is not valid - either the application does not exist, or the user does not have the authorizations to access it

### **79 - Invalid job definition parameter**

The provided job definition parameter name is not valid. Function module: EXT\_SDL\_GET\_JOB\_DEF\_PAR\_VALUES

### **80 - Invalid job filter**

The provide job filter name not valid - either the filter does not exist, or the user does not have the authorization to access it. Function module: EXT\_SDL\_GET\_JOBS

### **81 - Queue does not exist**

The provide queue name not valid - either the queue does not exist, or the user does not have the authorization to access it. Function module: EXT\_SDL\_JOB\_SCHEDULE

### **82 - Unsupported start type**

The provided start type is not valid. Normally, this is a bug in the application that is using BAE.

### **83 - Unsupported schedule mode**

The provided schedule mode (start, restart, modify, etc.) is not valid. Normally, this is a bug in the application that is using BAE. Function module: EXT\_SDL\_JOB\_SCHEDULE

### **84 - Cannot schedule job**

The job could not be scheduled. Have a look into the default trace to see more details. Function module: EXT\_SDL\_JOB\_SCHEDULE

### **85 - Invalid job definition**

The provided job definition name is notvalid - either the job definition does not exist, or the user does not have the authorization to access it.

### **86 - Invalid event control mode**

The provided event control mode (raise, clear) is not. Normally, this is a bug in the application that is using BAE. Function module: EXT\_SDL\_EVENT\_CONTROL

### **87 - Invalid event definition**

The provided event definition name is not valid - either the event definition does not exist, or the user does not have the authorization to access it.

### **88 - Invalid user**

Something is wrong with the user that is logging in into BPA. Have a look into the default trace to see more details.

#### **89 - Job definition does not exist**

The provided job definition name is not valid - either the job definition does not exist, or the user does not have the authorization to access it. Function module: EXT\_SDL\_JOB\_SCHEDULE

#### **91 - An error was encountered while evaluating a default parameter value**

There was an error while evaluating the default value of a parameter. Function module: EXT\_SDL\_JOB\_SCHEDULE

### **92 - Invalid job ID**

The provided job id is not valid - either the job does not exist, or the user does not have the authorization to access it.

#### **94 - Error while persisting objects**

There was an error while persisting objects. Have a look into the default trace to see more details.

### **95 - General error**

Unexpected error condition. Have a look into the default trace to see more details.

### **96 - Session expired**

The session from the SAP application to BPA has expired. The SAP application is expected to properly handle this error message, e.g. by logging back in into BPA.

### **97 - Invalid session id**

The session id provided by the SAP application is not valid. Normally, this is a bug in the application that is using BAE.

#### **98 - Invalid ident**

The identification id provided by the SAP application is not valid. Normally, this is a bug in the application that is using BAE.

#### **99 - Not supported**

The function module called by the SAP application is not supported. Normally, this is a bug in the application that is using BAE.

## **Chapter 10. Common SAP NetWeaver Use**

The following chapter covers SAP NetWeaver-related issues that occur with SAP BPA.

### **Access Denied HTTP 403**

#### **Platform**

Reported with different SAP NetWeaver releases starting with 7.20.

### **Specific Error Message**

This error message is encountered when you edit a process definition from the XML tag and ICM is configured to disallow <script> tags in form requests.

```
 403 Access denied
 You do not have the permissions to access this resource
 Error: -13
 Version: 7300
 Component: HTTP_FILTER
 Date/Time: Fri Nov 1 14:46:21 2013
 Module: http_auth_mt.c
Lin<sub>P</sub>: 598 Server: masalan_PR1_30
 Error Tag: {00064059}
 Detail: Content filter matched: Permission denied
 2001-2009, SAP AG
```
#### **Resolution**

Contact your SAP Basis Administrator to relax the ICM rules somewhat to allow editing process definitions from the XML tab.

The profile is usually located in [drive:]/usr/sap/<SAPSID>/SYS/profile/DEFAULT.PFL, the file to edit can be found in the profile. Search for a line like the following:

icm/HTTP/mod\_0 = PREFIX=/,FILE=\$(DIR\_GLOBAL)/security/data/icm\_filter\_rules.txt

In this case, the file to edit is the following:

[drive:]/usr/sap/SAPSID/SYS/global/security/data/icm\_filter\_rules.txt

### **Insufficient Shared Memory Monitoring Slots**

#### **Platform**

Reported with different SAP NetWeaver releases starting with 7.30.

### **Specific Error Message**

```
#2.#2015 07 22 14:44:08:644#+00#Warning#com.sap.engine.core.thread.ShmThreadLoggerImpl#
#BC-JAS-COR#kernel.sda#C0008F166843804F00000000000037BE##redwood.com/scheduler-ear#com.sap.engine.core.thread \ 
.ShmThreadLoggerImpl#deploy_service#0##6D7C74DA212C11E3A2B400000168884A##6d7c74da212c11e3a2b400000168884a#0#T \ 
hread[Redwood monitoring for SAP instance SS_PR1.30 worker 1,5,Redwood monitoring for SAP instance SS_PR1.30 \ 
workers]#Plain## The predefined size of the shared memory monitoring slots for the thread system is reached: size[400], used
00], type[thread table]. Every thread started from now on will be fully functional but will not be visible in \
  the MMC thread monitoring. You need to reconfigure the shared memory monitoring slots for threads.#
```
or

```
F [Thr 139642] Wed Mar 21 08:31:56 2012
F [Thr 139642] *** WARNING => SfAllocShmThread(): table full (s=400).
[jsfxxshm_mt. 3817]
F [Thr 139642] *** WARNING => ShmThread_new: Cannot alloc thread (rc = 2 out of memory). [sfxxjshm_mt. 618]
```
#### **Resolution**

You increase the number of shared memory monitoring slots to 2000 as recommended by SAP; see SAP Note [1748779](http://service.sap.com/sap/support/notes/1748779) [http://service.sap.com/sap/support/notes/1748779].

#### **O** Note

This is just a warning and simply means that a number of threads will not be displayed in MMC thread monitoring. This does not affect processing of jobs.

## **Chapter 11. Common Platform-Related Errors**

## **Use**

This topic covers some of the errors reported by customers and their solutions.

## **OS initialization failed**

### **Symptoms**

Your platform agent does not startup properly on the remote UNIX system; in SAP BPA, the process server associated with the remote UNIX system remains in status connecting. Restarting the platform agent on the remote UNIX server *appears* to solve the issue in some cases, although the same behavior occurs again when the UNIX server is restarted.

### **Platform**

This can happen on any UNIX/VMS platform.

### **Specific Error Message**

This error message is displayed after debugging has been enabled:

```
/opt/redwood/agent/9_0_12_1/bin/network-processor: OS initialization failed
debug 2015-11-20 09:48:27 CET [6706-platform-agent] Wait result = 5
error 2015-11-20 09:48:27 CET [6706-platform-agent] Scheduler network-processor instance 'prod' died with ex \ 
itcode 5, trying to restart in 10 seconds...debug 2015-11-20 09:48:37 CET [6706-platform-agent] Creating pidDir: /opt/redwoo
debug 2015-11-20 09:48:37 CET [6706-platform-agent] Writing Parent PID to /opt/redwood/agent/etc/pid/prod/pr \ 
od.ppidinfo 2015-11-20 09:48:37 CET [6706-platform-agent] Starting network-processor instance 'prod'
debug 2015-11-20 09:48:37 CET [6706-platform-agent] /opt/redwood/agent/0_33_92/bin/network-processor -p /opt \ 
/redwood/agent/etc/pid/prod/prod.pid -i prod -n /opt/redwood/agent/net -l
```
### **Resolution**

The environment for the platform agent is not correct; the platform agent does not have the correct character set in its environment and the correct character set cannot be guessed. The platform agent needs a character set that can be converted to UTF-8 using I18N tools. Ensure LC\_ALL or, if it is not set, the LANG or LC\_CTYPE environment variable is set to a compatible value for the agent process.

On Linux, ISO-8859-15, en\_US.UTF-8, or de\_DE.UTF-8 are compatible, for example. Note that LC\_ALL takes precedence over LANG as well as all other LC\_\* variables.

### **opsys.socket - Connecting socket to localhost port 10180 failed: No connection**

#### **Symptoms**

You are trying to retrieve a file with  $\exists$  qetfile and receive this error.

#### **Platform**

This can happen on all platforms which support jgetfile.

#### **Specific Error Message**

The following error messages can be seen in the terminal or log:

```
error 2010-11-10 08:52:27,124 W? Europe Standard Time [1696-jgetfile tid=0] opsys.socket - Connecting socket \ 
to localhost port 10180 failed: No connection could be made because the target machine actively refused it.
error 2010-11-10 08:52:27,124 W? Europe Standard Time [1696-jgetfile tid=0] http.http - Unable to connect to
localhost:10180 fatal 2010-11-10 08:52:27,124 W? Europe Standard Time [1696-jgetfile tid=0] jgetfile.main - Unable to process \ 
 request
```
#### **Resolution**

Ensure the hostname in the registry key /configuration/ContextURL is the FQDN of the central SAP BPA server and not localhost or 127.0.0.1.

### **JCS-116012: Warning:Transient communication failure: HTTP response code: 500**

#### **Symptoms**

SAP BPA was recently updated and the process servers are started for the first time. The platform agent is configured to update automatically, however, the update fails.

In the installation directory, which in this example is  $\sqrt{\frac{opt}{red}}$  wood $\sqrt{\frac{agent}{eq}}$ , a new folder exists which is named  $0$  <m> <n>, however, the security mode is not set correctly.

You may experience one or more of these symptoms, in which case you should perform the steps in resolution to find the exact issue.

In these examples, the following variables are used:

- <m> milestone, for example 33.
- <n> patch-level, for example 12.
- <os> operating system, for example linux.
- <platform> the hardware platform, for example x86.
- /opt/redwood/agent installation path.

• default - instance name of the platform agent.

#### **Platform**

This has been reported on GNU/Linux and it could affect other UNIX flavors.

#### **Specific Error message**

In SAP BPA, the following operator messages can be seen:

```
JCS-116012: Warning: Transient communication failure: HTTP response code: 500
JCS-116008: Platform agent update for "<os>-<platform>" to "M<m>.<n>" failed. The agent is still running vers
ion "M<m>.<n-1>". AbortingService "PlatformAgentService" on process server "<process_server>" stopped unexpectedly.
```
#### **Resolution**

The platform agent process must be restarted on the remote system with debug mode enabled to find the exact error; specify debug in /opt/redwood/agent/etc/startup/default/loglevel.

In this specific case, the updater could not update the following file, because it was installed as user root.

```
error 2010-11-10 13:05:23,739 CET [30968-http-request #7 tid=4147821424] opsys.file - Cannot open file '/opt/ \ 
redwood/agent/etc/startup/default/version': Permission denied error 2010-11-10 13:05:23,739 CET [30968-http-request #7 tid=41
on file /opt/redwood/agent/etc/startup/default/version
```

```
$ ls -l /opt/redwood/agent/etc/startup/default/version
-rw-r--r-- 1 root root 7 Nov 10 13:41 /opt/redwood/agent/etc/startup/default/version
```
chown jdoe:jdoe /opt/redwood/agent/etc/startup/default/version

### **id: illegal option u**

#### **Platform**

This error has been reported during the installation of the platform agent on Solaris and is due to the fact that the id command does not accept the POSIX-compliant -u switch.

#### **Resolution**

Temporarily put a POSIX-compliant id in the front of your path before executing the installation script.

On Solaris, a POSIX-compliant id binary can be found in /usr/xpg4/bin

```
$ PATH=/usr/xpg4/bin:$PATH
```

```
$ export PATH
```
- \$ chmod +x solaris-sparc.bin
- \$ ./solaris-sparc.bin

## **run\_KSH: No such file or directory**

### **Platform**

This error has been reported on various UNIX flavors, among which GNU/linux. This error occurs when the jobprocessor cannot locate ksh which must reside, or be symbolically linked to, /bin/ksh and needs to execute a KSH process.

### **Specific Error message**

```
error 2010-03-19 12:33:30,811 WST [14188-Main tid=4158101184] opsys.job
- Cannot execute Redwood Job 81 '/home/user/jobs/81/run_KSH': No such file or directory
```
#### **Resolution**

Install ksh, pdksh or any ksh88 or ksh93 compatible shell.

## **Chapter 12. Common OracleJob Errors Use**

This topic lists typical errors that are due to misconfiguration.

### **ORA-20800: JCS-02006: user <user> does not exist within database <database>**

#### **Symptoms**

The OracleJob job reaches status *Error* and the job has a *Remote ID*.

### **Specific Error Message**

```
ORA-20800: JCS-02006: user masalan does not exist within database masalan
ORA-06512: at "CRIMSON.JCS_INTERNAL", ligne 1528
ORA-06512: at "CRIMSON.JCS_INTERNAL", ligne 600
ORA-06512: at "CRIMSON.JCS_EMU_MSG", ligne 643
ORA-06512: at "CRIMSON.JCS_EMU_MSG", ligne 209<br>ORA-06512: at "CRIMSON.JCS_EMU_MSG", ligne 113
               "CRIMSON.JCS_EMU_MSG", ligne 113
ORA-06512: at "CRIMSON.JCS_INTERNAL", ligne 465<br>ORA-06512: at "CRIMSON.JCS", ligne 117
               "CRIMSON.JCS", ligne 117
ORA-06512: at line 2
at oracle.jdbc.driver.SQLStateMapping.newSQLException(SQLStateMapping.java:70)
 at oracle.jdbc.driver.DatabaseError.newSQLException(DatabaseError.java:133)
at oracle.jdbc.driver.DatabaseError.throwSqlException(DatabaseError.java:206)
 at oracle.jdbc.driver.T4CTTIoer.processError(T4CTTIoer.java:455)
 at oracle.jdbc.driver.T4CTTIoer.processError(T4CTTIoer.java:413)
 at oracle.jdbc.driver.T4C8Oall.receive(T4C8Oall.java:1034)
 at oracle.jdbc.driver.T4CCallableStatement.doOall8(T4CCallableStatement.java:191)
 at oracle.jdbc.driver.T4CCallableStatement.executeForRows(T4CCallableStatement.java:950)
 at oracle.jdbc.driver.OracleStatement.doExecuteWithTimeout(OracleStatement.java:1222)
 at oracle.jdbc.driver.OraclePreparedStatement.executeInternal(OraclePreparedStatement.java:3387)
 at oracle.jdbc.driver.OraclePreparedStatement.execute(OraclePreparedStatement.java:3488)
 at oracle.jdbc.driver.OracleCallableStatement.execute(OracleCallableStatement.java:3857)
 at oracle.jdbc.driver.OraclePreparedStatementWrapper.execute(OraclePreparedStatementWrapper.java:1374)
 at com.redwood.scheduler.oraclejob.service.OracleJob.finalizeJob(OracleJob.java:500)
 at com.redwood.scheduler.oraclejob.service.OracleJob.execute(OracleJob.java:391)
 at com.redwood.scheduler.systemjobservice.impl.JobWorker.doWork(JobWorker.java:245)
 at com.redwood.scheduler.infrastructure.workqueue.Worker.run(Worker.java:74)
 at java.lang.Thread.run(Thread.java:662)
```
#### **Resolution**

Add a SAP BPA user matching the name of the Oracle user specified in the *Run As User* field, grant that user the scheduler-user role, and import the user. Note that the name must match the Oracle user (case-sensitive).

## **ORA-01017: invalid username/password; logon denied**

#### **Symptoms**

The OracleJob job reaches status *Error* and the job has no *Remote ID*.

#### **Platform**

This error can occur in SAP BPA M33.40 or higher.

### **Specific Error Message**

```
-- JOB RUN STACK TRACE --
java.sql.SQLException: ORA-01017: invalid username/password; logon denied
 at oracle.jdbc.driver.SQLStateMapping.newSQLException(SQLStateMapping.java:70)
 at oracle.jdbc.driver.DatabaseError.newSQLException(DatabaseError.java:133)
 at oracle.jdbc.driver.DatabaseError.throwSqlException(DatabaseError.java:206)
 at oracle.jdbc.driver.T4CTTIoer.processError(T4CTTIoer.java:455)
 at oracle.jdbc.driver.T4CTTIoer.processError(T4CTTIoer.java:406)
 at oracle.jdbc.driver.T4CTTIoer.processError(T4CTTIoer.java:399)
 at oracle.jdbc.driver.T4CTTIoauthenticate.receiveOauth(T4CTTIoauthenticate.java:799)
 at oracle.jdbc.driver.T4CConnection.logon(T4CConnection.java:368)
 at oracle.jdbc.driver.PhysicalConnection.<init>(PhysicalConnection.java:508)
 at oracle.jdbc.driver.T4CConnection.<init>(T4CConnection.java:203)
 at oracle.jdbc.driver.T4CDriverExtension.getConnection(T4CDriverExtension.java:33)
 at oracle.jdbc.driver.OracleDriver.connect(OracleDriver.java:510)
 at com.redwood.scheduler.oraclejob.impl.OracleJobHelper.getConnection(OracleJobHelper.java:488)
 at com.redwood.scheduler.oraclejob.service.OracleJob.getConnection(OracleJob.java:547)
 at com.redwood.scheduler.oraclejob.service.OracleJob.execute(OracleJob.java:378)
 at com.redwood.scheduler.systemjobservice.impl.JobWorker.doWork(JobWorker.java:245)
 at com.redwood.scheduler.infrastructure.workqueue.Worker.run(Worker.java:74)
 at java.lang.Thread.run(Thread.java:662)
```
#### **Resolution**

The process definition does not have a *Run As User* set; this should be set to the credential. Note that the name must match the Oracle user (case-sensitive).

### **JCS-132004: JDBC credential for user <user>@System\_Oracle not found.**

#### **Symptoms**

The OracleJob job reaches status *Error* and the job has no *Remote ID*.

#### **Platform**

This error can occur in SAP BPA M33.40 or higher.

#### **Specific Error Message**

-- JOB RUN STACK TRACE -- JCS-132004: JDBC credential for user MASALAN@System\_Oracle not found. at com.redwood.scheduler.jdbc.service.impl.JDBCCredentialHelper.getCredential(JDBCCredentialHelper.java:604) at com.redwood.scheduler.jdbc.service.impl.JDBCCredentialHelper.determineRunAsUserCredentials(JDBCCredential  $\backslash$ Helper.java:460) at com.redwood.scheduler.oraclejob.service.OracleJob.execute(OracleJob.java:366) at com.redwood.scheduler.systemjobservice.impl.JobWorker.doWork(JobWorker.java:245) at com.redwood.scheduler.infrastructure.workqueue.Worker.run(Worker.java:74) at java.lang.Thread.run(Thread.java:662)

### **Resolution**

Create a credential that matches the user in the Oracle database with the *EndPoint* System\_Oracle.

## **Chapter 13. Common AS/400-Related Errors**

### **Use**

The following document lists common errors encountered when submitting jobs in AS/400 systems.

### **Error: No output**

The job has no output.

#### **Specific Error Message**

[None]

#### **Resolution**

If the job has no output, either the *LOG* parameter or the *SPLFACN* parameter will need to be specified in the *AS400JobAppend* parameter. You should do this on the process server level, since all jobs will then use this value. See the section *Setting the AS400JobAppend Parameter* in the Administration guide.

### **Error: Job timed out (after a few seconds), or CPF3C53**

This error can occur if the job description is set to detach the spool files from the job and hence delete the job.

#### **Specific Error Message**

CPF3C53

#### **Resolution**

See the section *Setting the AS400JobAppend Parameter* in the SAP BPA Administration Guide.

## **Error: CPFDCFC2**

#### **Specific Error Message**

CPFDCFC2 Error(s) occurred during running of QWPZHPT1.

#### **Resolution**

You need to grant the user you are running the jobs as the *\*USE* permission on QWPZBC.

The procedure to follow is:

- Do WRKMSG QSYSOPER you should see a message.
- Do WRKPRB you should see a problem.
- Work with the problem, should see an error.
- The printer (for example PRT01) not existing is a red herring, problem is lack of permission on QWPZBC.

This error occurs if the customer has restricted access to the QWPZBC object. This object is used to transform the output and log files into a format that can be copied across to SAP BPA.

## **Chapter 14. Reference SAP RFC User Privileges**

#### <span id="page-59-0"></span>**Use**

Each ABAP stack you want to interact with needs a privileged user. SAP recommends it to be a System user for normal batch processing and a Dialog user if this user also has to be used as the Step user.

The following section describes the privileges required by the RFC user to interact with the ABAP stack of SAP Systems. To assign the following privileges, navigate to *Tools > Administration > User Maintenance > Role Administration > Roles* (transaction **PFCG**) and see the Assigning SAP Authorizations to the RFC User ( see the Administration Guide ) procedure for more information.

#### **n** Note

Whenever an authorization problem occurs, you can log into the SAP system as the user and execute transaction **SU53**. You can use the output of this transaction to identify any missing authorizations.

#### **SAP Authorizations for XBP and BW**

#### **AAAB - Cross-application Authorization Objects**

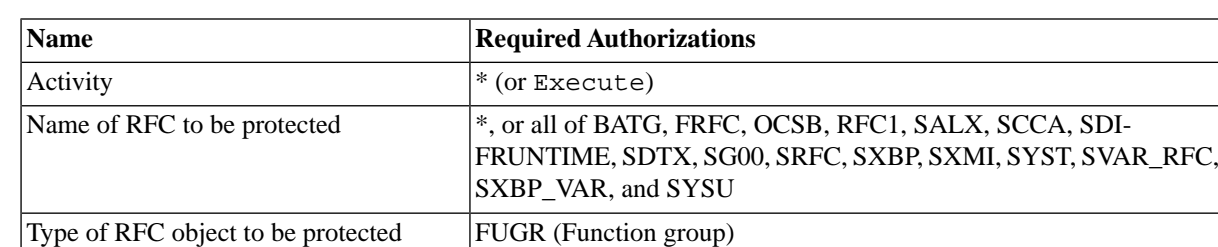

#### **S\_RFC - Authorization check for RFC access**

If you are using XBP transports, the following two RFC's need to be added:

/SCJS/1XBP, /SCJS/2XBP

If you are using ISU transports, the following two RFC's need to be added:

#### /SCJS/1ISU and /SCJS/2ISU

If you want to retrieve the SAP syslog from within SAP BPA with the GetSupportFiles functionality, you also need the following RFC:

#### **SXMB**

For BW, the list with names of RFCs to be protected has to be extended with following authorizations (unless the list contains just \* (all RFCs)):

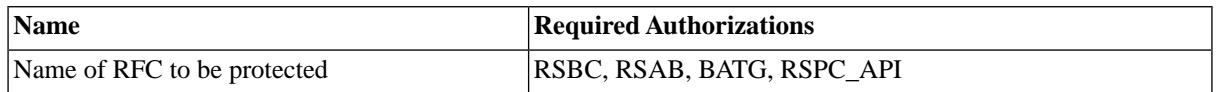

This is required to be able to use RFC, and is thus an absolute requirement.

### **BC\_A - Basis: Administration**

#### **S\_ADMI\_FCD - System Authorizations**

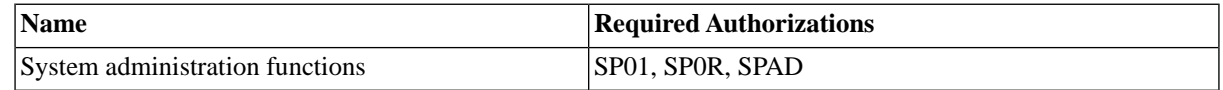

#### **S\_BTCH\_ADM - Background Processing: Background Administrator**

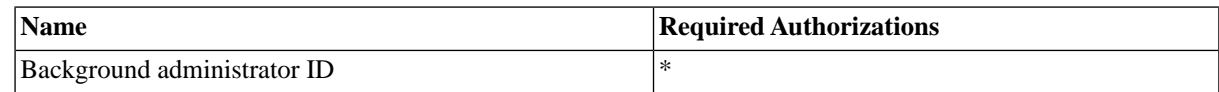

#### **S\_BTCH\_JOB - Background Processing: Operations on Background Jobs**

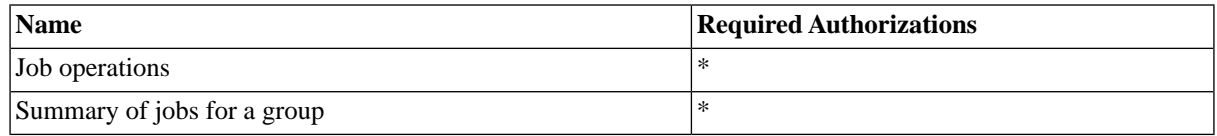

While it is possible to individually assign authorizations to delete background jobs, display spool requests, copy or repeat jobs, display the job processing log, release jobs and to display the job queue, all of them are required for proper function of the product.

#### **S\_BTCH\_NAM - Background Processing: Background User Name**

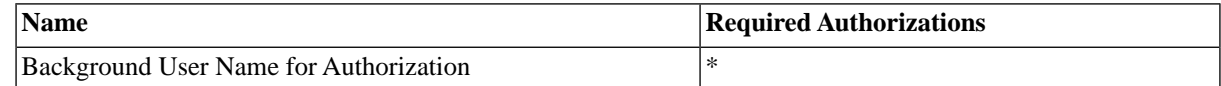

#### **S\_PROGRAM - ABAP: program run checks**

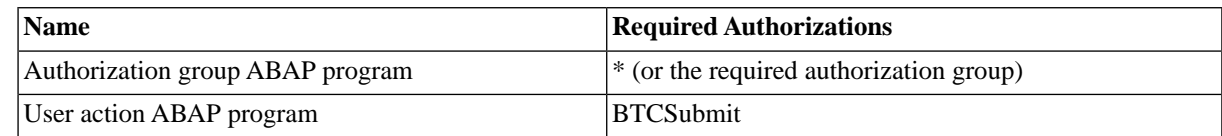

#### **S\_RZL\_ADM - CCMS: System Administration**

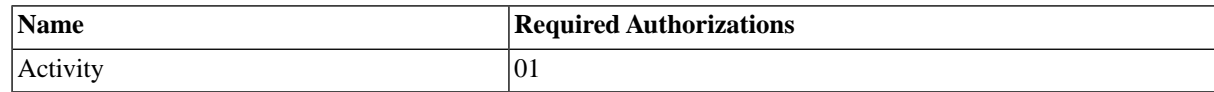

#### **S\_SPO\_ACT - Spool: Actions**

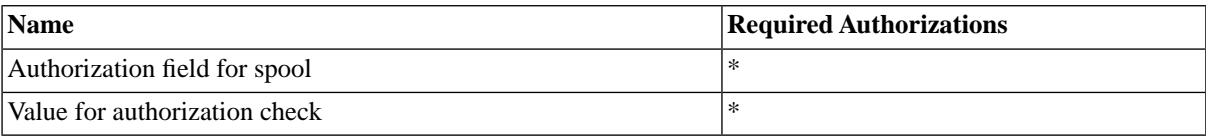

#### **S\_SPO\_DEV - Spool: Device authorizations**

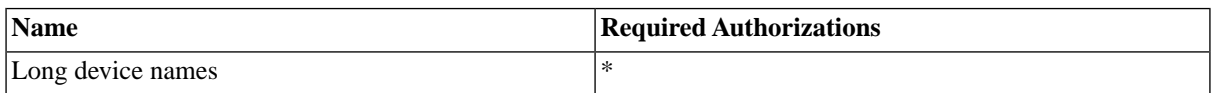

#### **S\_TABU\_DIS - Table maintenance (via standard tools such as SM30)**

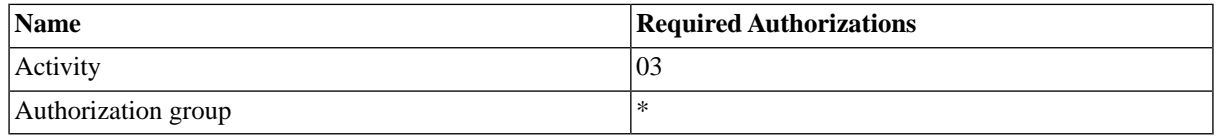

The *S\_TABU\_DIS* authorization is needed for importing BW InfoPackage groups. Additionally, it is required for all SAP releases that have neither [XBP](#page-175-0) 3.0 nor transports ( see the Administration Guide ) in order to be able to import SAP calendars.

The following table illustrates the various combinations and the requirements:

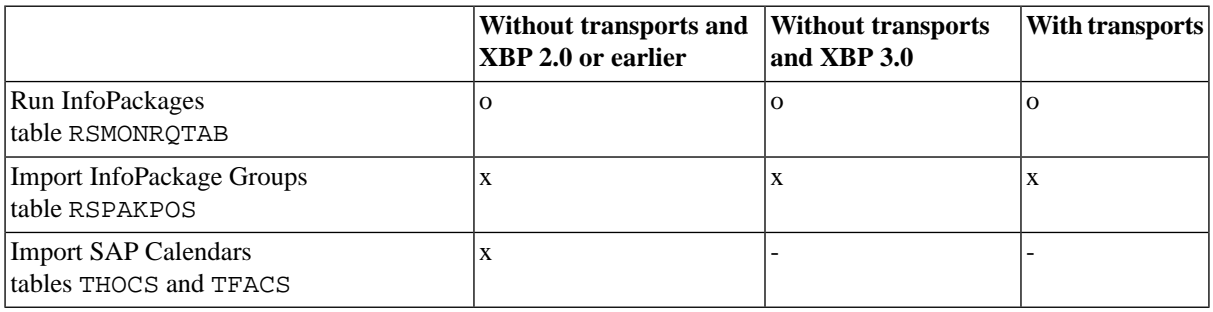

- o (optional) the official API will be used, which is slower and sometimes not reliable
- $x (mandatory)$  this functionality requires access to the table via RFC\_READ\_TABLE
- - no direct table access is needed

#### **S\_OC\_DOC**

Only required if you want to archive spool lists.

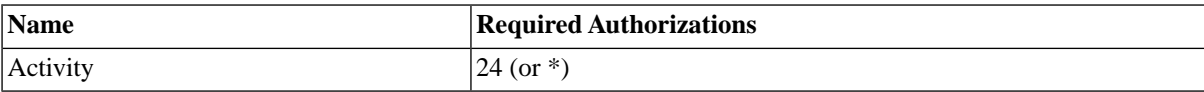

#### **S\_OC\_ROLE**

Required for sending spool-lists to recipients or archiving spool lists

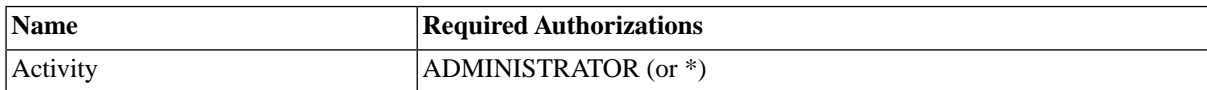

#### **S\_OC\_SEND - Authorization Object for Sending**

Required for sending spool lists to recipients

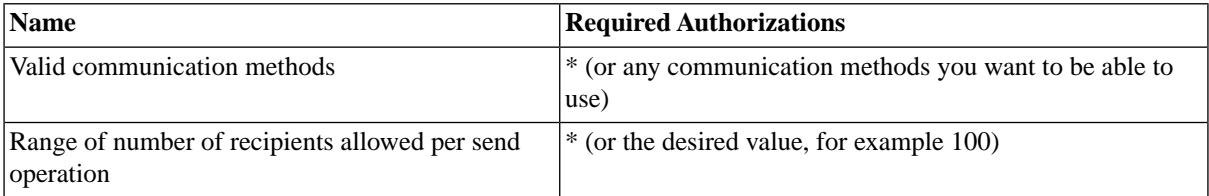

#### **S\_XMI\_LOG - Internal access authorization for XMI log**

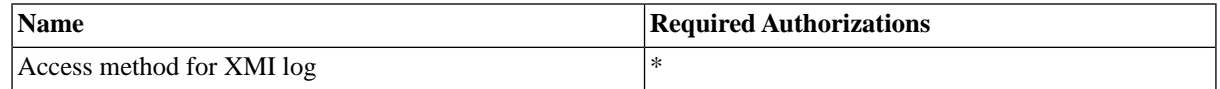

#### **S\_XMI\_PROD - Auth. for external management interfaces (XMI)**

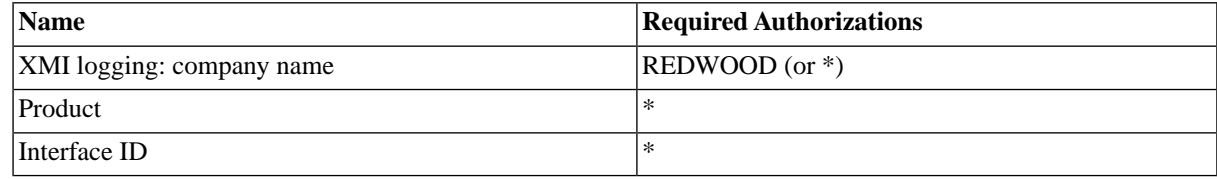

#### **n** Note

Please note that this has to be set to REDWOOD and not your company name.

This is the minimal set of authorizations required by SAP BPA.

#### **SAP Authorizations for BW Process Chains**

#### **S\_RS\_ALL**

You need to assign the S\_RS\_ALL profile to the user, this is done as follows:

If you want to schedule process chains and/or InfoPackages, then you must also assign the S\_RS\_ALL profile to the REDWOOD role. This can be done as follows:

- 1. Navigate to *Tools > Administration > User Maintenance > Role Administration > Roles* (transaction **PFCG**).
- 2. Create a new role REDWOOD, or edit the existing one if it already exists.
- 3. Select the *Authorizations* tab.
- 4. Choose *Change Authorization Data*. If the system shows a list of templates, choose *Do not select templates*.
- 5. You should now be in *Change role: Authorizations*.
- 6. Choose *Edit > Insert authorization(s) > From profile* and fill S\_RS\_ALL into the profile field, apply the change. Notice that the required authorizations have been added automatically.

#### **S\_DEVELOP - ABAP Workbench**

When the *synchronous* flag is switched on, the following authorization is also required for process chains:

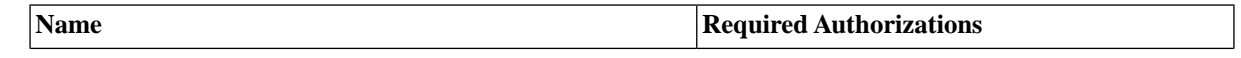

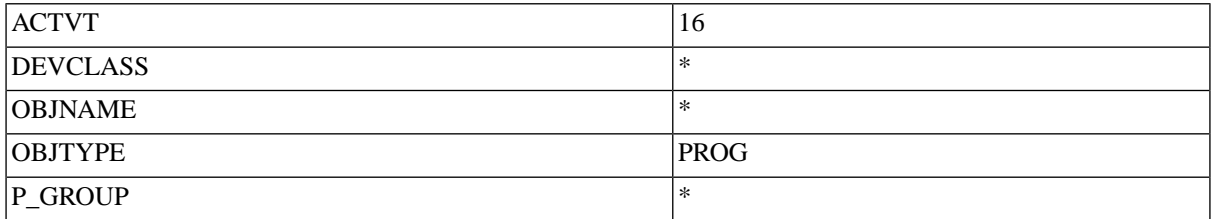

### **AAAB - Cross-application Authorization Objects (BW)**

SAP Authorizations required for XAL and XMW synchronization.

#### **S\_RFC - Authorization check for RFC access**

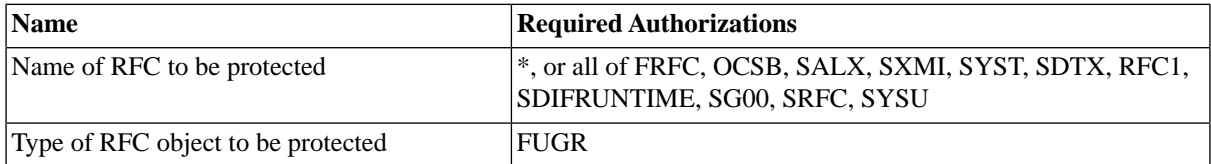

### **SAP Authorizations for Industry Solutions (ISU)**

#### **S\_DEVELOP - ABAP Workbench**

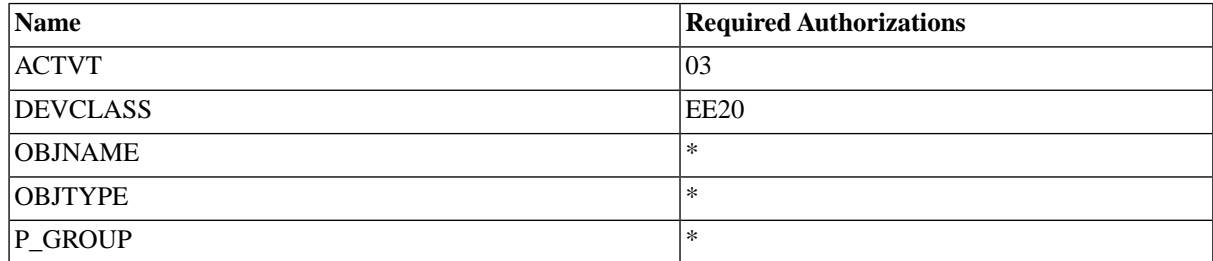

#### **SAP Authorizations for SAP Applications**

The role *SAP\_BC\_REDWOOD\_COMM\_EXT\_SDL* is required for Business Automation Enabler (BAE).

Please ensure that the role has the following authorizations:

#### **S\_RFC\_ADM**

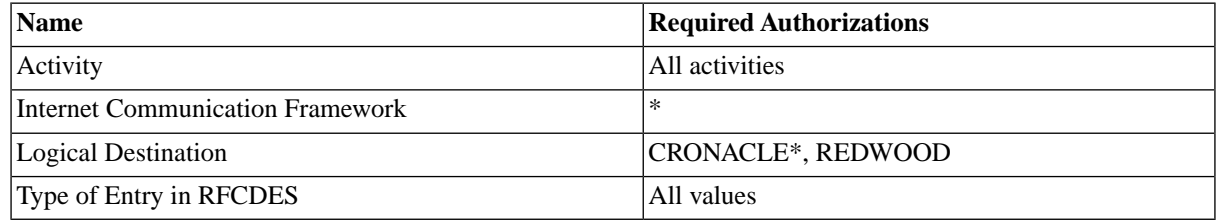

#### **O** Note

ABAP users connecting to SAP BPA require the role SAP\_BC\_BATCH\_ADMIN\_REDWOOD.

### **Required Authorizations for FCA**

#### **S\_RFC (Authorization Check for RFC Access)**

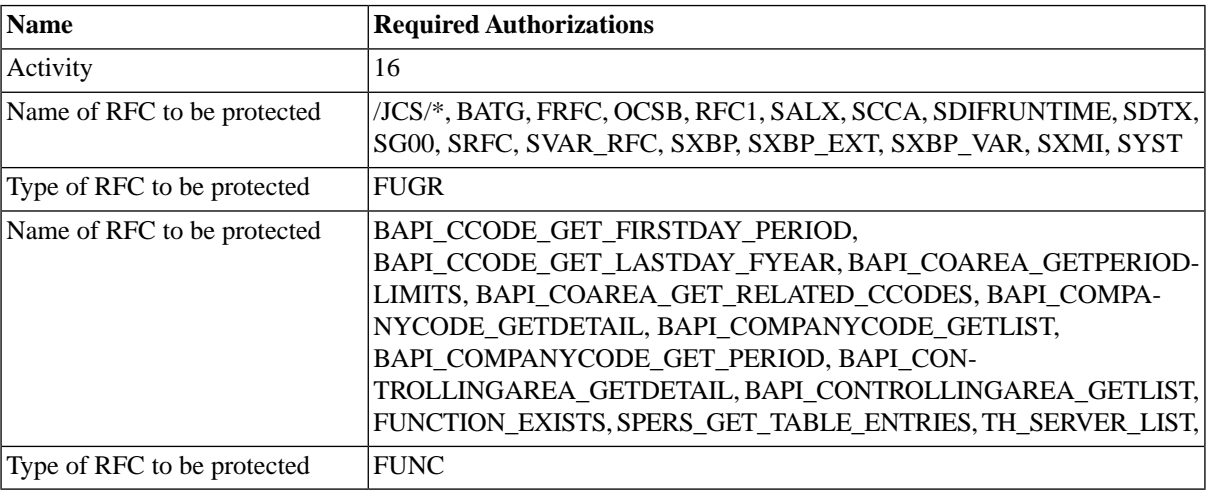

#### **S\_ADMI\_FCD (System Authorizations)**

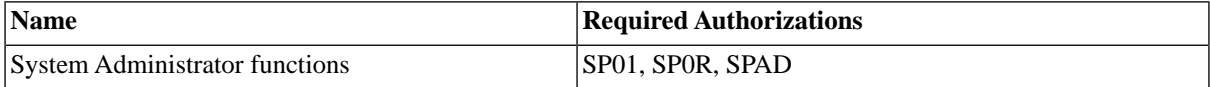

#### **S\_BTCH\_ADM (Background Administrator)**

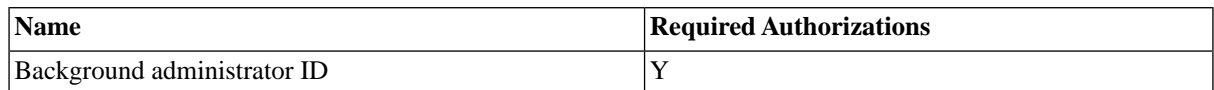

#### **S\_BTCH\_JOB (Operations on Background Jobs)**

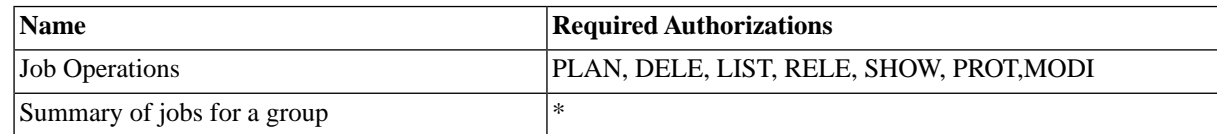

#### **S\_BTCH\_NAM (Background User Name)**

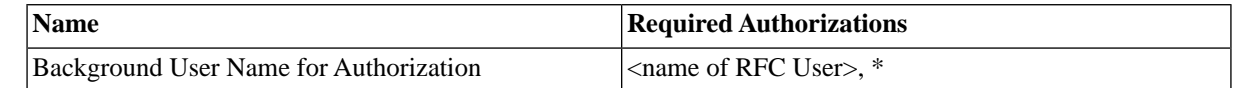

#### **S\_RZL\_NAM (CCMS: System Administration)**

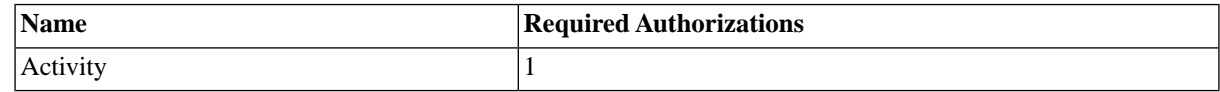

#### **S\_PROGRAM - ABAP: Program run checks**

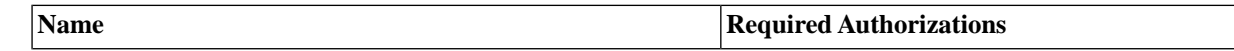

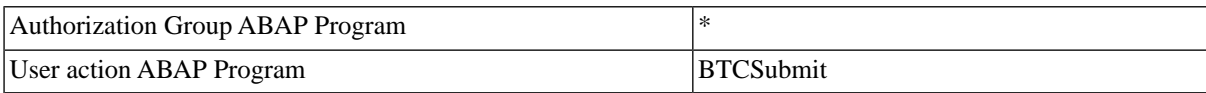

#### **S\_SPO\_ACT - Spool: Actions**

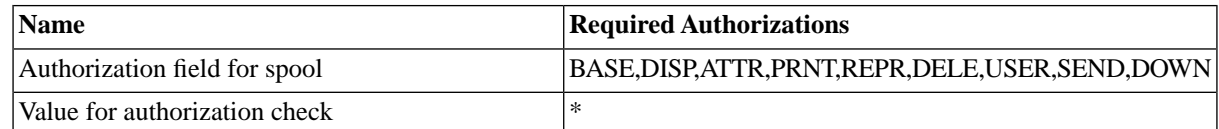

#### **S\_SPO\_DEV - Spool: Device Authorizations**

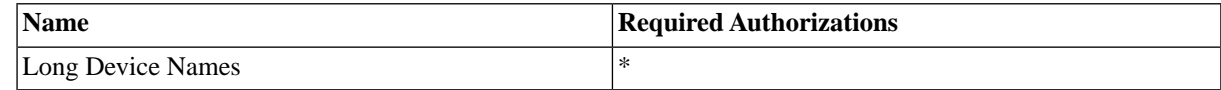

#### **S\_TABU\_DIS - Table Maintainence**

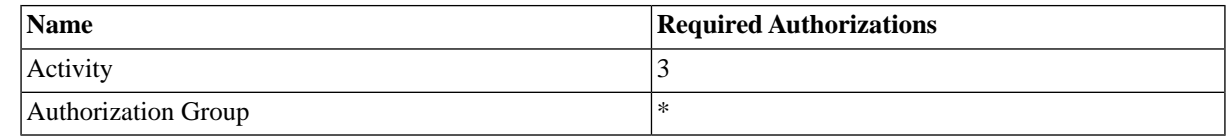

#### **S\_OC\_DOC**

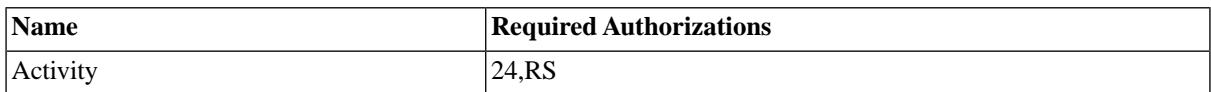

#### **S\_ROLE**

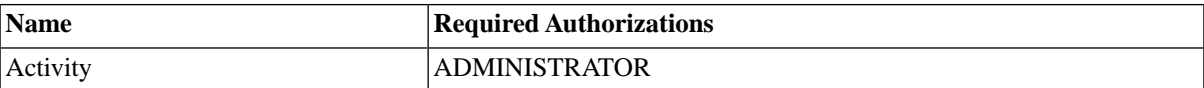

#### **S\_OC\_SEND - Authorization Object for Sending**

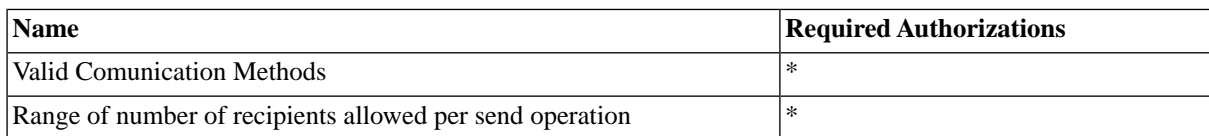

#### **S\_XMI\_LOG**

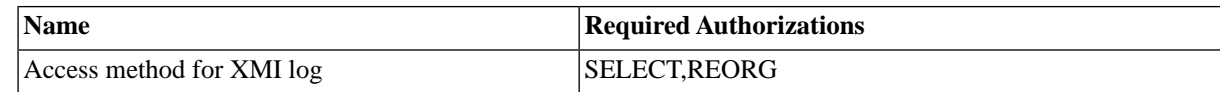

#### **S\_XMI\_PROD**

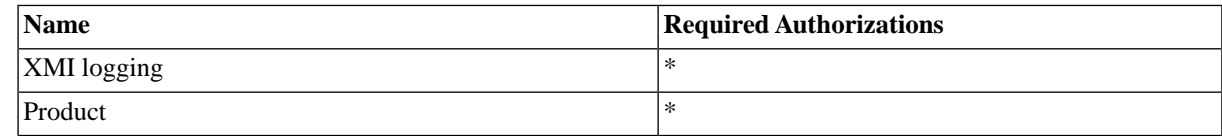

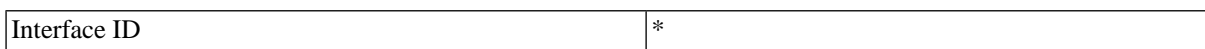

#### **S\_DEVELOP (ABAP Workbench)**

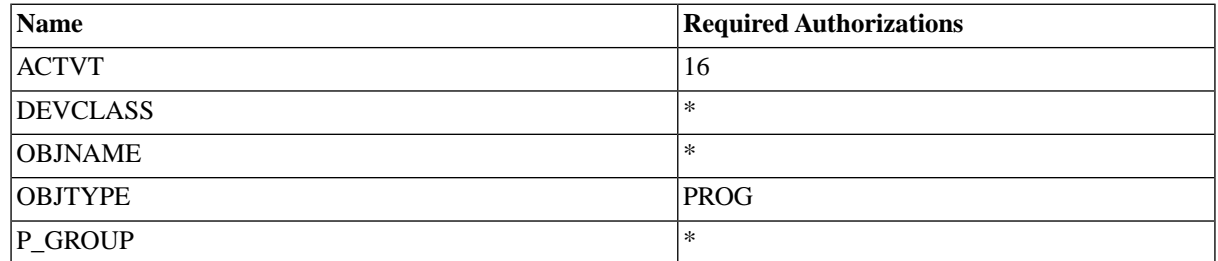

#### **F\_BKPF\_KOA (Accounting Document: Authorization)**

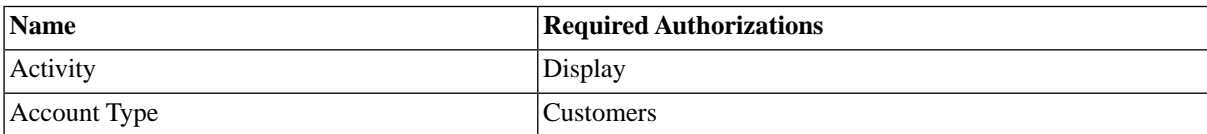

## **Default SAP Process Definitions**

#### **Use**

SAP-specific process definitions can be recognized by their prefix SAP and their process chain definition type which is SAPR3 for most, the only exceptions are for Java Scheduler process definitions that have the JXBP process chain definition type. Some parameters have both long and short versions of their values. The long values are used in drop-down menus in the submit wizard. The long versions are more verbose than the short ones, however, the short version must be used in process chains, so both are listed here.

#### **Disabling Process Description Updates**

Over the life-cycle of the process, the description is updated. You can disable this feature for all or only built-in SAP processes. You set the process server parameter SAP\_JobDescriptionPolicy on the process server of the SAP system, the parameter accepts the following values:

- All (A) automatic description change is active for all SAP process definitions
- StandardOnly (S) automatic description change is active only for processes of process definitions listed in this topic
- None (N)- description updates are disabled for all SAP processes

#### **SAP Process Definitions**

The following SAP process definitions are available:

- [SAP\\_AbapRun](#page-70-0)  Run ABAP Report
- [SAP\\_AbapRunPrint](#page-72-0) Run an ABAP report with print parameters
- [SAP\\_AbapRunPrintExt](#page-75-0) Run an ABAP report with print parameters and spool list recipient
- [SAP\\_ACC\\_Controller](#page-79-0)  Control SAP application services through the ACC-CCI interface
- [SAP\\_BObj\\_DataServicesJobRun](#page-79-1) Runs a DataServices job
- [SAP\\_BObj\\_GenerateReportDefinition](#page-80-0)  Generates a process definition of an SAP BusinessObjects report in the scheduler repository
- **[SAP\\_BObj\\_ImportReportDefinitions](#page-80-1)  Imports SAP BusinessObjects reports into the scheduler repository**
- [SAP\\_BObj\\_ReportRun](#page-81-0)  Runs an SAP BusinessObjects Crystal Reports or Web Intelligence report
- [SAP\\_BObj\\_TriggerEvent](#page-81-1)  Triggers an event in the SAP BusinessObjects system
- [SAP\\_BW\\_GenerateInfoPackageGroup](#page-81-2)  Generate a process chain definition for an SAP BW InfoPackage group
- [SAP\\_BW\\_GenerateJobDefinition](#page-82-0)  Generates the definition of a single BW process chain job in the scheduler repository
- [SAP\\_BW\\_ImportInfoPackageGroups](#page-83-0)  Import InfoPackage groups
- [SAP\\_BW\\_ImportInfoPackages](#page-83-1) Import InfoPackages
- [SAP\\_BW\\_ImportProcessChainDefinition](#page-83-2)  Import process chain definition
- [SAP\\_BW\\_ImportProcessChains](#page-84-0) Import Process Chains
- [SAP\\_BW\\_InfopackageRun](#page-85-0)  Runs an SAP BW InfoPackage
- [SAP\\_BW\\_MaintainProcessChainDefinition](#page-85-1)  Maintains the definition of an SAP BW process chain
- [SAP\\_BW\\_Process](#page-86-0) Represents a process of an SAP BW process chain
- [SAP\\_BW\\_ProcessChain](#page-86-1)  Represents an SAP BW process chain
- [SAP\\_BW\\_ProcessChainRun](#page-88-0)  Runs an SAP BW process chain
- [SAP\\_BW\\_RestartProcess](#page-87-0) Restart a process of an SAP BW process chain
- [SAP\\_BW\\_RestartProcessChain](#page-87-1) Restarts an SAP BW process chain
- [SAP\\_CcmsJob](#page-88-1) Monitored SAP batch job
- [SAP\\_CcmsJobCheckStatus](#page-89-0) Reconcile the status of an SAP batch job according to the DB with the actual status
- [SAP\\_CcmsJobGetApplicationLog](#page-90-0)  Get an application log of an SAP batch job
- [SAP\\_CcmsJobGetApplicationLogHandles](#page-90-1)  Get the list of application log handles of an SAP batch job
- [SAP\\_CcmsJobGetLog](#page-91-0)  Get the job log of an SAP batch job
- [SAP\\_CcmsJobGetSpoollist](#page-91-1) Get a spool list of an SAP batch job
- [SAP\\_CcmsJobGetStatistics](#page-91-2)  Get the runtime statistics of an SAP batch job
- [SAP\\_CcmsJobGetStatus](#page-92-0)  Get the status of an SAP batch job
- [SAP\\_CcmsJobModifyHeader](#page-92-1)  Modifies the header data of an SAP batch job
- [SAP\\_ClosingCockpit\\_AbapRun](#page-93-0) Run an ABAP report from SAP Closing Cockpit
- [SAP\\_ClosingCockpit\\_ManualTask](#page-95-0) Manual task in SAP Closing Cockpit
- [SAP\\_CopyVariant](#page-96-0)  Copy a variant of an ABAP program
- [SAP\\_DeleteCcmsMonitors](#page-97-0)  Removes an SAP CCMS monitor from observation
- SAP DeleteVariant Delete a variant of an ABAP program
- [SAP\\_ExportRFCFunctionModuleInterface](#page-97-2)  Export the definition of a RFC function module
- [SAP\\_ExternalCommandRun](#page-98-0)  Run an external command
- [SAP\\_ExternalProgramRun](#page-100-0) Run an external program
- [SAP\\_GenerateCcmsJobDefinition](#page-102-0)  Generates the definition of a single SAP batch job in the scheduler repository
- [SAP\\_GetBatchResources](#page-102-1) Retrieves information about available application servers and batch work processes
- [SAP\\_GetEventHistory](#page-103-0)  Retrieves the batch event history
- SAP GetInstalledComponents Retrieves the list of installed components
- SAP GetSyslog ( see the Administration Guide ) Retrieves the SAP syslog
- [SAP\\_GetXmiLog](#page-103-2)  Retrieves XMI Log
- [SAP\\_ImportAbapParameterDefinition](#page-104-0) Import the parameter definition an ABAP program
- [SAP\\_ImportAbapPrograms](#page-104-1)  Import ABAP Programs
- [SAP\\_ImportApplicationServers](#page-105-0)  Import SAP application servers
- SAP ImportArchiveObjects Import archive objects and document types
- [SAP\\_ImportBatchEvents](#page-105-2)  Import SAP batch events
- [SAP\\_ImportCalendars](#page-106-0)  Import SAP Calendars
- [SAP\\_ImportCcmsJobs](#page-106-1) Imports SAP batch process definitions
- [SAP\\_ImportCcmsMonitors](#page-108-0) Adds a CCMS monitor to the list of observed monitors
- [SAP\\_ImportExternalCommands](#page-106-2) Import external commands
- [SAP\\_ImportOutputDevices](#page-108-1) Import output devices and formats
- SAP ImportRecipients Import the definition of the SAP recipients
- SAP ImportVariantDefinition Import the definition of a variant of an ABAP program
- [SAP\\_ImportVariants](#page-110-0) Import variants of ABAP programs
- [SAP\\_Info](#page-110-1) Retrieves details of an SAP system
- [SAP\\_InterceptedJob](#page-111-0) Intercepted SAP batch job

#### Reference

- [SAP\\_JXBP\\_GenerateJobDefinition](#page-111-1) Generates the definition of a single SAP J2EE process definition in the scheduler repository
- [SAP\\_JXBP\\_ImportJobDefinitions](#page-112-0) Imports the definitions of SAP J2EE jobs so that they can be started later from within the scheduler
- SAP MaintainXbpOptions Maintain XBP Options
- [SAP\\_MA\\_CopyParameters](#page-112-1) Copy mass activity parameters
- [SAP\\_MA\\_CreateParameters](#page-113-0)  Create a new mass activity parameter record
- **SAP\_MA\_DeleteDunningProposal** Delete the dunning proposal of a new mass activity
- [SAP\\_MA\\_ImportMassActivities](#page-113-2) Import SAP mass activity definitions
- [SAP\\_MA\\_ImportMassActivity](#page-114-0) Import an SAP mass activity definition
- SAP MA MassActivityRun Create a parameter record and start a mass activity run
- [SAP\\_MA\\_MassActivityTemplateRun](#page-115-0)  Start a mass activity run using an existing parameter record
- [SAP\\_MA\\_ResumeMassActivity](#page-115-1) Resume processing of an interrupted SAP mass activity run
- [SAP\\_MA\\_ShowMassActivity](#page-116-0)  Show SAP mass activity definition
- [SAP\\_MA\\_StopMassActivity](#page-116-1) Stop an SAP mass activity run
- [SAP\\_PI\\_GetChannelStatus](#page-117-1) Retrieves the current status of an SAP XI/PI channel
- [SAP\\_PI\\_ImportChannels](#page-118-0)  Imports SAP XI/PI channels
- [SAP\\_PI\\_StartChannel](#page-118-1) Starts an SAP XI/PI channel
- [SAP\\_PI\\_StopChannel](#page-119-0)  Stops an SAP XI/PI channel
- [SAP\\_RaiseEvent](#page-119-1)  Raises a batch event in the SAP system
- [SAP\\_ReleaseInterceptedJobs](#page-119-2) Releases intercepted SAP jobs
- [SAP\\_ReloadApplicationLinks](#page-119-3)  Reload SAP application link definitions
- [SAP\\_RunTemplateJob](#page-120-0)  Copy and run an SAP batch job
- [SAP\\_SetXmiAuditLevel](#page-120-1) Sets XMI Log Level
- [SAP\\_SolutionManager\\_AbapRun](#page-121-0) Run an ABAP report from SAP Solution Manager
- [SAP\\_StoreVariant](#page-123-0) Store a variant of an ABAP program
- SAP SwitchOperationMode Switches the operation mode in the SAP system
- [SAP\\_SynchronizeEventHistoryCriteria](#page-124-0) Synchronizes the event history criteria with the SAP system
- [SAP\\_SynchronizeInterceptionCriteria](#page-124-1) Synchronizes the SAP interception criteria with job control rules
- [SAP\\_SynchronizeTerminatedCcmsJobs](#page-125-0) Checks the status of all terminated SAP jobs

### <span id="page-70-0"></span>**SAP\_AbapRun**

#### **Use**

This process definition is used to run ABAP's via the XBP interface in SAP Systems.

This process definition works with every version of the XBP interface, yet it offers a limited set of print and archive parameters (only those that are available in XBP 1.0) if you do not load the Redwood Transport files.

#### **Parameters**

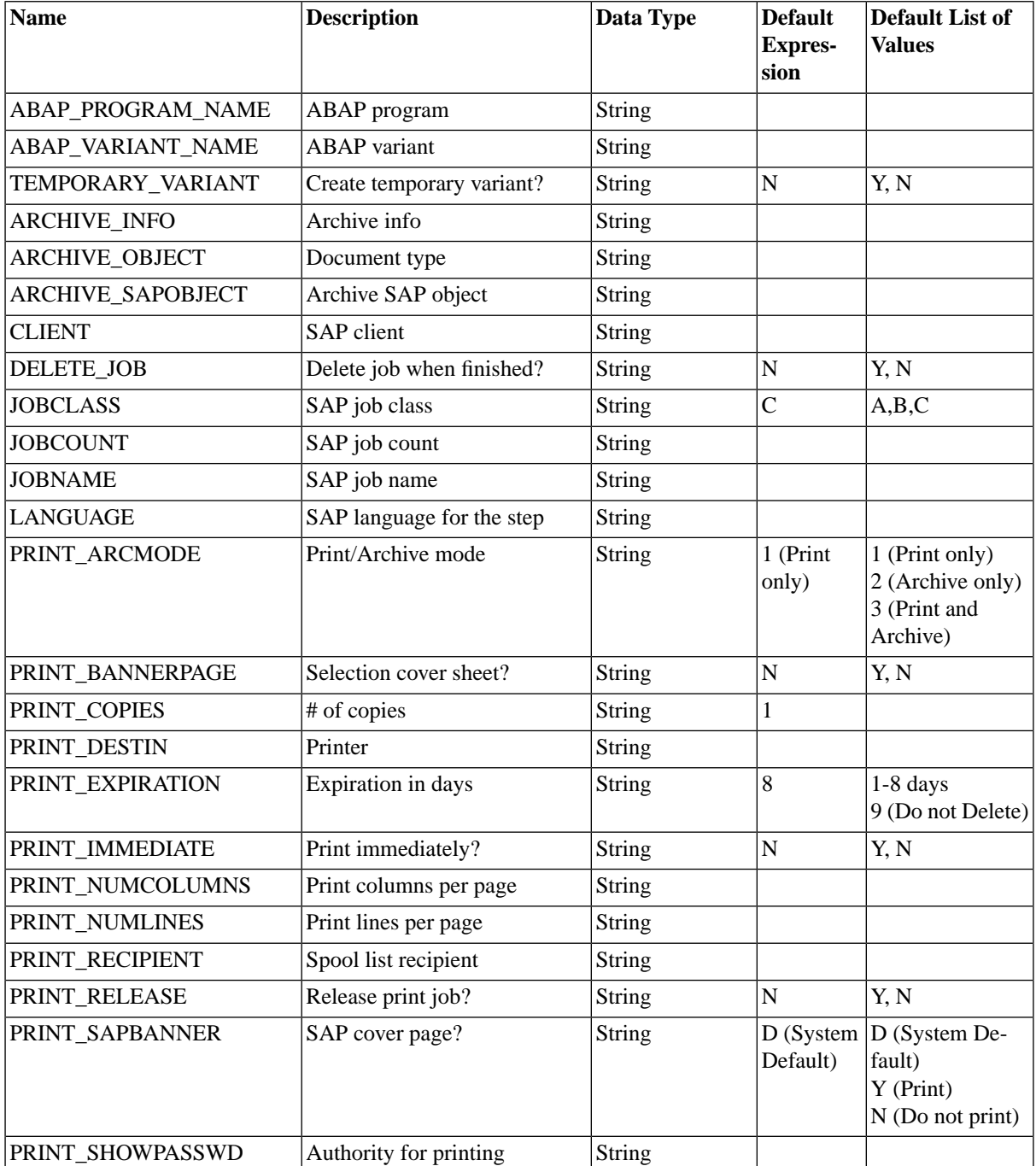

#### Reference

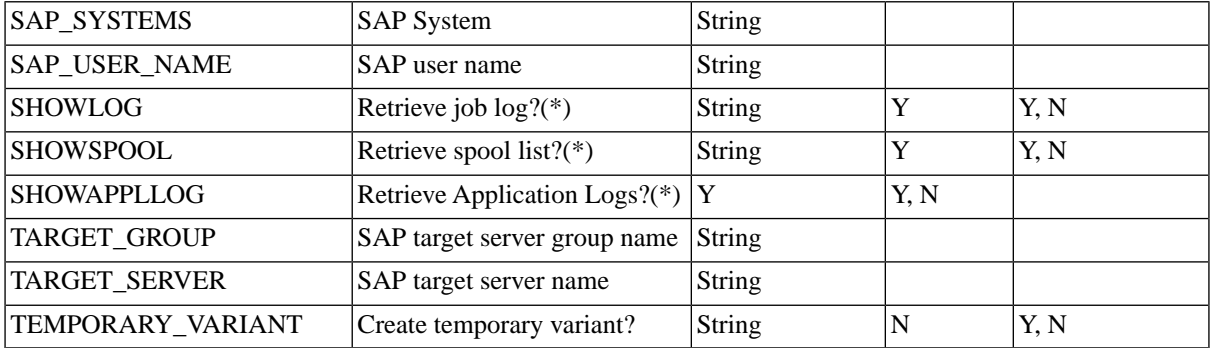

If you set *Print/Archive mode* to *Archive only* or *Print and Archive*, the following additional Archive parameters must be filled:

- *Archive SAP object* Referred to as *Obj.type* in SAPGUI
- *Archive object* Referred to as *Doc.type* in SAPGUI
- *Archive info* Referred to as *Information* in SAPGUI
- *Archive text information field* Referred to as *Text* in SAPGUI

#### **n** Note

If you need to use the optional *Archive text information field* parameter, known as *Text* in SAPGUI, you will have to use the process definition SAP\_AbapRunPrint or SAP\_AbapRunPrintExt.

#### **Waiting for SAP Events**

By adding the following two parameters, you can make jobs wait on events in SAP:

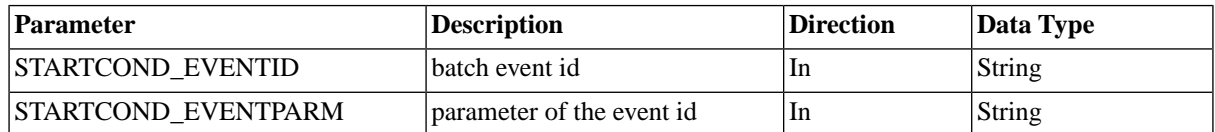

Note that you have to duplicate the process definition and modify the duplicate.

#### **Retrieving Spool Output as PDF**

By duplicating the *AbapRun* process definitions and changing the default output format for the process definition to PDF, you can force the SAP system to convert the Spool to PDF. This way, you can see colors, if there are any. This should work if you can retrieve the spool as PDF from within SAPGui.

#### **Additional Print Parameters**

The additional print parameters can be generated when importing CCMS jobs by setting the parameter *Generate Extra Print Parameters?* (EXTENDED\_PRINT\_PARAMETERS) to Yes.

It is also possible to duplicate any of the *AbapRun* process definitions and add the parameters there. The following parameters are recognized:

- EMAIL\_ADDRESS The email address for the mail printer
- PAGE\_FROM / PAGE\_TO page range, numeric values
- DRAFT\_MODE draft mode. Valid values: Y (Yes) and N (No)
- PAGE\_ORIENTATION page orientation. Valid values: L (Landscape) and P (Portrait)

## **O** Note

Due to the limited size of the field in SAP, the max length of the email address is limited to 50 characters.

# *<u>O* Note</u>

According to SAP Note [513352](http://service.sap.com/sap/support/notes/513352) [http://service.sap.com/sap/support/notes/513352], printing with access method "M" (email printer) will not be developed further.

# **Retrieving Part of the Job Log**

You can retrieve part of the job log by duplicating one of the *AbapRun* process definitions and specifying one of the following parameters:

- JOBLOG FIRST LINES retrieve the first  $\langle n \rangle$  lines of the job log
- JOBLOG\_LAST\_LINES retrieve the last <n> lines of the job log

When filled with a value  $> 0$ , only the given number of lines either from the beginning or from the end of the joblog is retrieved.

## **Temporary Variants**

By duplicating the AbapRun process definitions and adding job parameters, you can make use of temporary variants. A temporary variant is created for the job and deleted once the job has finished.

You specify the values and select options by creating job parameters with names matching the technical name of the parameter or select option and setting *Create Temporary Variant?* or TEMPORARY\_VARIANT to *Y*. You can use the *SAP Object Editor* to inspect previously imported variants for the specific names, see Creating and Modifying Variants in SAP BPA ( see the Administration Guide ) for more information.

### **More Information**

Handling ABAP programs ( see the Administration Guide )

# **SAP\_AbapRunPrint**

#### **Use**

This process definition is used to run ABAP's via the XBP interface in SAP Systems.

This process definition makes use of the extended capabilities of the XBP 2.0 interface, which provides an extended set of print and archive parameters.

This process definition works on every version of the XBP interface, yet on versions below 2.0 the new functionality is disabled if you do not have the transport files ( see the Administration Guide ) installed.

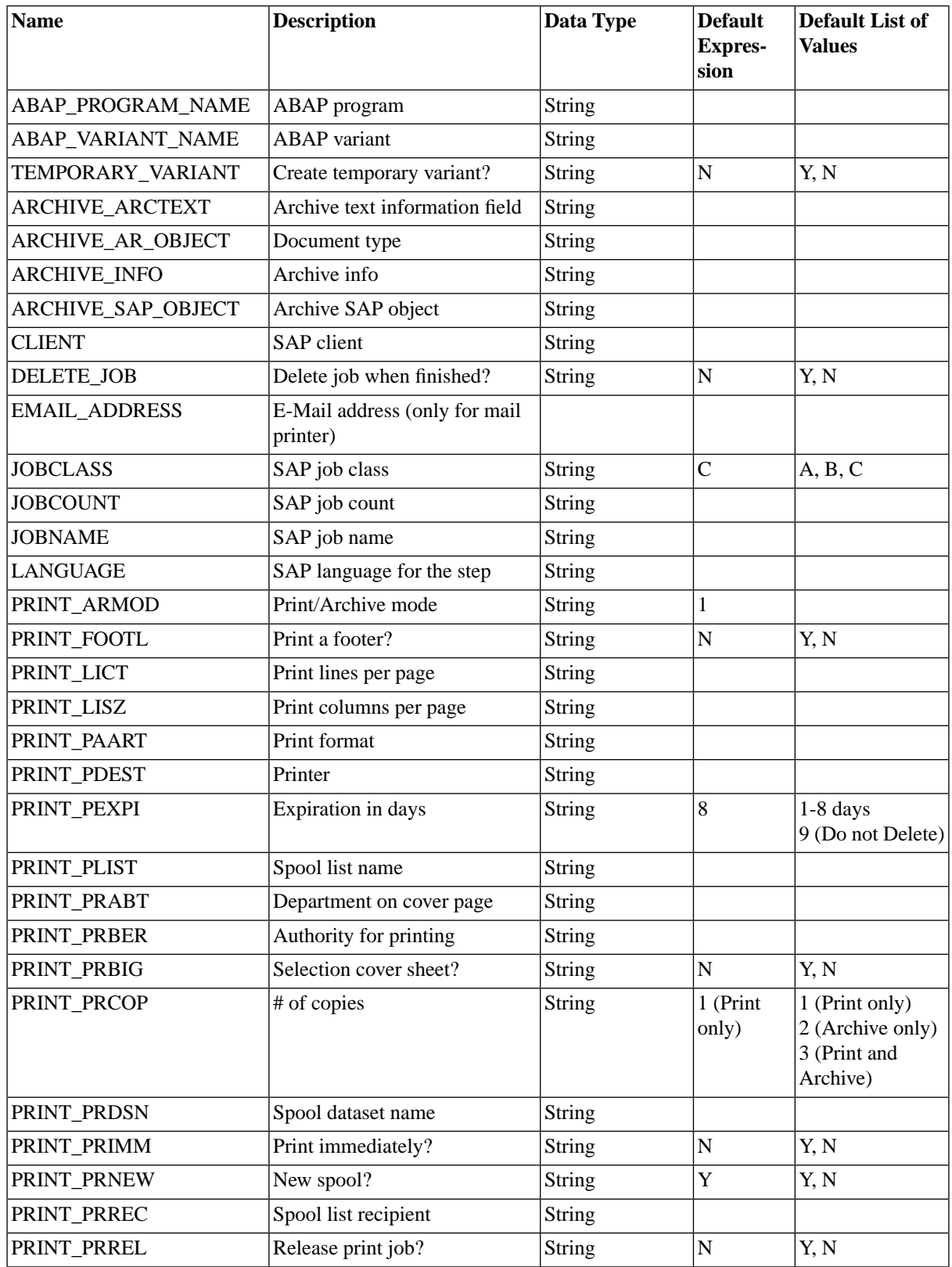

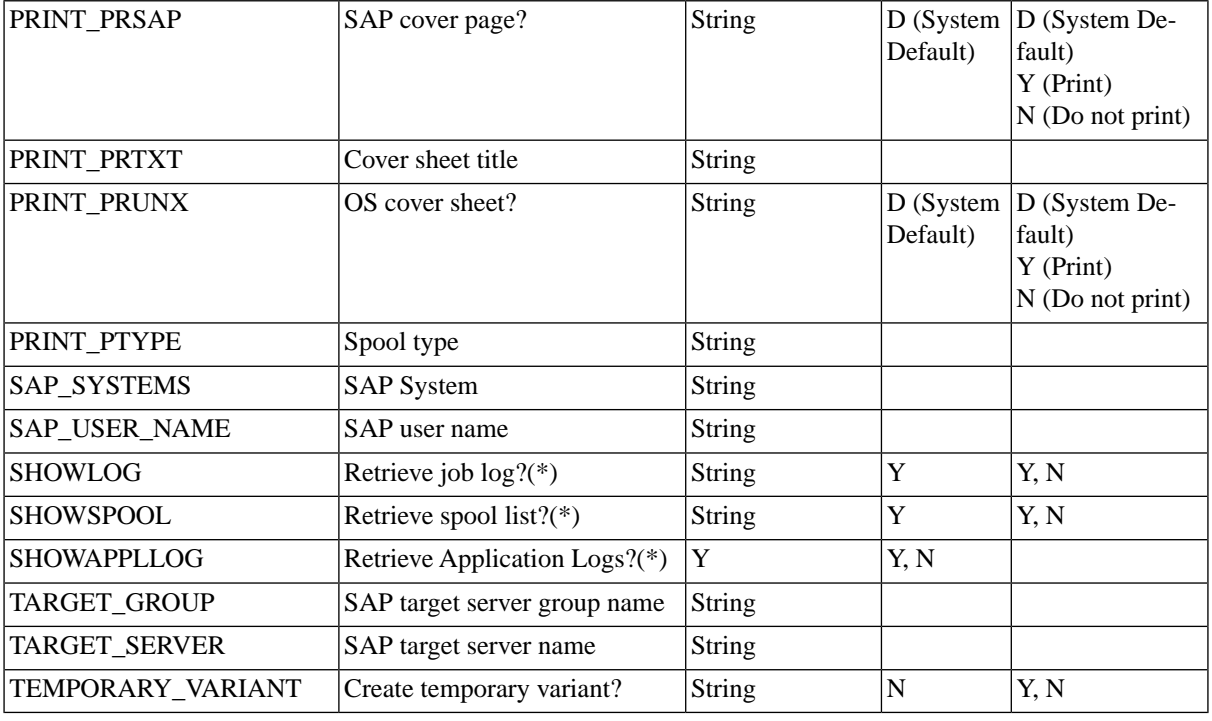

If you set *Print/Archive mode* to *Archive only* or *Print and Archive*, the following Archive parameters should be filled:

- *Archive SAP object* Referred to as Obj.type in SAPGUI
- *Archive object* Referred to as Doc.type in SAPGUI
- *Archive Info* Referred to as Information in SAPGUI

### **Waiting for SAP Events**

By adding the following two parameters, you can make jobs wait on events in SAP:

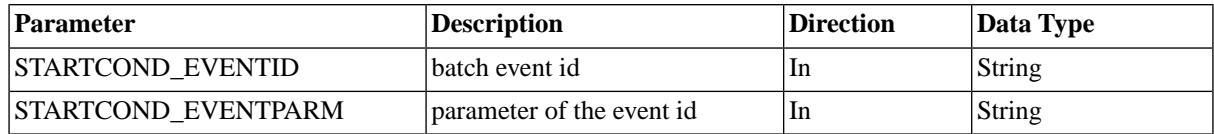

Note that you have to duplicate the process definition and modify the duplicate.

### **Retrieving Spool Output as PDF**

By duplicating the *AbapRun* process definitions and changing the default output format for the process definition to PDF, you can force the SAP system to convert the Spool to PDF. This way, you can see colors, if there are any. This should work if you can retrieve the spool as PDF from within SAPGui.

#### **Additional Print Parameters**

The additional print parameters can be generated when importing CCMS jobs by setting the parameter *Generate Extra Print Parameters?* (EXTENDED\_PRINT\_PARAMETERS) to Yes.

It is also possible to duplicate any of the *AbapRun* process definitions and add the parameters there. The following parameters are recognized:

- EMAIL\_ADDRESS The email address for the mail printer
- PAGE\_FROM / PAGE\_TO page range, numeric values
- DRAFT\_MODE draft mode. Valid values: Y (Yes) and N (No)
- PAGE\_ORIENTATION page orientation. Valid values: L (Landscape) and P (Portrait)

#### **n** Note

Due to the limited size of the field in SAP, the max length of the email address is limited to 50 characters.

#### **n** Note

According to SAP Note [513352](http://service.sap.com/sap/support/notes/513352) [http://service.sap.com/sap/support/notes/513352], printing with access method "M" (email printer) will not be developed further.

### **Retrieving Part of the Job Log**

You can retrieve part of the job log by duplicating one of the *AbapRun* process definitions and specifying one of the following parameters:

- JOBLOG FIRST LINES retrieve the first  $\langle n \rangle$  lines of the job log
- JOBLOG LAST LINES retrieve the last  $\langle n \rangle$  lines of the job log

When filled with a value  $> 0$ , only the given number of lines either from the beginning or from the end of the joblog is retrieved.

#### **Temporary Variants**

By duplicating the AbapRun process definitions and adding job parameters, you can make use of temporary variants. A temporary variant is created for the job and deleted once the job has finished.

You specify the values and select options by creating job parameters with names matching the technical name of the parameter or select option and setting *Create Temporary Variant?* or TEMPORARY\_VARIANT to *Y*. You can use the *SAP Object Editor* to inspect previously imported variants for the specific names, see Creating and Modifying Variants in SAP BPA ( see the Administration Guide ) for more information.

### **More Information**

Handling ABAP programs ( see the Administration Guide )

# **SAP\_AbapRunPrintExt**

#### **Use**

This process definition is used to run ABAP's via the XBP interface in SAP Systems.

This process definition makes use of the extended capabilities of the XBP 3.0 interface to set the spool list recipient and retrieve application log and batch statistics of the SAP job.

This process definition works on every version of the XBP interface, yet on versions below 3.0 the new functionality is disabled if you do not have the transport files ( see the Administration Guide ) installed.

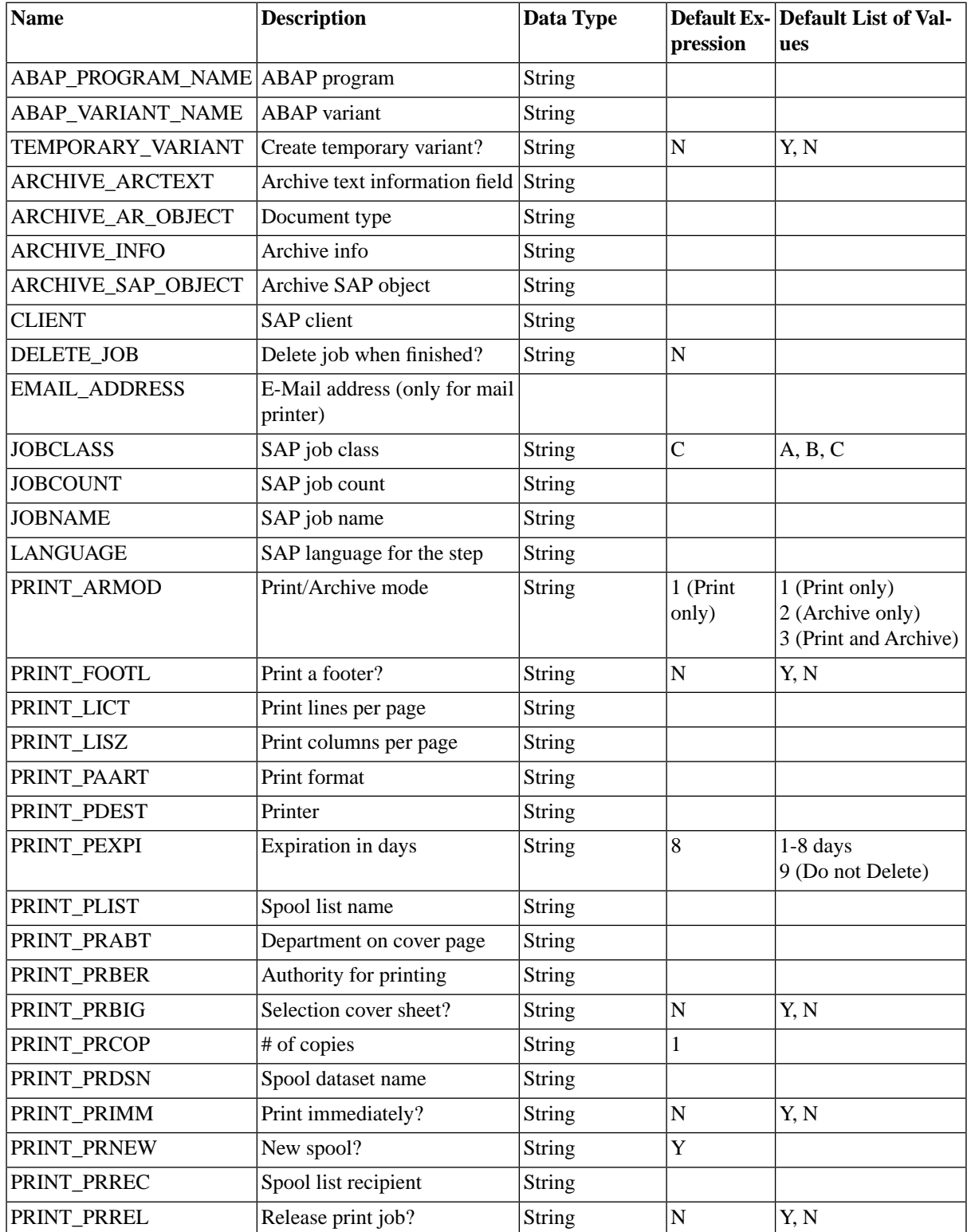

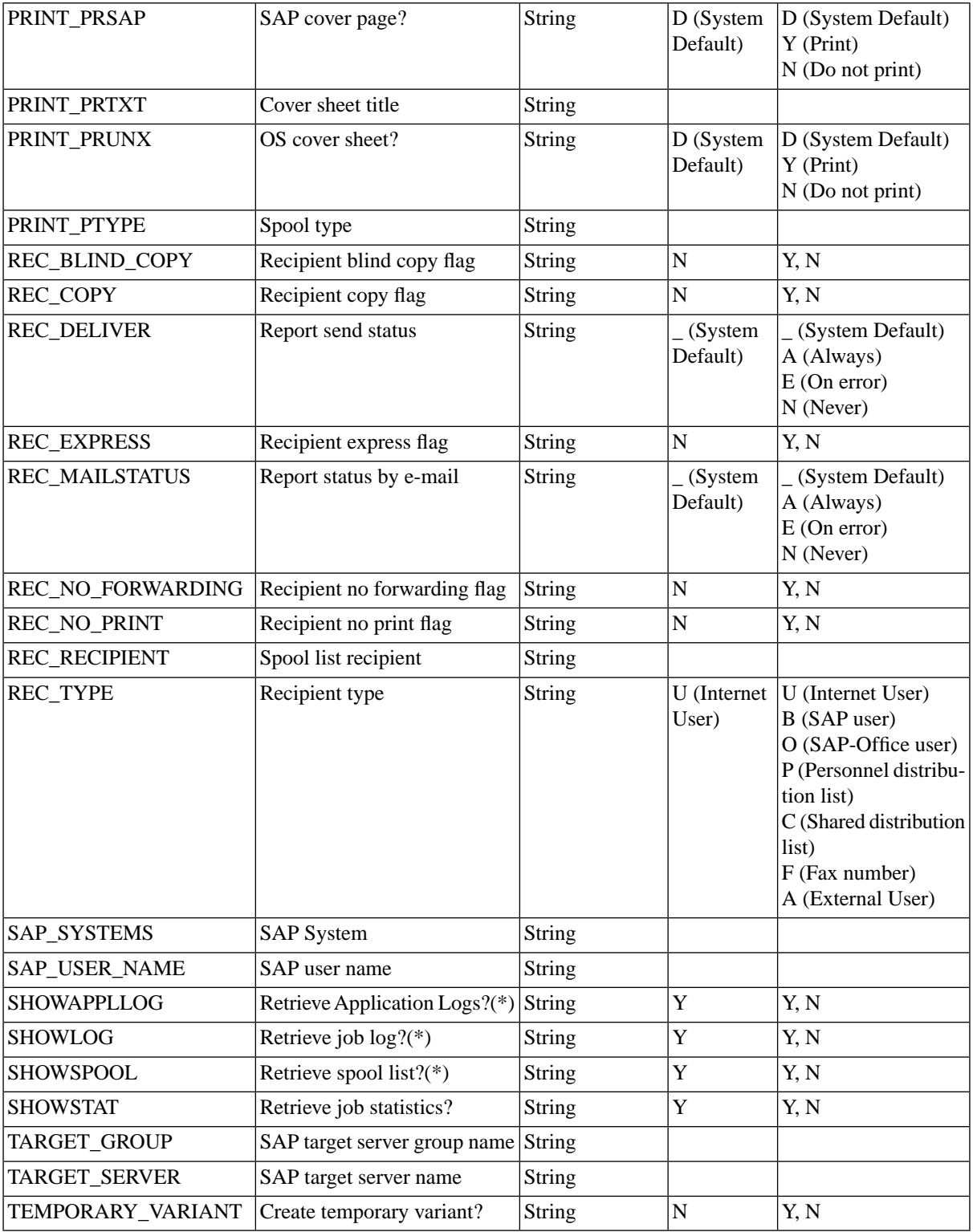

If you set *Print/Archive mode* to *Archive only* or *Print and Archive*, the following Archive parameters should be filled:

- *Archive SAP object* Referred to as Obj.type in SAPGUI
- *Archive object* Referred to as Doc.type in SAPGUI

• *Archive Info* - Referred to as Information in SAPGUI

#### **Waiting for SAP Events**

By adding the following two parameters, you can make jobs wait on events in SAP:

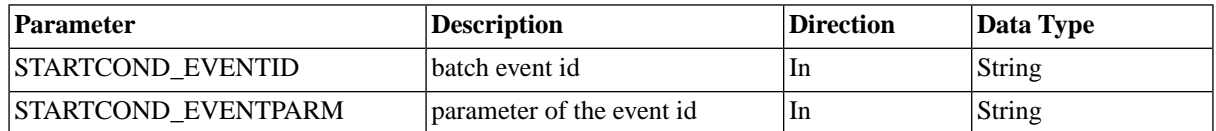

Note that you have to duplicate the process definition and modify the duplicate.

## **Retrieving Spool Output as PDF**

By duplicating the *AbapRun* process definitions and changing the default output format for the process definition to PDF, you can force the SAP system to convert the Spool to PDF. This way, you can see colors, if there are any. This should work if you can retrieve the spool as PDF from within SAPGui.

#### **Additional Print Parameters**

The additional print parameters can be generated when importing CCMS jobs by setting the parameter *Generate Extra Print Parameters?* (EXTENDED\_PRINT\_PARAMETERS) to Yes.

It is also possible to duplicate any of the *AbapRun* process definitions and add the parameters there. The following parameters are recognized:

- EMAIL ADDRESS The email address for the mail printer
- PAGE\_FROM / PAGE\_TO page range, numeric values
- DRAFT\_MODE draft mode. Valid values: Y (Yes) and N (No)
- PAGE ORIENTATION page orientation. Valid values: L (Landscape) and P (Portrait)

### *<u>A* Note</u>

Due to the limited size of the field in SAP, the max length of the email address is limited to 50 characters.

### **O** Note

According to SAP Note [513352](http://service.sap.com/sap/support/notes/513352) [http://service.sap.com/sap/support/notes/513352], printing with access method "M" (email printer) will not be developed further.

#### **Retrieving Part of the Job Log**

You can retrieve part of the job log by duplicating one of the *AbapRun* process definitions and specifying one of the following parameters:

- JOBLOG\_FIRST\_LINES retrieve the first <n> lines of the job log
- JOBLOG LAST LINES retrieve the last  $\langle n \rangle$  lines of the job log

When filled with a value  $> 0$ , only the given number of lines either from the beginning or from the end of the joblog is retrieved.

### **Temporary Variants**

By duplicating the AbapRun process definitions and adding job parameters, you can make use of temporary variants. A temporary variant is created for the job and deleted once the job has finished.

You specify the values and select options by creating job parameters with names matching the technical name of the parameter or select option and setting *Create Temporary Variant?* or TEMPORARY\_VARIANT to *Y*. You can use the *SAP Object Editor* to inspect previously imported variants for the specific names, see Creating and Modifying Variants in SAP BPA ( see the Administration Guide ) for more information.

## **More Information**

Handling ABAP programs ( see the Administration Guide )

# **SAP\_ACC\_Controller**

#### **Use**

This process definition allows you to control (for example start and stop) SAP application services via Adaptive Computing Controller - Controller Command Interface (ACC-CCI).

## **Parameters**

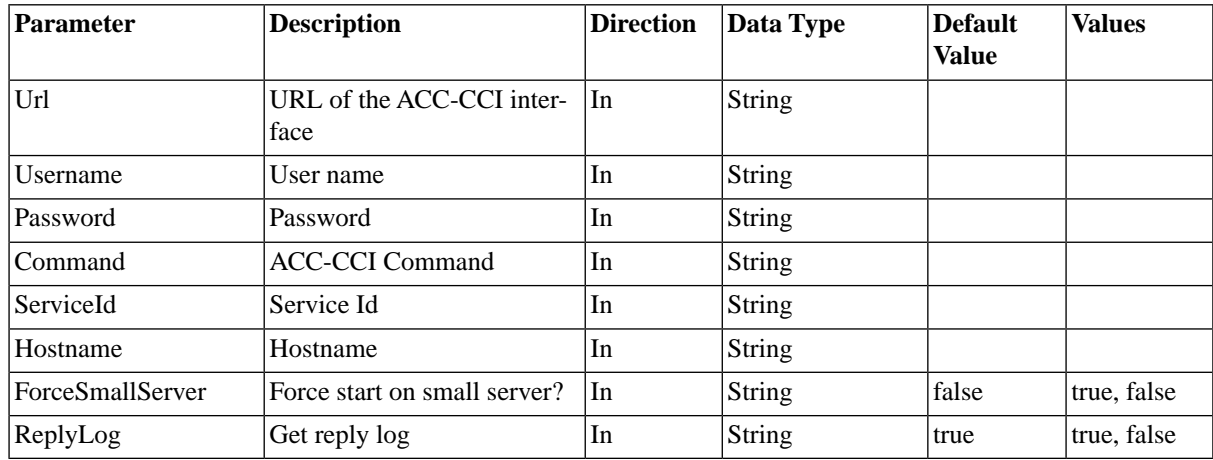

### **More Information**

• Controlling SAP Adapting Computing Environments with SAP BPA (see the Administration Guide)

# **SAP\_BObj\_DataServicesJobRun**

#### **Use**

Runs a DataServices job.

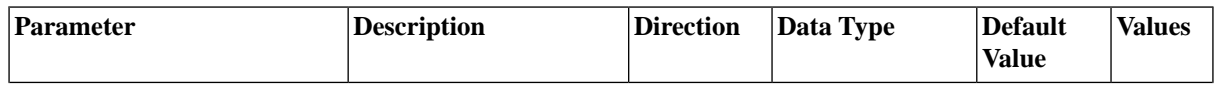

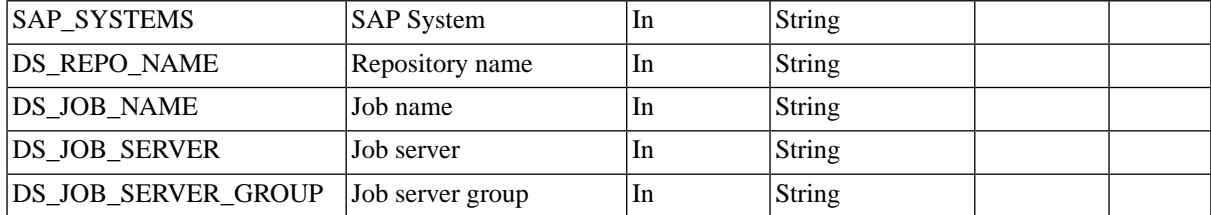

# **SAP\_BObj\_GenerateReportDefinition**

### **Use**

Generates a process definition of an SAP BusinessObjects report in the scheduler repository.

#### **Parameters**

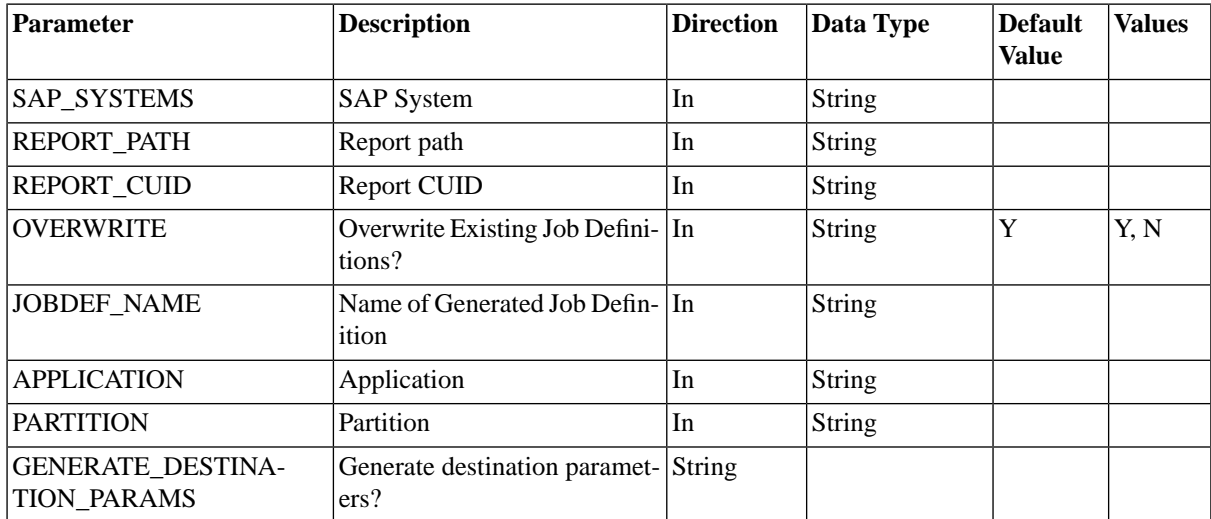

# **SAP\_BObj\_ImportReportDefinitions**

#### **Use**

Imports SAP BusinessObjects reports into the scheduler repository.

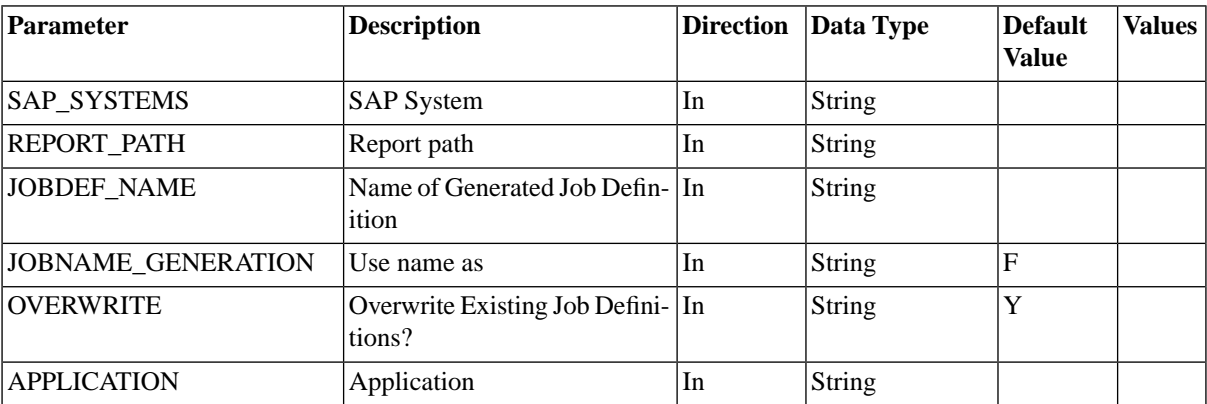

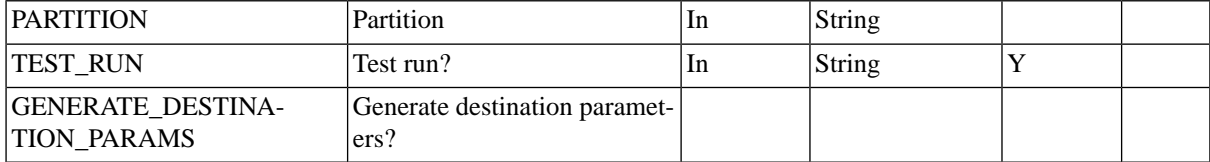

The *Report path* (REPORT\_PATH) parameter accepts the path to the report within BusinessObjects (for example Feature Samples/Drilldown); note that this is the path in the user interface, not the path on the file system. You may use wildcards, however, no more than 200 reports will be imported; this is a limitation of the BusinessObjects API. Also,  $/**/*/$  is added to the end of the report folder if you omit it;  $/**/$  means sub-folders. You may specify the SI\_KIND in the value as such //InfoObjects/Root Folder/\*\*/\*[SI\_KIND='Webi'] or //InfoObjects/Root Folder/\*\*/\*[SI\_KIND='CrystalReport'].

# **SAP\_BObj\_ReportRun**

#### **Use**

Start SAP BusinessObjects reports from within SAP BPA.

#### **Parameters**

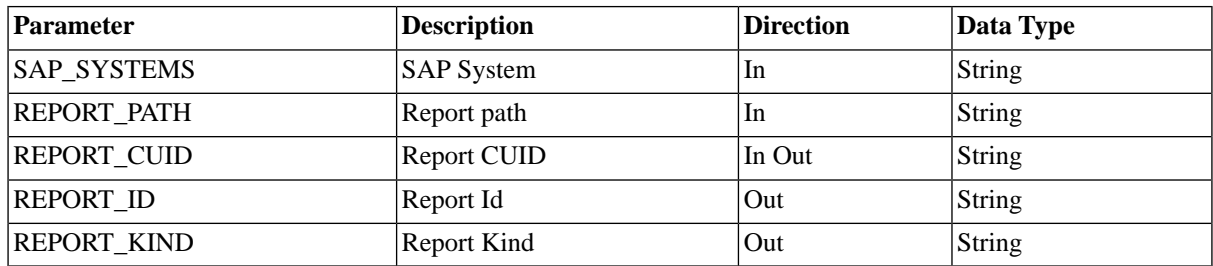

# **SAP\_BObj\_TriggerEvent**

#### **Use**

Triggers an event of type *Custom* in the SAP BusinessObjects system. Note that events of type *File* or *Schedule* are used by SAP BusinessObjects and cannot be triggered.

#### **Parameters**

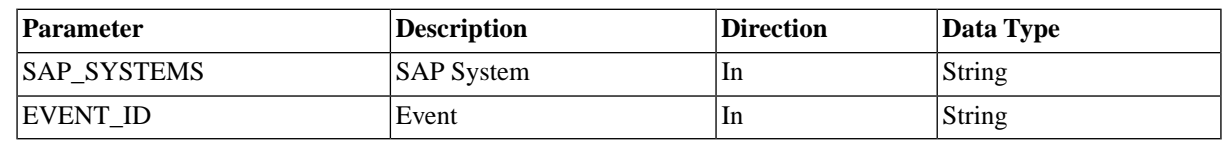

# **SAP\_BW\_GenerateInfoPackageGroup**

#### **Use**

Generate an InfoPackage group in an SAP System.

# **Parameters**

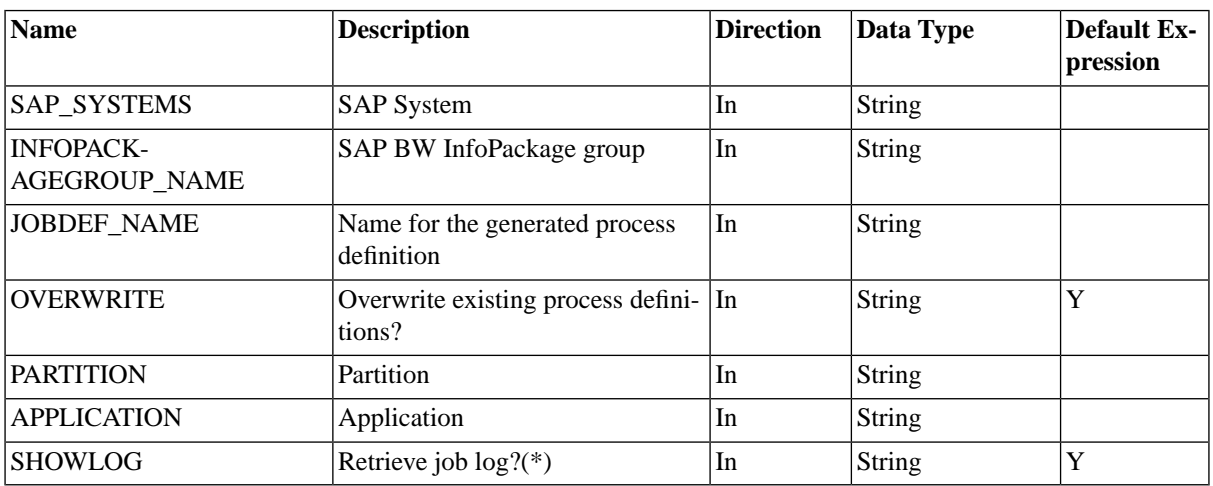

# **SAP\_BW\_GenerateJobDefinition**

### **Use**

Generates the definition of a single BW process chain job in the scheduler repository. Submit this process definition to start the BW process chain from within SAP BPA.

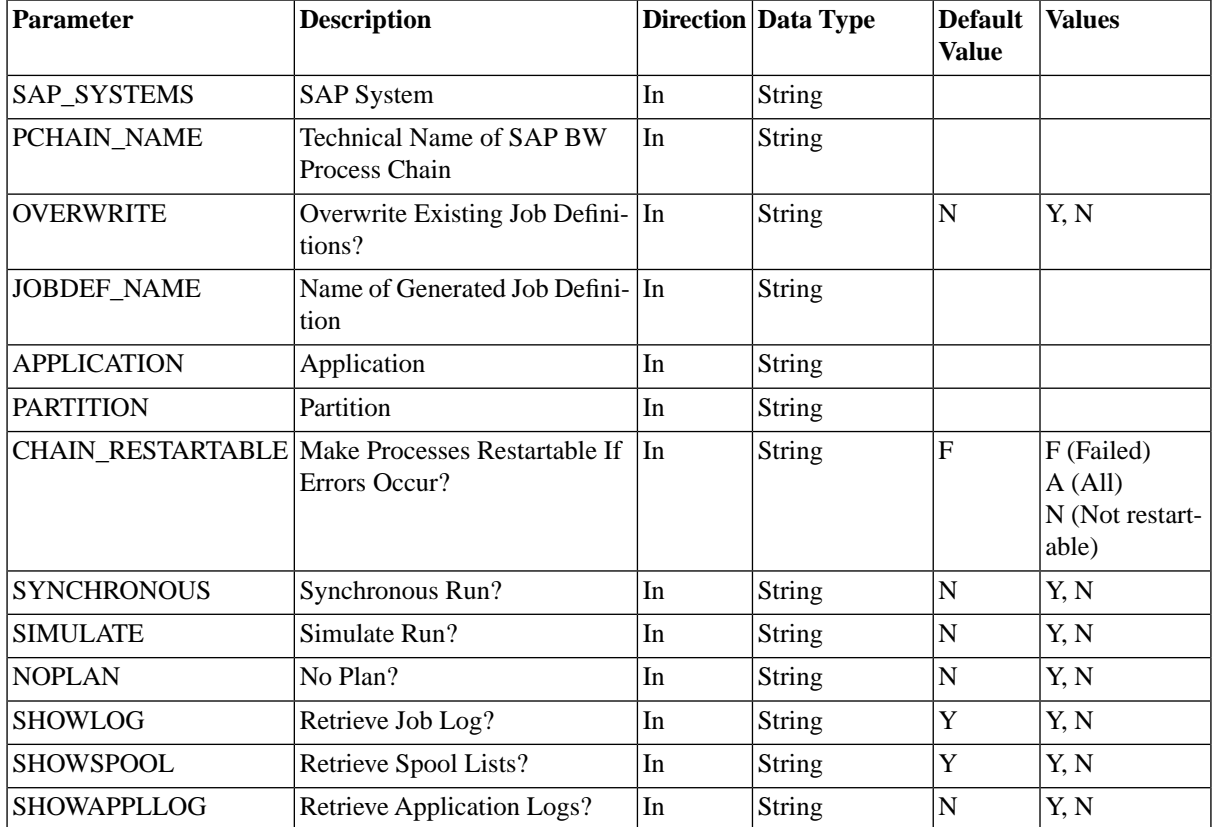

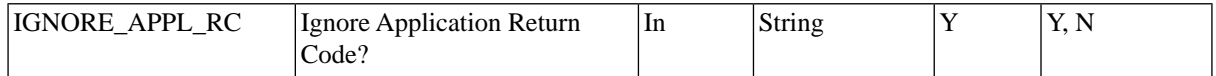

# **SAP\_BW\_ImportInfoPackageGroups**

#### **Use**

Import InfoPackage groups from an SAP System.

#### **Parameter**

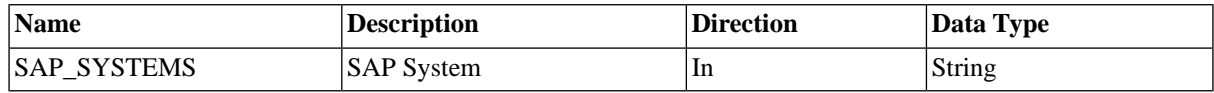

# **SAP\_BW\_ImportInfoPackages**

#### **Use**

Import InfoPackages.

#### **Parameters**

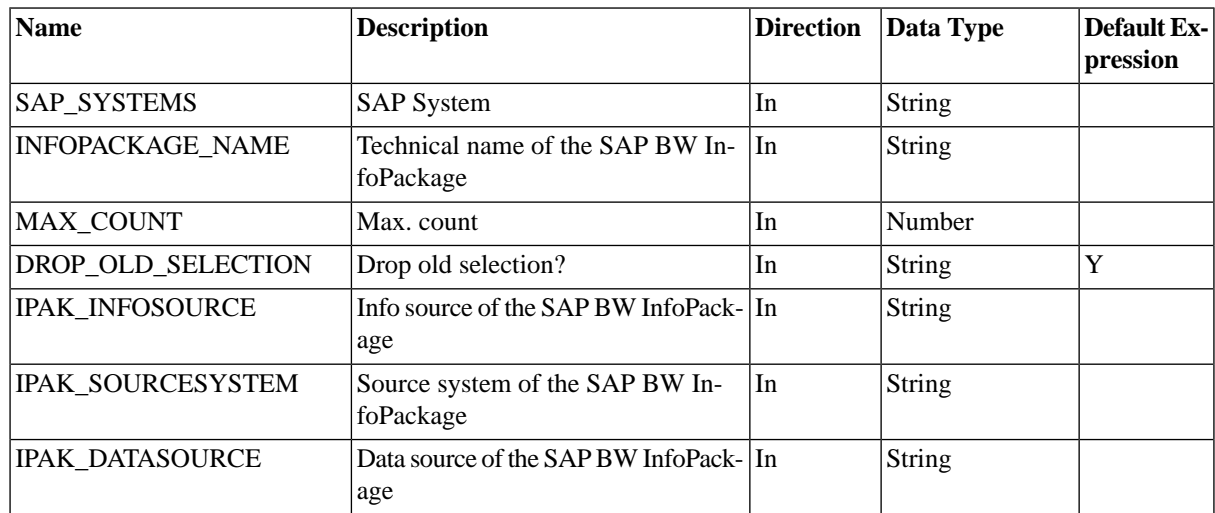

# **SAP\_BW\_ImportProcessChainDefinition**

#### **Use**

Import the definition of a Process Chain.

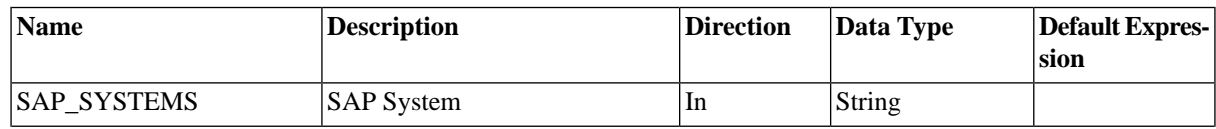

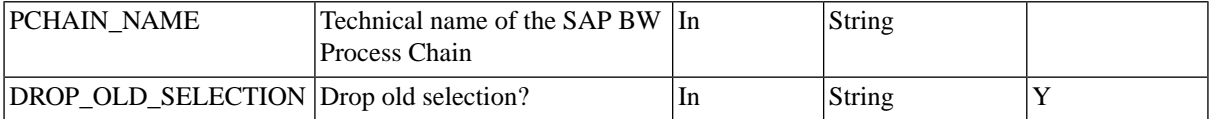

### **More Information**

Running Process Chains ( see the Administration Guide )

# **SAP\_BW\_ImportProcessChains**

### **Use**

Import process chains.

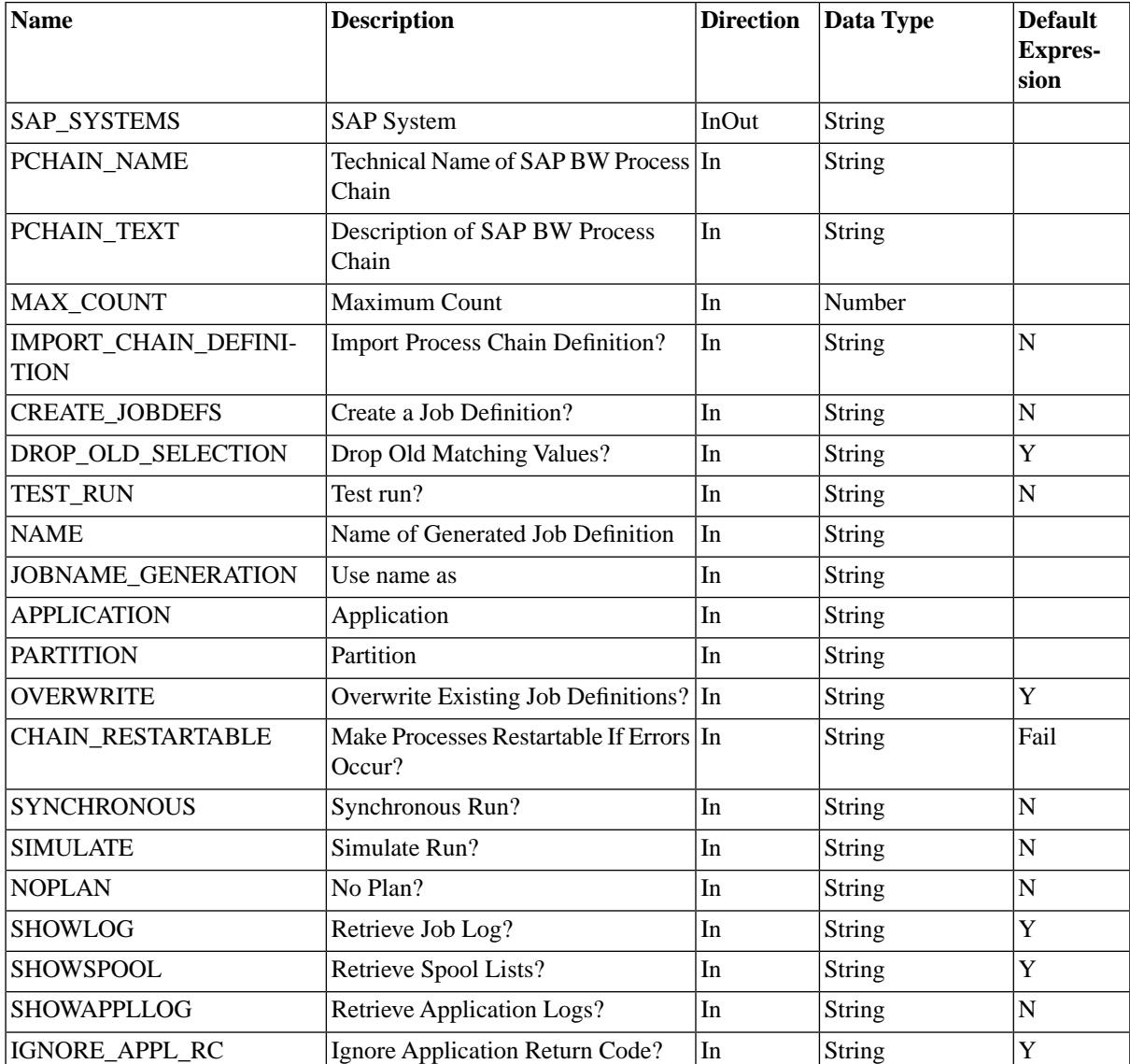

# **More Information**

Running Process Chains ( see the Administration Guide )

# **SAP\_BW\_InfopackageRun**

## **Use**

This process definition is used to run InfoPackages in SAP BW.

## **Parameters**

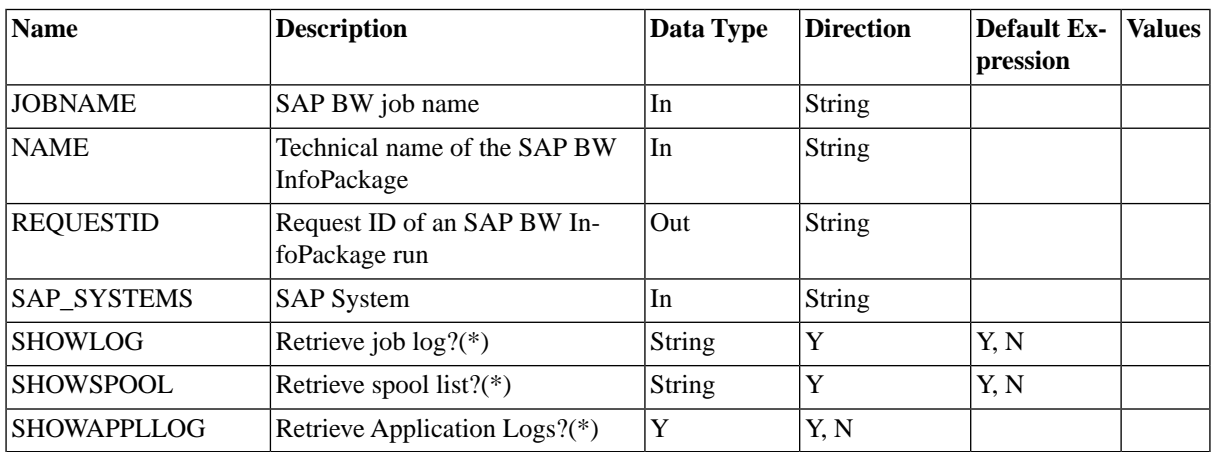

# **SAP\_BW\_MaintainProcessChainDefinition**

### **Use**

Maintain the definition of a Process Chain.

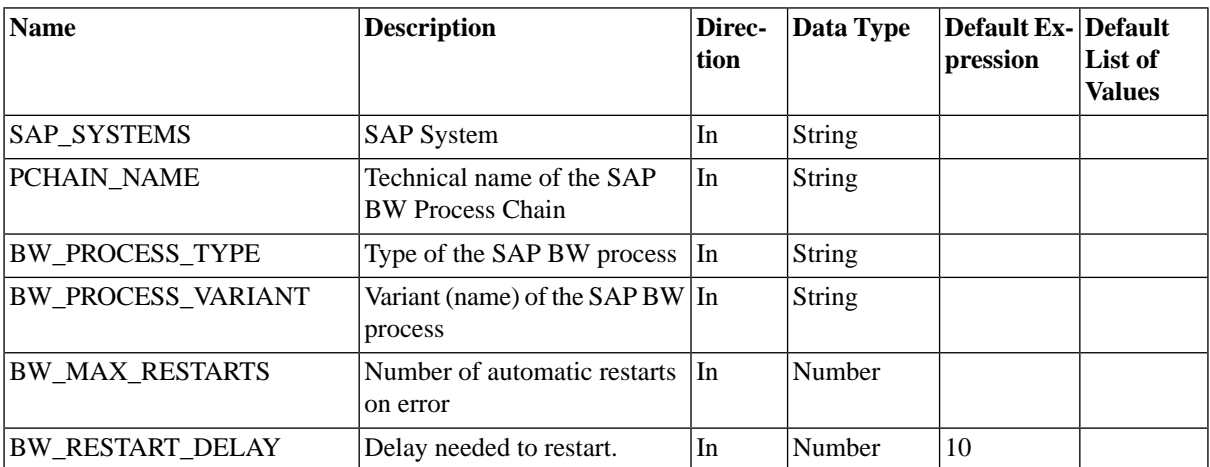

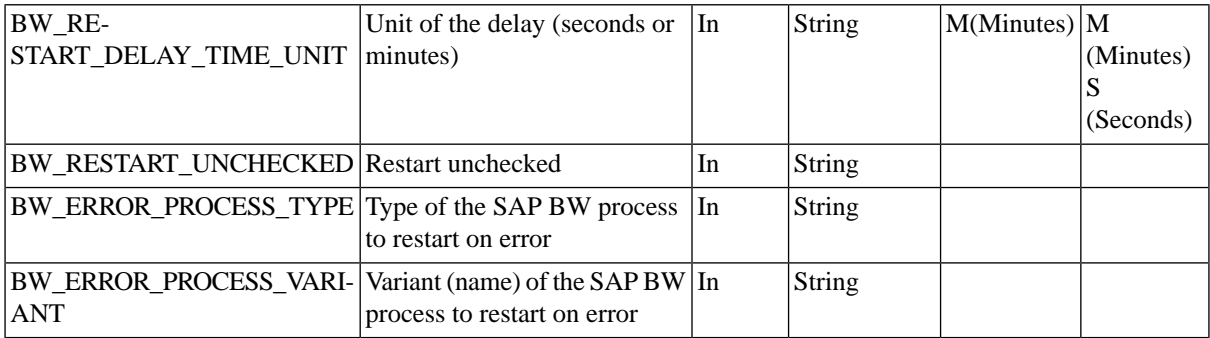

# **SAP\_BW\_Process**

#### **Use**

This process definition represents a process of a BW Process Chain. It is not supposed to be scheduled by the user.

### **Parameters**

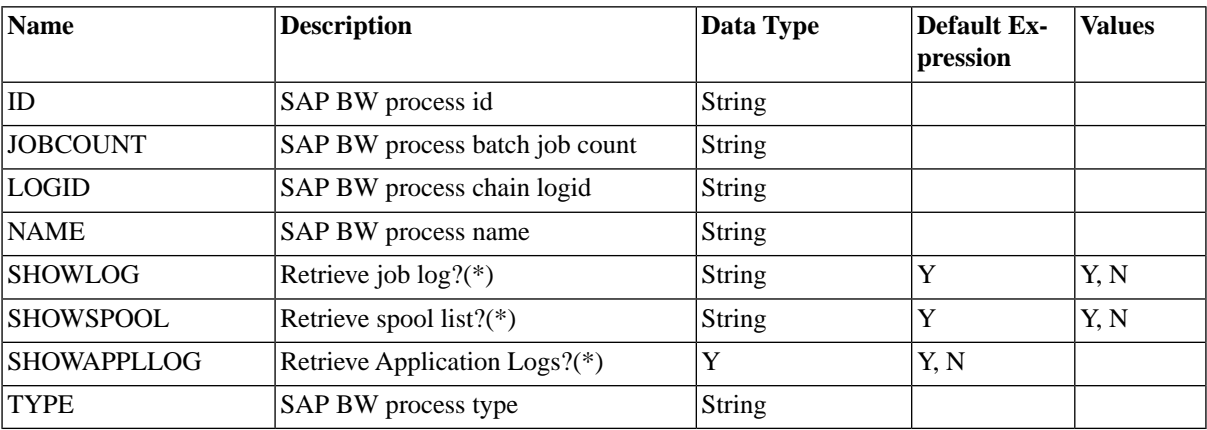

# **SAP\_BW\_ProcessChain**

### **Use**

This process definition represents an SAP BW Process Chain. It is not supposed to be scheduled by the user.

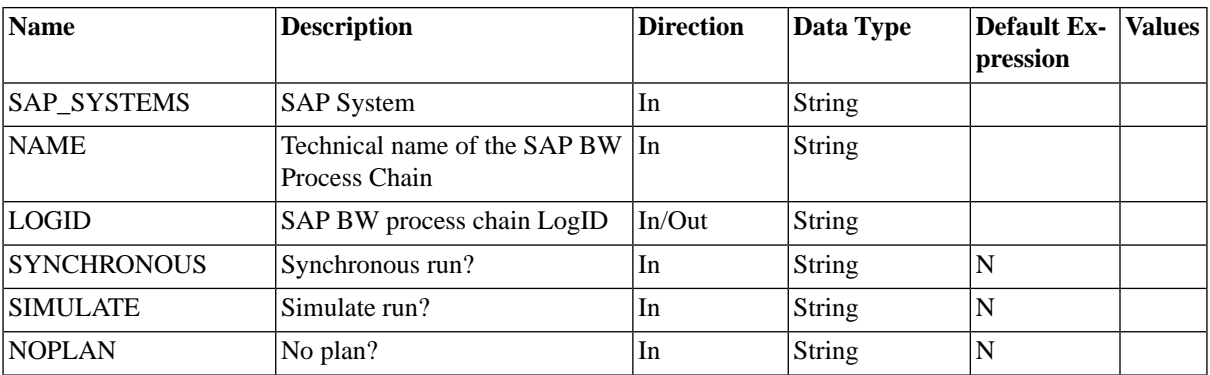

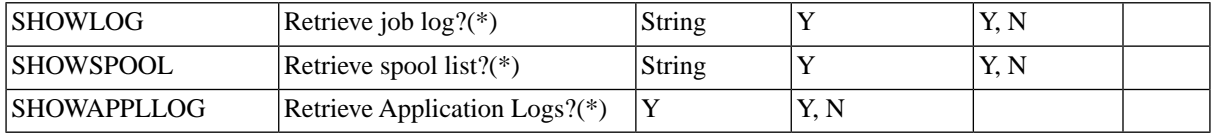

# **SAP\_BW\_RestartProcess**

#### **Use**

This job restarts an instance of a process of an SAP BW Process Chain. You do not have to submit this job definition, when a job of a process chain fails, the parent job of the job chain will have an operator message with which you can restart the process chain or one or more of its children. Restarting process chains requires *ProcessServerService.SAP.ProcessChainRestart* license key ( see the Administration Guide ).

### **Parameters**

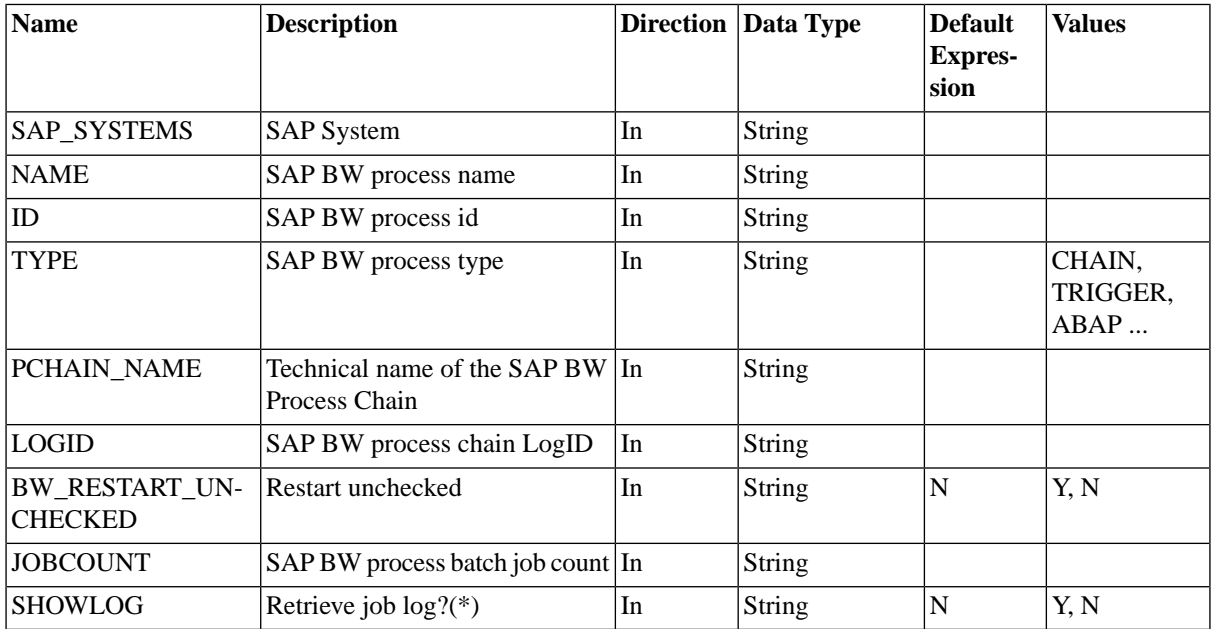

### **More Information**

Restarting Process Chains ( see the Administration Guide )

# **SAP\_BW\_RestartProcessChain**

#### **Use**

This job restarts an instance of a process of an SAP BW Process Chain. You do not have to submit this job definition, when a job of a process chain fails, the parent job of the job chain will have an operator message with which you can restart the process chain or one or more of its children. Restarting process chains requires *ProcessServerService.SAP.ProcessChainRestart* license key ( see the Administration Guide ).

# **Parameters**

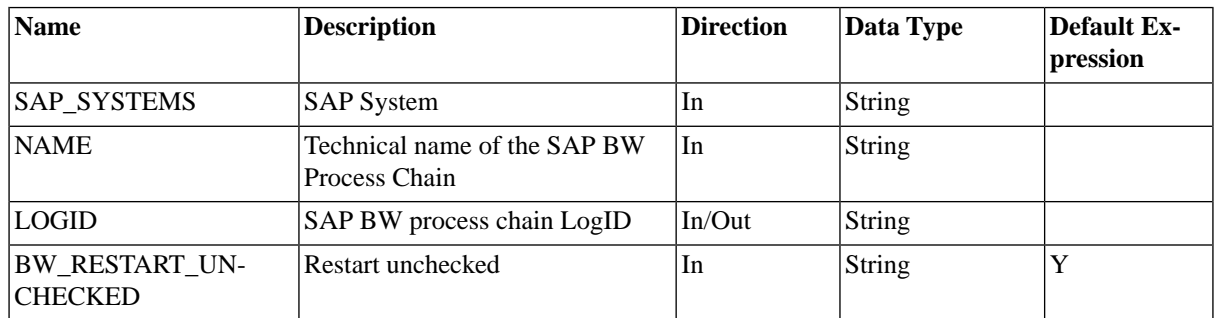

# **SAP\_BW\_ProcessChainRun**

#### **Use**

This process definition is used to run BW Process Chains in SAP.

#### **Parameters**

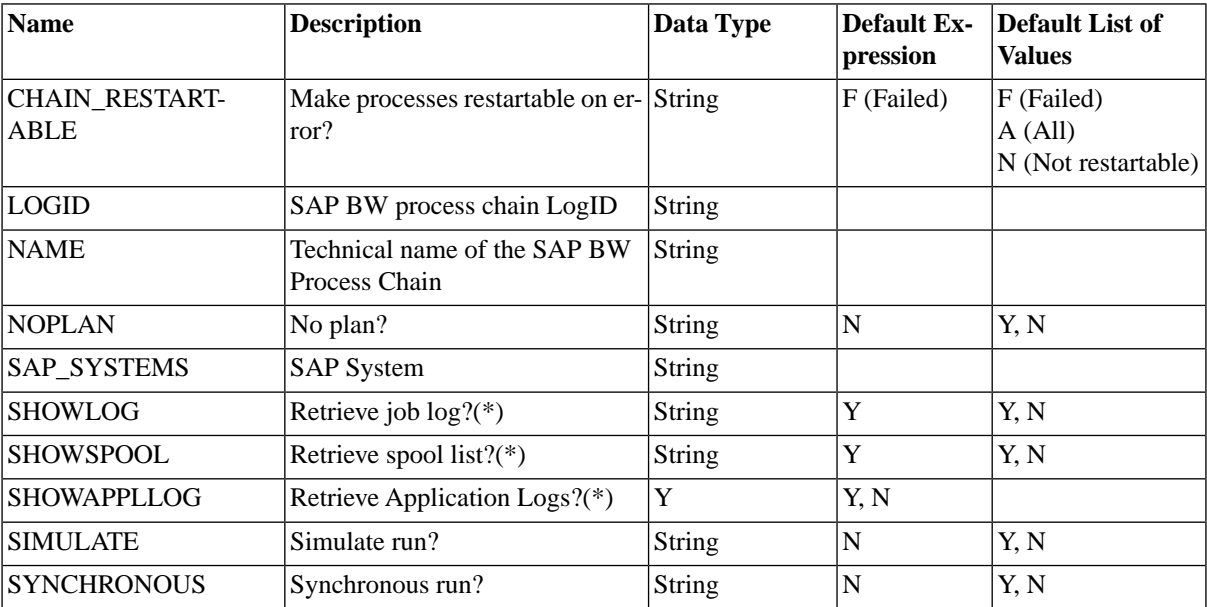

# **SAP\_CcmsJob**

### **Use**

This process definition represents an SAP batch process that is monitored by SAP BPA yet running under full control of the SAP System. It is not supposed to be scheduled by the user.

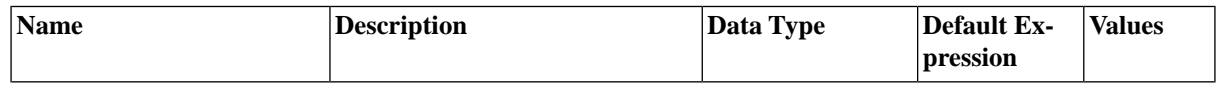

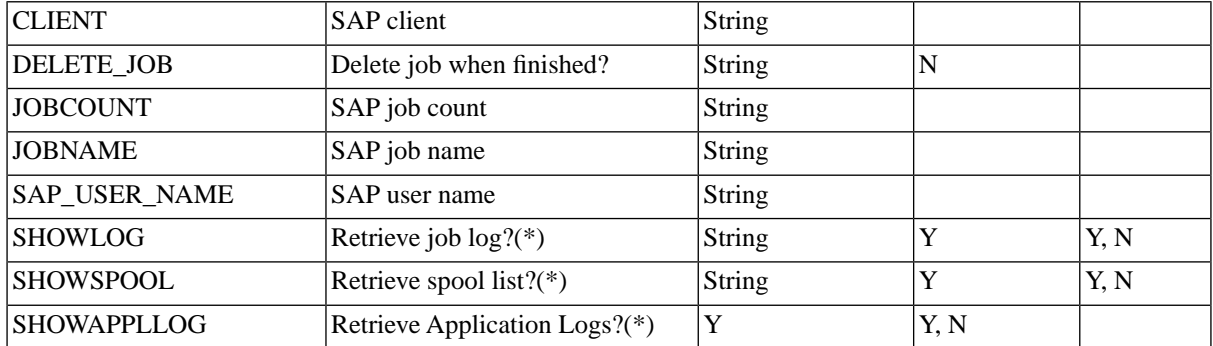

# **SAP\_CcmsJobCheckStatus**

#### **Use**

This job checks if the status of up to 10 SAP batch jobs in the database is valid and updates the database otherwise. It is not supposed to be scheduled by the user.

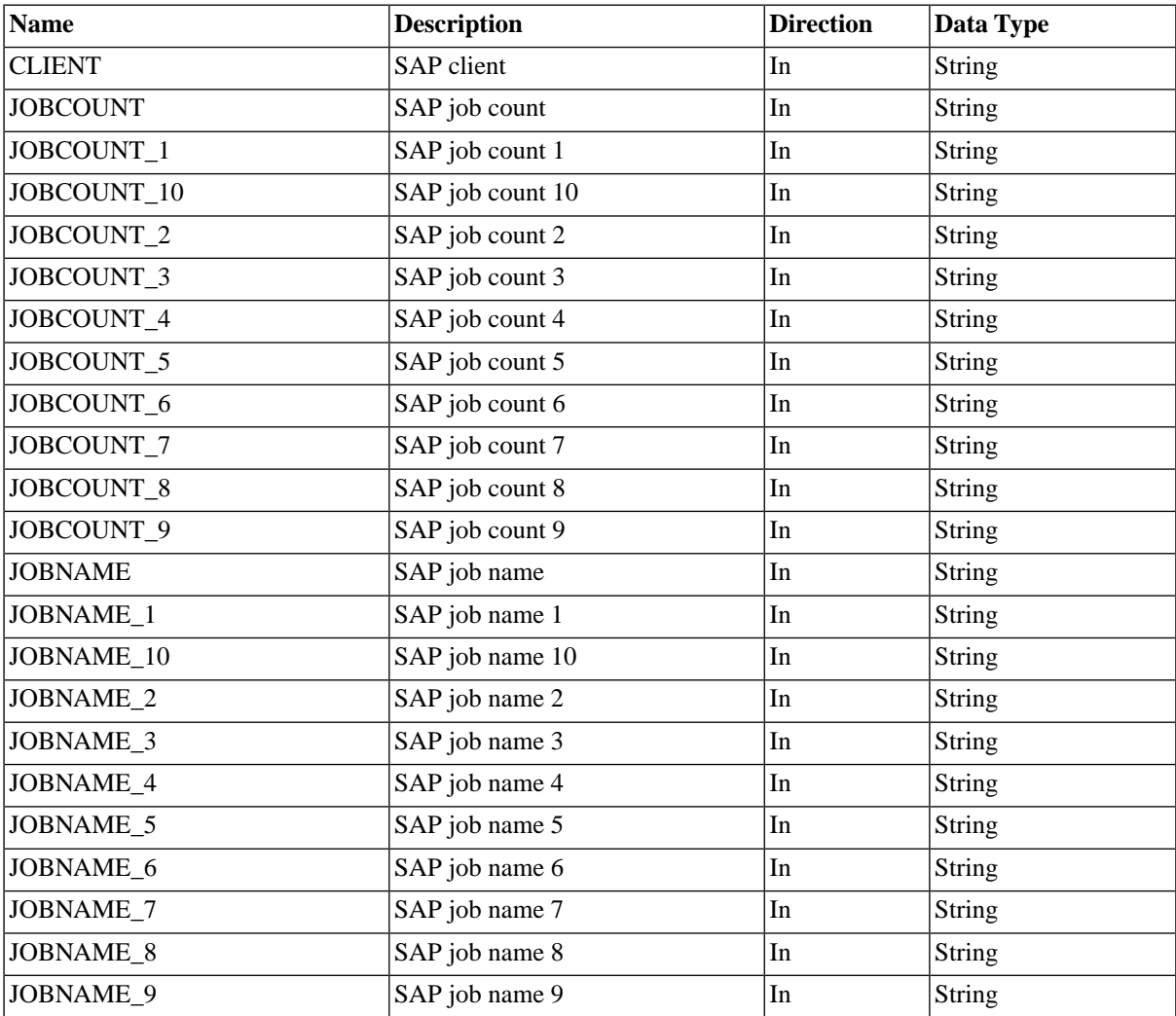

Reference

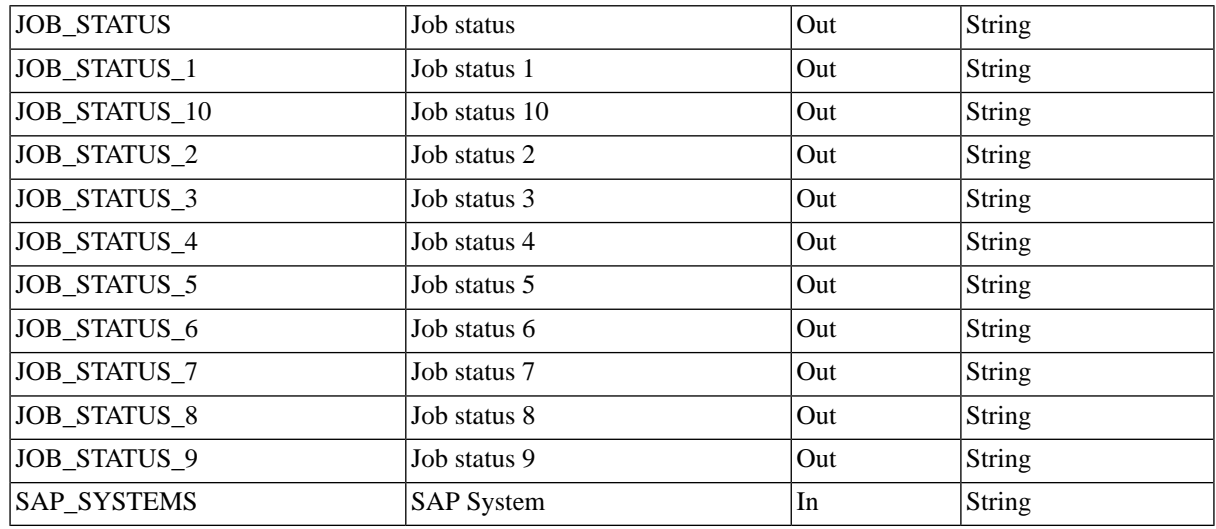

# **SAP\_CcmsJobGetApplicationLog**

## **Use**

Get an application log of an SAP batch job.

## **Parameters**

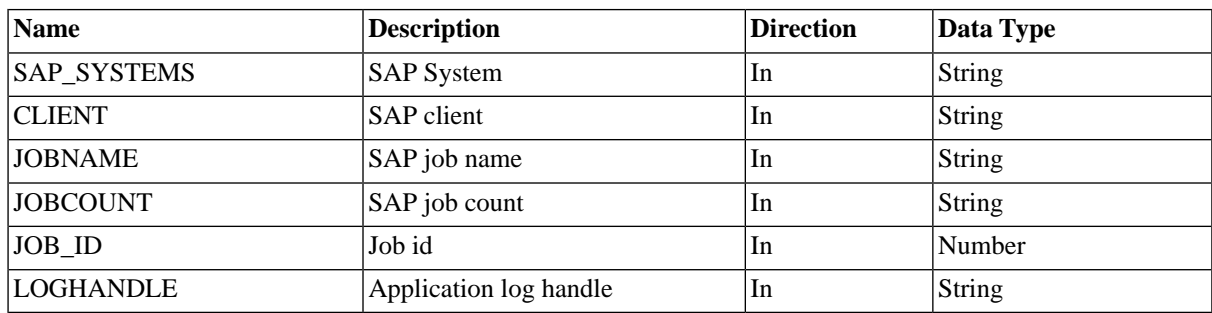

# **SAP\_CcmsJobGetApplicationLogHandles**

#### **Use**

Get the list of application log handles of an SAP batch job.

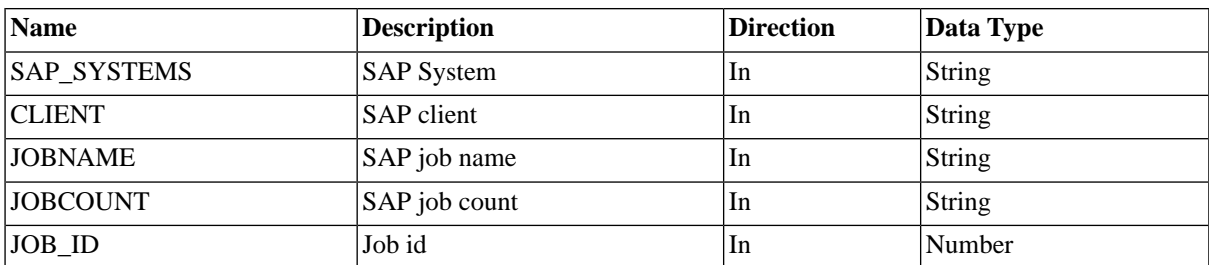

# **SAP\_CcmsJobGetLog**

#### **Use**

Get the job log of an SAP batch job.

#### **Parameters**

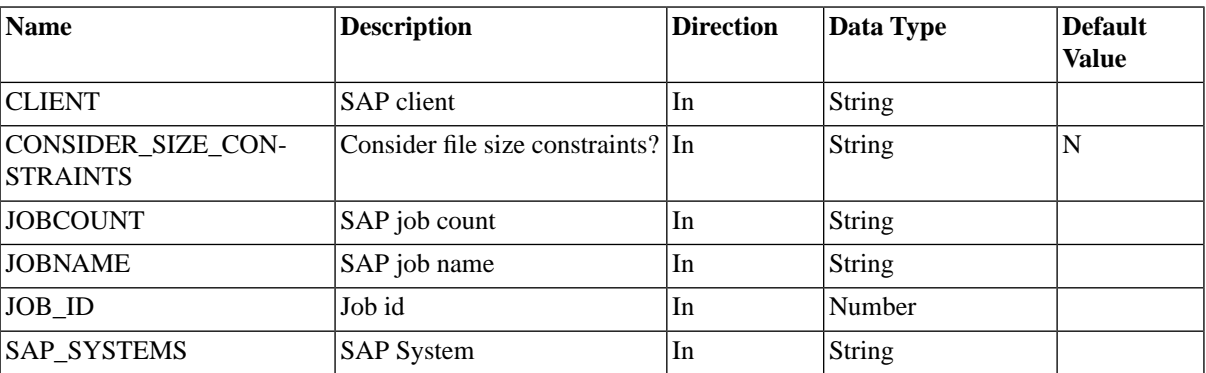

# **SAP\_CcmsJobGetSpoollist**

#### **Use**

Get a spool list of an SAP batch job.

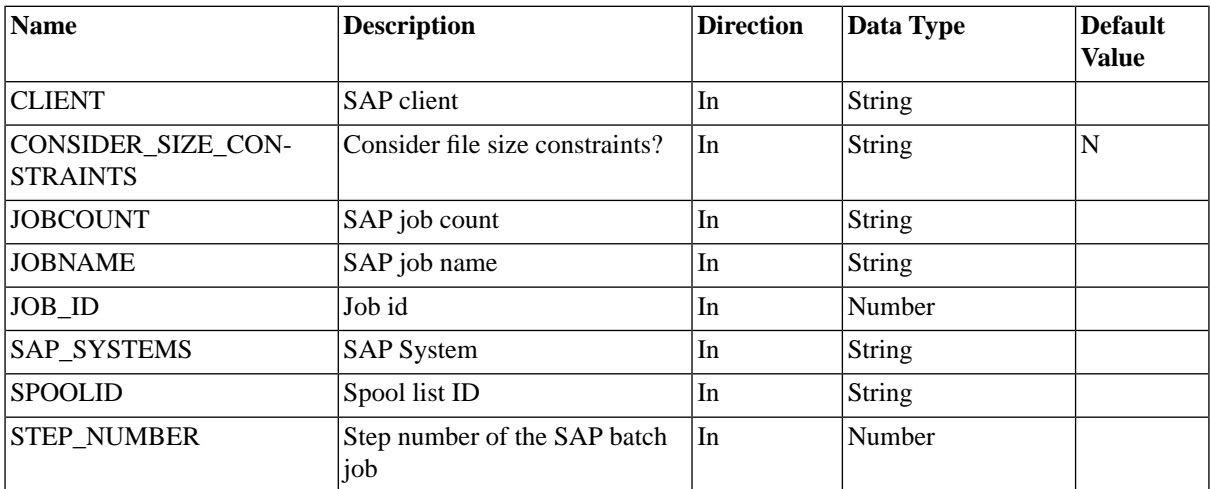

# **SAP\_CcmsJobGetStatistics**

#### **Use**

Get the runtime statistics of an SAP batch job.

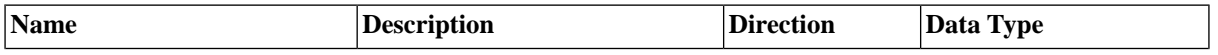

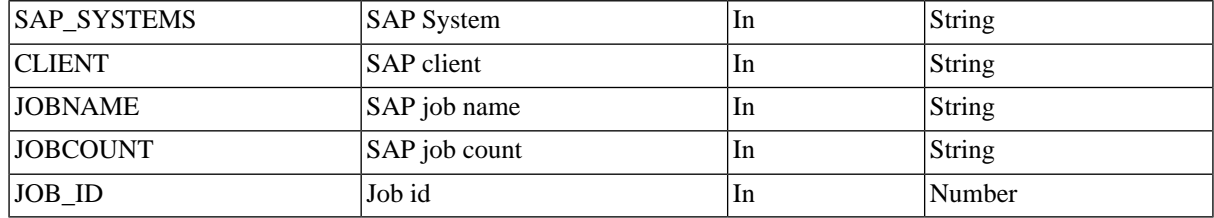

# **SAP\_CcmsJobModifyHeader**

# **Use**

## **Parameters**

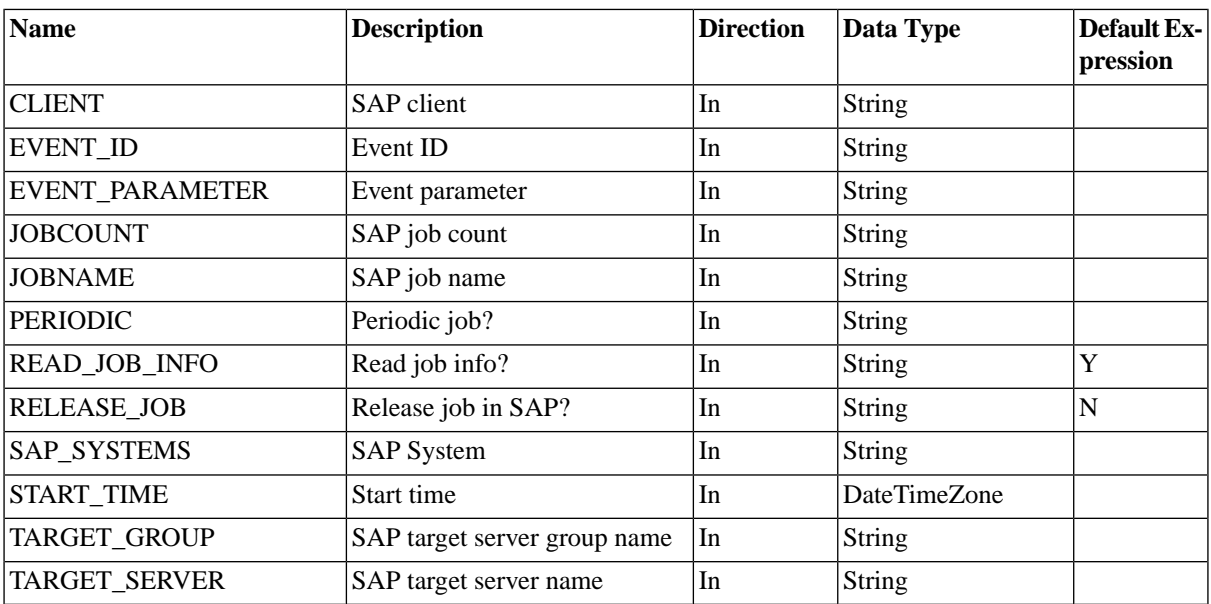

# **SAP\_CcmsJobGetStatus**

### **Use**

This job retrieves the status of an SAP batch job.

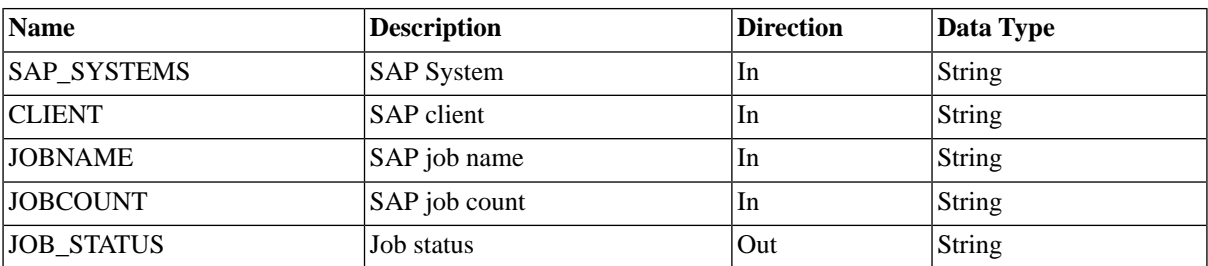

# **SAP\_ClosingCockpit\_AbapRun**

# **Use**

Run an ABAP report from SAP Closing Cockpit.

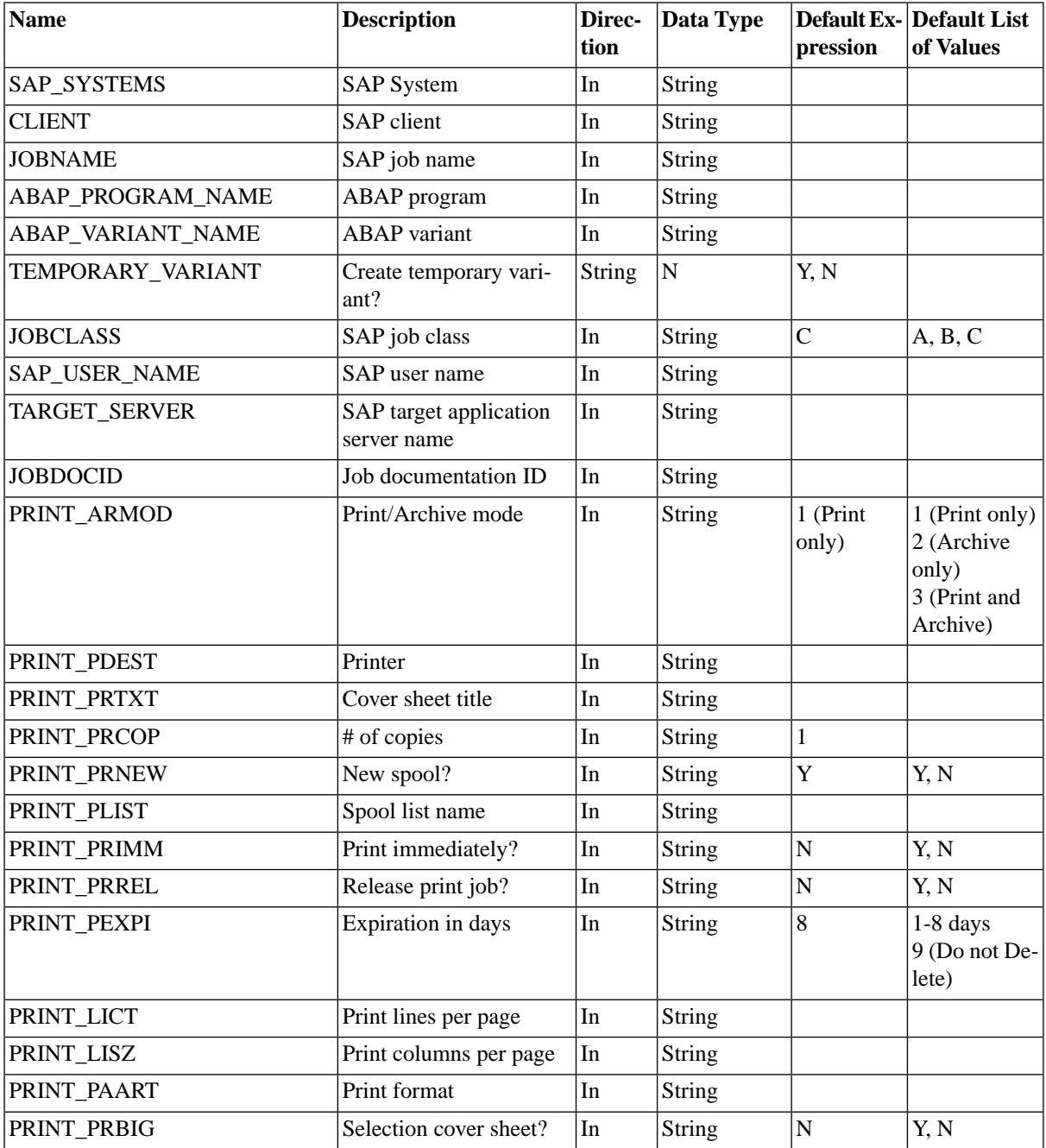

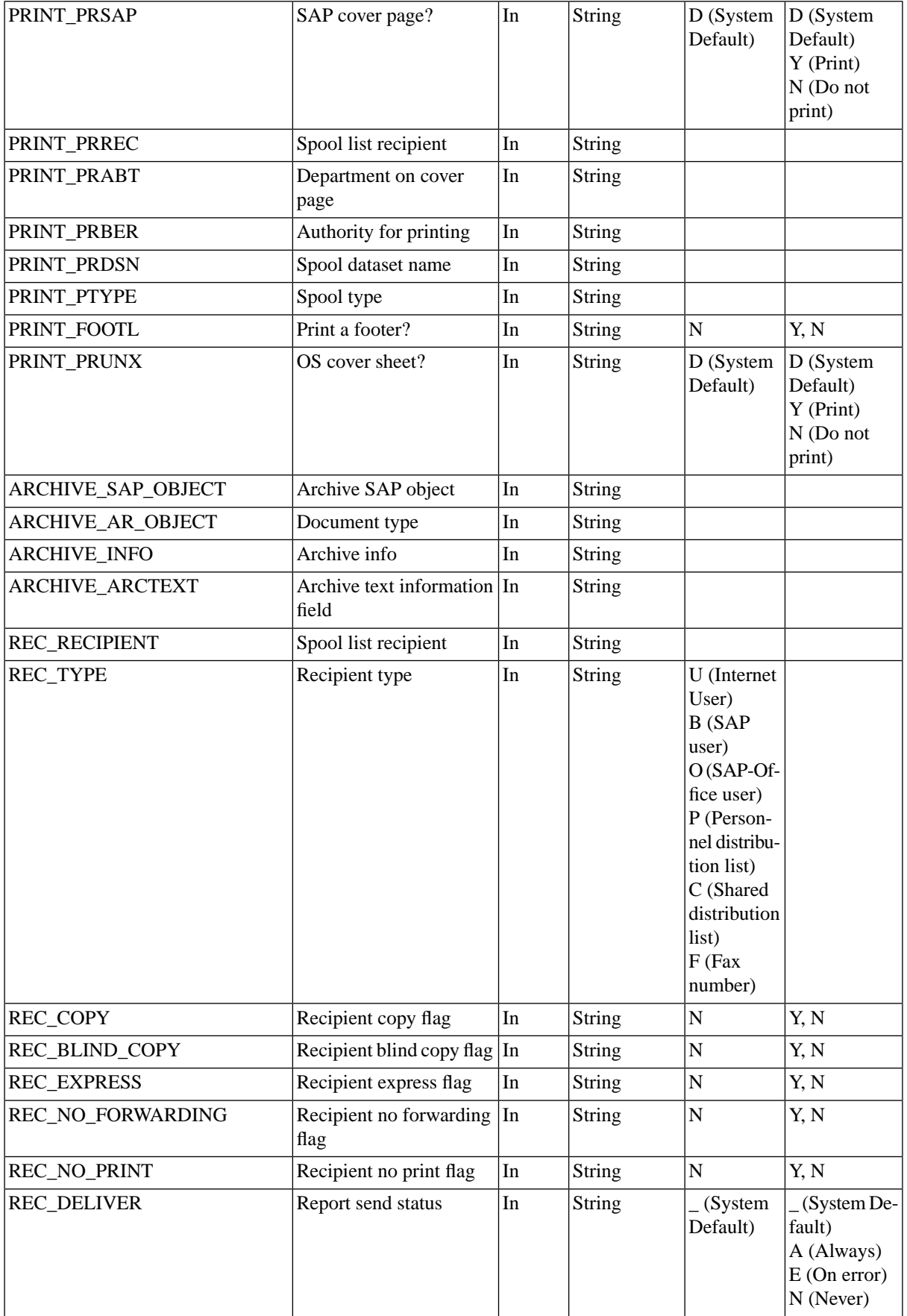

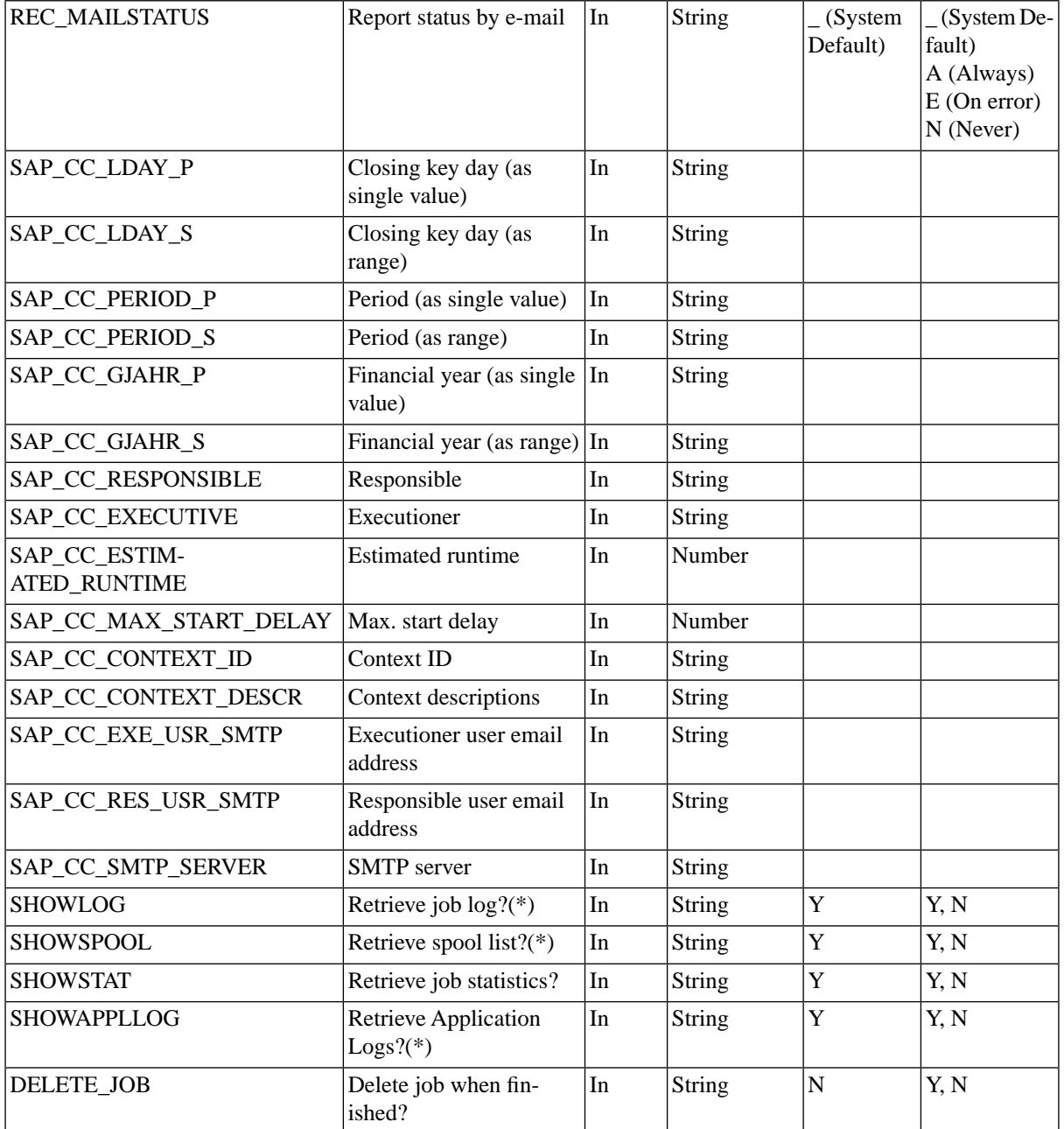

# **More Information**

Handling ABAP programs ( see the Administration Guide )

# **SAP\_ClosingCockpit\_ManualTask**

## **Use**

Manual task in the context of SAP Closing Cockpit.

# **Parameters**

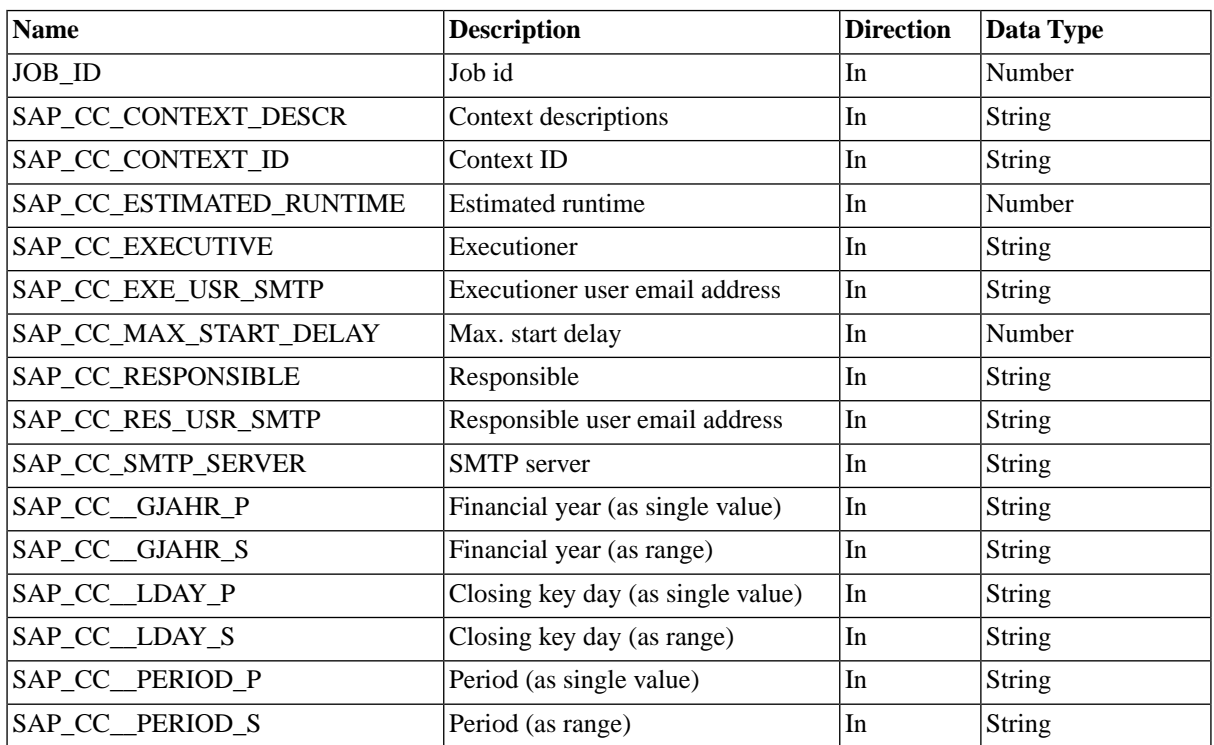

# **SAP\_CopyVariant**

## **Use**

Copy a variant from SAP BPA or from one SAP System to another.

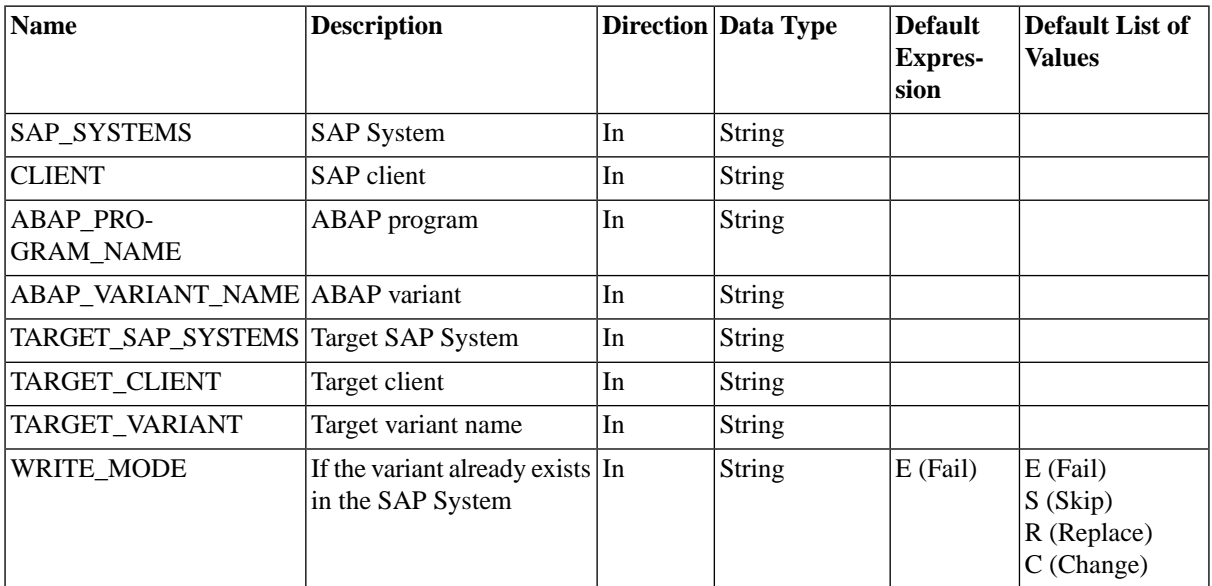

## **More Information**

Handling Variants ( see the Administration Guide )

# **SAP\_DeleteCcmsMonitors**

#### **Use**

This process definition is used to delete CCMS monitors from the alert tree of SAP BPA so that these monitors are no longer fed with values from the SAP CCMS monitoring infrastructure.

# **Parameters**

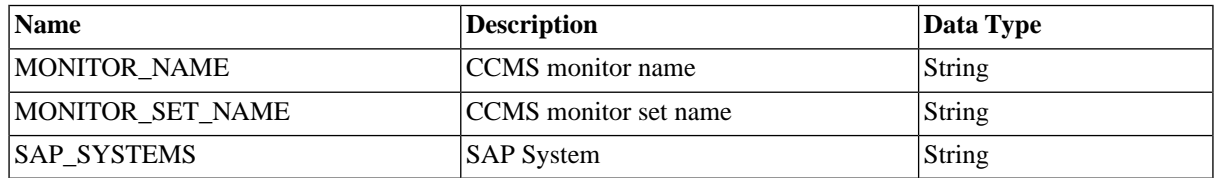

### **More Information**

Integrating CCMS Monitors ( see the Administration Guide )

# **SAP\_DeleteVariant**

#### **Use**

Delete a variant from an SAP System.

#### **Parameters**

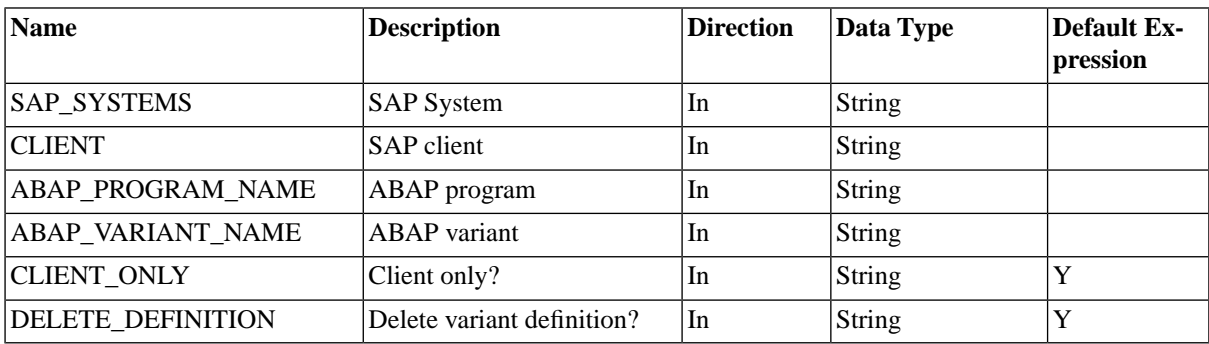

### **More Information**

Handling Variants ( see the Administration Guide )

# **SAP\_ExportRFCFunctionModuleInterface**

#### **Use**

You use this process definition to export an RFC function module

# **Parameters**

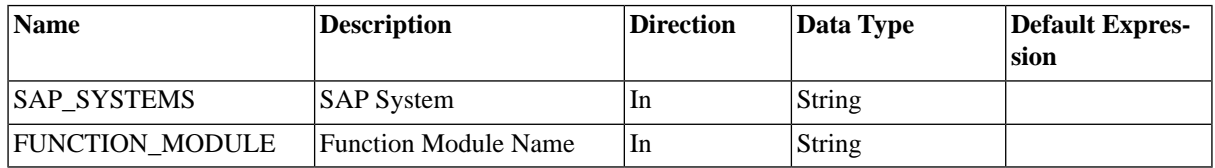

# **SAP\_ExternalCommandRun**

### **Use**

This process definition is used to run external commands in SAP. This process definition requires XBP 2.0.

## **Parameters**

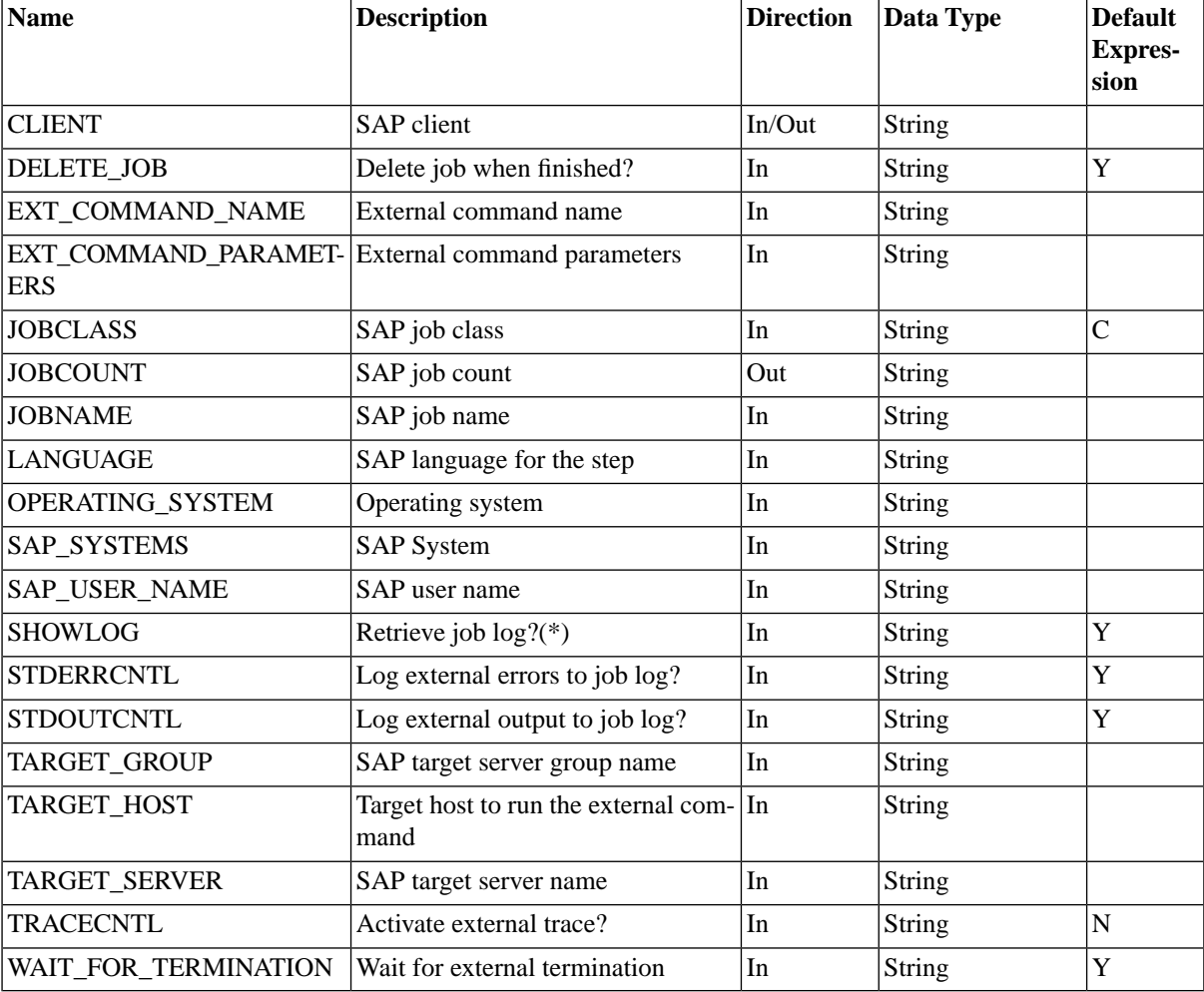

### **Waiting for SAP Events**

By adding the following two parameters, you can make jobs wait on events in SAP:

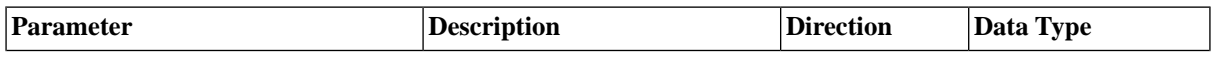

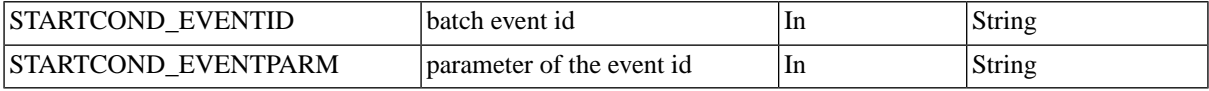

Note that you have to duplicate the process definition and modify the duplicate.

## **Retrieving Spool Output as PDF**

By duplicating the *AbapRun* process definitions and changing the default output format for the process definition to PDF, you can force the SAP system to convert the Spool to PDF. This way, you can see colors, if there are any. This should work if you can retrieve the spool as PDF from within SAPGui.

## **Additional Print Parameters**

The additional print parameters can be generated when importing CCMS jobs by setting the parameter *Generate Extra Print Parameters?* (EXTENDED\_PRINT\_PARAMETERS) to Yes.

It is also possible to duplicate any of the *AbapRun* process definitions and add the parameters there. The following parameters are recognized:

- EMAIL ADDRESS The email address for the mail printer
- PAGE\_FROM / PAGE\_TO page range, numeric values
- DRAFT\_MODE draft mode. Valid values: Y (Yes) and N (No)
- PAGE ORIENTATION page orientation. Valid values: L (Landscape) and P (Portrait)

### **n** Note

Due to the limited size of the field in SAP, the max length of the email address is limited to 50 characters.

### **n** Note

According to SAP Note [513352](http://service.sap.com/sap/support/notes/513352) [http://service.sap.com/sap/support/notes/513352], printing with access method "M" (email printer) will not be developed further.

#### **Retrieving Part of the Job Log**

You can retrieve part of the job log by duplicating one of the *AbapRun* process definitions and specifying one of the following parameters:

- JOBLOG FIRST LINES retrieve the first  $\langle n \rangle$  lines of the job log
- JOBLOG\_LAST\_LINES retrieve the last <n> lines of the job log

When filled with a value  $> 0$ , only the given number of lines either from the beginning or from the end of the joblog is retrieved.

#### **Temporary Variants**

By duplicating the AbapRun process definitions and adding job parameters, you can make use of temporary variants. A temporary variant is created for the job and deleted once the job has finished.

You specify the values and select options by creating job parameters with names matching the technical name of the parameter or select option and setting *Create Temporary Variant?* or TEMPORARY\_VARIANT to *Y*. You can

use the *SAP Object Editor* to inspect previously imported variants for the specific names, see Creating and Modifying Variants in SAP BPA ( see the Administration Guide ) for more information.

# **SAP\_ExternalProgramRun**

#### **Use**

This process definition is used to run external programs in SAP.

#### **Parameters**

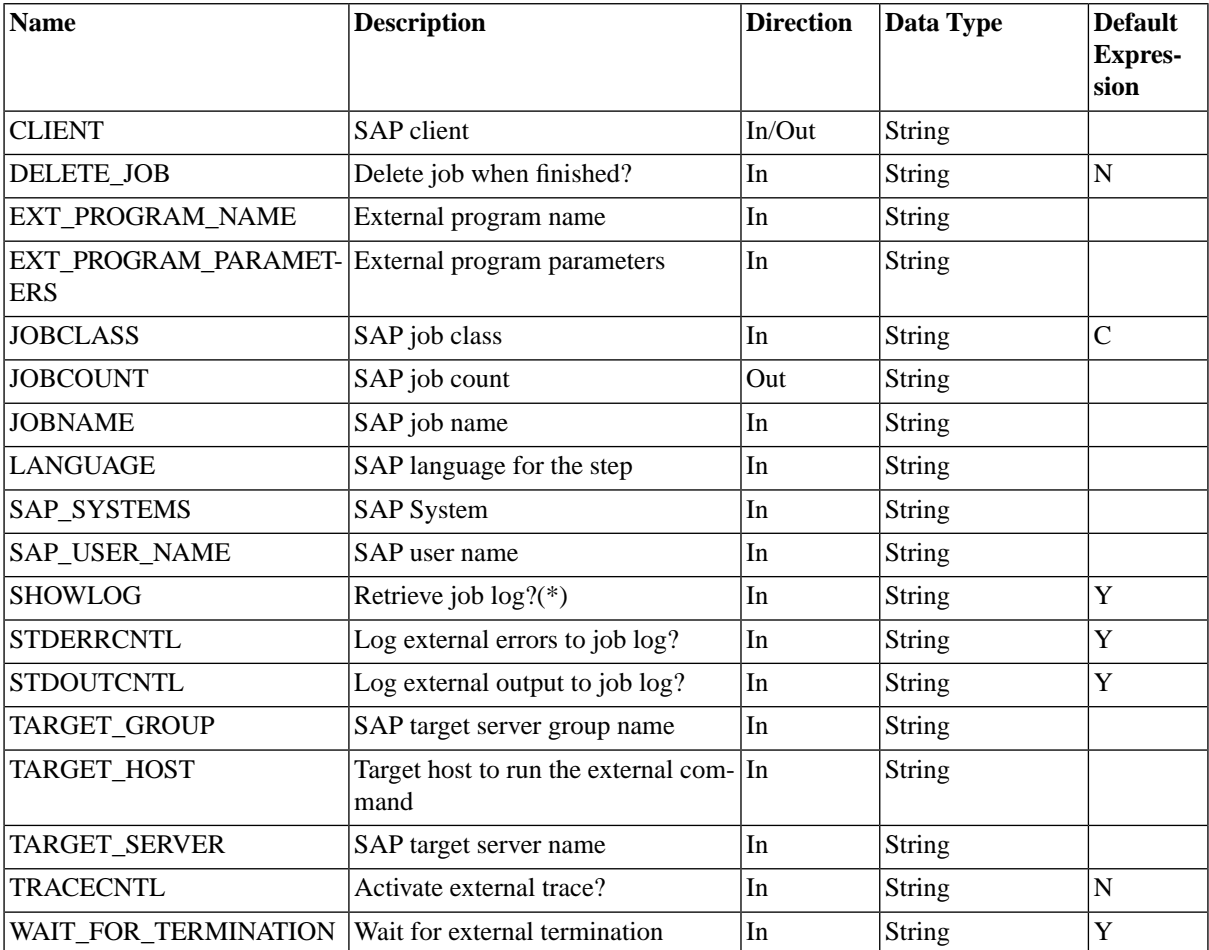

# **Waiting for SAP Events**

By adding the following two parameters, you can make jobs wait on events in SAP:

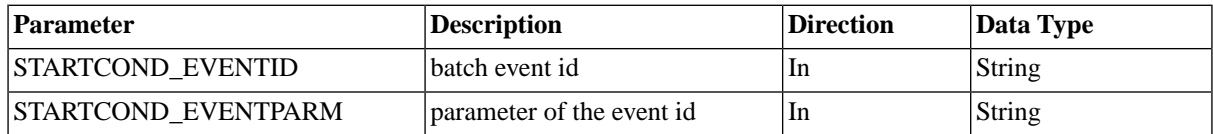

Note that you have to duplicate the process definition and modify the duplicate.

# **Retrieving Spool Output as PDF**

By duplicating the *AbapRun* process definitions and changing the default output format for the process definition to PDF, you can force the SAP system to convert the Spool to PDF. This way, you can see colors, if there are any. This should work if you can retrieve the spool as PDF from within SAPGui.

## **Additional Print Parameters**

The additional print parameters can be generated when importing CCMS jobs by setting the parameter *Generate Extra Print Parameters?* (EXTENDED\_PRINT\_PARAMETERS) to Yes.

It is also possible to duplicate any of the *AbapRun* process definitions and add the parameters there. The following parameters are recognized:

- EMAIL ADDRESS The email address for the mail printer
- PAGE\_FROM / PAGE\_TO page range, numeric values
- DRAFT\_MODE draft mode. Valid values: Y (Yes) and N (No)
- PAGE\_ORIENTATION page orientation. Valid values: L (Landscape) and P (Portrait)

# **n** Note

Due to the limited size of the field in SAP, the max length of the email address is limited to 50 characters.

# *<u>O* Note</u>

According to SAP Note [513352](http://service.sap.com/sap/support/notes/513352) [http://service.sap.com/sap/support/notes/513352], printing with access method "M" (email printer) will not be developed further.

# **Retrieving Part of the Job Log**

You can retrieve part of the job log by duplicating one of the *AbapRun* process definitions and specifying one of the following parameters:

- JOBLOG\_FIRST\_LINES retrieve the first <n> lines of the job log
- JOBLOG LAST LINES retrieve the last  $\langle n \rangle$  lines of the job log

When filled with a value  $> 0$ , only the given number of lines either from the beginning or from the end of the joblog is retrieved.

### **Temporary Variants**

By duplicating the AbapRun process definitions and adding job parameters, you can make use of temporary variants. A temporary variant is created for the job and deleted once the job has finished.

You specify the values and select options by creating job parameters with names matching the technical name of the parameter or select option and setting *Create Temporary Variant?* or TEMPORARY\_VARIANT to *Y*. You can use the *SAP Object Editor* to inspect previously imported variants for the specific names, see Creating and Modifying Variants in SAP BPA ( see the Administration Guide ) for more information.

# **SAP\_GenerateCcmsJobDefinition**

### **Use**

This process definition is used to generate a process definition in SAP BPA based on the process definition in SAP. The job name and job count must match exactly one SAP job (these parameters may **not** contain wildcard characters).

# **Parameters**

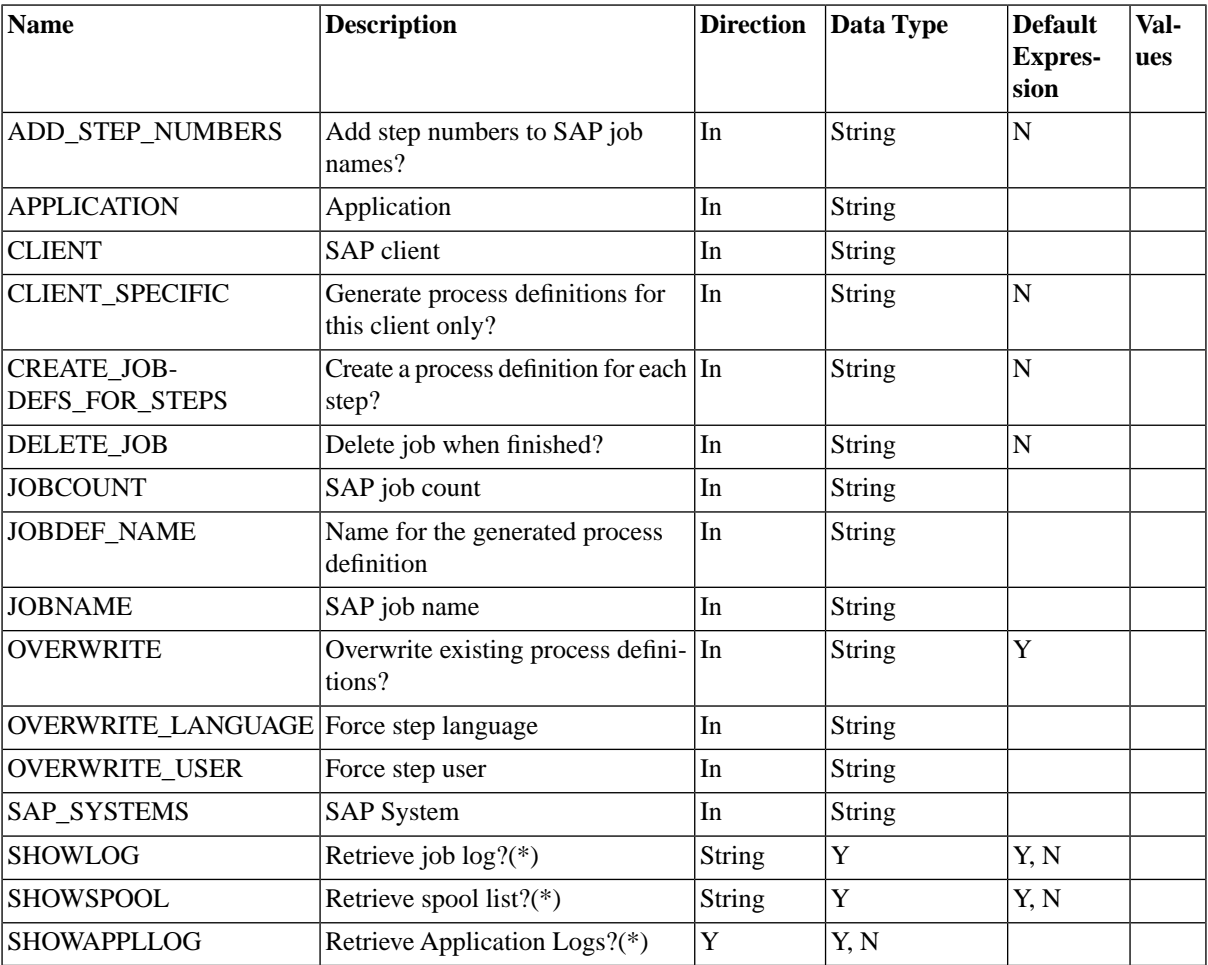

# **SAP\_GetBatchResources**

### **Use**

This process definition is used to retrieve the batch resources of an application server of an SAP instance at a given date.

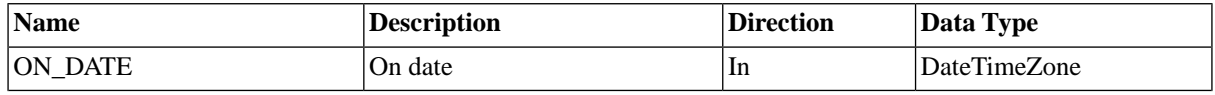

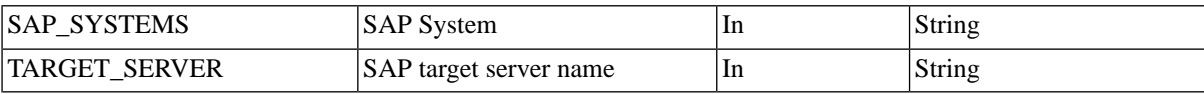

# **SAP\_GetEventHistory**

#### **Use**

This process definition is used to retrieve synchronized batch event history from an SAP System.

#### **Parameters**

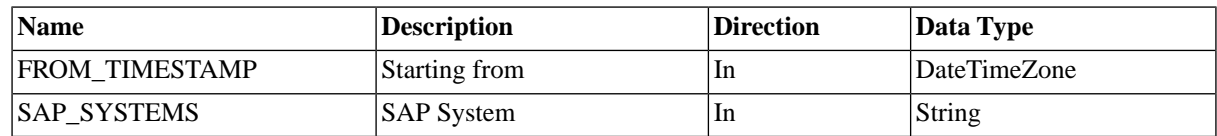

# **SAP\_GetInstalledComponents**

#### **Use**

This process definition is used to retrieve the list of installed components of an SAP System.

#### **Parameters**

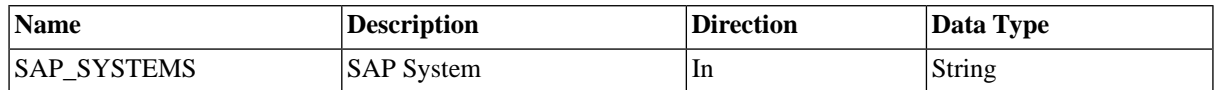

# **SAP\_GetSysLog**

#### **Use**

Retrieves the system log.

#### **Parameters**

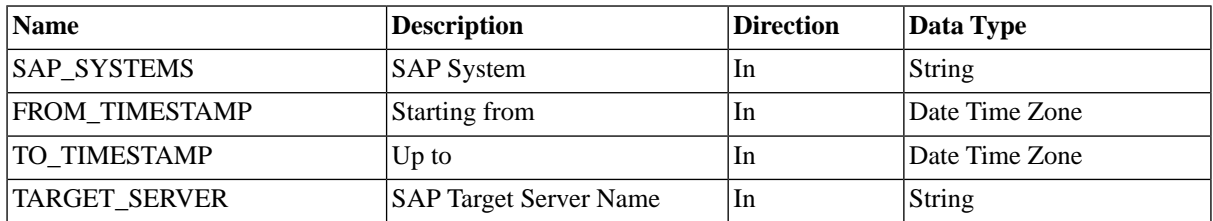

# **SAP\_GetXmiLog**

#### **Use**

Retrieves the XMI log.

# **Parameters**

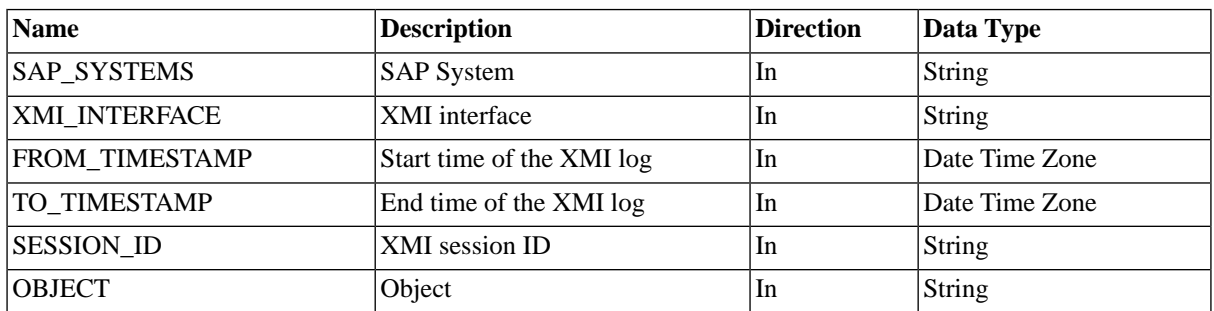

# **SAP\_ImportAbapParameterDefinition**

## **Use**

This job imports the parameter definition of an ABAP program.

## **Parameters**

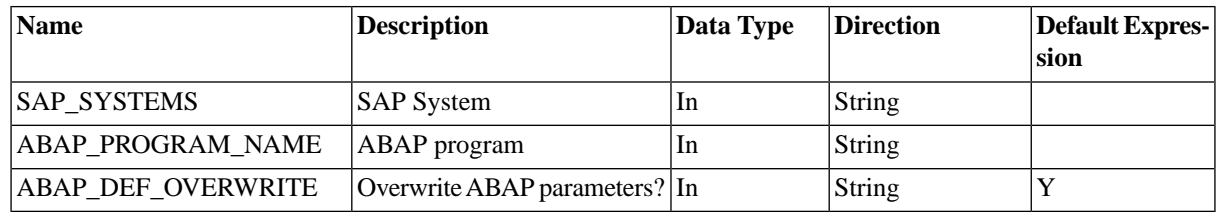

### **More Information**

Importing ABAP Program Parameter Definitions ( see the Administration Guide )

# **SAP\_ImportAbapPrograms**

### **Use**

Import ABAP programs.

#### **Parameters**

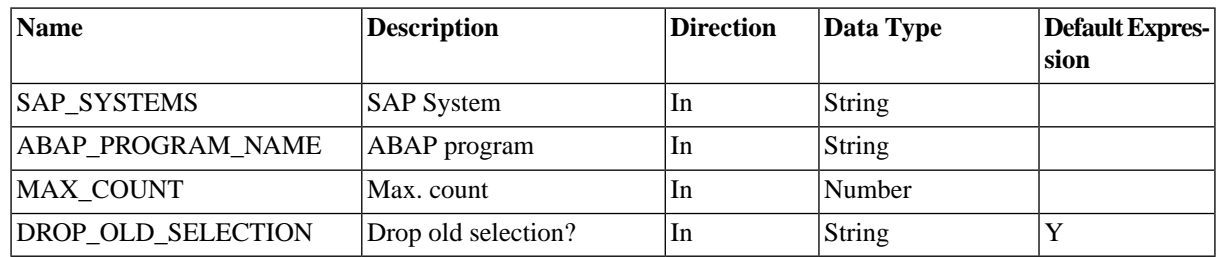

## **More Information**

Importing ABAP Programs ( see the Administration Guide )

# **SAP\_ImportApplicationServers**

#### **Use**

This is an internal process definition to retrieve the list of application servers in an SAP instance and is mainly used for load balancing. This process definition does not need to be submitted by a user.

#### **Parameters**

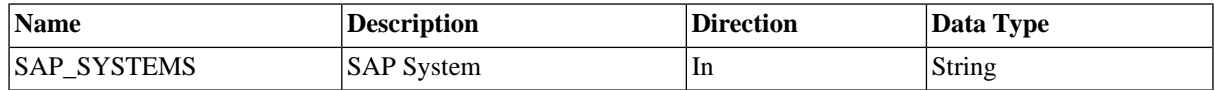

# **SAP\_ImportArchiveObjects**

#### **Use**

Imports SAP objects and the document types they support.

### **O** Note

This process definition requires XBP 3.0 enabled on the target system.

#### **Parameters**

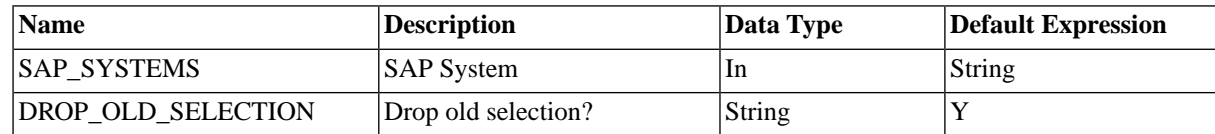

### **More Information**

Importing Archive Objects ( see the Administration Guide )

# **SAP\_ImportBatchEvents**

#### **Use**

This process definition allows you to import SAP batch events, these values are used to create drop-down menus for event history.

### **O** Note

XBP 3.0 is required.

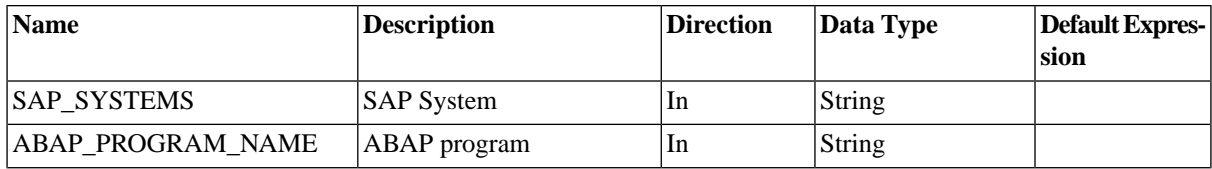

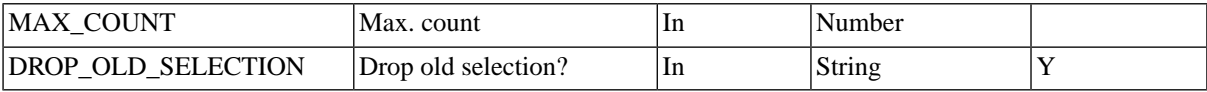

#### **More Information**

Importing Batch Events ( see the Administration Guide )

# **SAP\_ImportCalendars**

#### **Use**

Import SAP calendars.

#### **Parameters**

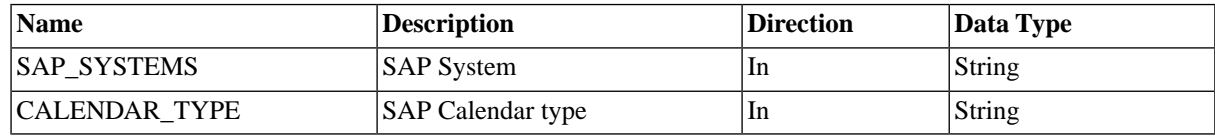

#### **More Information**

Importing Calendars ( see the Administration Guide )

# **SAP\_ImportExternalCommands**

#### **Use**

Import external commands.

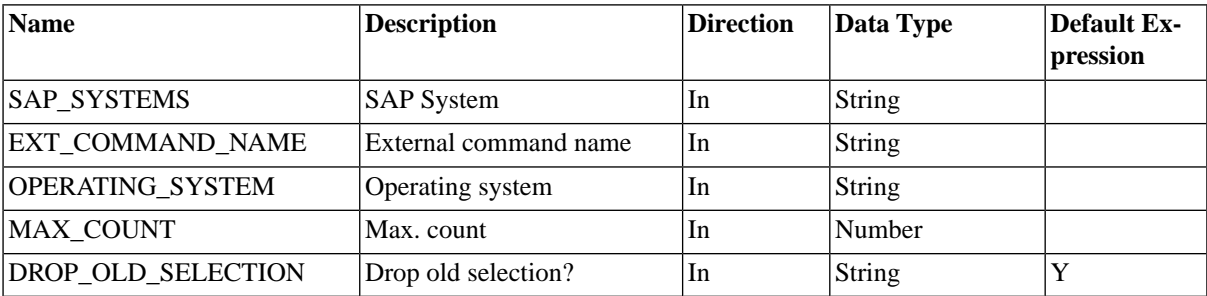

#### **More Information**

Importing External Commands ( see the Administration Guide )

# **SAP\_ImportCcmsJobs**

#### **Use**

This process definition is used to import CCMS jobs into SAP BPA. These CCMS jobs can then be scheduled to run through SAP BPA allowing you to use the advanced scheduling features of SAP BPA. The job name and job count parameters may contain wildcard characters. In this case all matching jobs will be imported. This process

definition scans the SAP System for jobs matching the parameters and calls SAP\_GenerateCcmsJobDefinition with the job name and job count of the matched jobs, where the actual import of the job happens. Moreover, it does conflict resolution when multiple jobs with the same name are found, it will select the latest job that matches the search criteria.

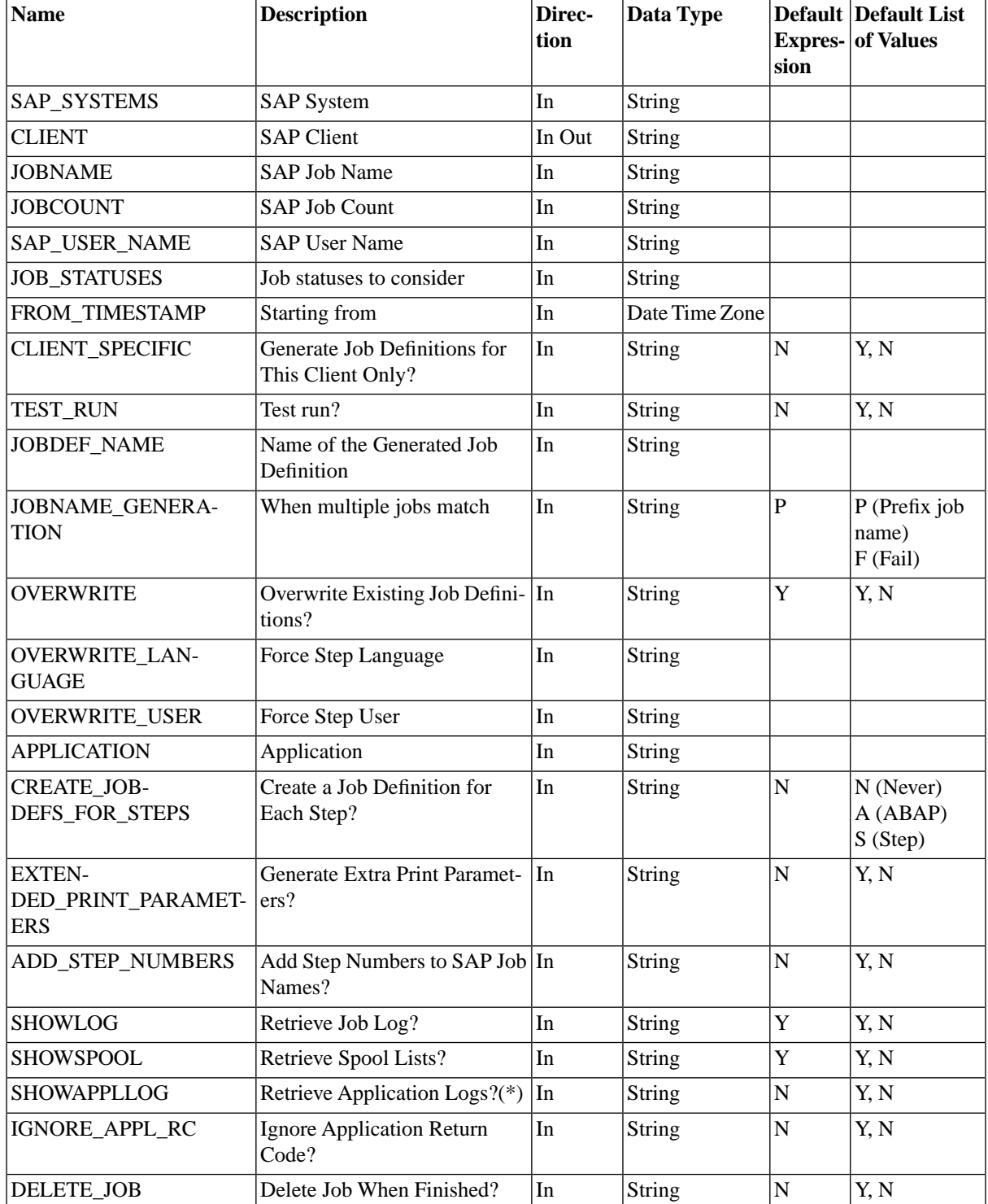
Note that the JOB\_STATUSES parameter takes a string of CCMS job statuses; the following statuses are valid:

- Canceled The job finished with error, or has been killed.
- Finished The job finished successfully.
- Intercepted The job has been intercepted.
- Ready The job has been picked up by a batch work process but not started yet.
- Released The job has been scheduled and is now waiting for execution according to its start conditions.
- ReleaseSuspended The job has been suspended because an upgrade of the SAP batch system is currently running.
- Running The job is currently running.
- Scheduled The job is created with no start condition.

For example, to match all jobs that have a final state, you specify the following:

```
Finished, Canceled
```
### **More Information**

Importing SAP CCMS Jobs ( see the Administration Guide )

### **SAP\_ImportCcmsMonitors**

#### **Use**

This process definition is used to import CCMS monitors from an SAP System. Once the monitors are imported, they will be automatically fed with values from the SAP CCMS monitoring infrastructure, provided XAL is enabled.

#### **Parameters**

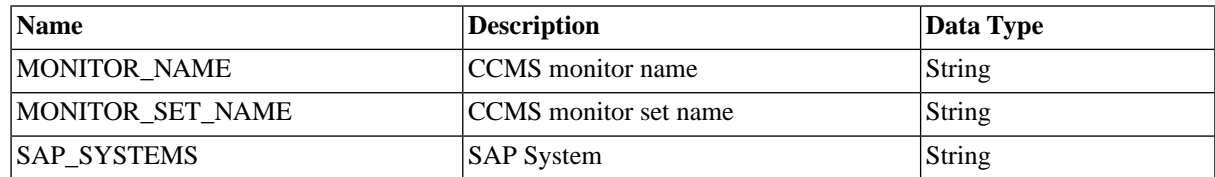

### **SAP\_ImportOutputDevices**

#### **Use**

Imports output devices (printers) and the formats they support.

#### **O** Note

This process definition requires XBP 2.0 enabled ( see the Administration Guide ) on the target system.

### **Parameters**

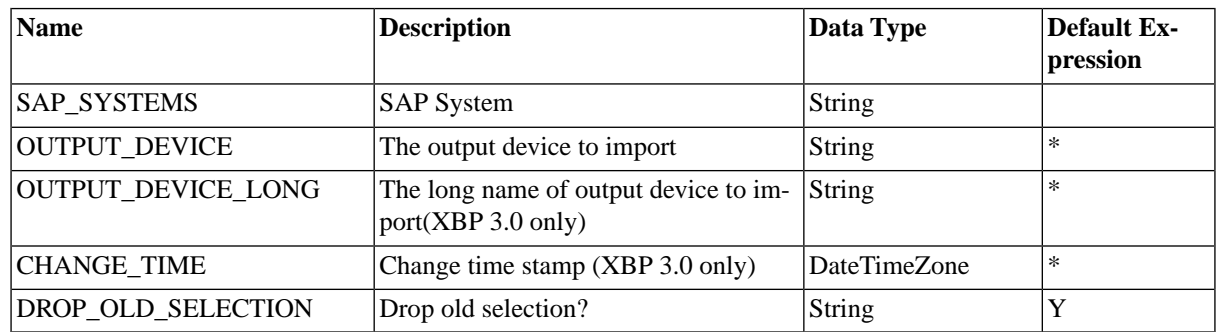

#### **More Information**

Importing Output Devices ( see the Administration Guide )

# **SAP\_ImportRecipients**

#### **Use**

This process definition is used to import the list of recipients from an SAP System, and will allow drop-down menus with all available recipients of an SAP System. This helps prevent problems due to human errors, like typos.

### **Parameters**

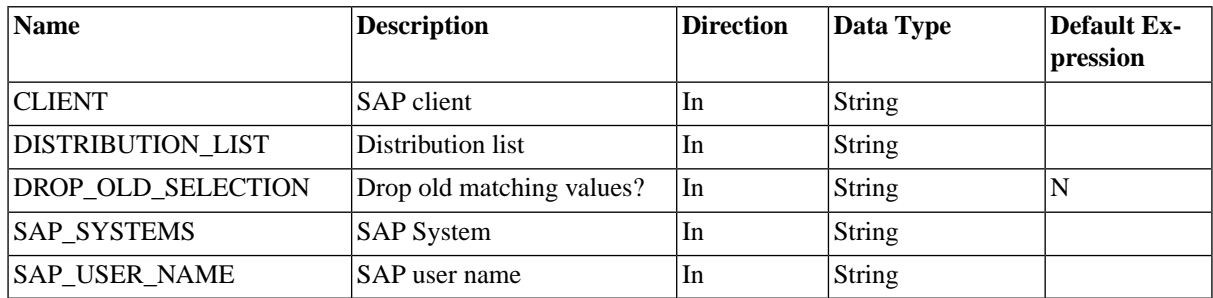

# **SAP\_ImportVariantDefinition**

#### **Use**

Import variants definitions of ABAP programs.

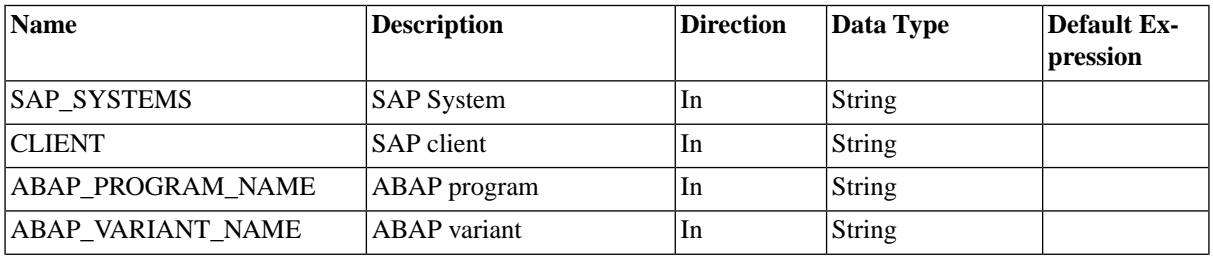

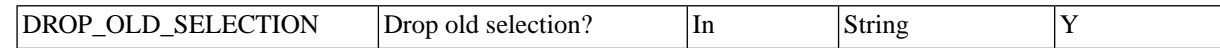

#### **More Information**

- Handling Variants ( see the Administration Guide )
- Importing Variants ( see the Administration Guide )
- Importing Variant Definitions ( see the Administration Guide )

### **SAP\_ImportVariants**

#### **Use**

Import variants of ABAP programs.

#### **Parameters**

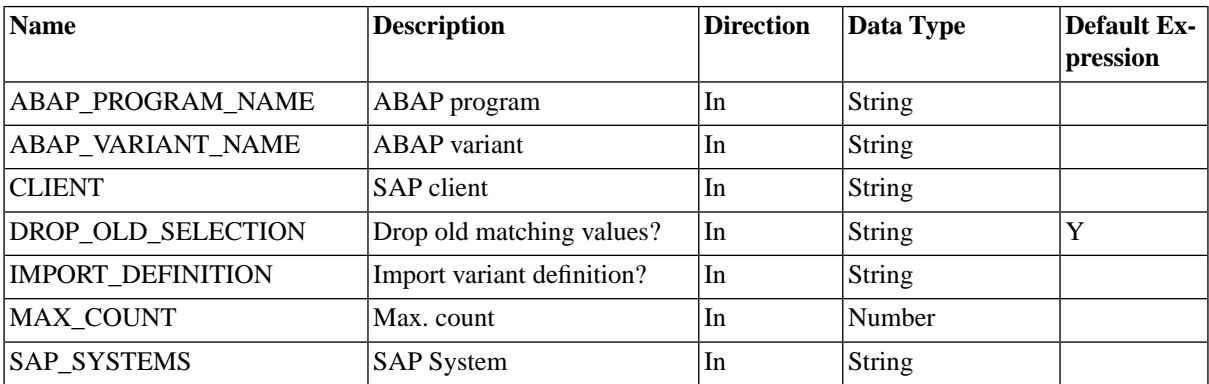

#### **More Information**

- Handling Variants ( see the Administration Guide )
- Importing Variants ( see the Administration Guide )
- Importing Variant Definitions ( see the Administration Guide )

### **SAP\_Info**

#### **Use**

This process definition is used to retrieve information about the SAP System, like code-page, version, or list of installed components.

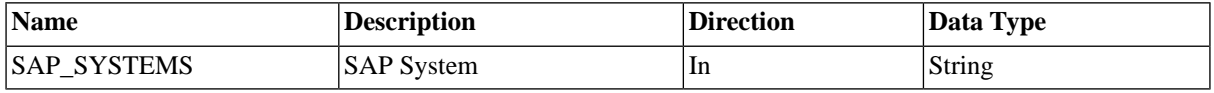

### **SAP\_InterceptedJob**

#### **Use**

### *O* Note

This process definition is deprecated in favor of *SAP\_CcmsJob*.

This process definition used to represent an SAP batch process that was intercepted in the SAP System. It has been replaced with *SAP\_CcmsJob* and is not supposed to be scheduled by the user.

### **Parameters**

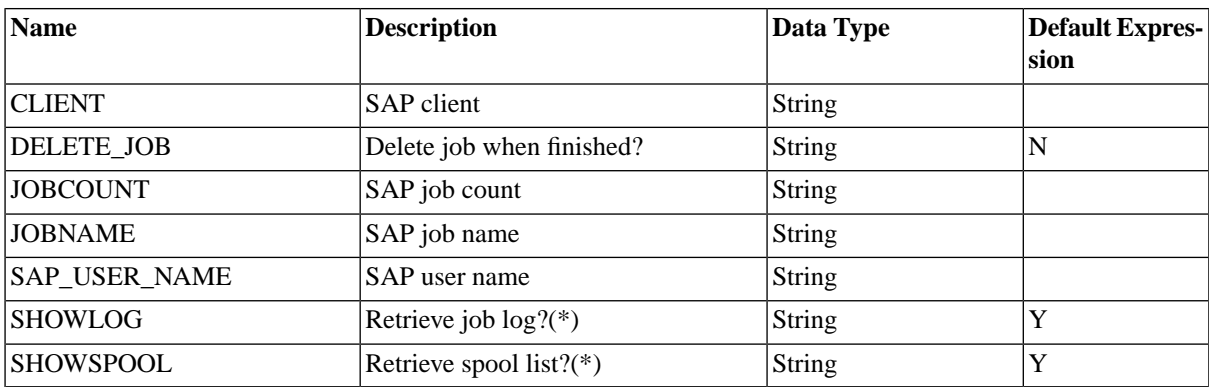

### **SAP\_JXBP\_GenerateJobDefinition**

#### **Use**

This process definition is used to generate JXBP process definitions inside SAP BPA and does not to be submitted by users.

#### **Parameters**

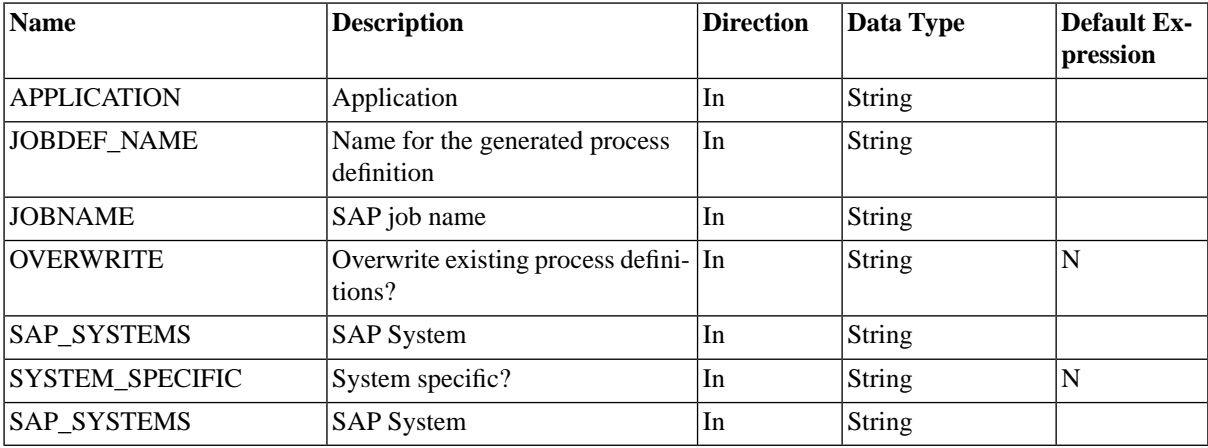

#### **More Information**

Importing Java Job Definitions ( see the Administration Guide )

# **SAP\_JXBP\_ImportJobDefinitions**

#### **Use**

This process definition allows you to retrieve all JXBP process definitions from the SAP Java Scheduler, these will be available in drop-down menus in SAP BPA.

#### **Parameters**

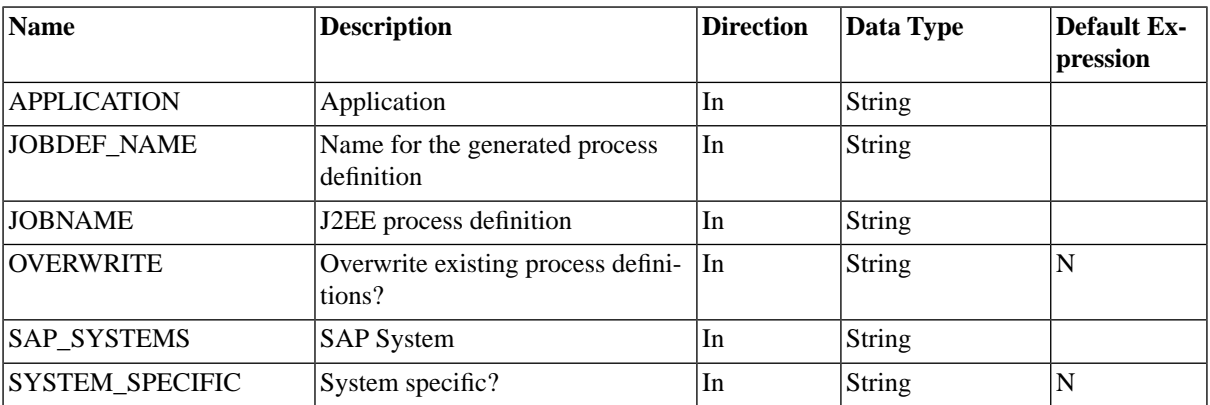

#### **More Information**

Importing Java Job Definitions ( see the Administration Guide )

# **SAP\_MA\_CopyParameters**

#### **Use**

This job copies a mass activity parameter record and changes the parameters according to the provided parameter set.

This process definition requires the Redwood transport files to be loaded.

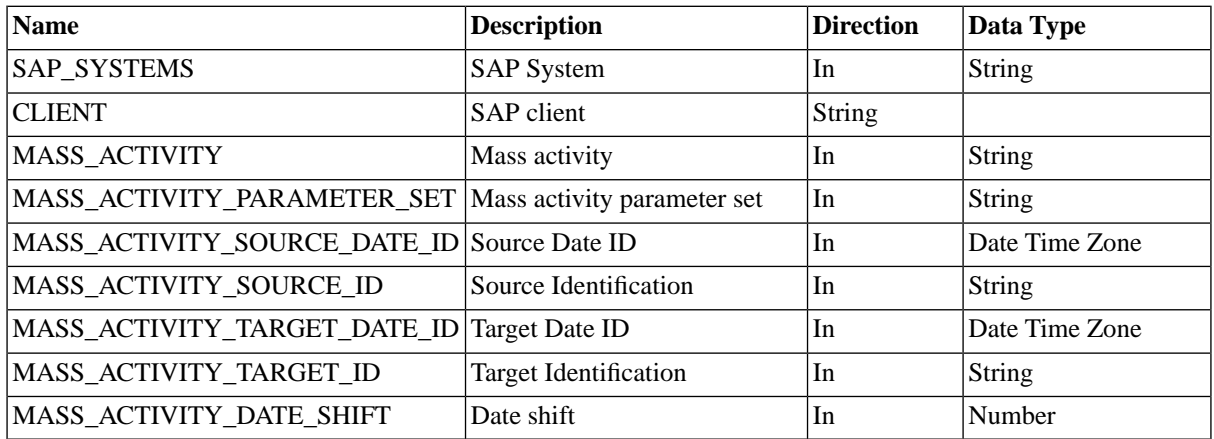

If MASS\_ACTIVITY\_DATE\_SHIFT is left blank, dates will be automatically shifted the number of days between source and target date ID's, when you set it to 0, then no date shift is performed.

### **SAP\_MA\_CreateParameters**

#### **Use**

This job creates a mass activity parameter record and changes the parameters according to the provided parameter set.

This process definition requires the Redwood transport files to be loaded.

#### **Parameters**

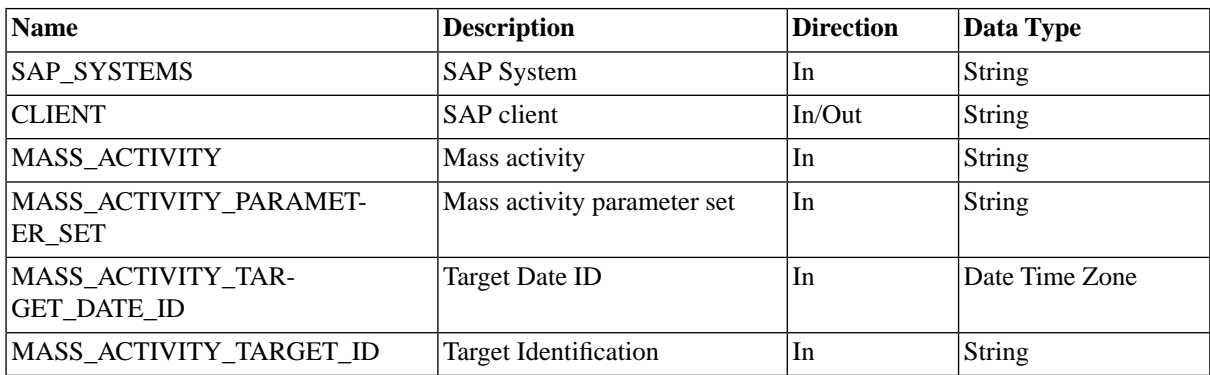

### **SAP\_MA\_DeleteDunningProposal**

#### **Use**

This job deletes a dunning proposal of a new mass activity.

This process definition requires the Redwood transport files to be loaded.

#### **Parameters**

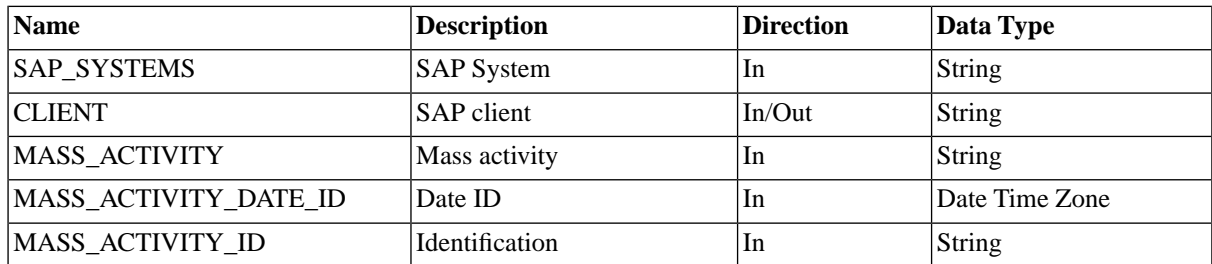

### **SAP\_MA\_ImportMassActivities**

#### **Use**

This job imports SAP mass activity definitions.

This process definition requires the Redwood transport files to be loaded.

### **Parameters**

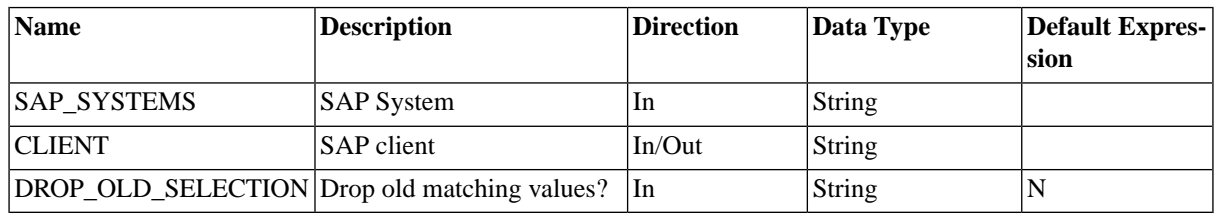

### **More Information**

Importing and Running Mass Activities ( see the Administration Guide )

### **SAP\_MA\_ImportMassActivity**

#### **Use**

This job imports an SAP mass activity definition.

This process definition requires the Redwood transport files to be loaded.

#### **Parameters**

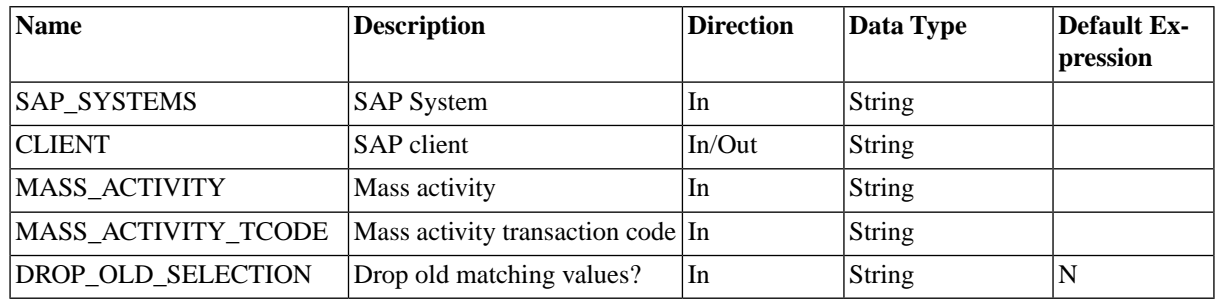

#### **More Information**

Importing and Running Mass Activities ( see the Administration Guide )

### **SAP\_MA\_MassActivityRun**

#### **Use**

This job creates a parameter record and starts a mass activity run. The entire parameter set must be specified in SAP BPA, if you do not wish to do this, you can use *SAP\_MA\_CopyParameters* followed by *SAP\_MA\_MassActivityTemplateRun*.

This process definition requires the Redwood transport files to be loaded.

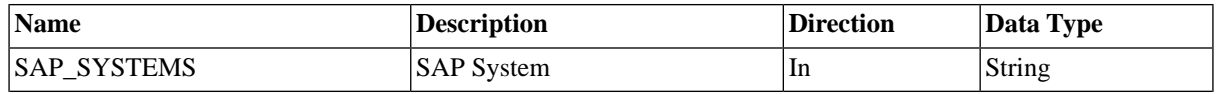

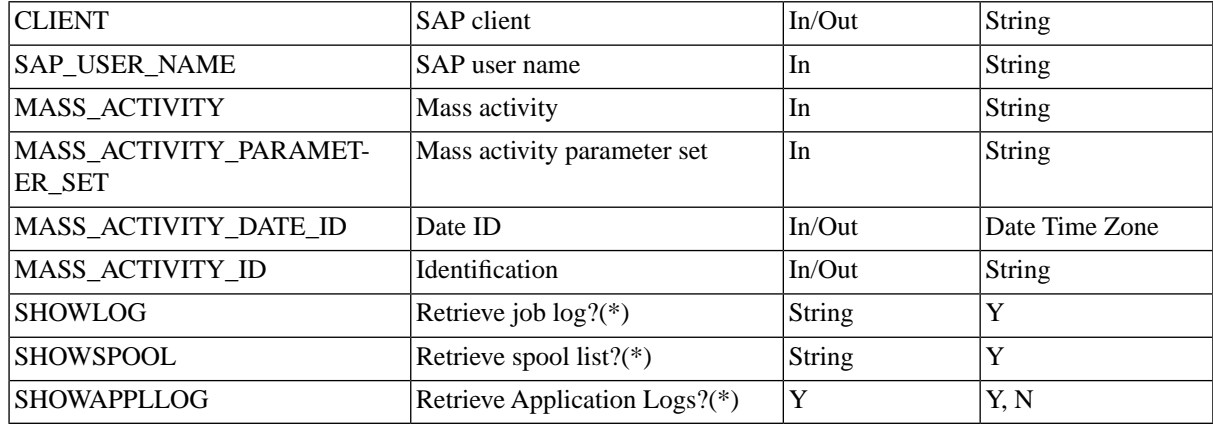

#### **More Information**

Importing and Running Mass Activities ( see the Administration Guide )

### **SAP\_MA\_MassActivityTemplateRun**

#### **Use**

This job starts a mass activity run using an existing parameter record.

This process definition requires the Redwood transport files to be loaded.

#### **Parameters**

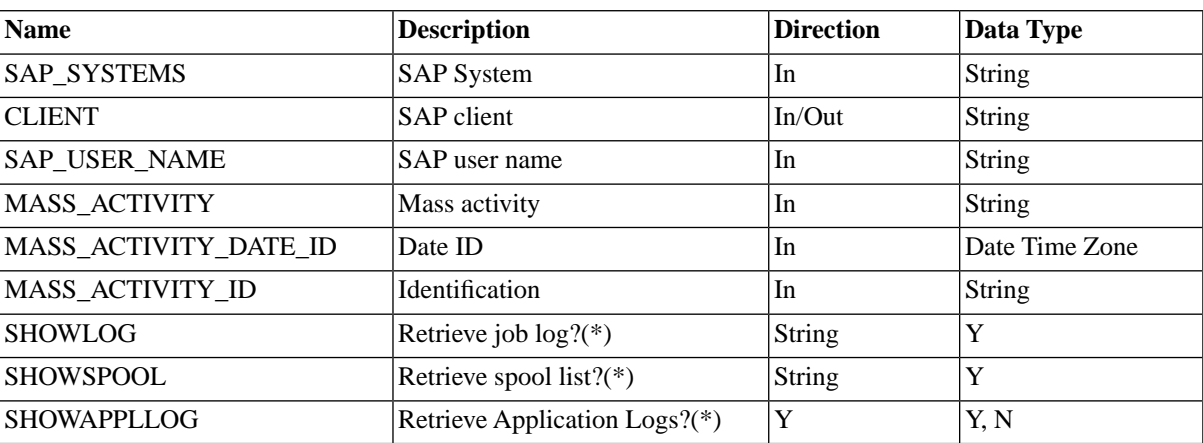

#### **More Information**

Importing and Running Mass Activities ( see the Administration Guide )

### **SAP\_MA\_ResumeMassActivity**

#### **Use**

This job resumes processing of an interrupted SAP mass activity run.

This process definition requires the Redwood transport files to be loaded.

### **Parameters**

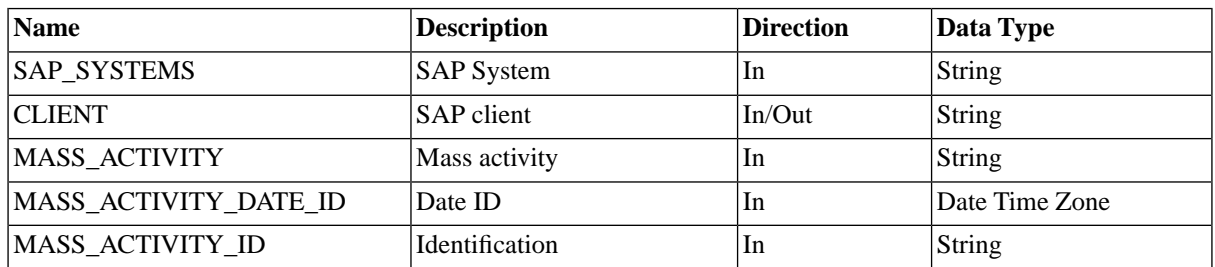

### **More Information**

Importing and Running Mass Activities ( see the Administration Guide )

# **SAP\_MA\_ShowMassActivity**

#### **Use**

This job shows the definition of an SAP mass activity.

This process definition requires the Redwood transport files to be loaded.

### **Parameters**

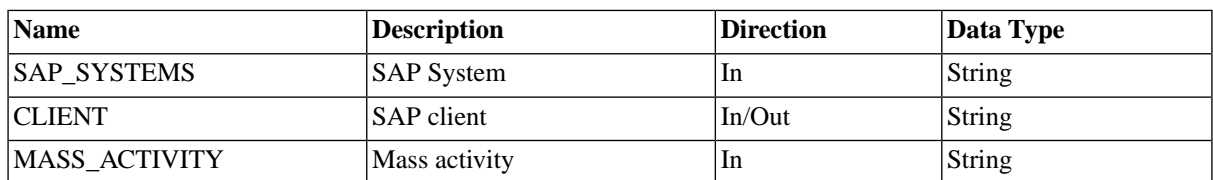

# **SAP\_MA\_StopMassActivity**

#### **Use**

This job stops an SAP mass activity run.

This process definition requires the Redwood transport files to be loaded.

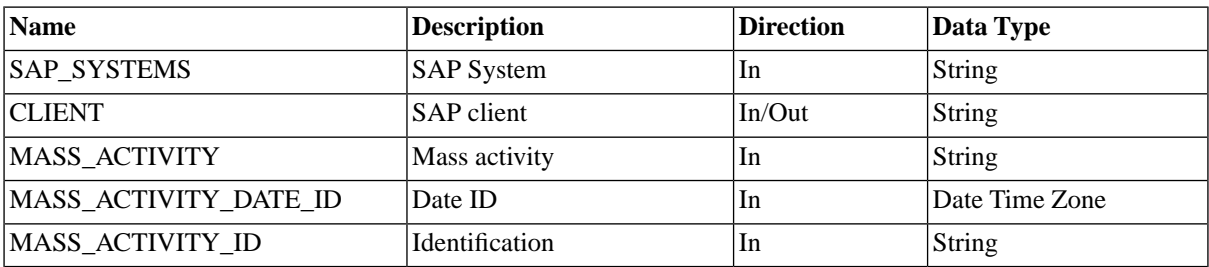

# **SAP\_MaintainXbpOptions**

#### **Use**

This job maintains XBP options for interception and parent/child functionality.

#### **Parameters**

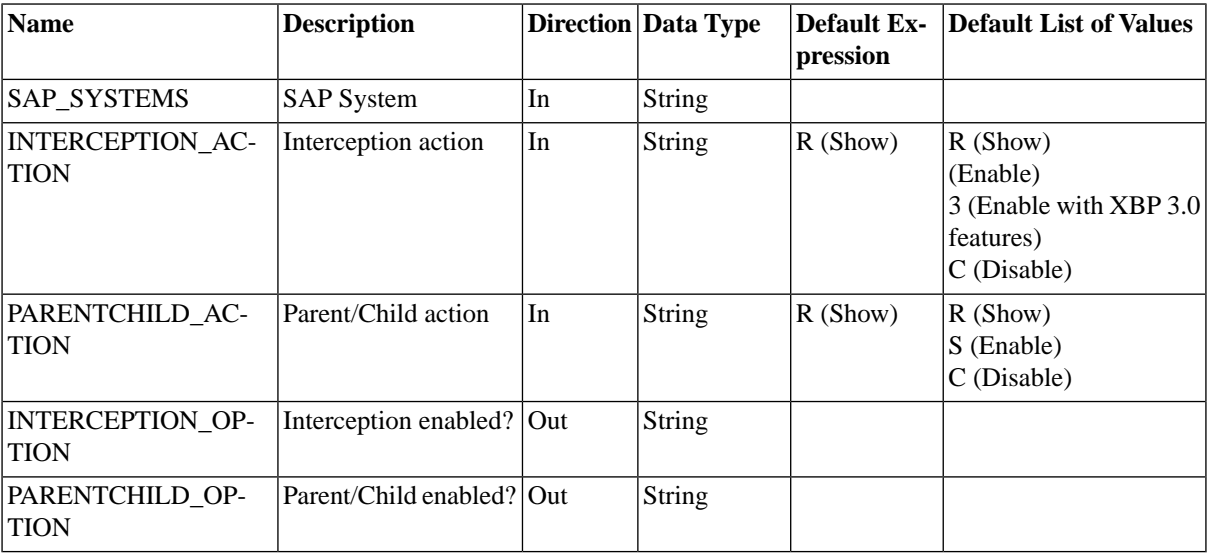

#### **Values**

The job will output the current setting when run with R (Show), change the setting and output the result when you use the other values.

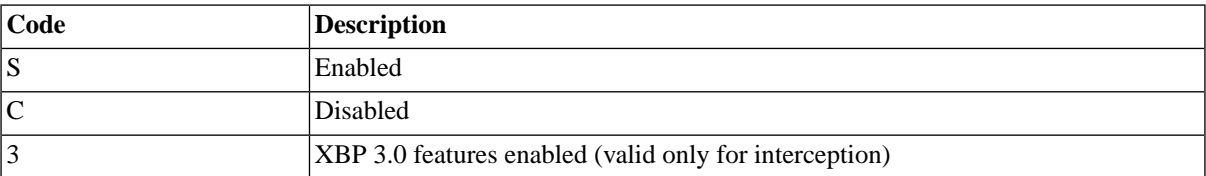

The output can be found in the out parameters on the job and in the output file. Note that to use the XBP 3.0 features your system needs to have XBP 3.0.

### **More Information**

- Understanding the Different XBP Interface Releases ( see the Administration Guide )
- Enable XBP 2.0 or 3.0 Functionality (see the Administration Guide)
- Enhanced SAP Interfaces with Redwood Transports ( see the Administration Guide )

# **SAP\_PI\_GetChannelStatus**

#### **Purpose**

Retrieves the current status of an SAP XI/PI channel.

### **Parameters**

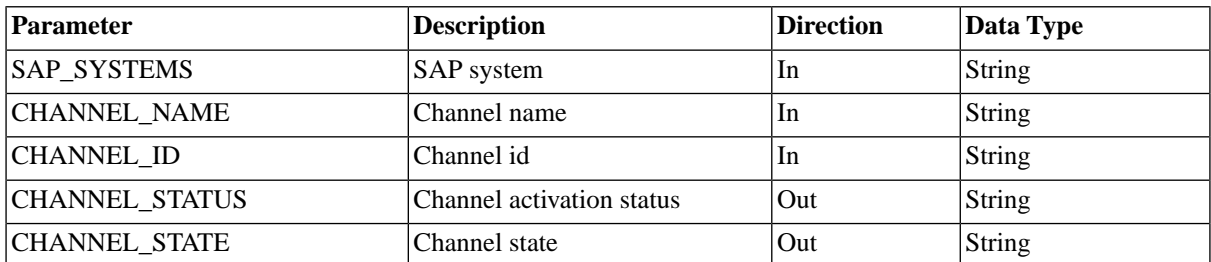

# **SAP\_PI\_ImportChannels**

### **Purpose**

Imports SAP XI/PI channels so you can control the channels from within SAP BPA

#### **Parameters**

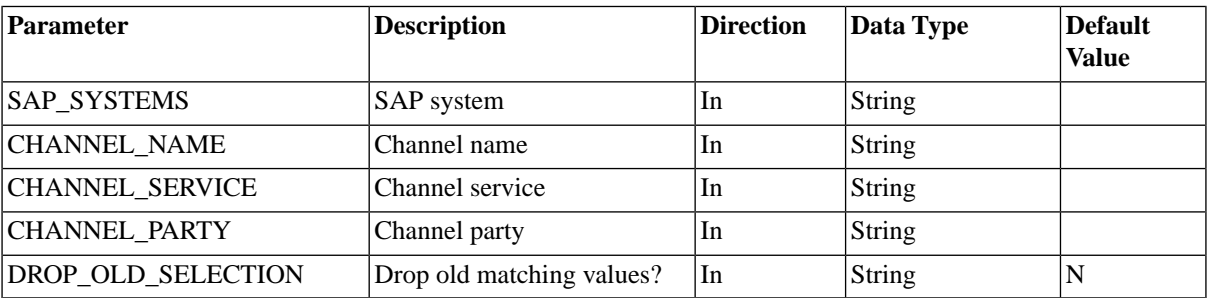

#### **More Information**

Importing Communication Channels ( see the Administration Guide )

# **SAP\_PI\_StartChannel**

#### **Purpose**

Starts an SAP XI/PI channel

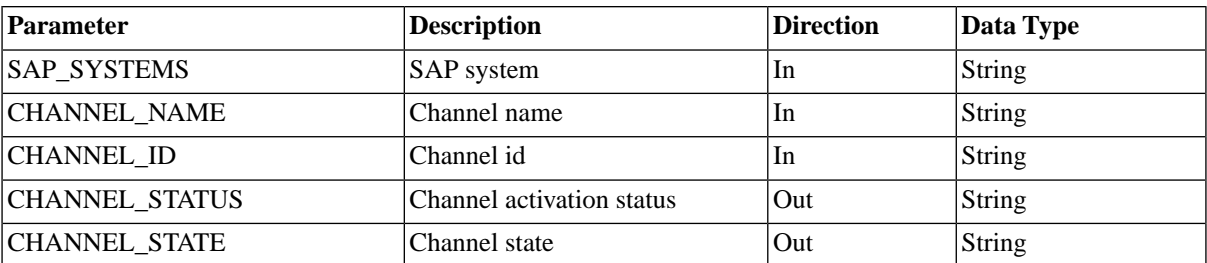

# **SAP\_PI\_StopChannel**

### **Purpose**

Stops an SAP XI/PI channel

#### **Parameter**

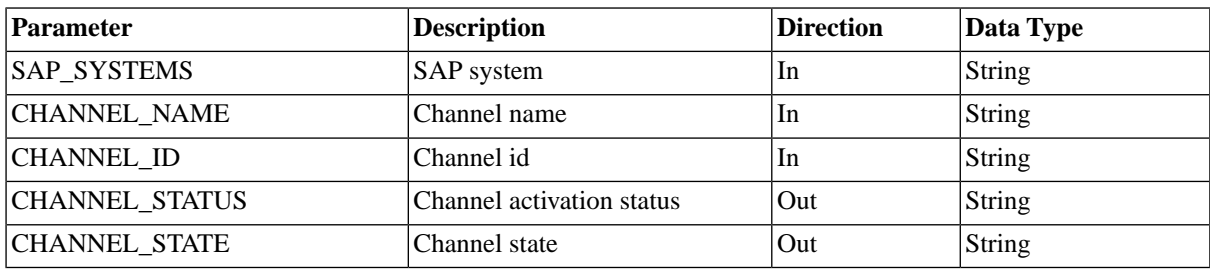

### **SAP\_RaiseEvent**

#### **Use**

This process definition is used to raise a batch event in SAP.

#### **Parameters**

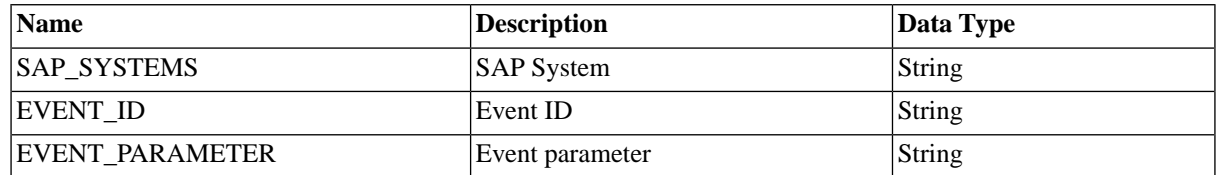

### **SAP\_ReloadApplicationLinks**

#### **Use**

This process definition reloads the SAP Application links.

#### **Parameters**

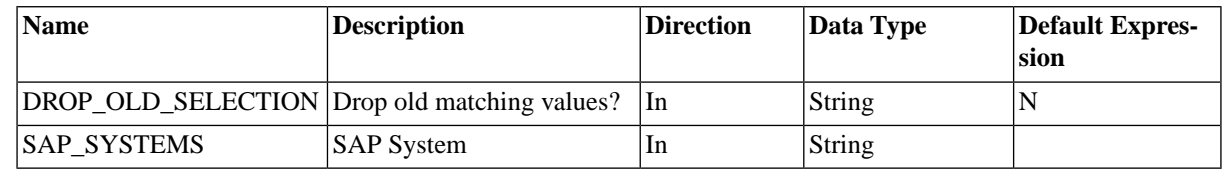

### **SAP\_ReleaseInterceptedJobs**

#### **Use**

Releases intercepted SAP jobs.

### **Parameters**

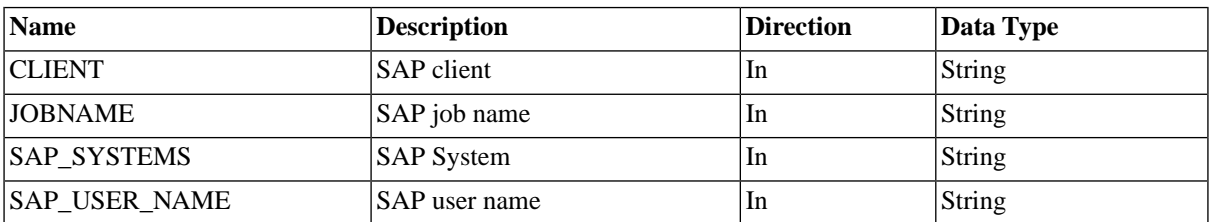

### **SAP\_RunTemplateJob**

#### **Use**

This process definition is used to run a job that exists in SAP by making a copy of this job and running this copy. The original job is not changed. Only jobs with ABAP steps can be run by this process definition.

### **O** Note

Jobs with steps containing external programs or commands require Chargeable version of SAP BPA

#### **Parameters**

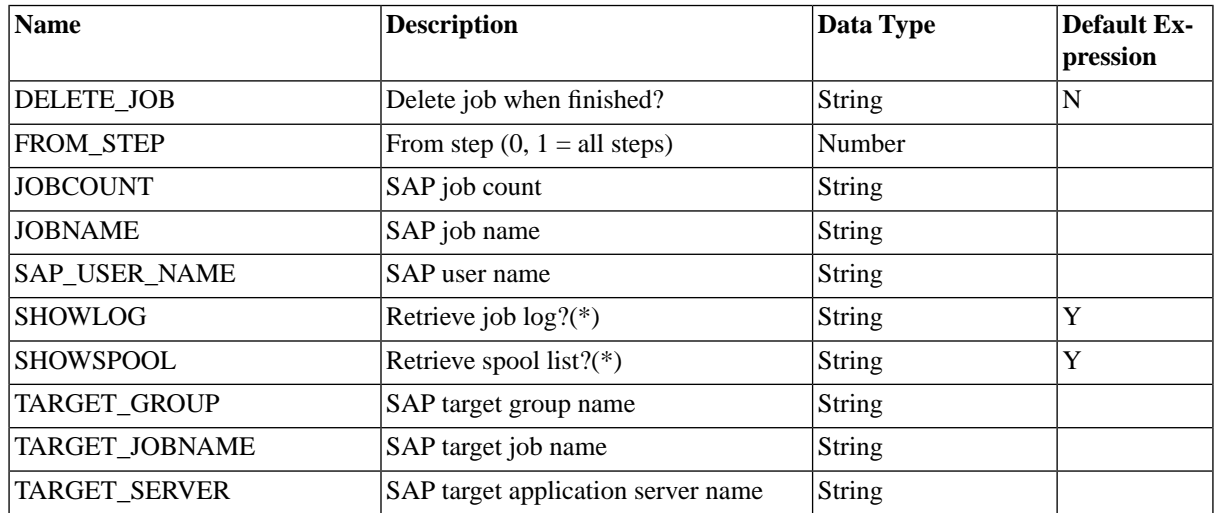

### **SAP\_SetXmiAuditLevel**

#### **Use**

This process definition lets you manage the audit level of an XMI interface. Valid audit levels are integers ranging from 0 to 3.

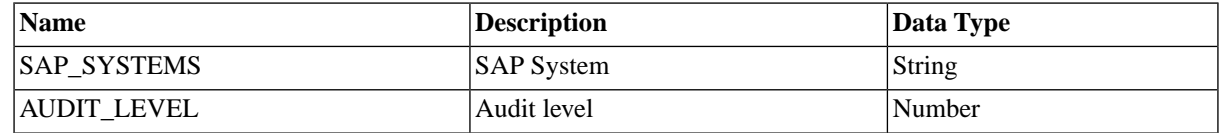

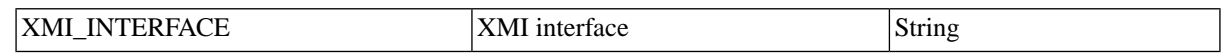

# **SAP\_SolutionManager\_AbapRun**

### **Use**

Run an ABAP report from SAP Solution Manager.

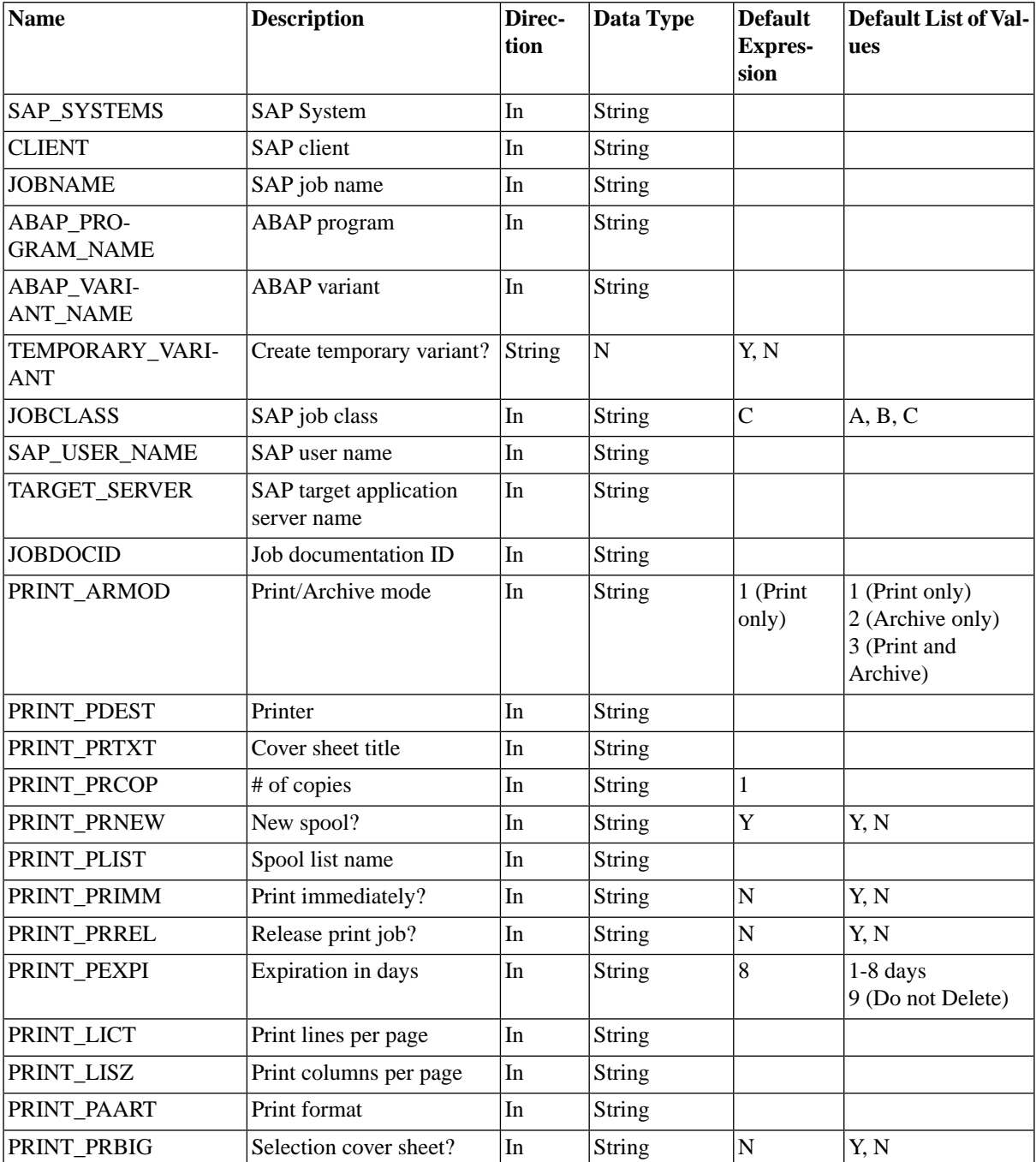

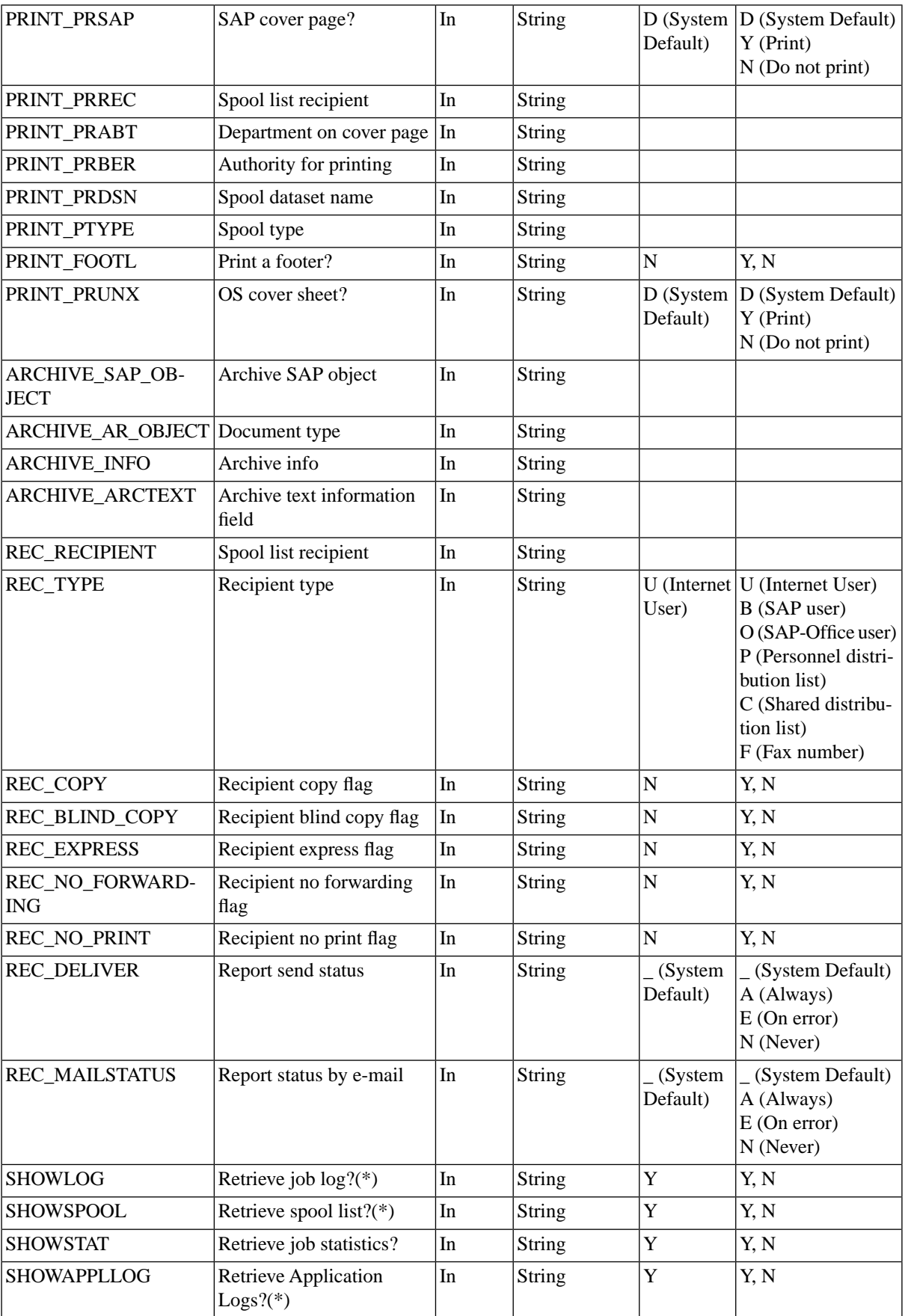

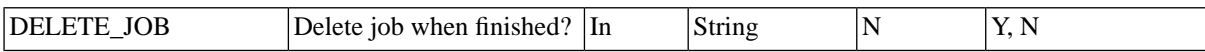

#### **More Information**

Handling ABAP programs ( see the Administration Guide )

### **SAP\_StoreVariant**

#### **Use**

Store a variant of an ABAP program.

#### **Parameters**

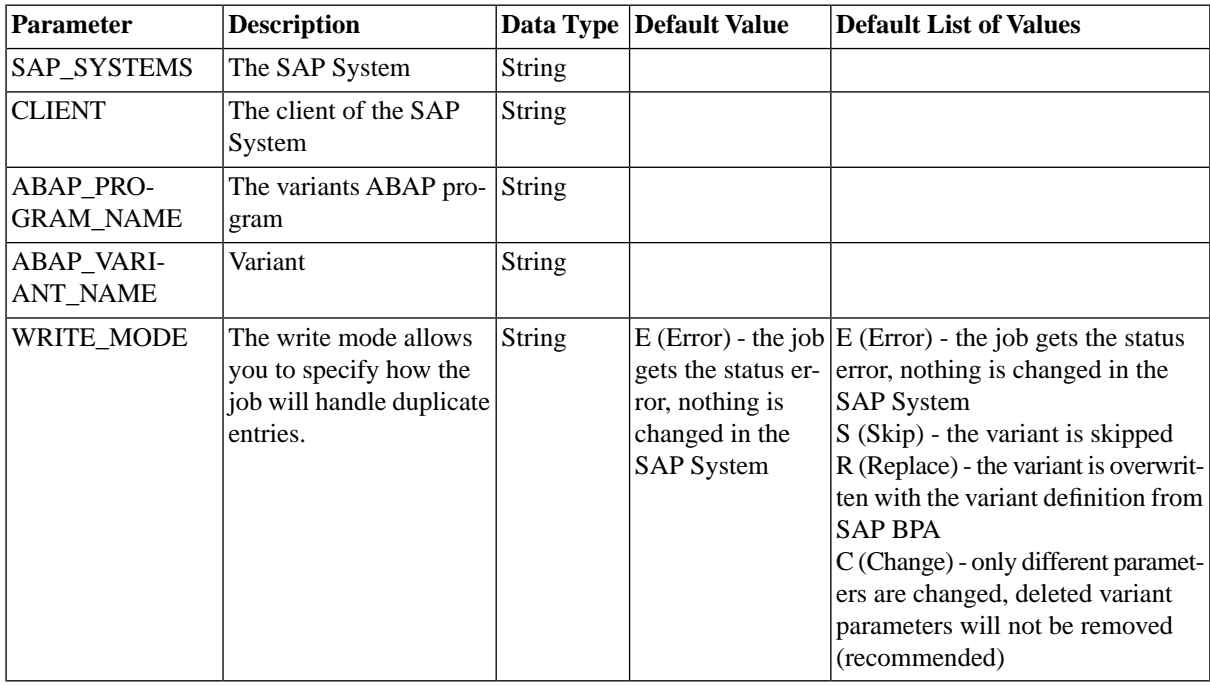

# **SAP\_SwitchOperationMode**

#### **Use**

Switches the operation mode in the SAP system (ABAP stack). Requires Redwood transport files.

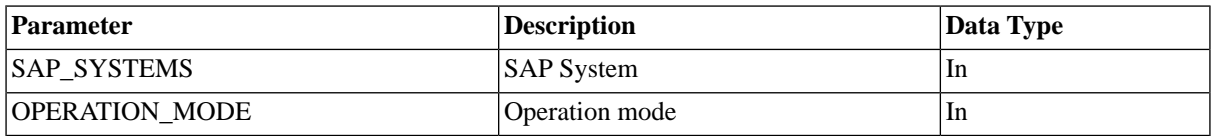

# **SAP\_SynchronizeEventHistoryCriteria**

#### **Use**

This process definition is used to synchronize batch event criteria in SAP. This process definition requires XBP 3.0. The *Additional Conditions* parameter allows you to use BNF expressions to create complex expressions, the syntax is as follows:

```
<expr>::= <term> { OR <term> }
<term>::= <factor> { AND <factor> }
<factor> ::= [ NOT ] <mask>
<mask>::= event id mask
```
### **Example**

In the following example, you include all events in event history which have names (event id's) starting with EventBI or EventBW; you exclude the EventBITest event and all events starting with EventBWtest.

not EventBITest and EventBI\* or EventBW\* and not EventBWtest\*

### **Parameters**

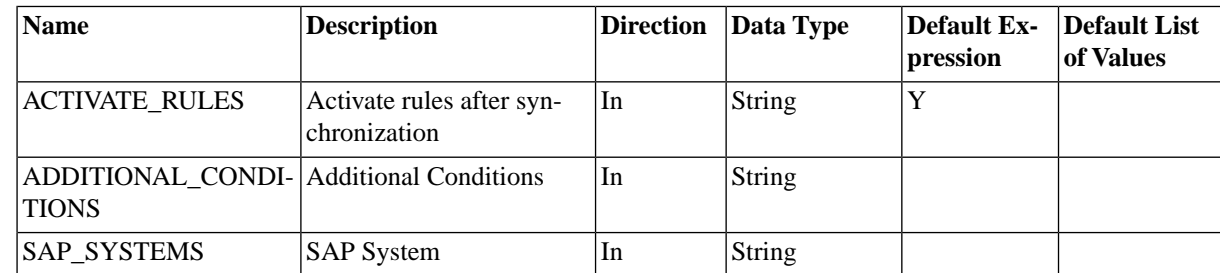

### **SAP\_SynchronizeInterceptionCriteria**

#### **Use**

This process definition synchronizes interception criteria (job control rules) between SAP BPA and SAP. This process definition requires XBP 2.0.

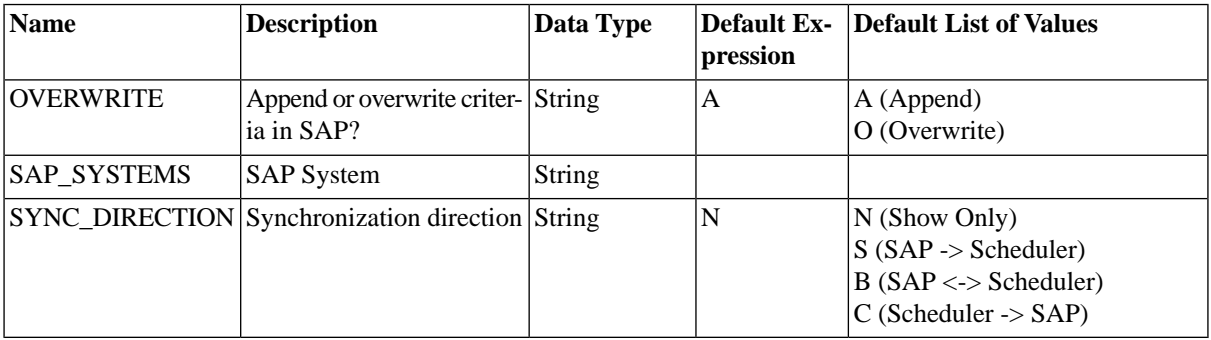

#### **SYNC\_DIRECTION**

• Show Only : view option, display current interception criteria as defined in the SAP System as

well as job control rules of SAP BPA.

• Scheduler -> SAP: all SAP BPA rules are transferred to SAP

and afterwards the SAP table contains the same rules as in SAP BPA.

• With Scheduler <-> SAP: all roles both from SAP BPA and SAP are

synchronized. That means the rules of SAP are going into the SAP BPA tables

and the rules of SAP BPA are going to the SAP tables. Final result is that

both tables are equal with respect to the rule-definitions.

• With SAP -> Scheduler: all SAP rules are transferred to SAP BPA

and afterwards the SAP BPA table contain the same rules as in SAP.

#### **OVERWRITE**

Append and Overwrite options only work for syn\_direction SAP BPA -> SAP and

 $SAP$  BPA  $\lt$  > SAP.

• Append: keeps the interception criteria that are already in

the SAP table intact and adds our rules.

• Overwrite: replaces all interception

criteria that might be defined in SAP by our rules.

### **SAP\_SynchronizeTerminatedCcmsJobs**

#### **Use**

This process definition synchronizes job states between SAP BPA and SAP. Normally, customers will schedule this process definition to run regularly, for example once per day.

#### **Parameters**

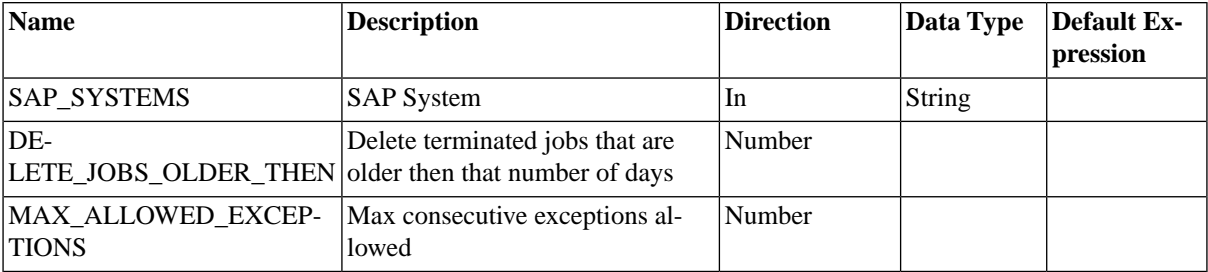

\*) The child jobs get the output parameters (for example SHOWSPOOL) set according to the following order:

- 1. from a matching job control rule
- 2. from the parent job
- 3. default expression of *SAP\_CcmsJob*

# **JCS Errors**

### **JCS Errors 101XXX (alert)**

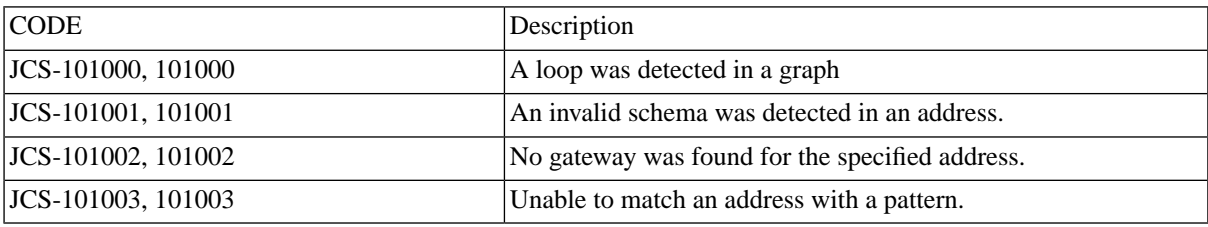

### **JCS Errors 102XXX (api-impl)**

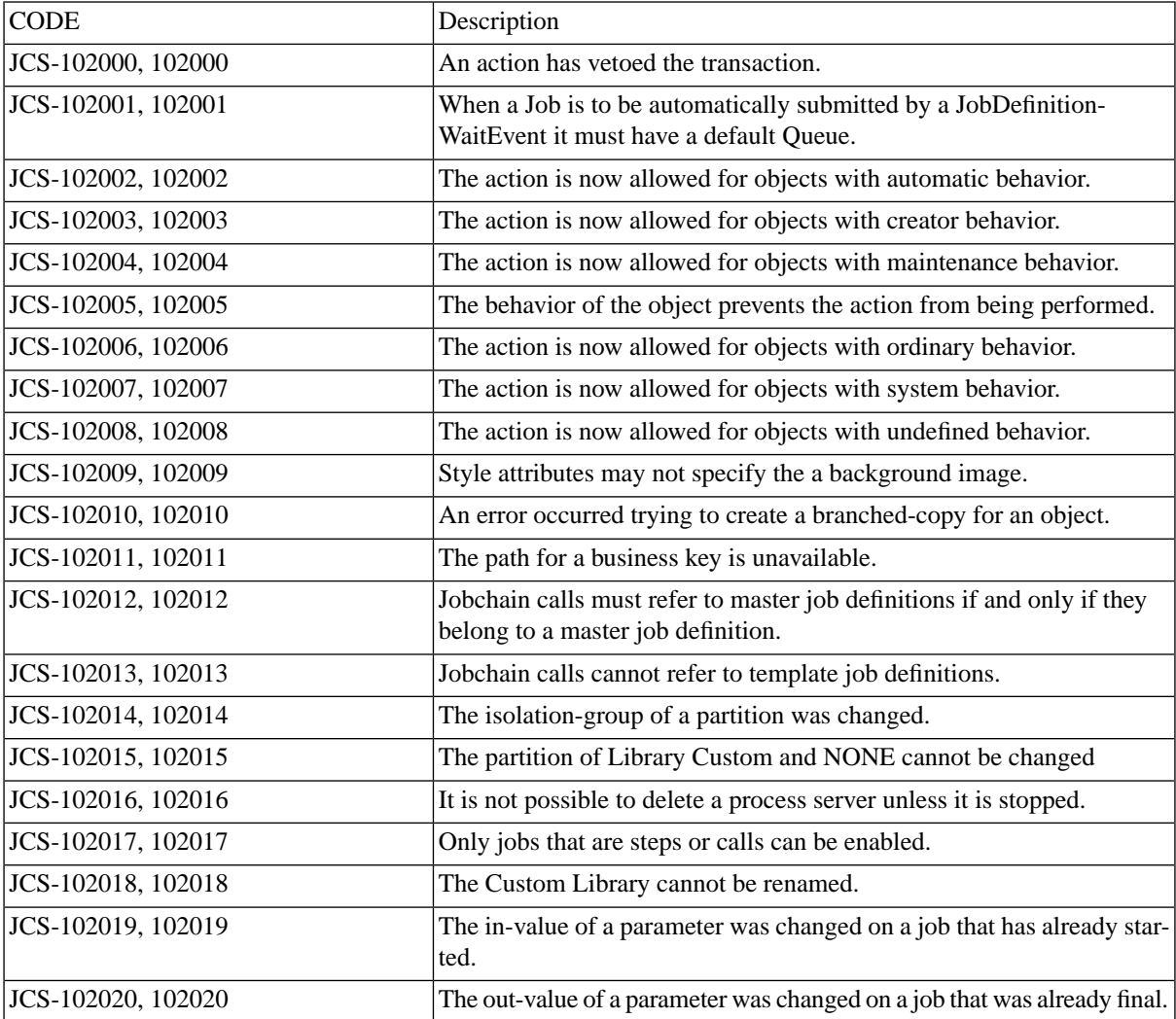

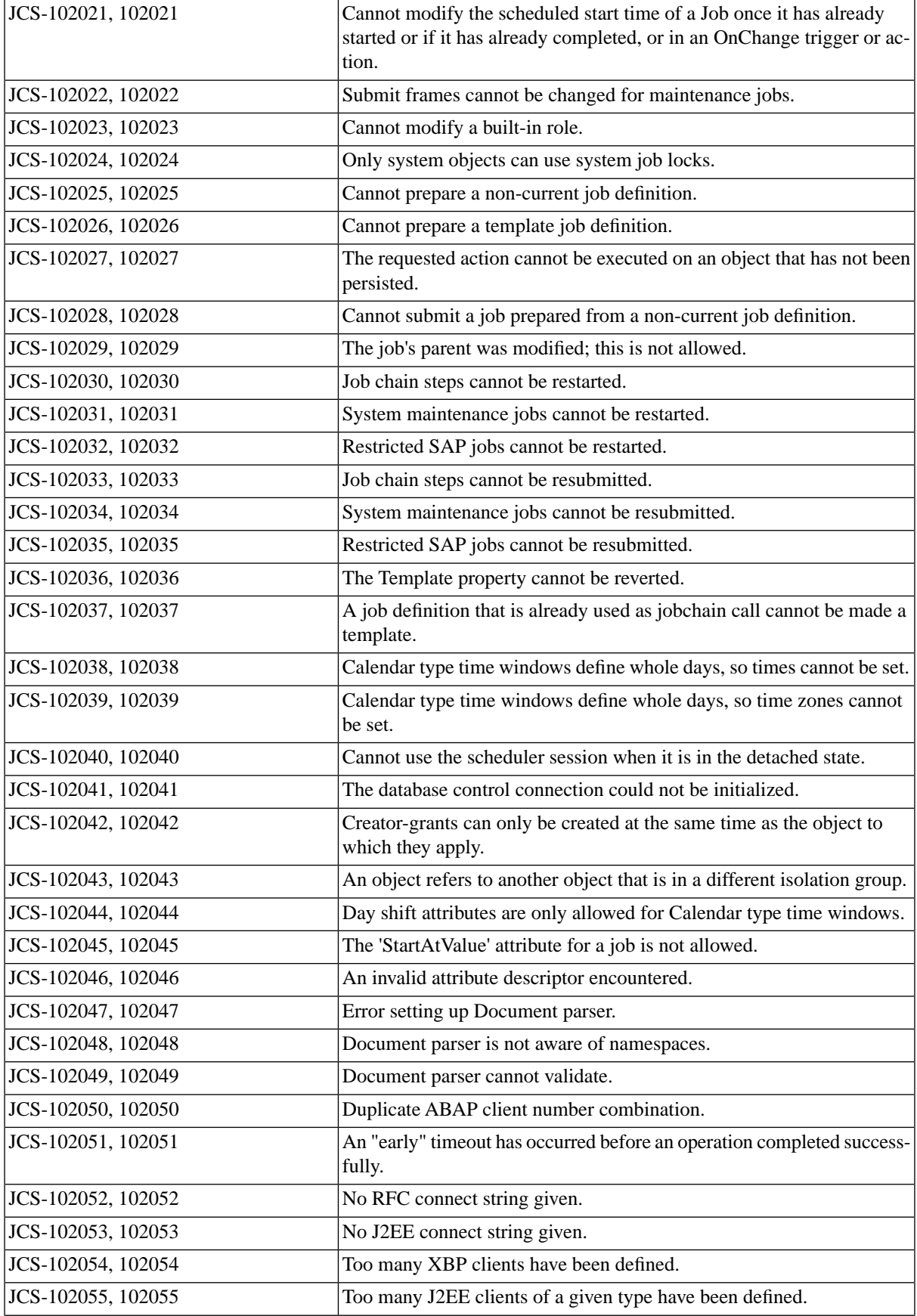

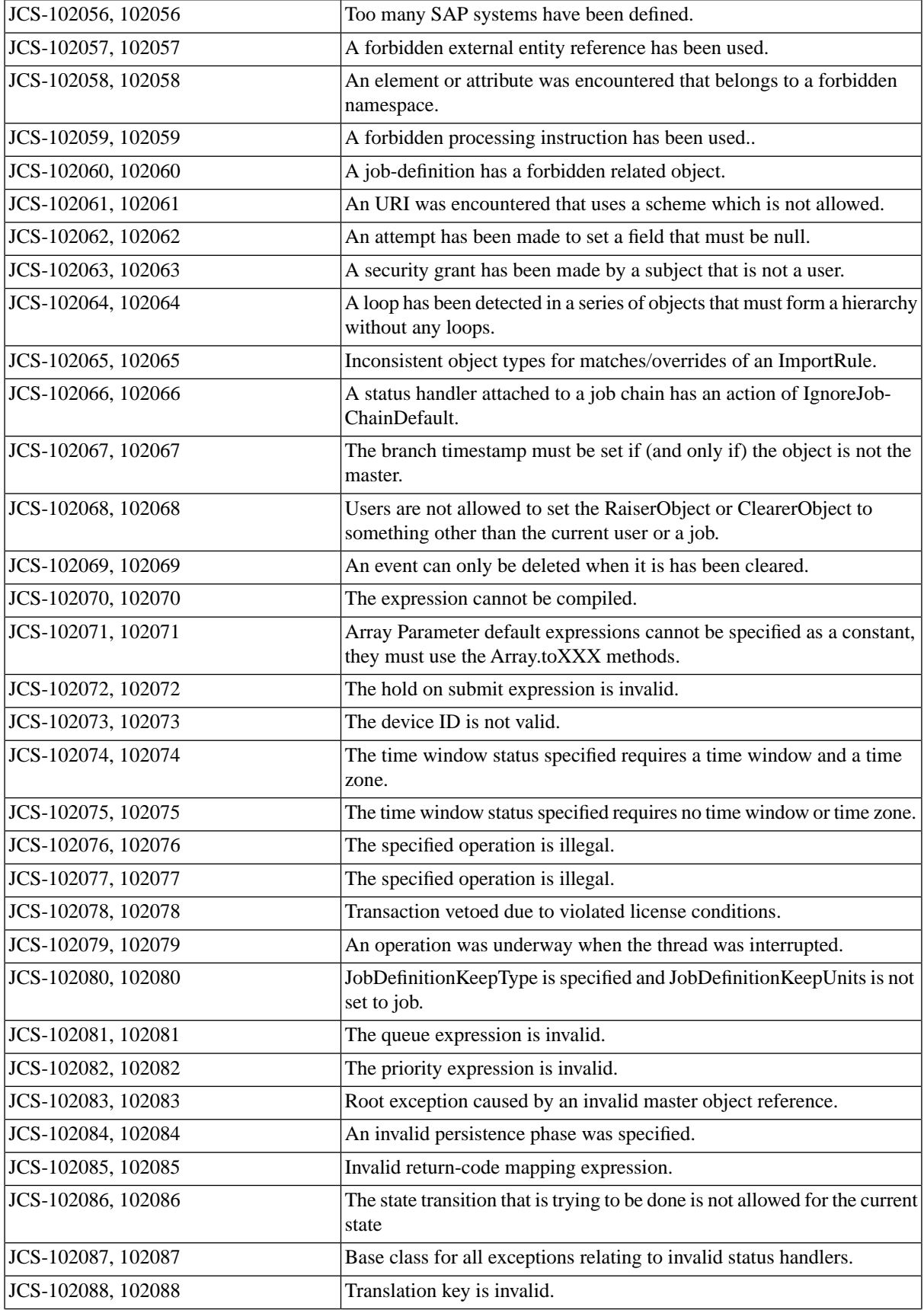

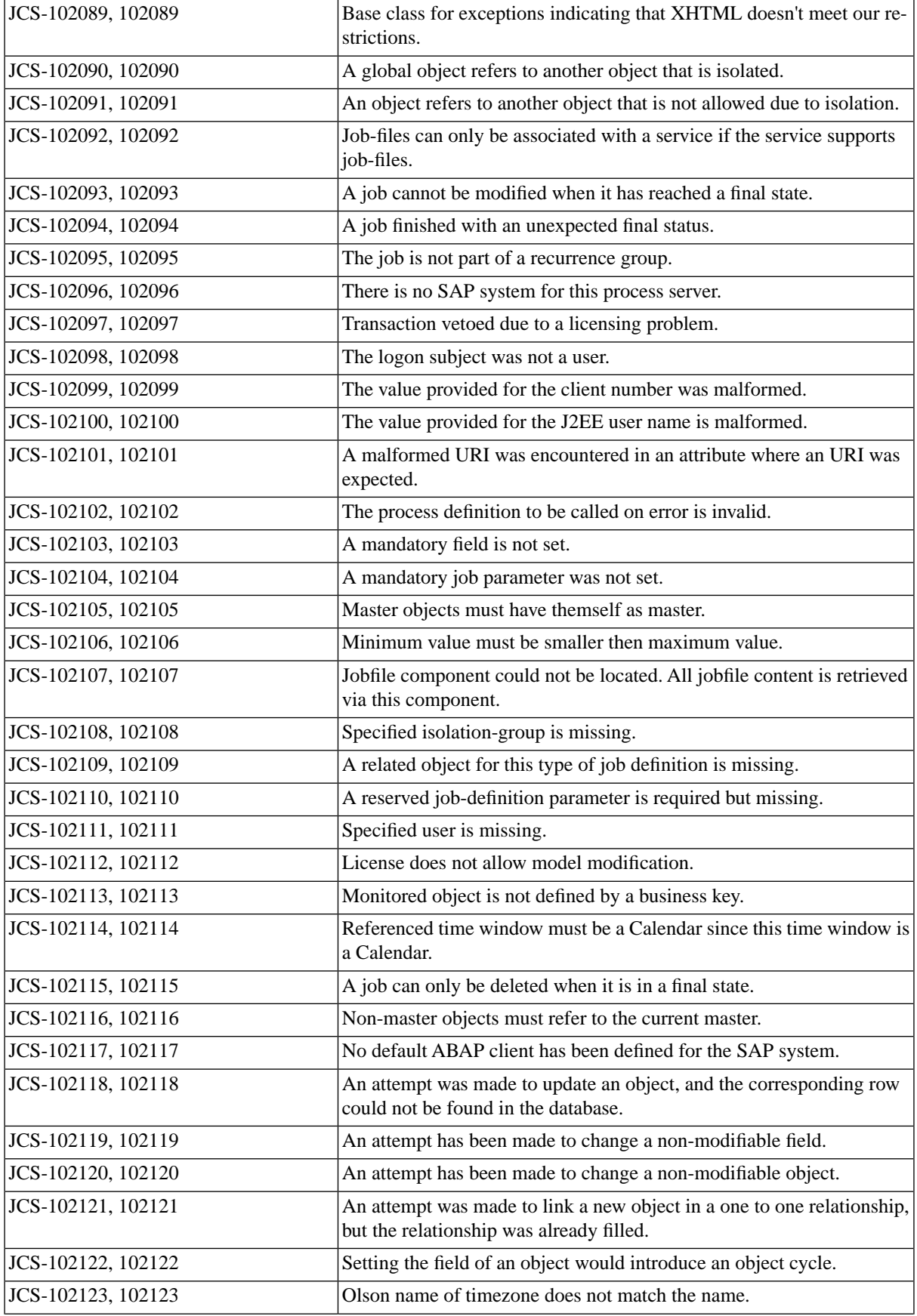

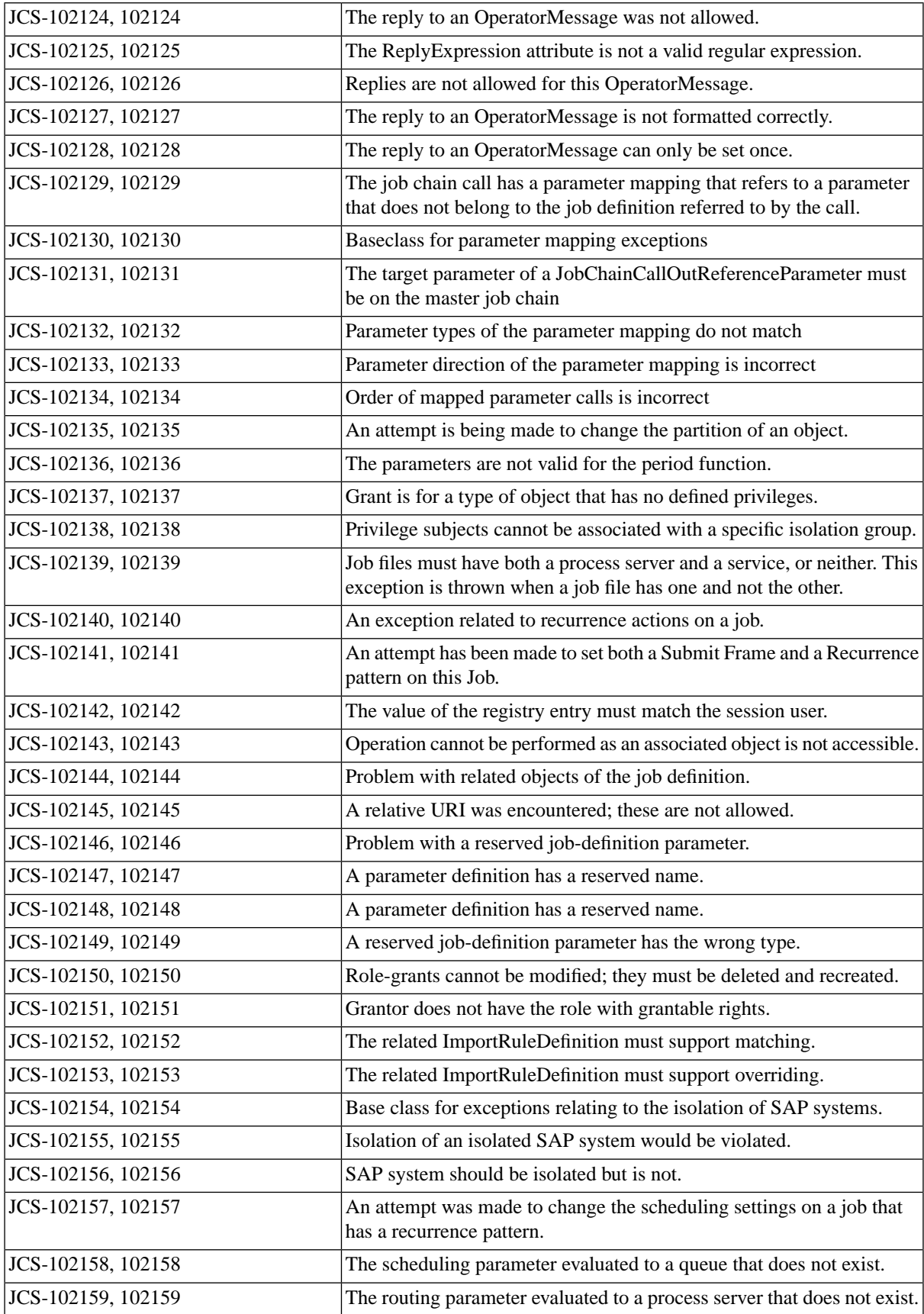

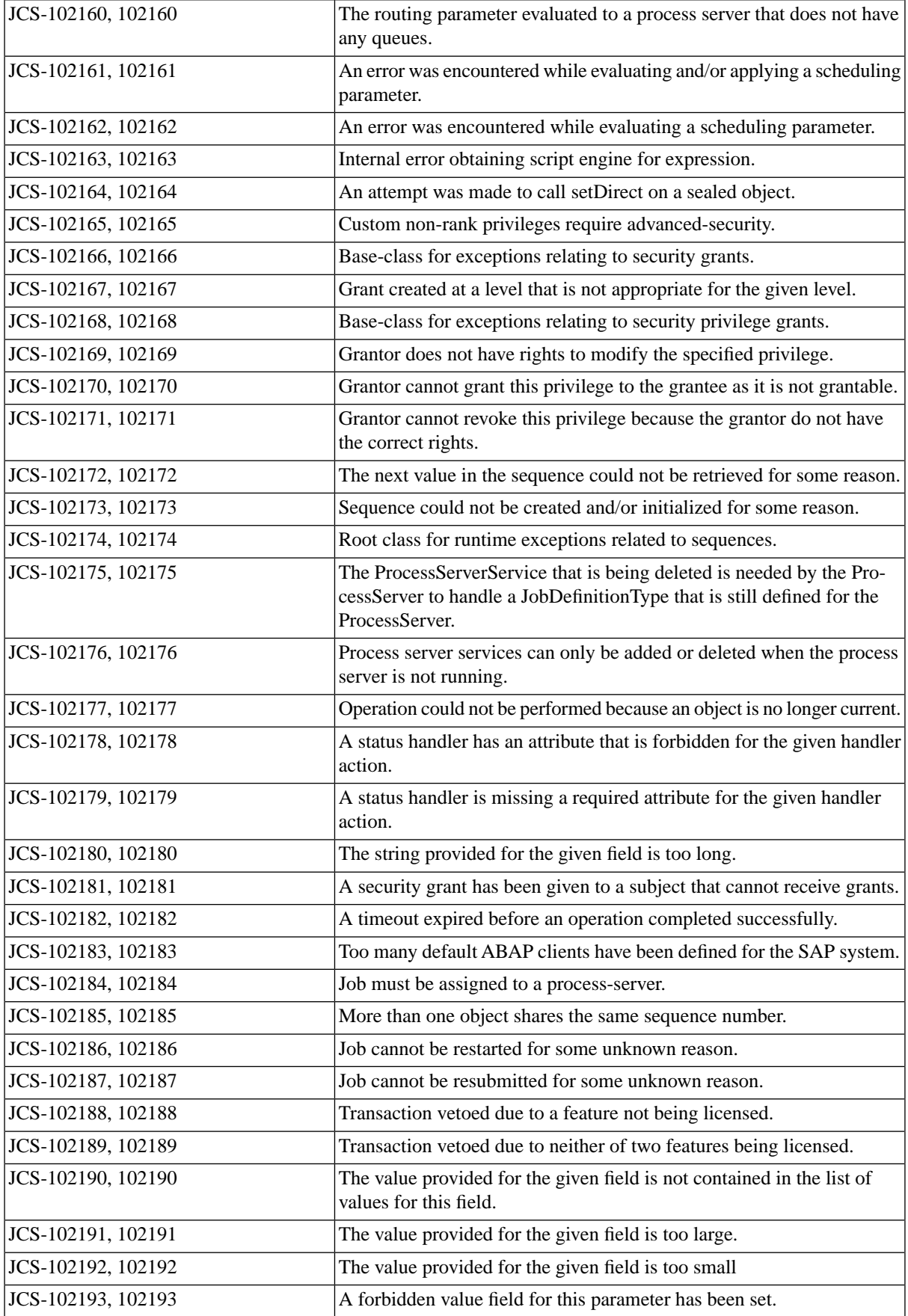

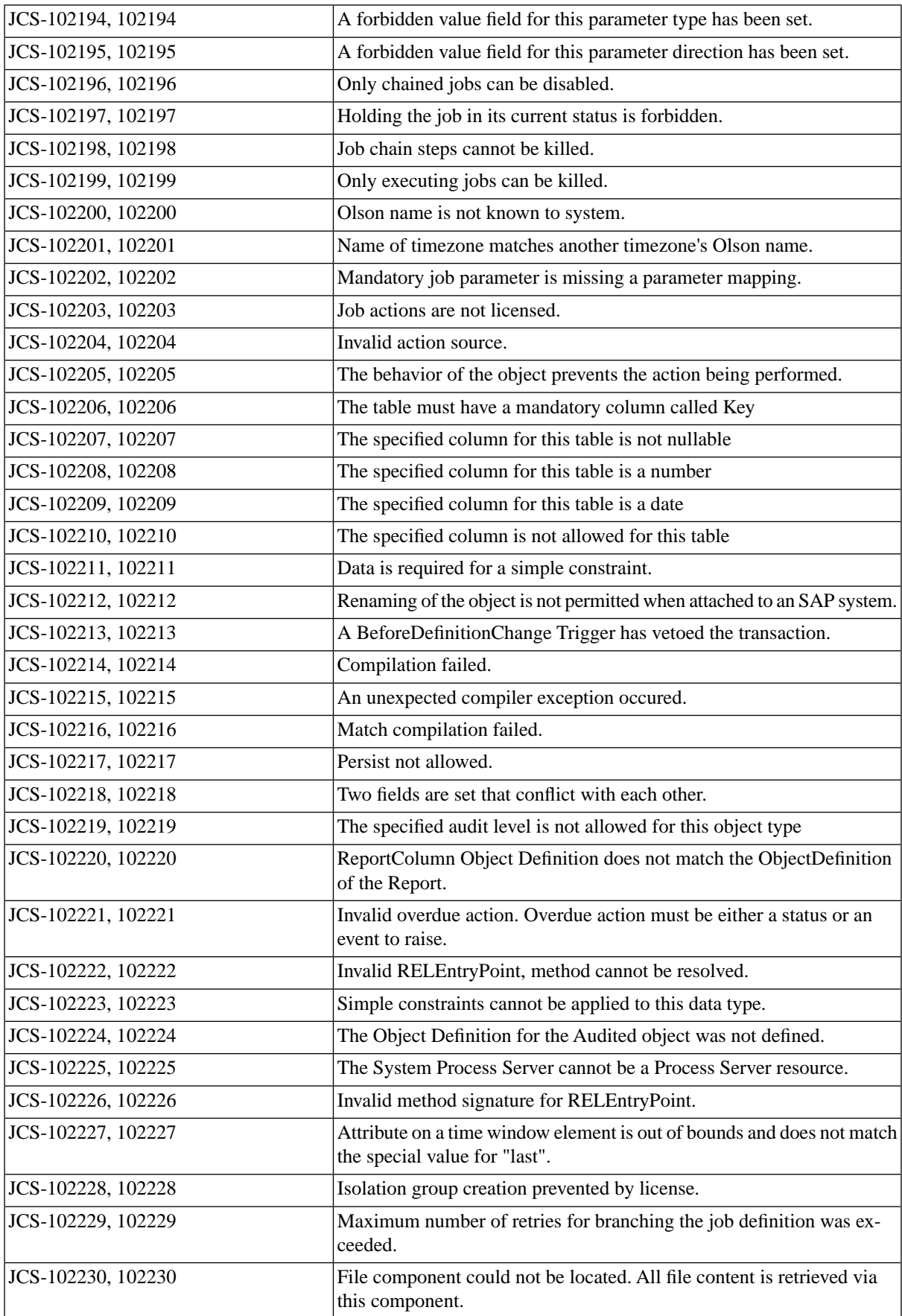

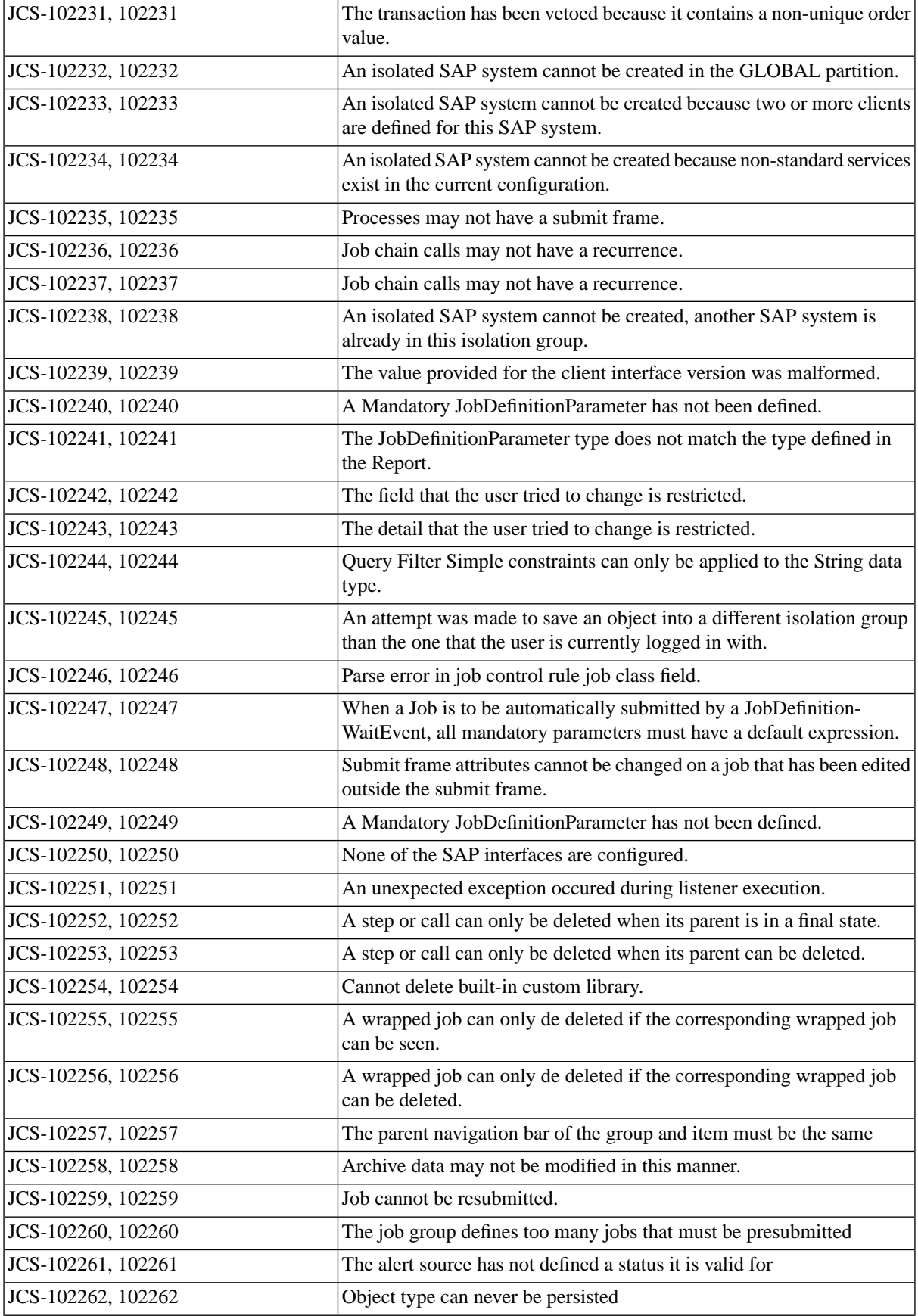

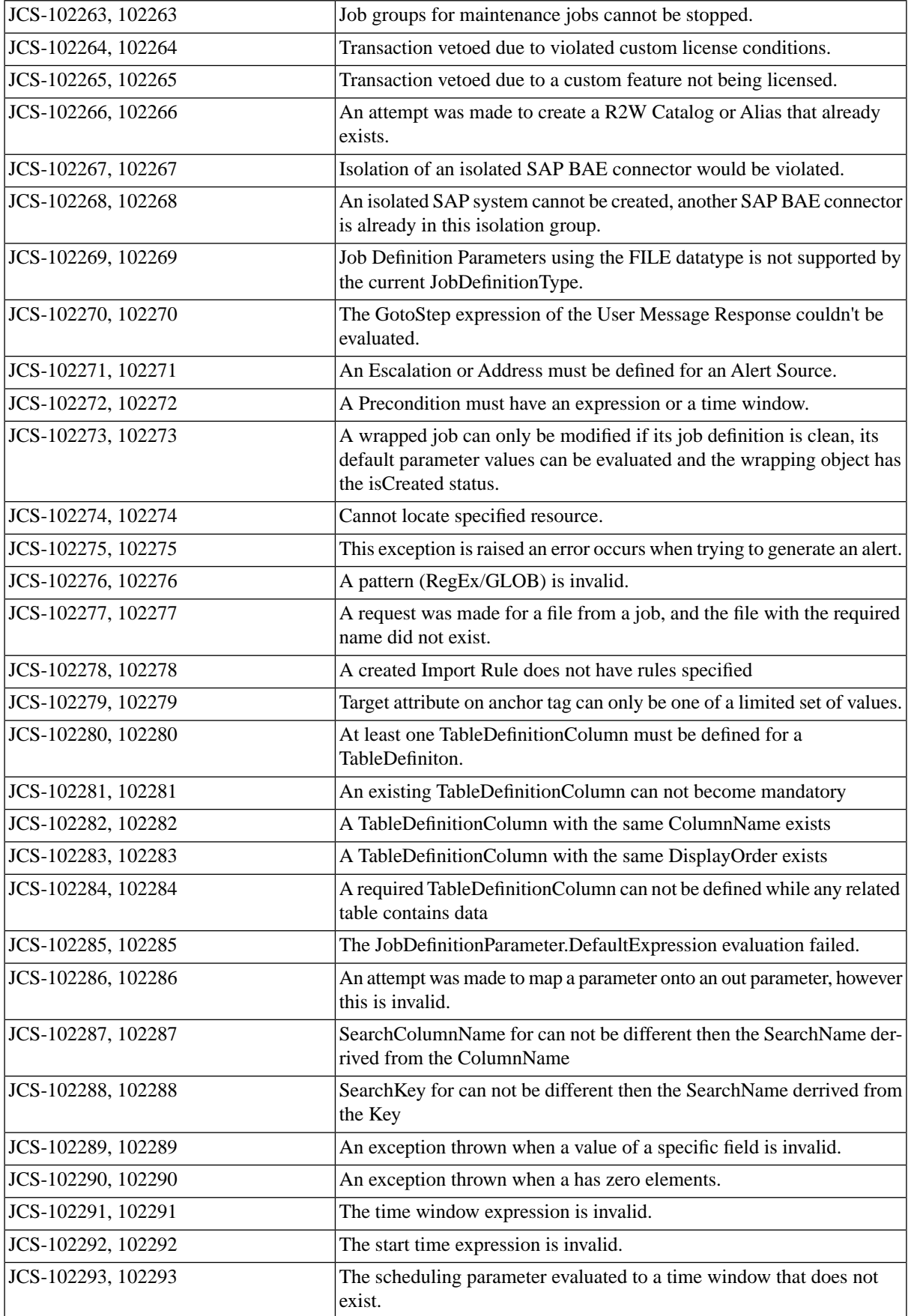

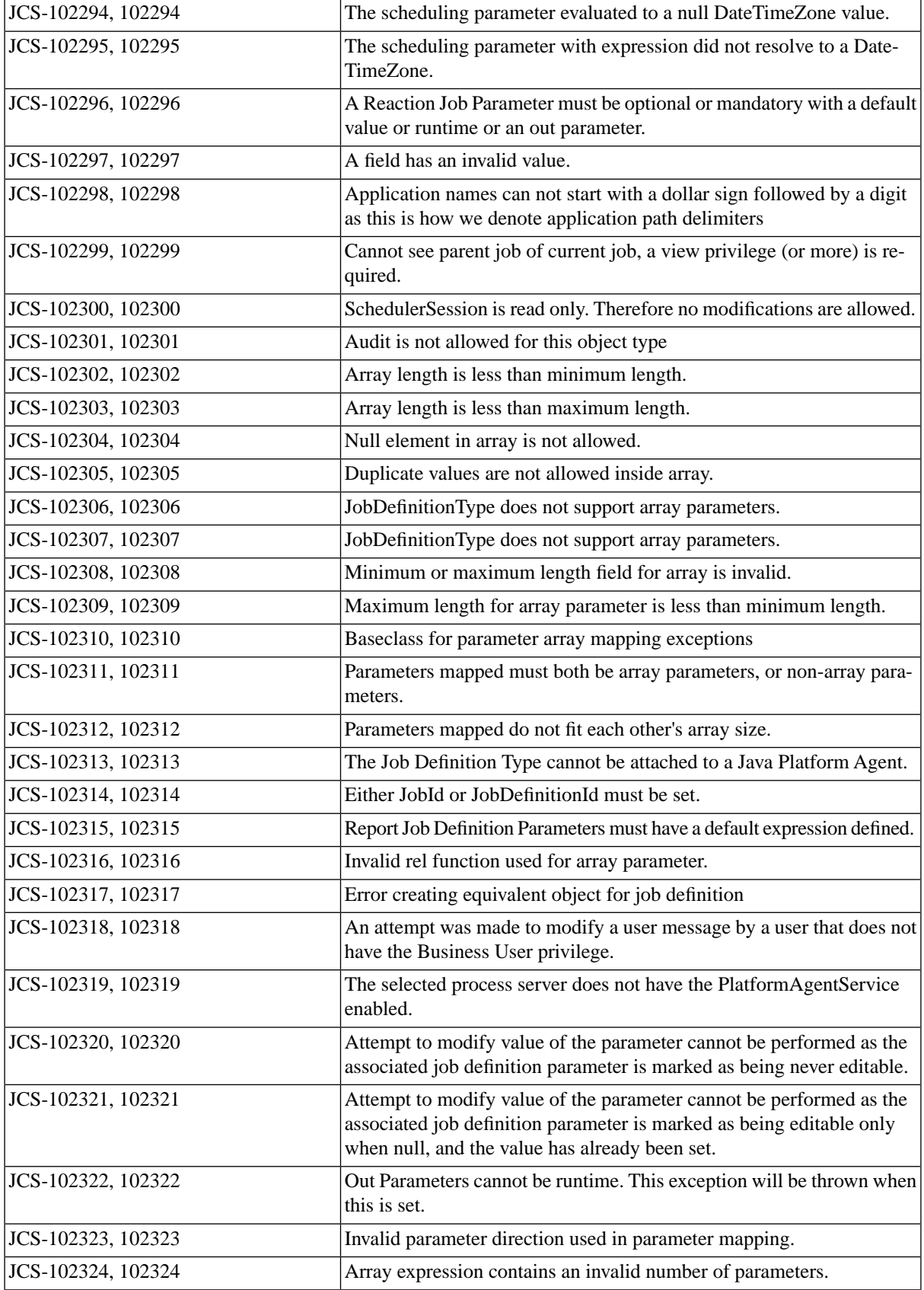

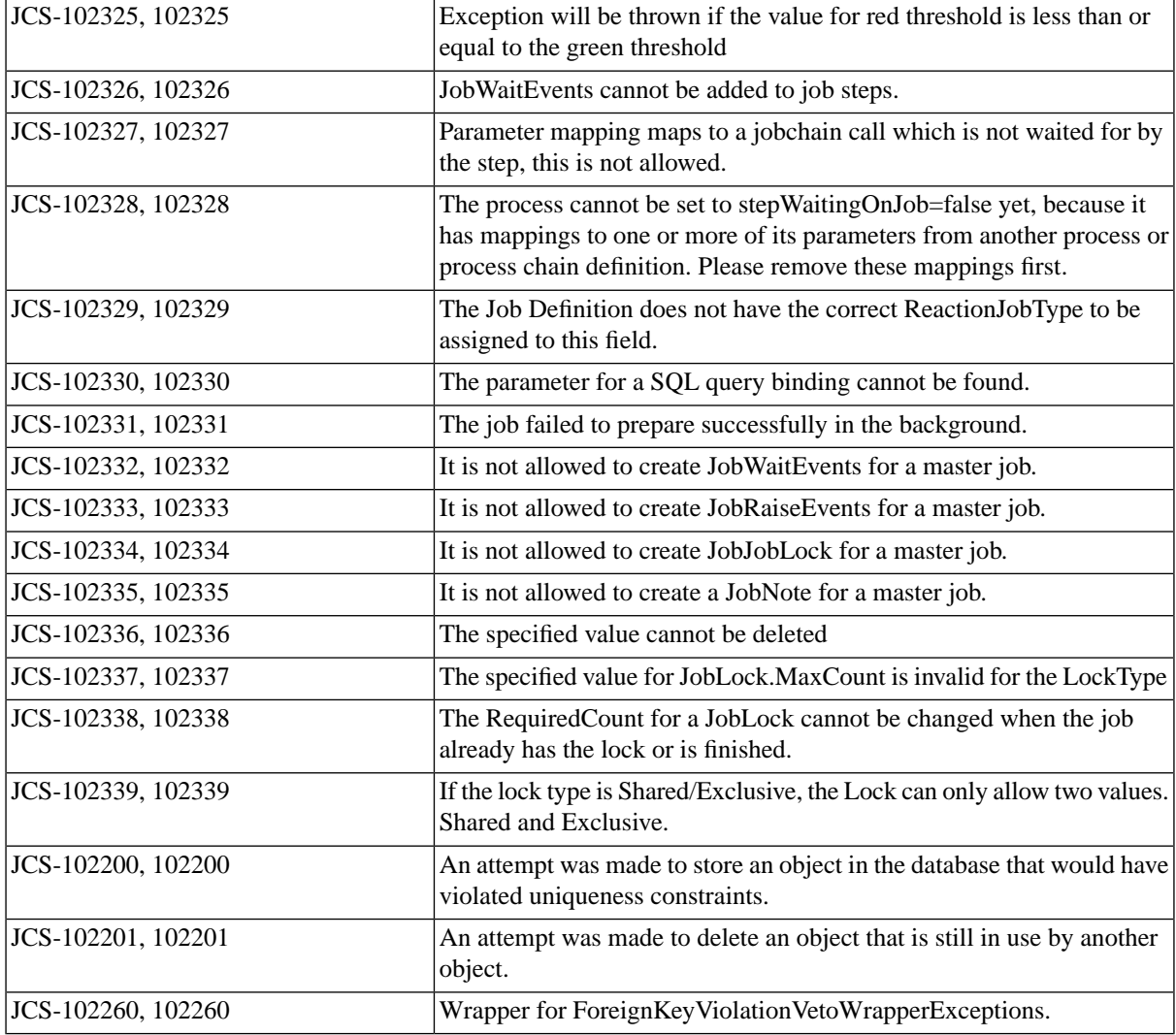

# **JCS Errors 103XXX (api-int)**

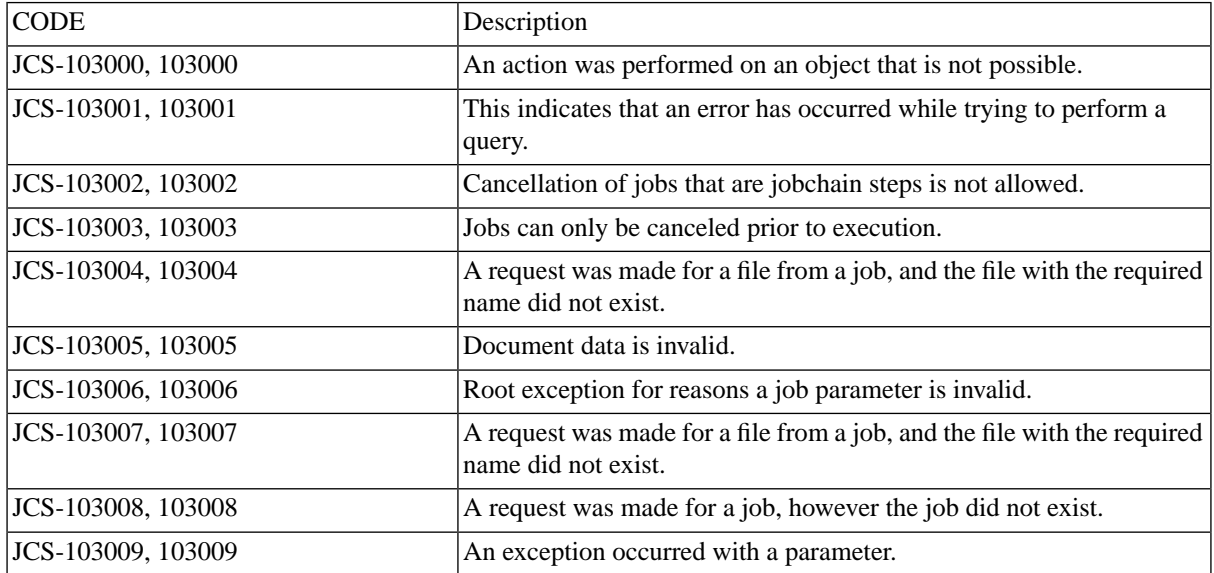

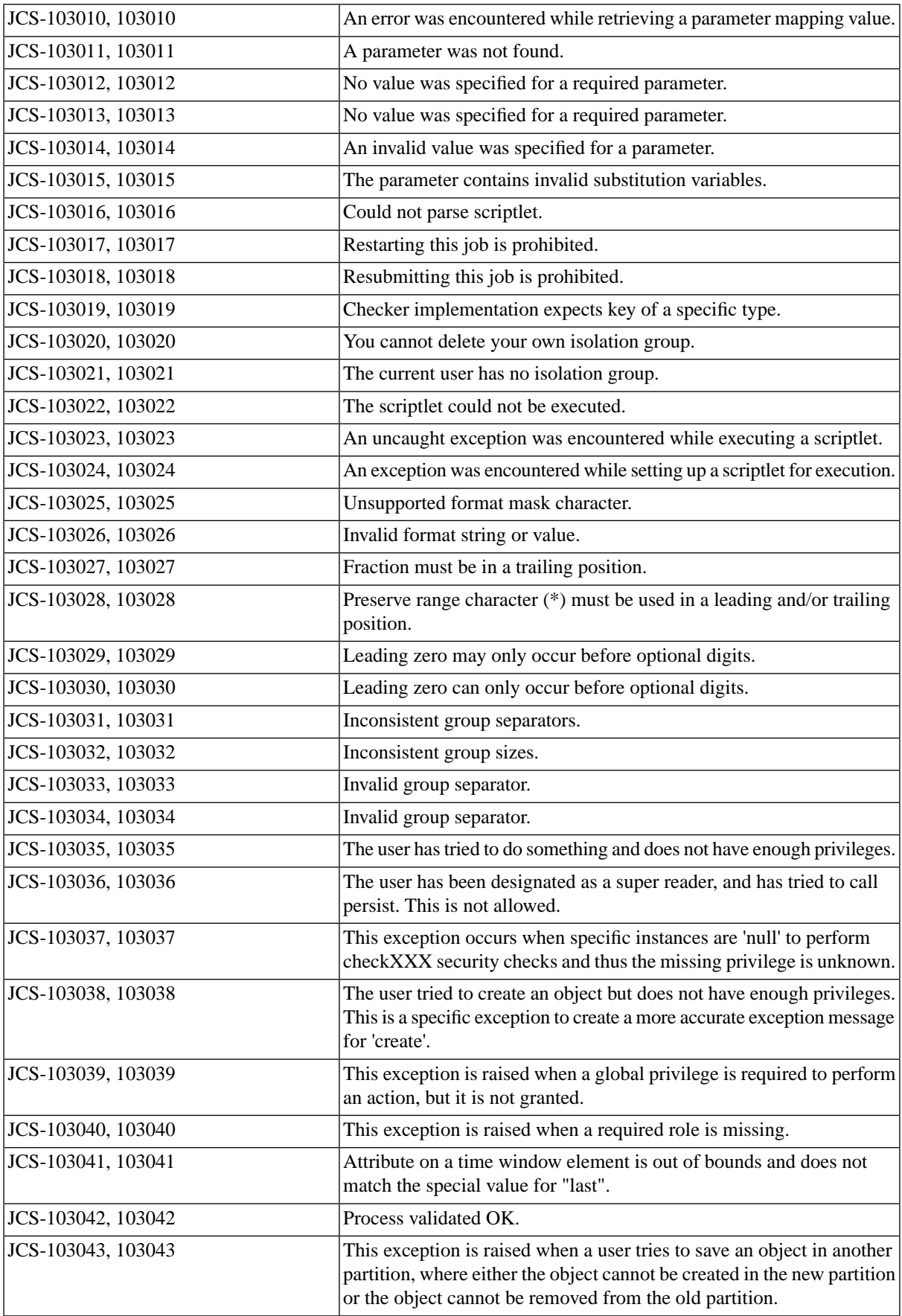

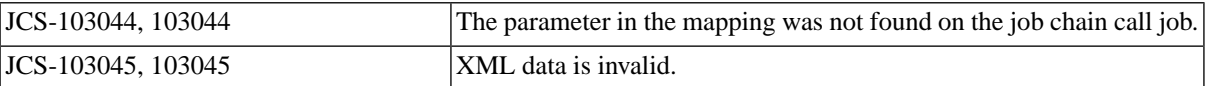

### **JCS Errors 104XXX (api)**

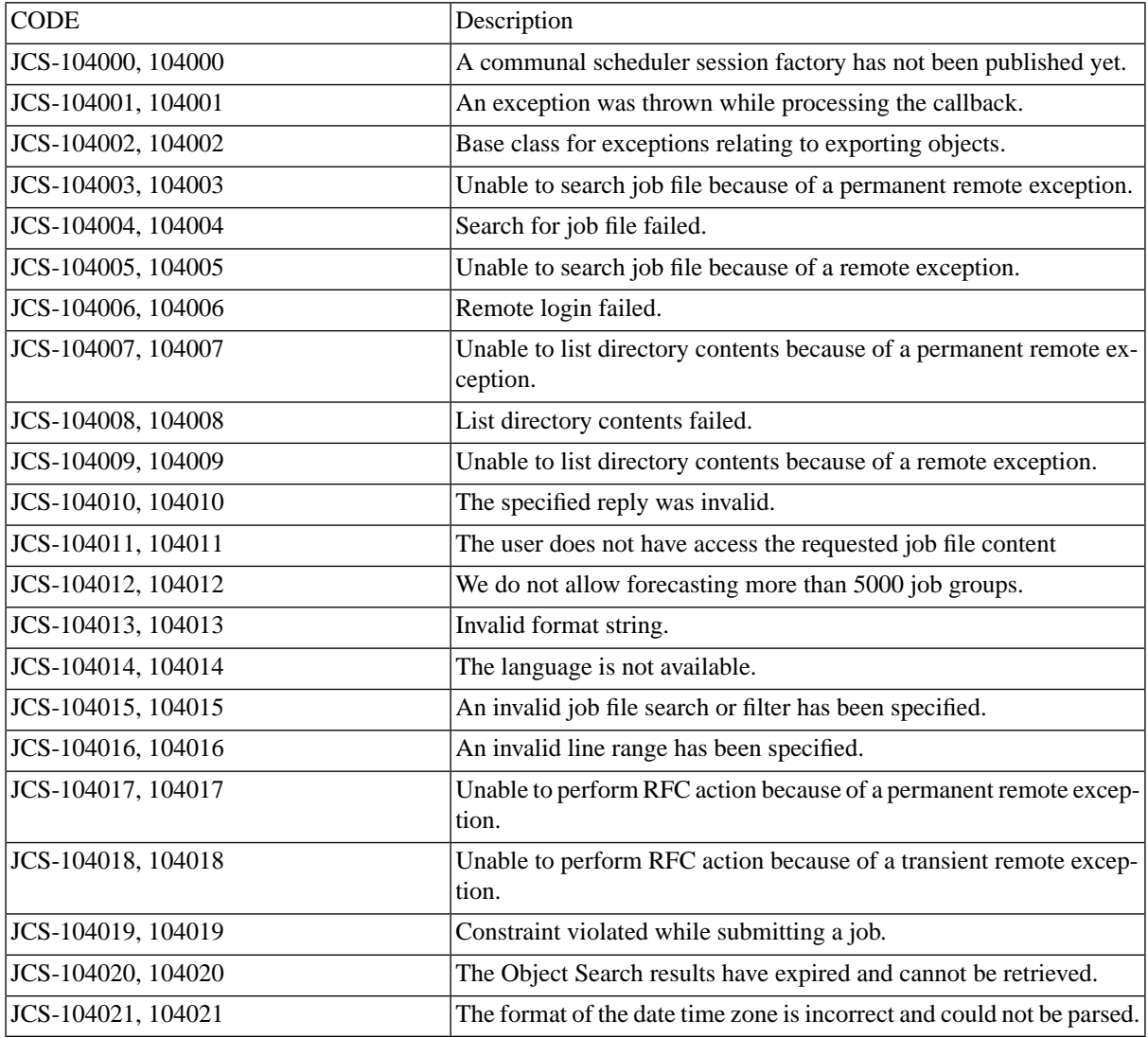

# **JCS Errors 105XXX (as400)**

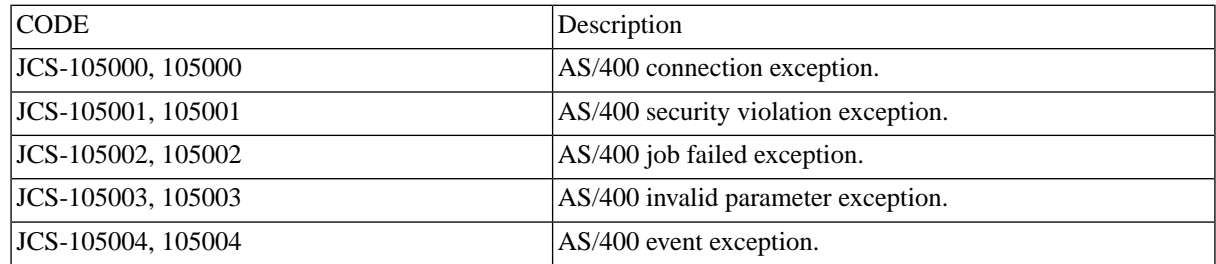

# **JCS Errors 106XXX (audit)**

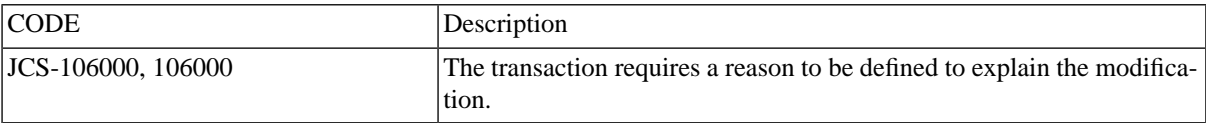

### **JCS Errors 107XXX (cl-api)**

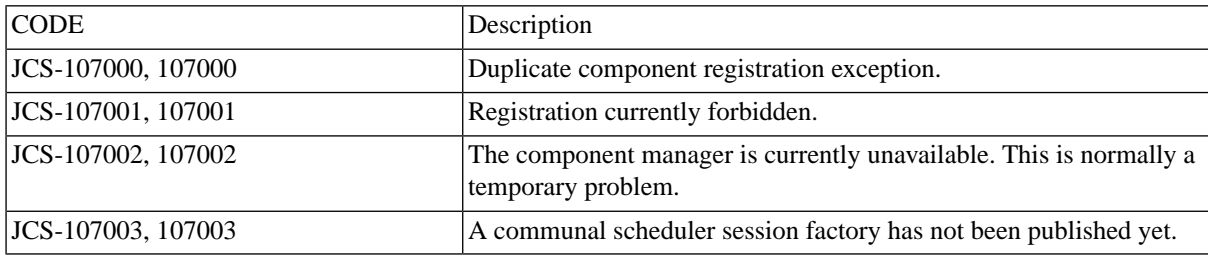

### **JCS Errors 108XXX (cl-impl)**

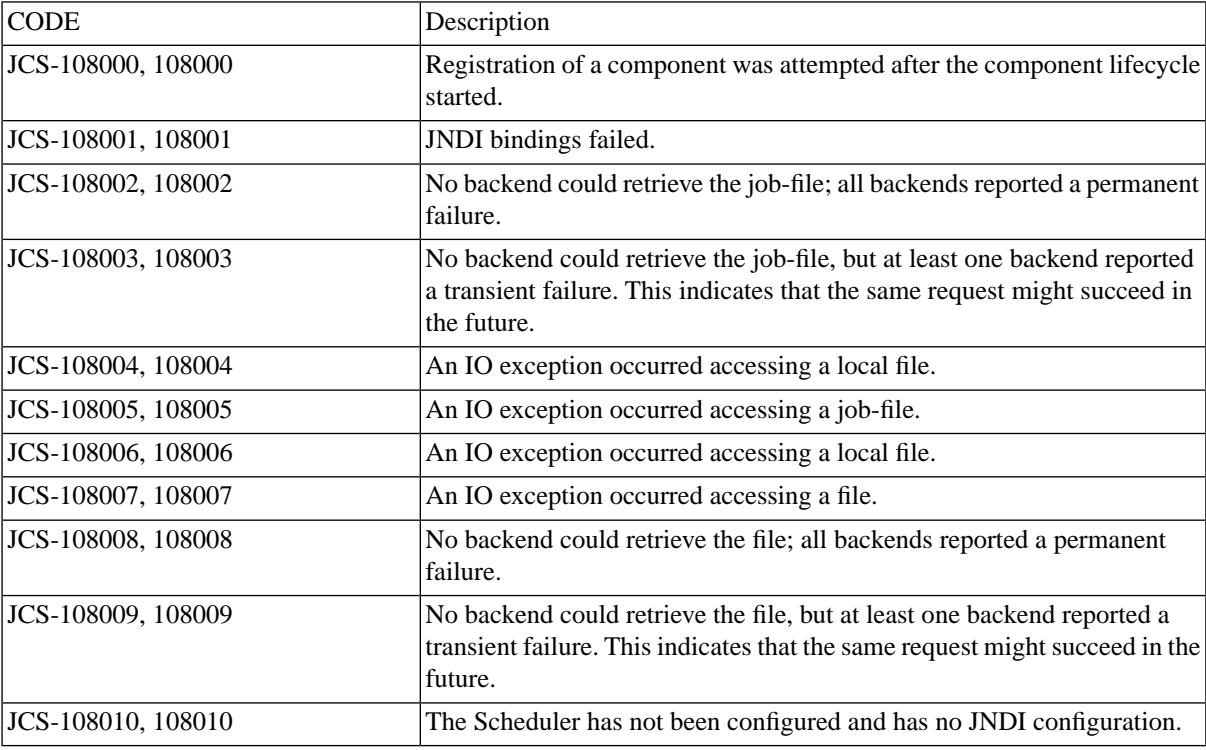

### **JCS Errors 109XXX (cluster)**

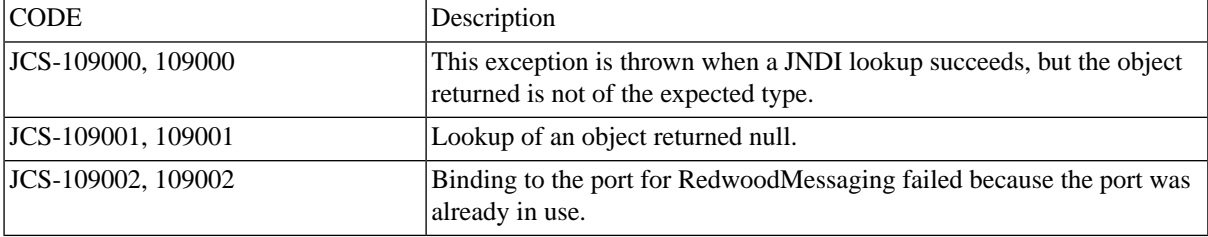

# **JCS Errors 110XXX (api-rt)**

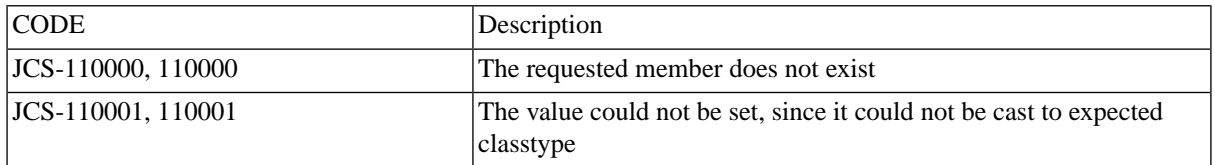

### **JCS Errors 110XXX (api-ssf)**

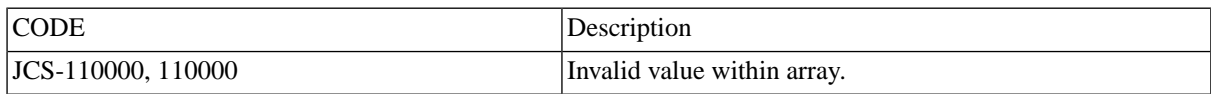

### **JCS Errors 110XXX (configuration)**

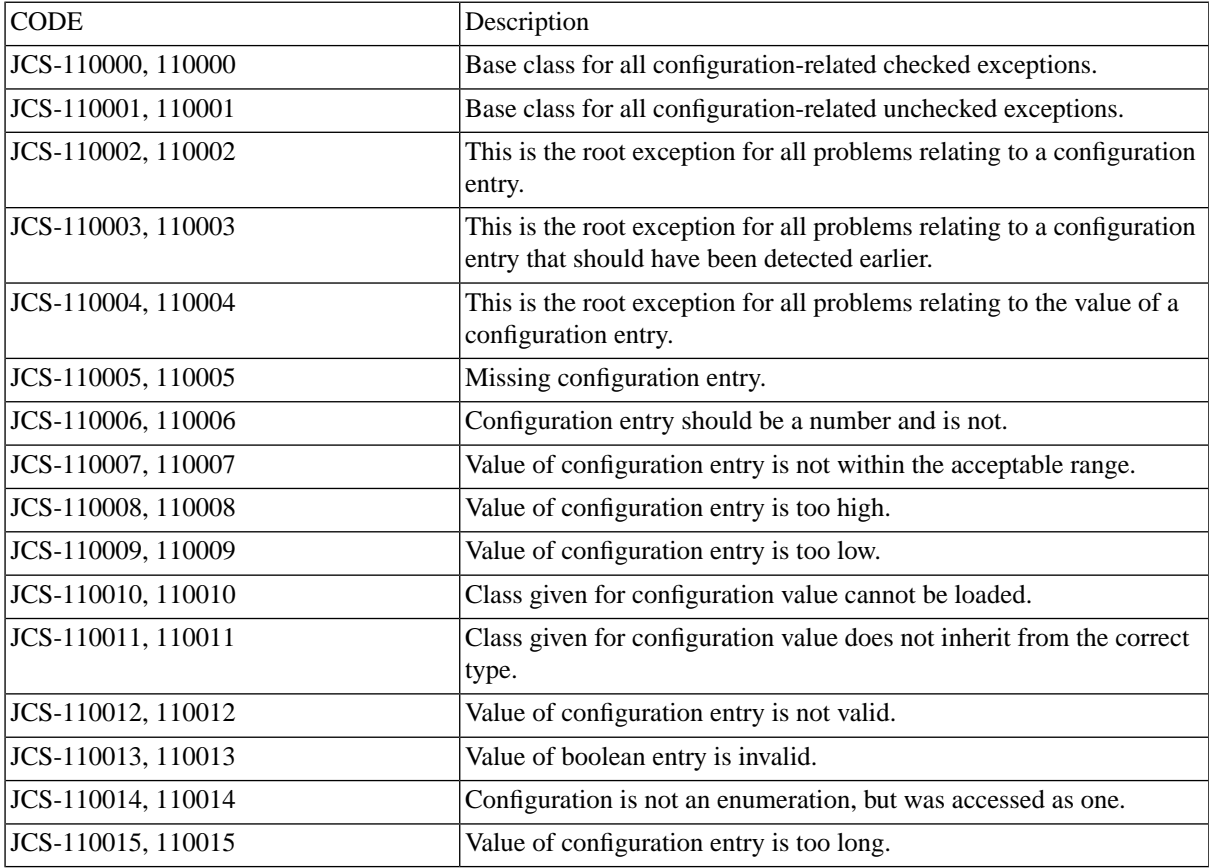

### **JCS Errors 111XXX (core)**

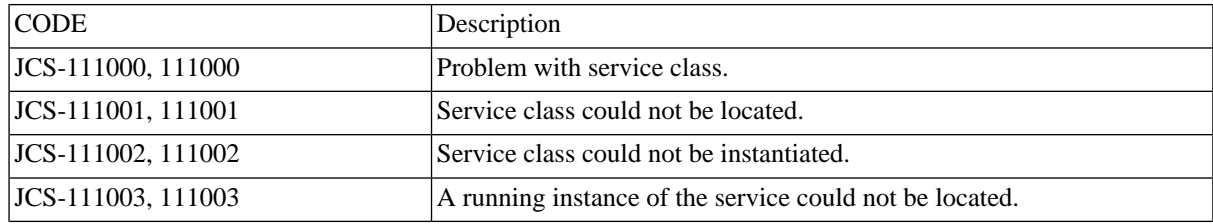

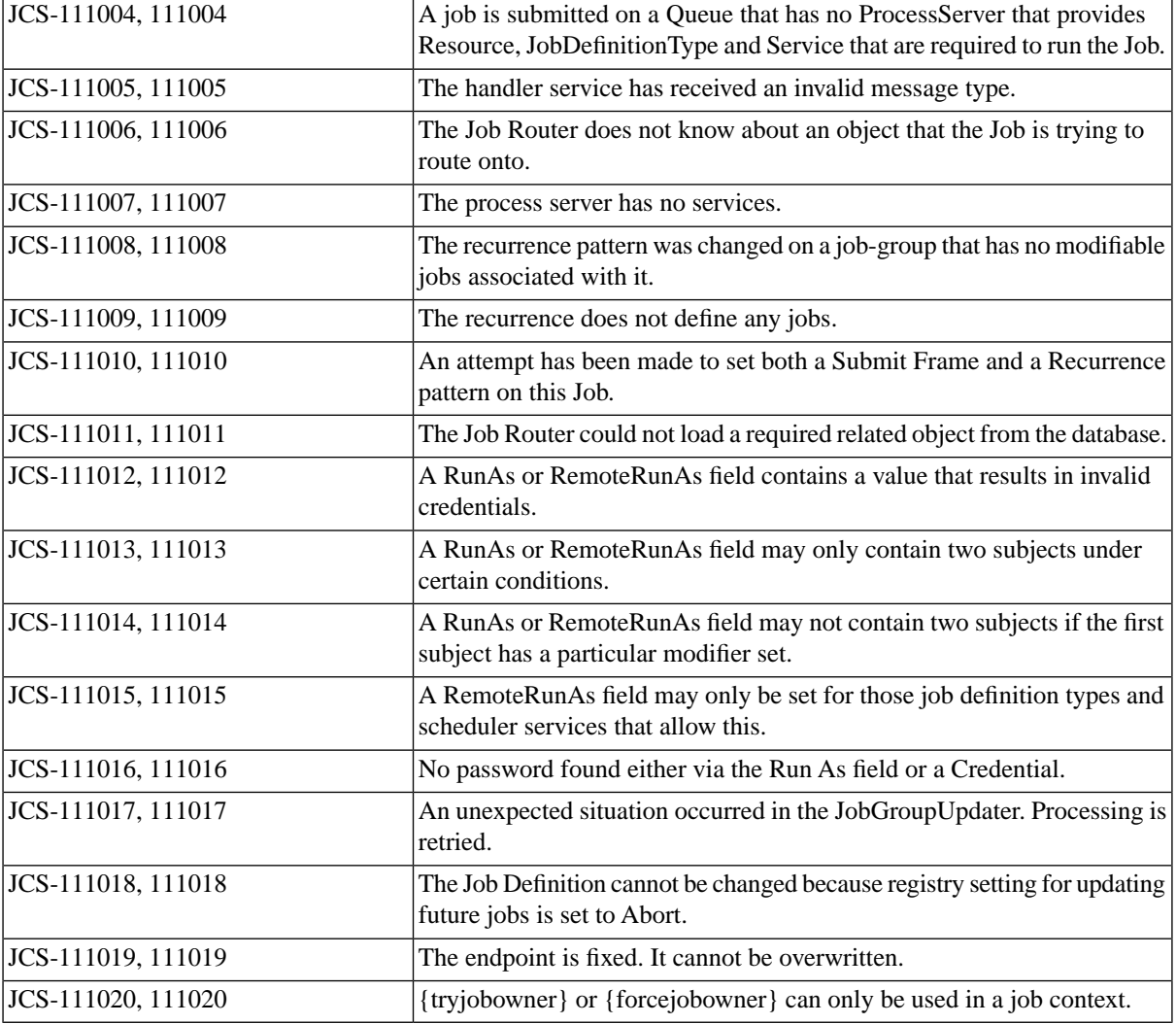

# **JCS Errors 112XXX (db-init)**

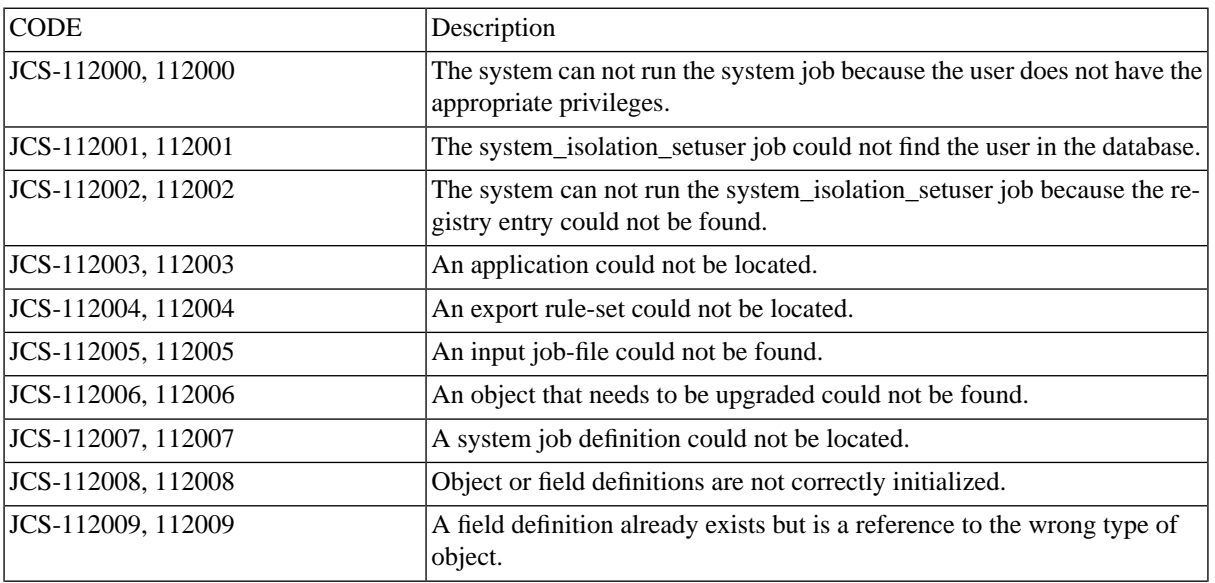

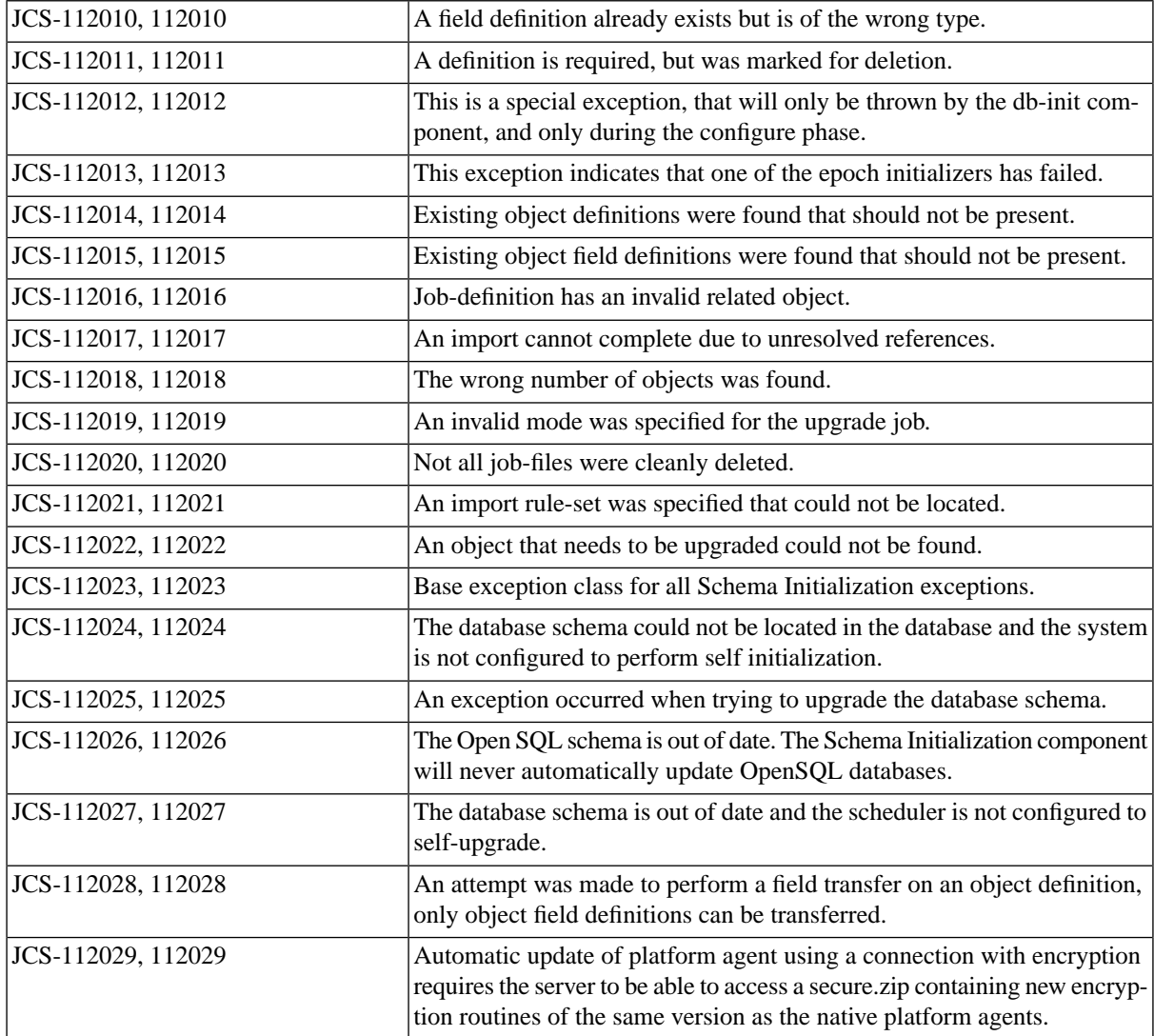

# **JCS Errors 113XXX (export)**

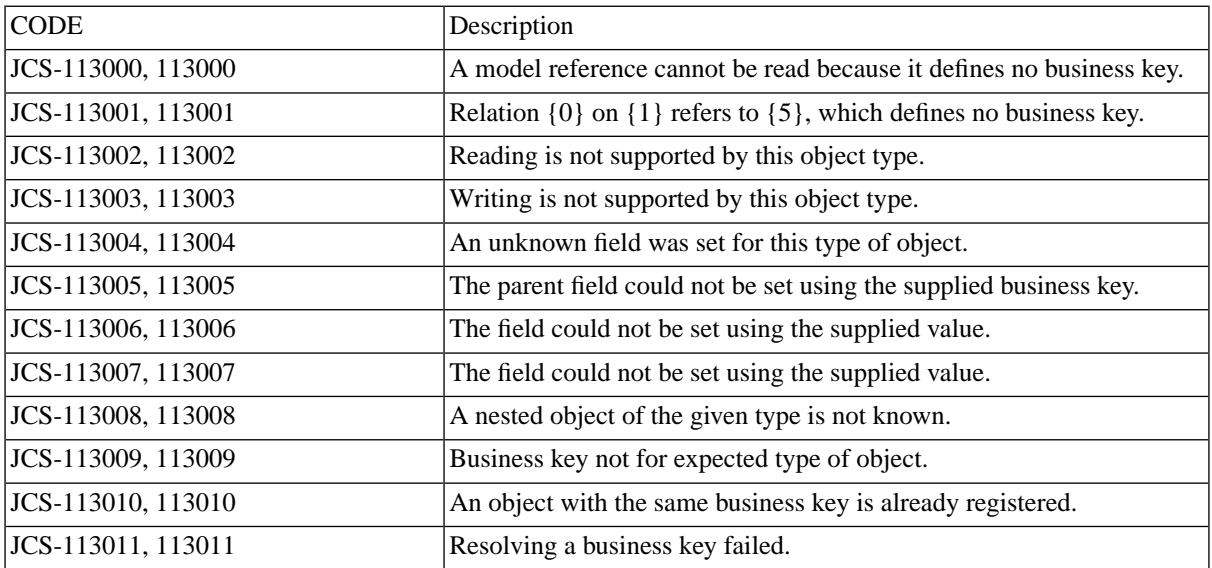

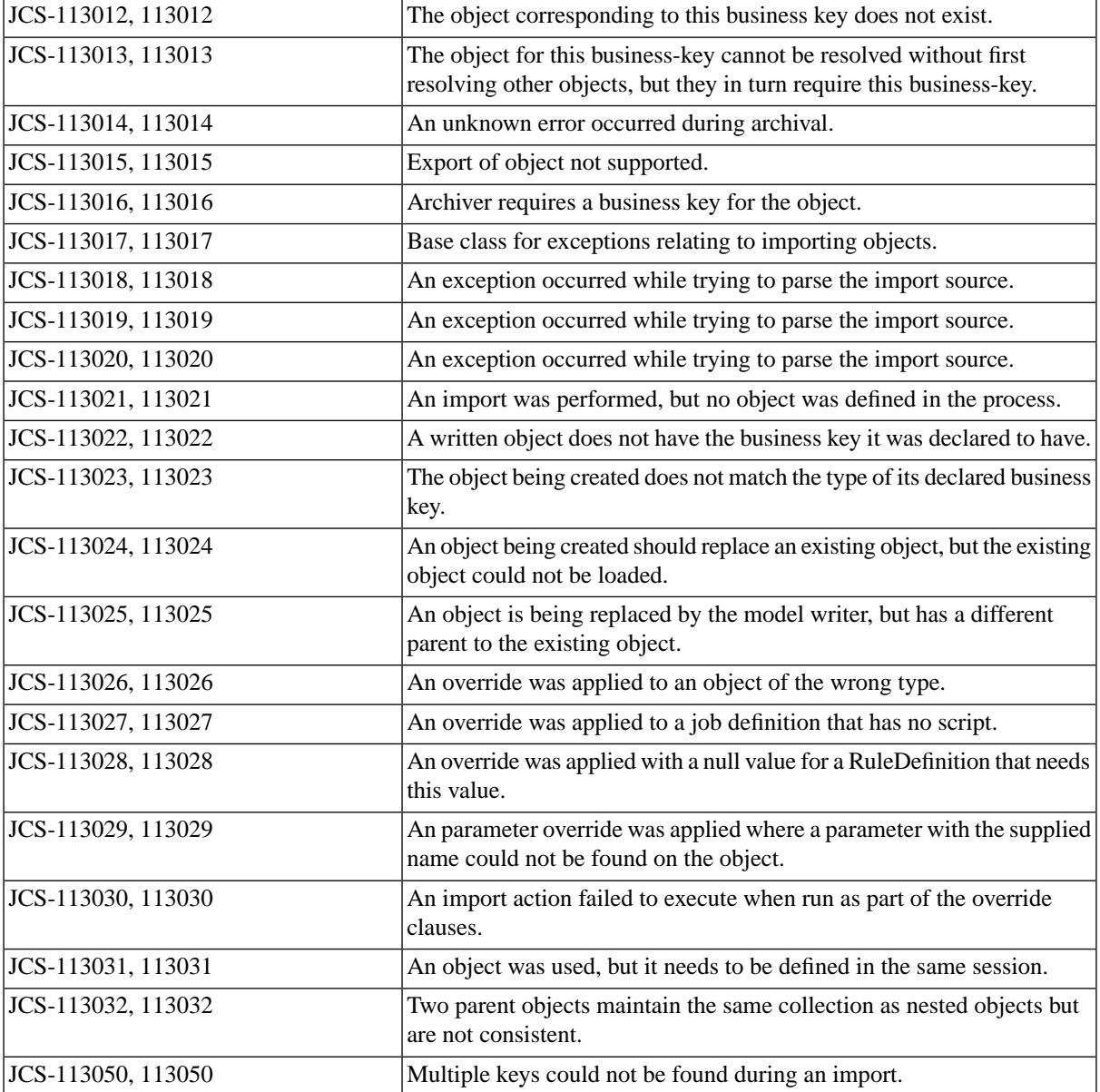

# **JCS Errors 114XXX (infrastructure)**

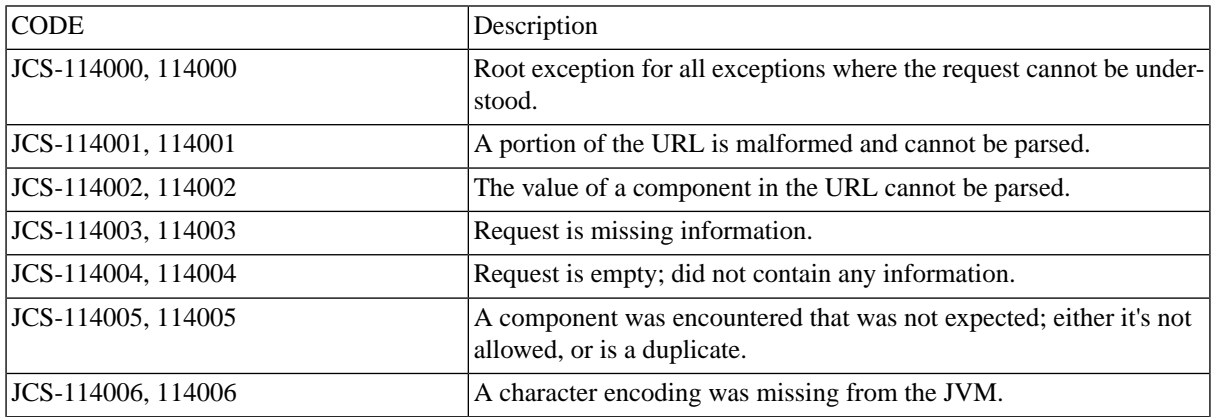
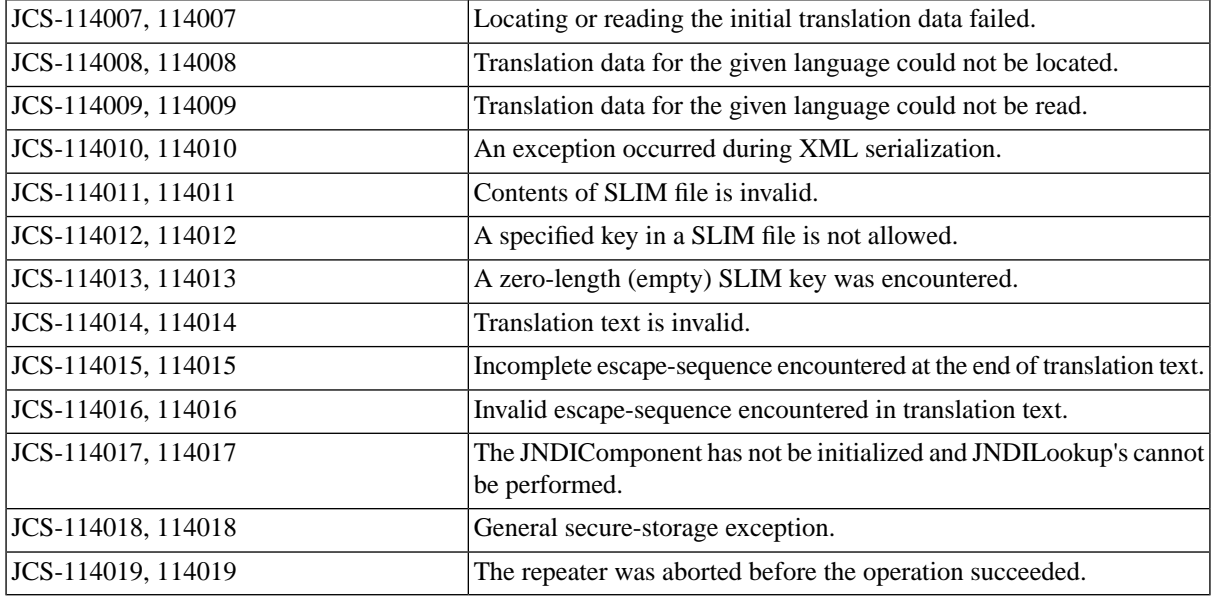

# **JCS Errors 115XXX (jobchainservice)**

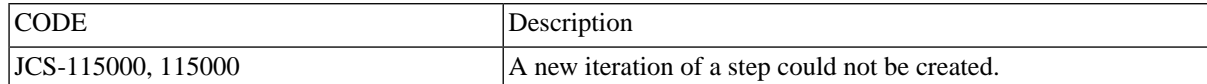

# **JCS Errors 116XXX (jobservice)**

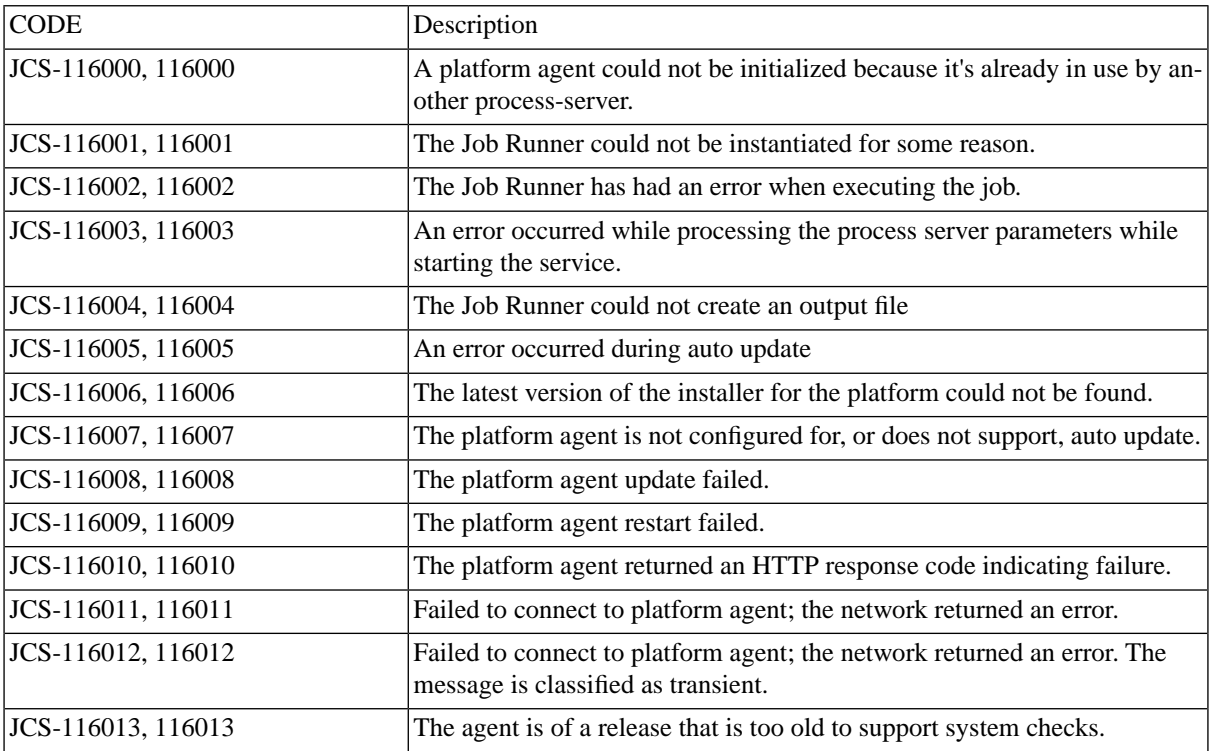

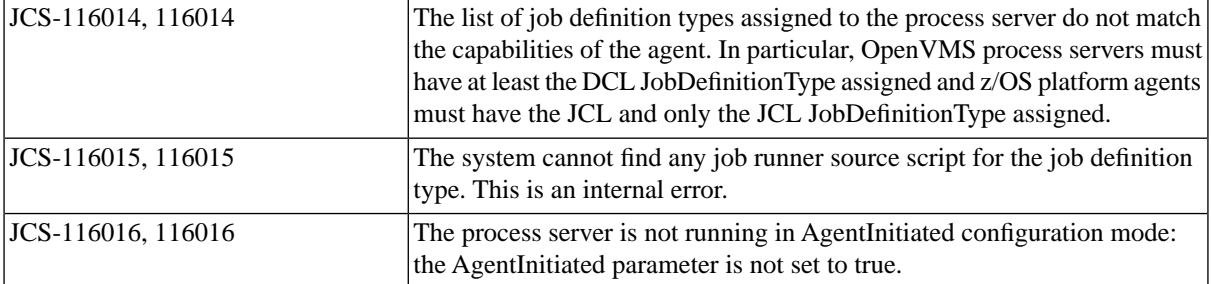

## **JCS Errors 117XXX (mailservice-api)**

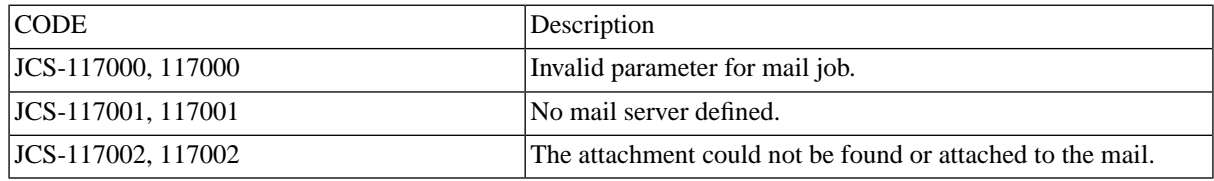

## **JCS Errors 118XXX (security)**

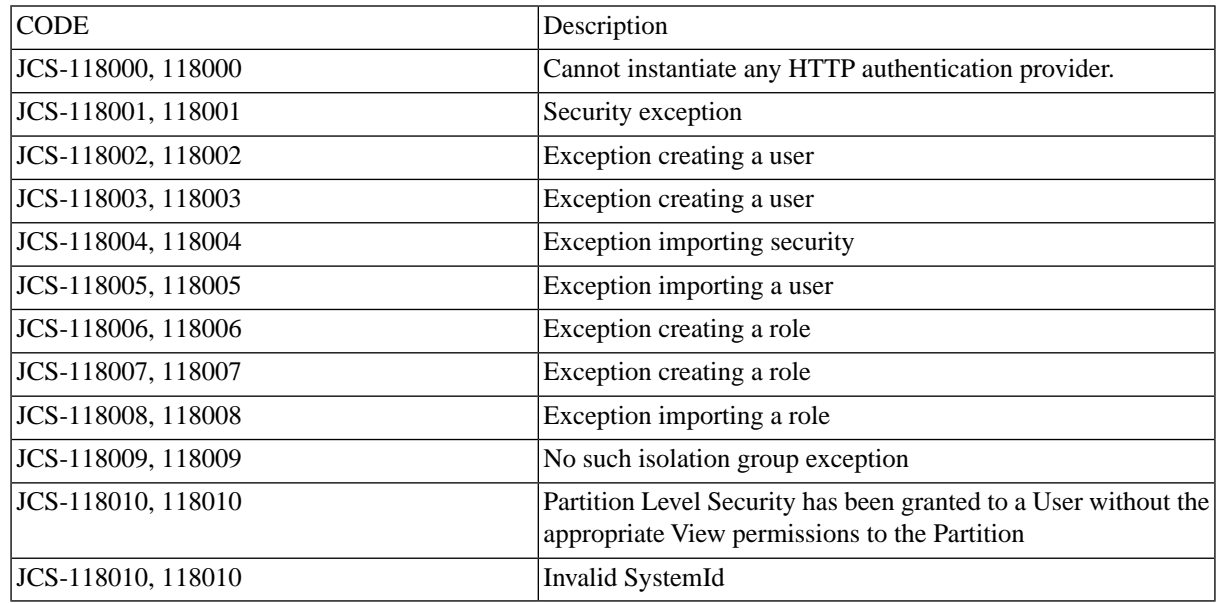

## **JCS Errors 119XXX (servlet)**

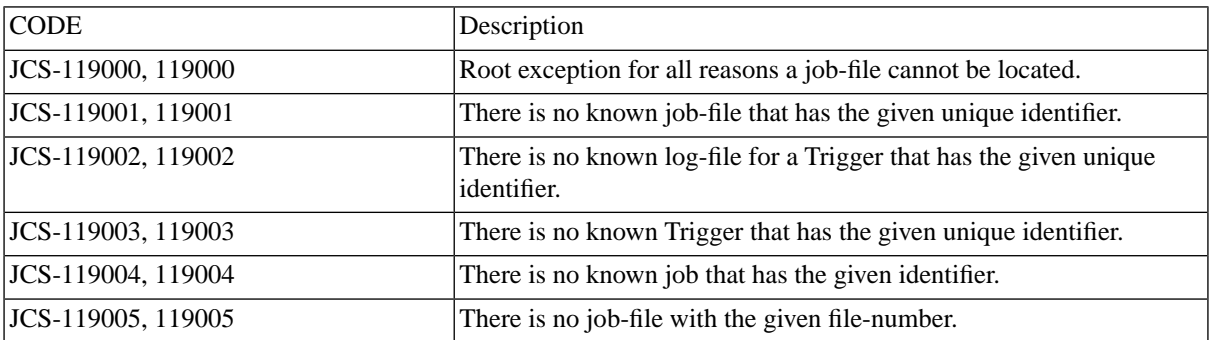

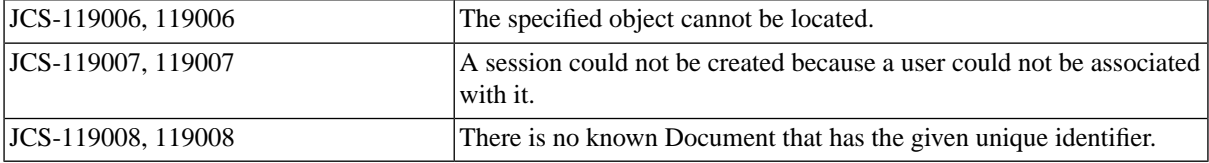

# **JCS Errors 120XXX (ui)**

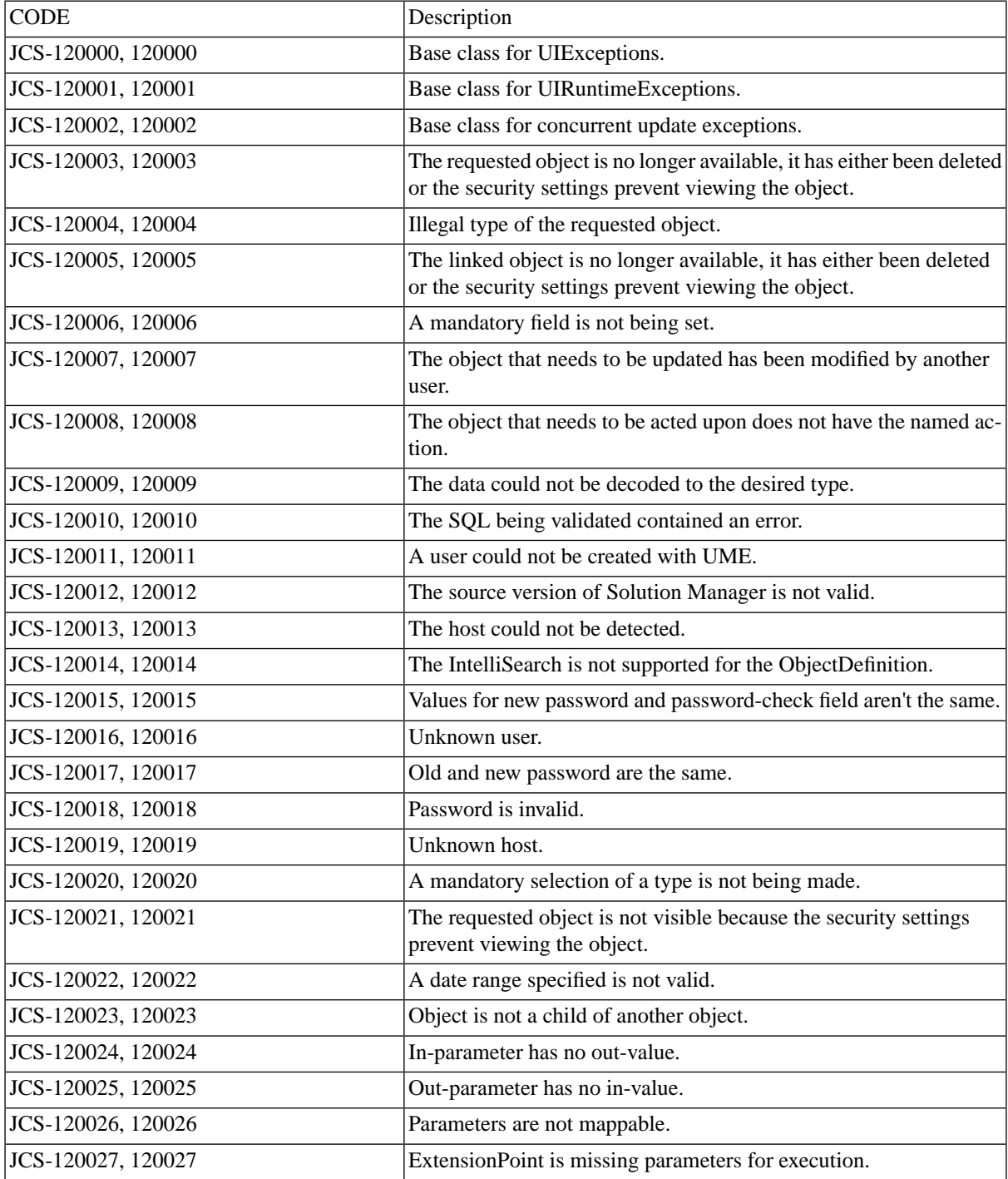

# **JCS Errors 121XXX (dblayer-sql)**

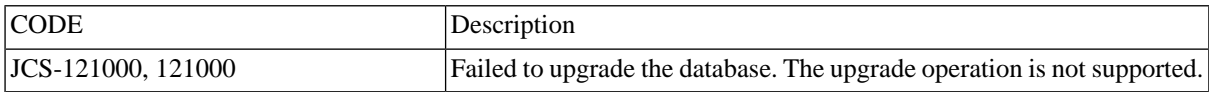

## **JCS Errors 122XXX (agent-api)**

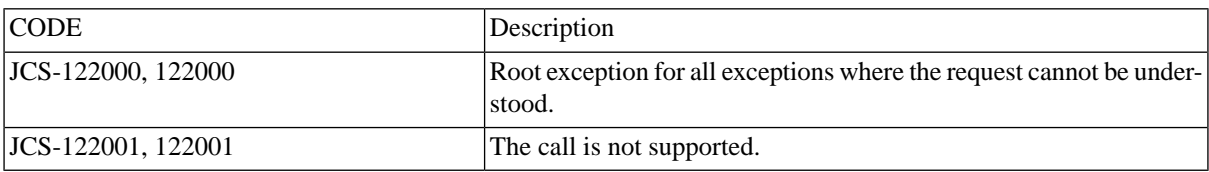

## **JCS Errors 122XXX (model)**

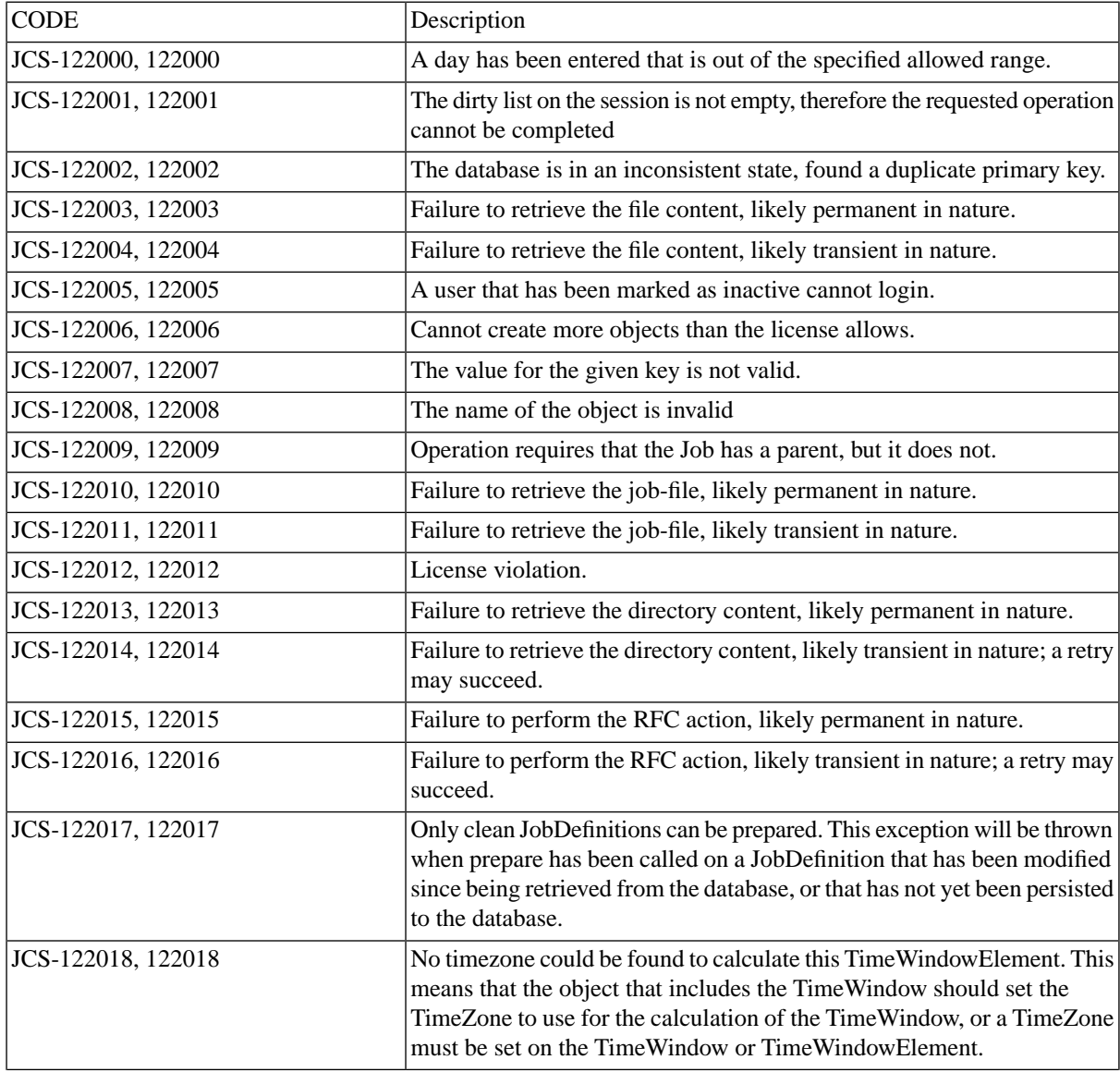

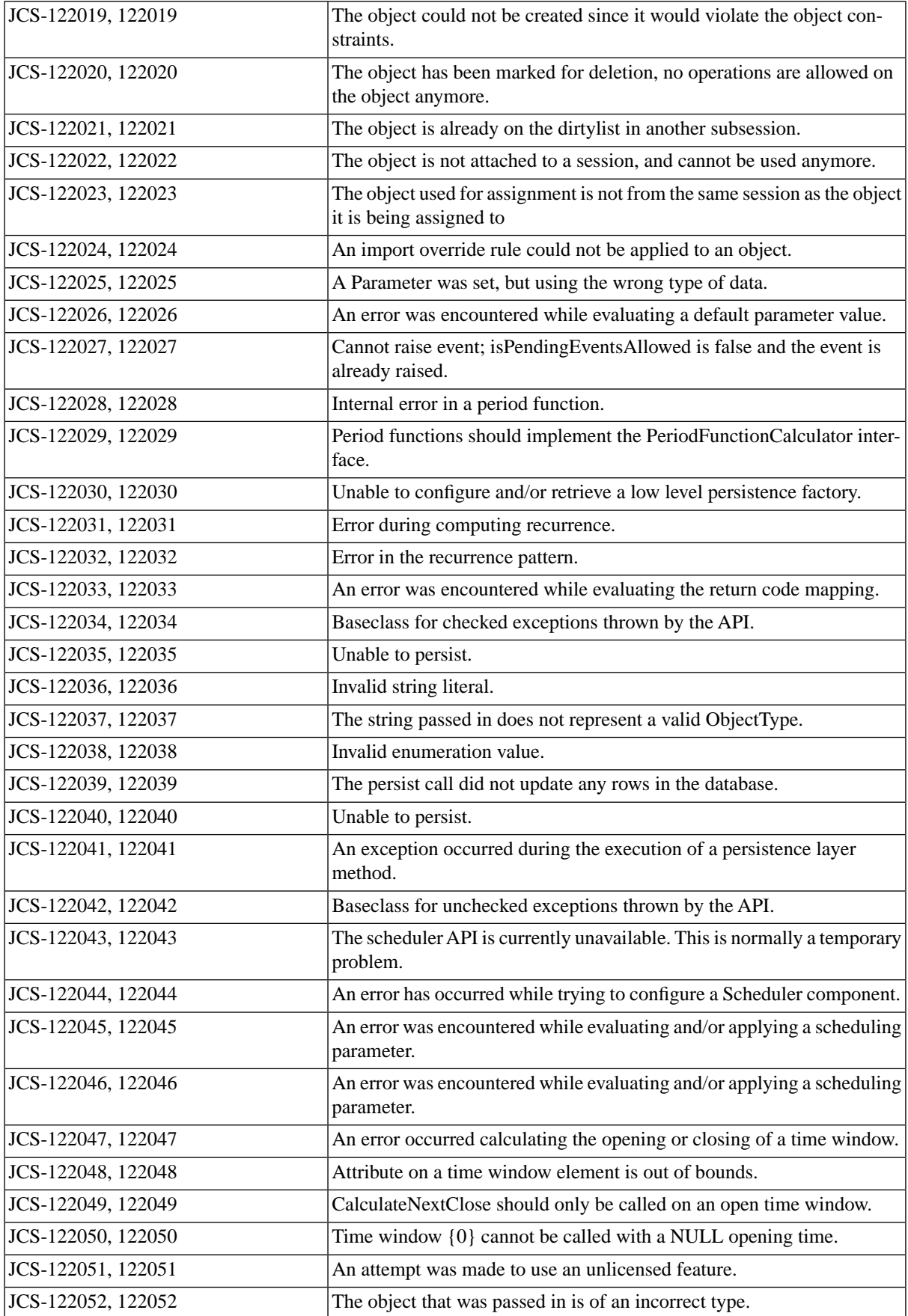

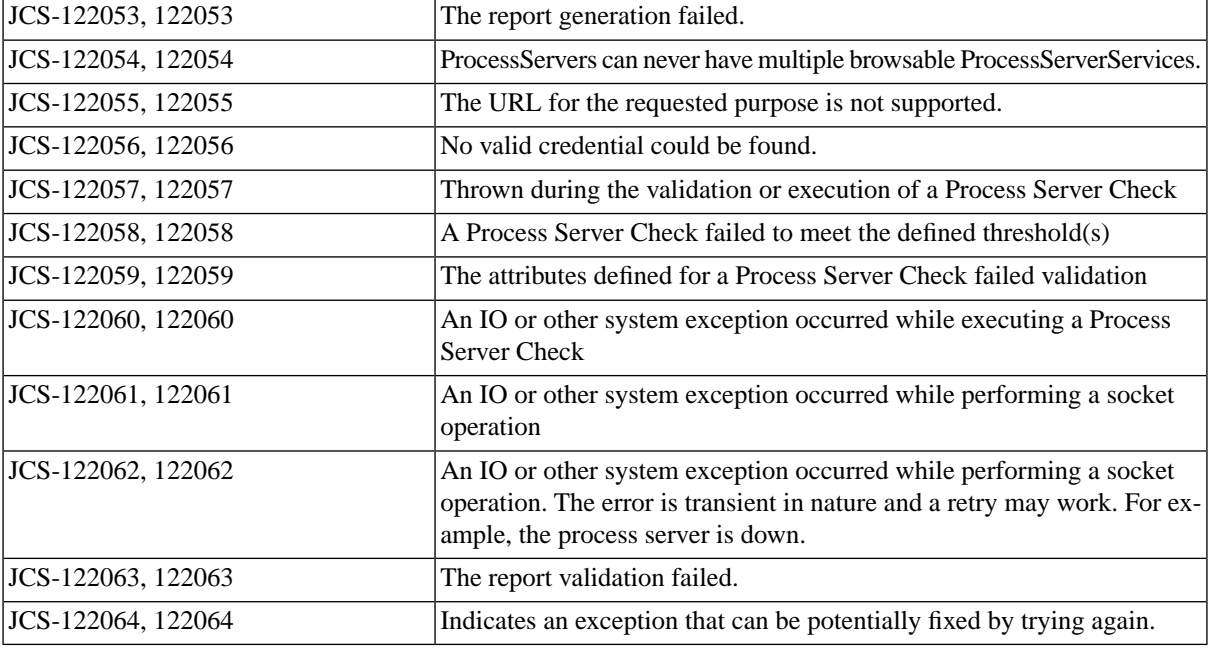

# **JCS Errors 123XXX (persistence)**

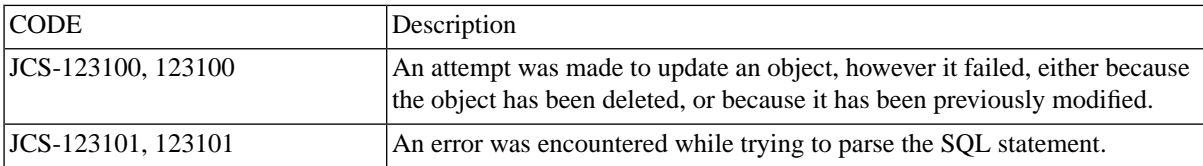

## **JCS Errors 124XXX (script-java)**

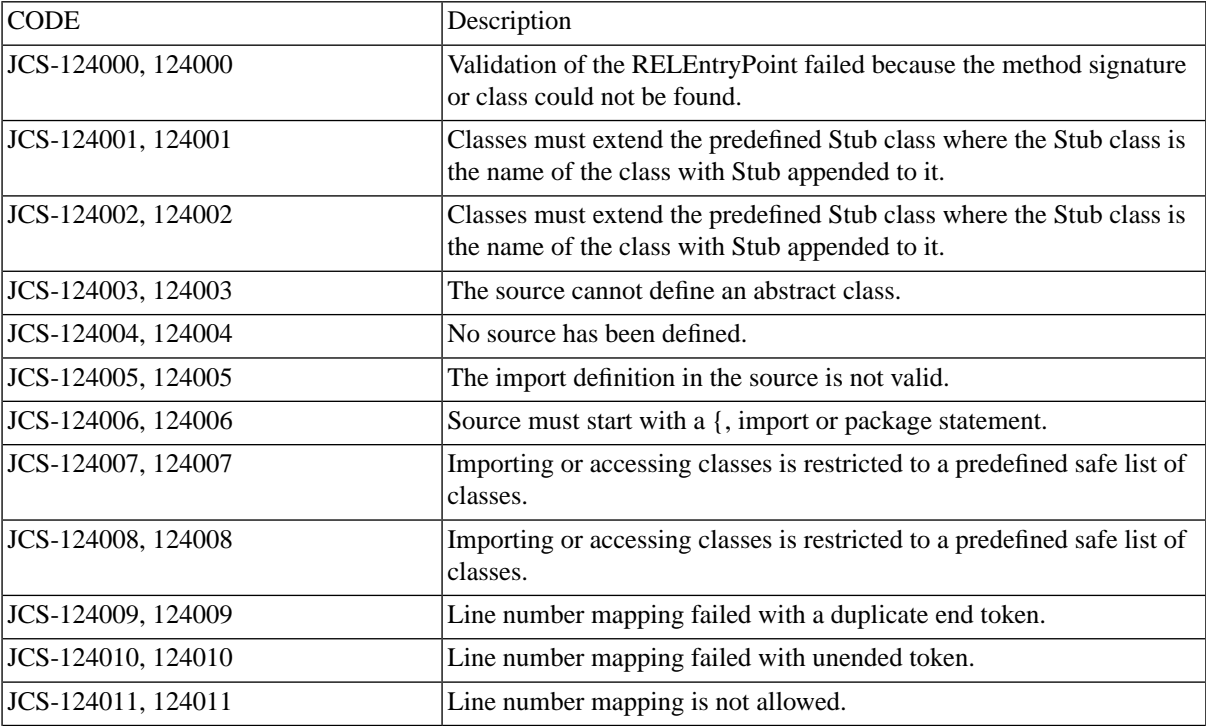

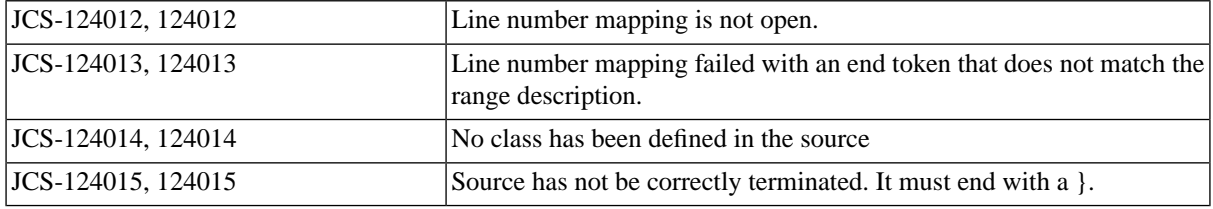

## **JCS Errors 125XXX (constraint)**

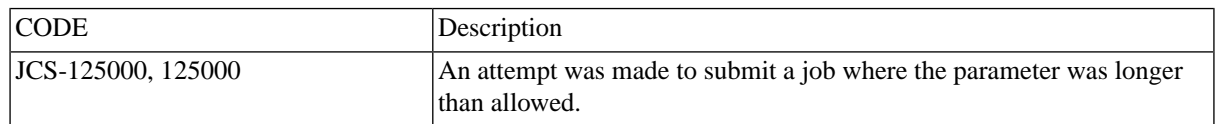

## **JCS Errors 126XXX (iphone)**

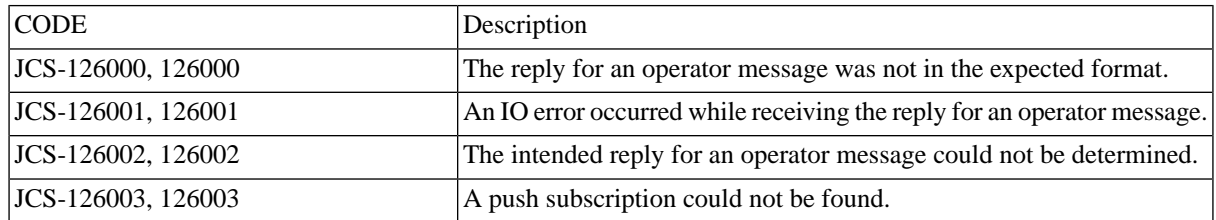

## **JCS Errors 127XXX (dynamicsax-service)**

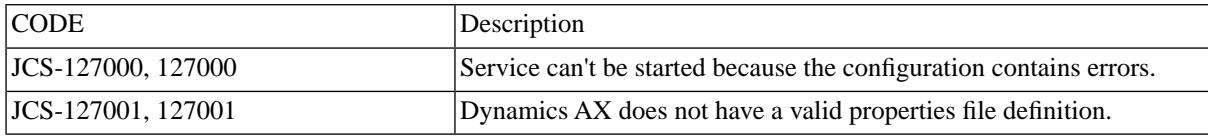

## **JCS Errors 127XXX (rfcconnector)**

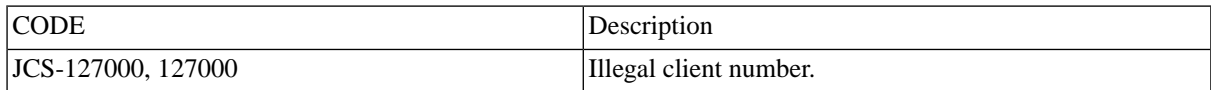

## **JCS Errors 128XXX (extract-jco)**

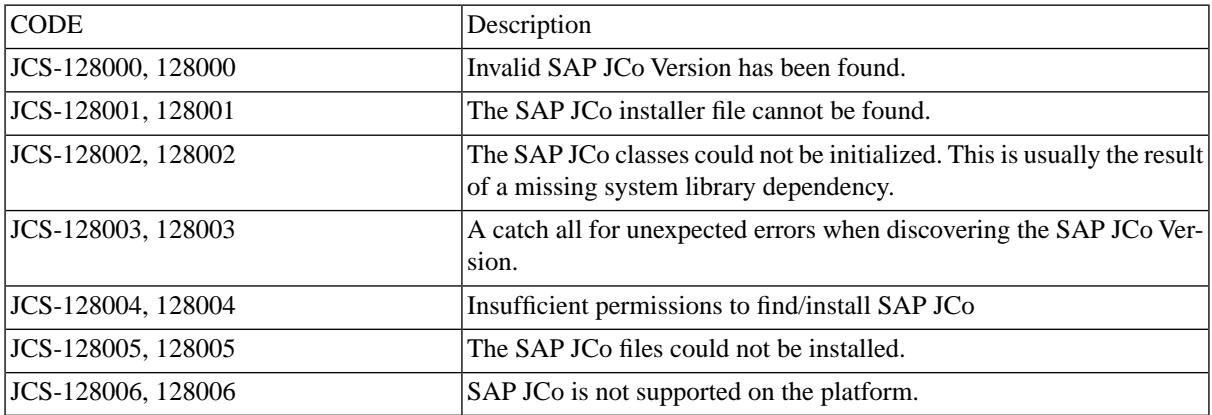

# **JCS Errors 129XXX (jdbc-impl)**

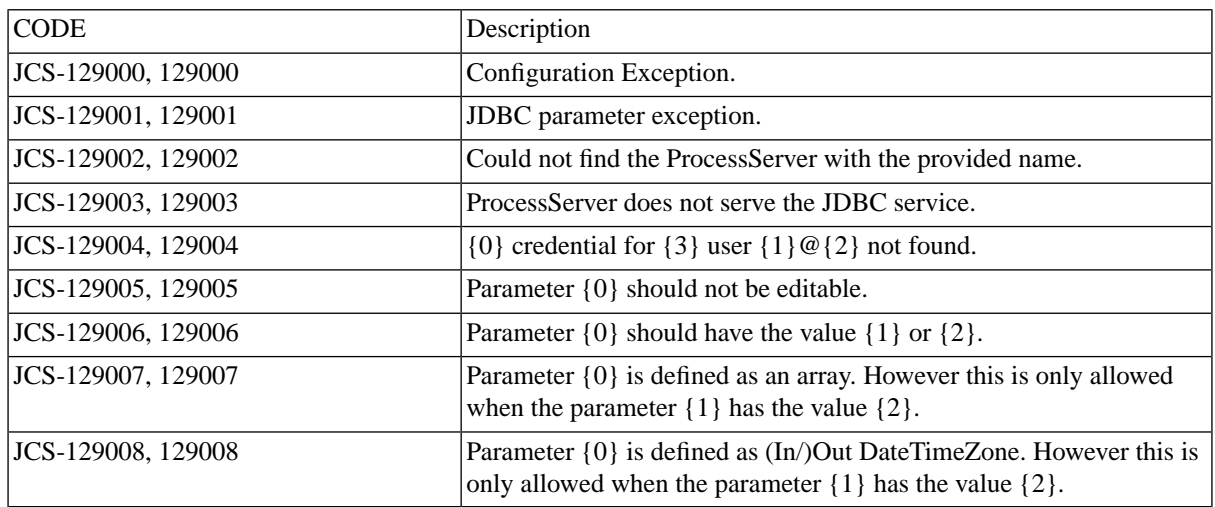

## **JCS Errors 130XXX (apns)**

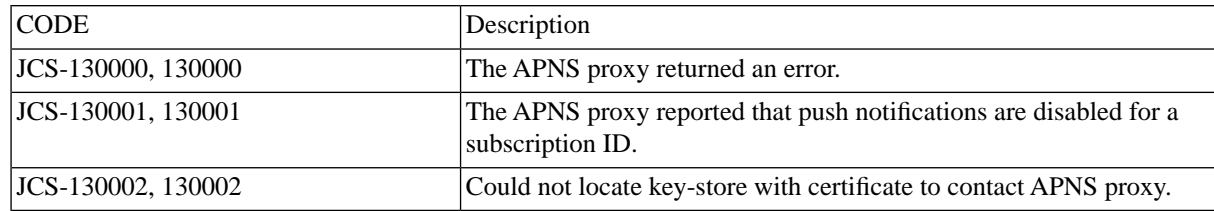

## **JCS Errors 131XXX (oraohi-service)**

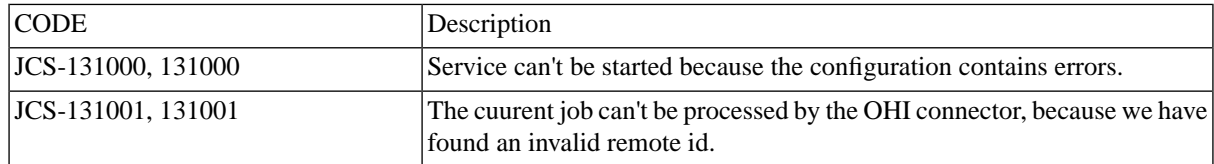

## **JCS Errors 132XXX (peoplesoft-service)**

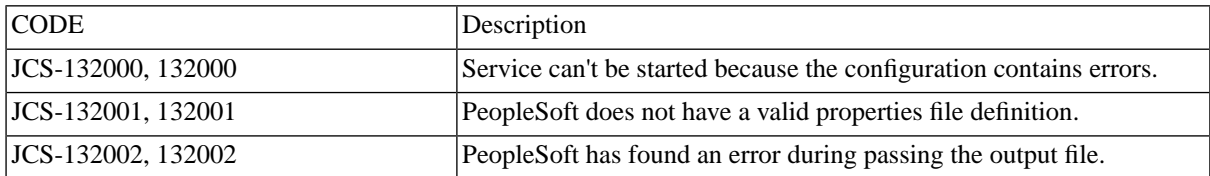

## **JCS Errors 133XXX (iphone-public)**

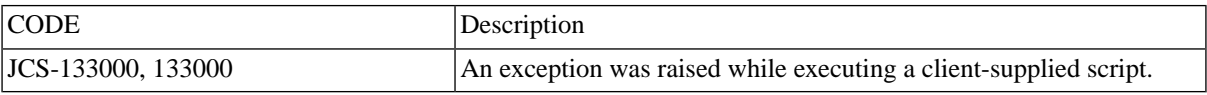

## **JCS Errors 134XXX (r2w-comm)**

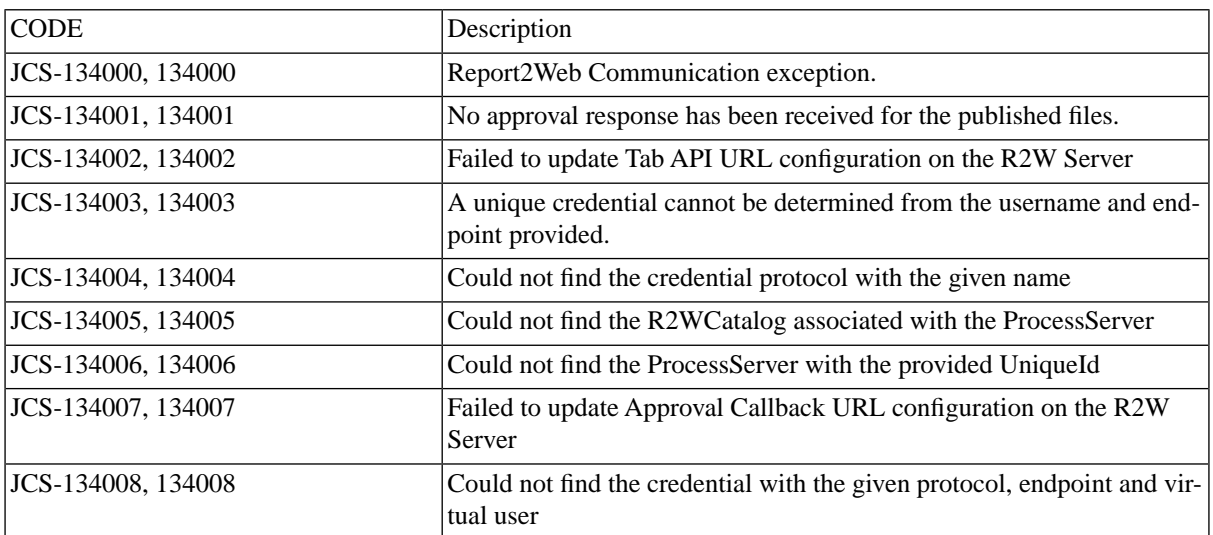

## **JCS Errors 135XXX (publish)**

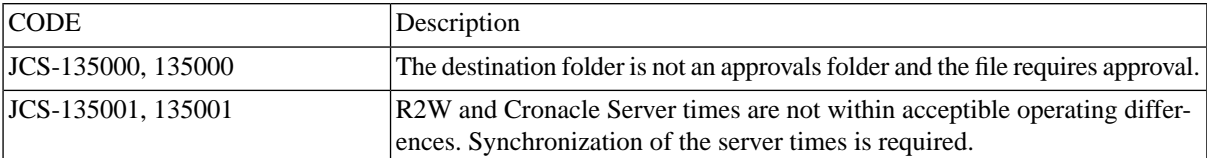

# **JCS Errors 136XXX (oraclejob-impl)**

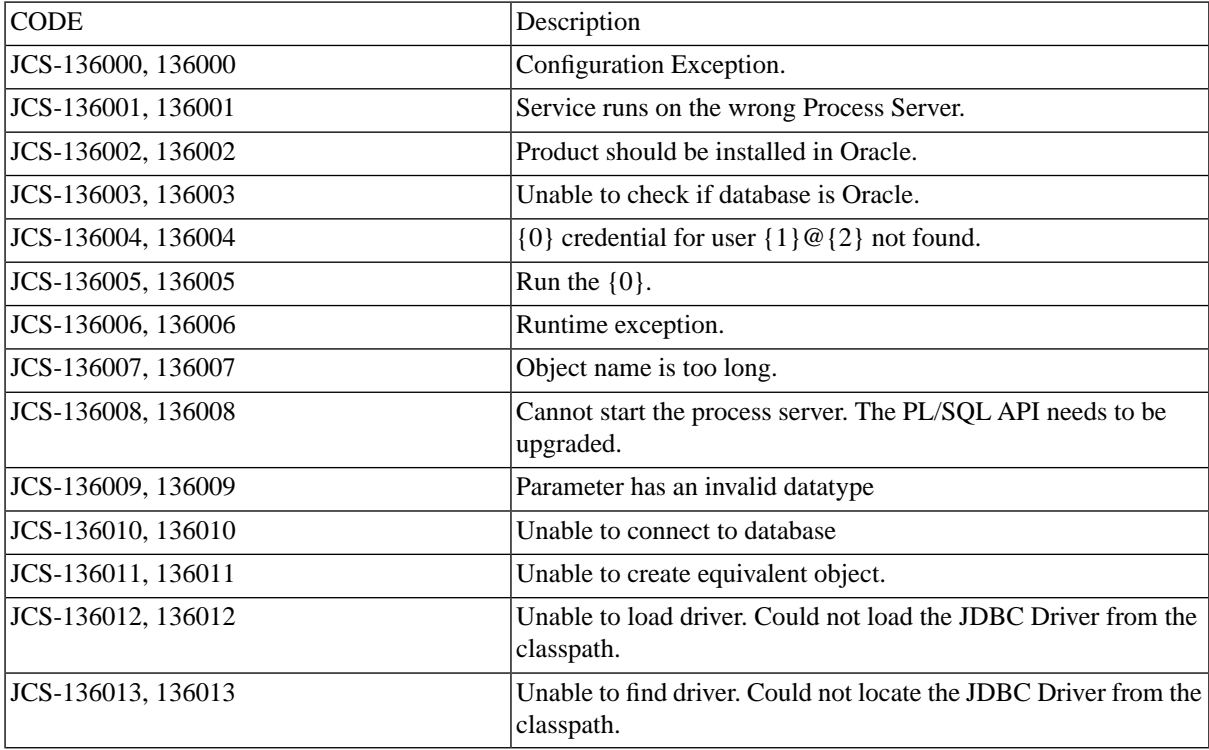

# **JCS Errors 137XXX (api-plsql-impl)**

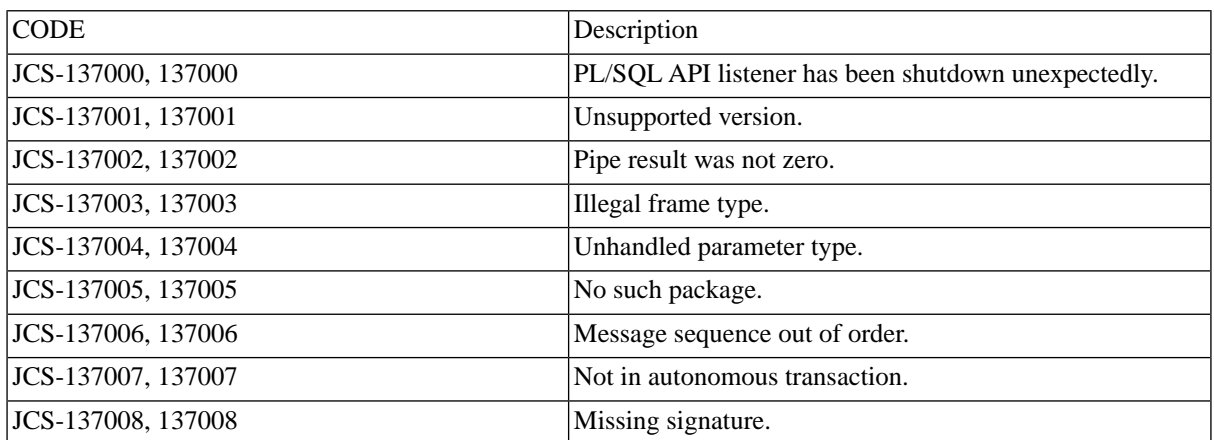

## **JCS Errors 138XXX (api-plsql-install)**

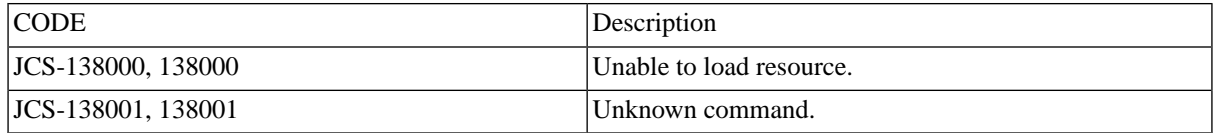

## **JCS Errors 139XXX (bobj-service)**

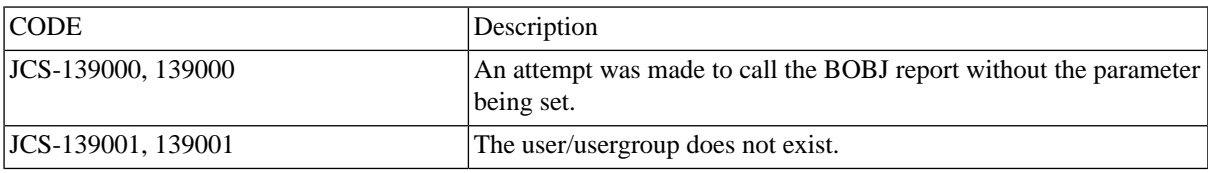

## **JCS Errors 139XXX (jdedwards-service)**

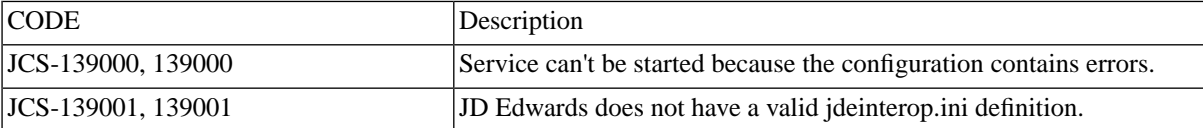

## **JCS Errors 140XXX (oraapps-service)**

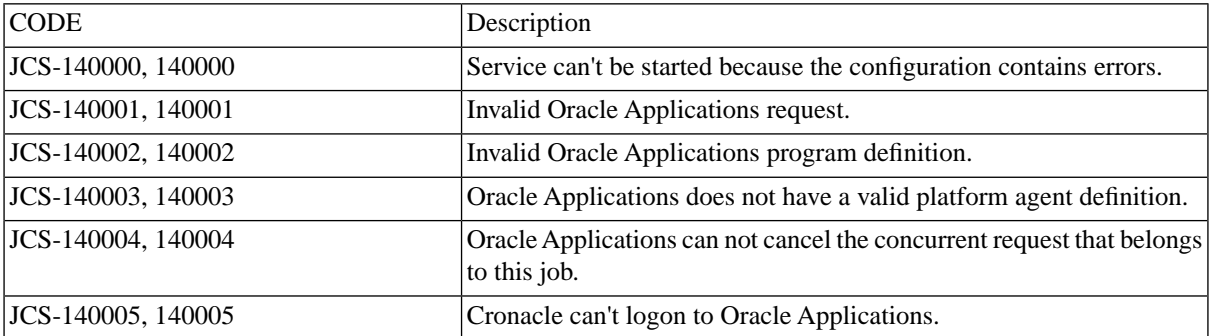

## **JCS Errors 141XXX (oraapps)**

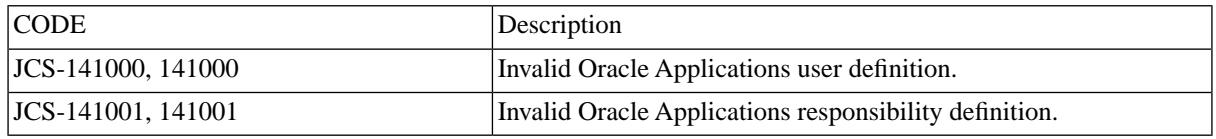

## **JCS Errors 142XXX (jdbc-pool)**

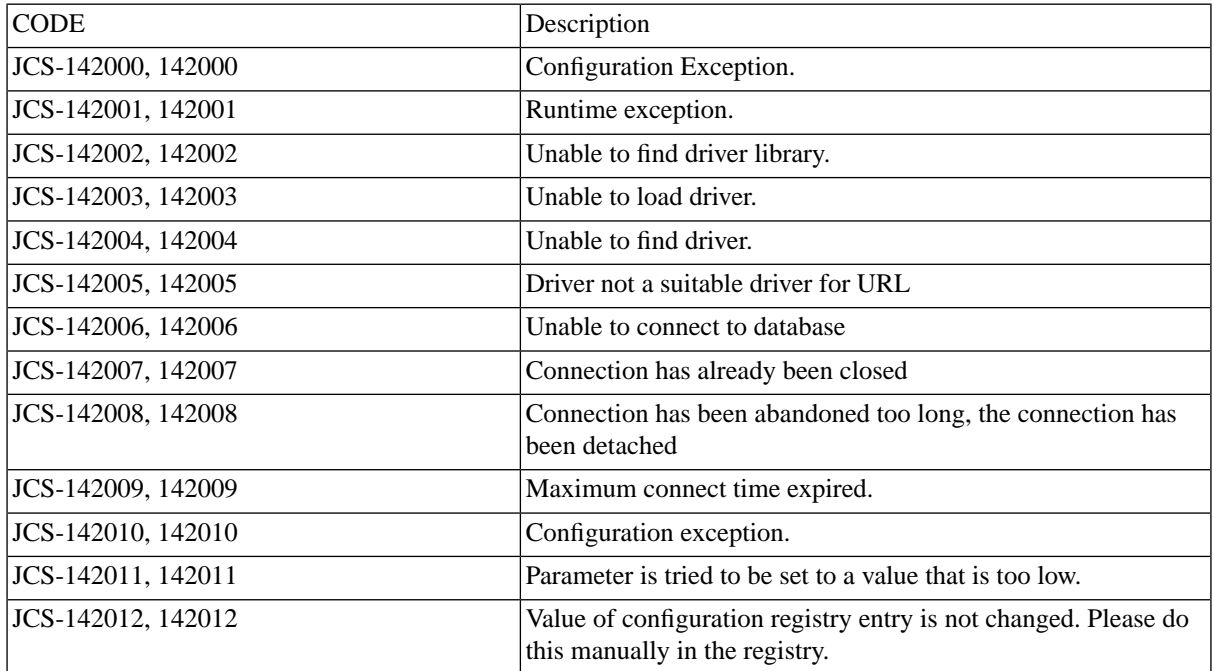

# **Registry Keys**

## **Use**

Registry keys can be set in the SAP BPA registry, which is available under *Configuration > Registry*.

### *<u>O</del>* Note</u>

The SAP BPA registry has little to do with the Microsoft Windows registry, it is a central location for setting system-wide and user settings.

### **Warning**

Take special care when editing the registry as a typo can potentially cause havoc.

The registry is split-up in two hives:

- configuration system-wide configuration settings are stored here
- user- user configuration settings are stored here

## **Configuration Hive**

### **AccessiblePath**

You can attach files to email messages, to prevent users from attaching arbitrary files to emails, you can specify the allowed directories under the following registry key:

```
/configuration/mail/AccessiblePath
```
The registry key does not exist by default and needs to be created. For example, C:\temp could be the value of the registry key configuration/mail/AccessiblePath/temp, note that the name temp of the registry key has no significance to SAP BPA, it is its value that will be used.

### **action**

You can configure the number of threads to be used to execute actions (also known as action workers), like job definition actions, for example. A change requires a restart of the web application. SAP recommends to only change the number of threads when you are instructed to do so from SAP Customer Support Services.

The number of threads is set to 100 by default, you may specify a value using the following registry key:

```
/configuration/requestQueueSize/action
```
### **Aggregation**

Monitor history data is stored for use in various monitoring tools, such as the *Scorecard*. You can disable this by specifying the following registry key with value false:

```
/configuration/aggregation/enabled
```
The following registry key should not be altered unless you know what you are doing; its value is maintained by System Aggregate History ( see the Administration Guide ) processes. Do not move backward in time! Note that it uses the server timezone, so make sure to keep that in mind when overriding. Format: yyyy-MM-DD HH (where  $HH = 0-23$ ).

/configuration/aggregation/startTime

#### **aliases**

You can set aliases to make the built-in web services available via a proxy. The key name should be the alias name of the web service and the value must be the actual hostname.

You create aliases under the following registry key:

```
/configuration/webservices/aliases
```
### **AutoExtension**

SAP BPA appends extensions automatically to text files and HTML files, which do not already have a .txt or .html extension.

You can disable this by specifying one of the following registry keys:

1. Registry key /configuration/mail/AutoExtension/<Format\_Partition>/<Format\_Name>=false

2. Registry key /configuration/mail/AutoExtension=false

Note that the settings are parsed in this order, the first setting found is used. If none are found, the default is true.

#### **attachmentError**

You can control the behavior for missing attachments in Mail processes by setting the following registry key:

/configuration/mail/attachmentError

Possible values:

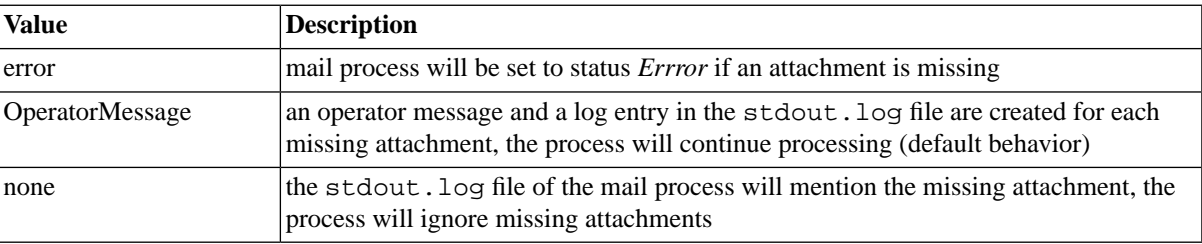

### **bindAddress**

The address to which the communication port is bound. By default this is the System Host Name.

The bind address can be changed with the following registry entry

```
/configuration/boot/cluster/<System Host Name>/<Cluster Instance Id>/<Cluster
Node Id>/bindAddress
```
Alternatively the bind address for all nodes in an instance can be changed with the following registry entry

```
/configuration/boot/cluster/<System Host Name>/<Cluster Instance Id>/bindAd-
dress
```
If both these values are set the more specific (Instance + Node) value is used.

### **CacheSize**

The cache size to use for cached PL/SQL REL functions, default is 50.

/configuration/REL/PLSQL/CacheSize

#### **check**

SAP BPA can automatically check if a critical update has become available and warn you about it. This can be set in the following registry key:

/configuration/update/check

#### **checksum**

Every time an autoexec.car file is imported, its checksum is stored in the following registry key:

/configuration/boot/car/checksum

This ensures that that car file is not re-imported.

### **ContextURL**

The context URL is used, among other things, to generate permalinks; make sure it is a fully qualified domain name.

This can be set with the following registry key:

```
/configuration/ContextURL
```
This registry key is set on the first administrator login. If it contains a value like  $http://pr1.mac$ alan.com:50180/scheduler or http://127.0.0.1:50180/scheduler then its value needs to be changed to a hostname or IP address that can be used from other machines on the network.

### **DefaultKeepStatus**

Processes that reach one of statuses defined by the ScriptKeepStatus are excluded from the keep clause of the process definition. These processes are kept indefinitely as long as the KeepExpiration field on the process is not used. You can force deletion of a process by specifying a DateTimeZone in the past on the KeepExpiration field of the process; the process will be deleted as soon as KeepExpiration has been reached by the *System\_ProcessKeepClauses* process regardless of any other settings.

This can be set with the following registry key:

```
/configuration/DefaultKeepStatus
```
If this registry key is not set, processes in all final statuses adhere to the keep clause. The registry key takes a succession of status codes, note that no spaces, commas or semi-colons should be used; the order is not relevant.

Status codes for final status

- A Canceled
- C Completed
- E Error
- K Killed
- U Unknown

Example value: KAUE

### **DefaultMaxCacheAge**

The default maximum age of PL/SQL REL cache entries, default is 3600 seconds or 1 hour.

```
/configuration/REL/PLSQL/DefaultMaxCacheAge
```
### **DefaultPreSubmit**

The hard-coded default for the pre-submit count on the submit wizard is set to 10.

This can be overridden by the registry key:

/configuration/jcs/recurrence/DefaultPreSubmit

At every system startup, an operator message is created if this key does not exist or is invalid.

The maximum value for this registry key is 5000.

### **Download**

You redirect the download of software using the following registry key:

/configuration/Download/RedirectSoftwareDownloadURL

This is useful if you want to redirect users who wish to download platform agent or operator message monitor installers to a server in another geographical location. The value should be that of

The value should be a SAP BPA URL, for example http://pr1.masalan.com:53000/scheduler.

#### **error**

When the import of an autoexec.car file fails, startup continues by default. You can force the central SAP BPA server to abort startup by specifying abort in the following registry key:

/configuration/boot/car/error

This registry key only accepts the value *abort*, any other value will be ignored.

### **FailoverContextURL**

The fail-over host for agent-initiated platform agents can be configured using the following registry key:

/configuration/FailoverContextURL

Note that this registry key takes the URL of the fail-over host using the http[s]://<server>:<port>/<context> syntax.

http://fo-pr1.masalan.com:50100/scheduler

#### **export**

You customize the system.id that is sent with outbound promotion requests and used to match to *Source* systems in the remote system by specifying the following registry key:

/configuration/export/name

#### **import**

You customize the promotion module using the following two registry keys:

- /configuration/import/RunAsUser the subject to use for the import process, if this is not set, the owner of the *System\_Import\_Archive* will be used.
- /configuration/import/LockDown if this is set to true, only specific source systems are allowed.

#### **instanceId**

This is a unique identifier for the cluster. This allows you to have two clusters on the same host. By default this is set to 0.

The id can be changed with the following registry entry

/configuration/boot/cluster/<System Host Name>/instanceId

#### **isolation\_reader**

In an isolated system, a special user can read everything, that is,has read access to all objects in the repository. All other privileges this user may have are ignored.

You set the user with the following registry key:

```
/configuration/isolation_reader
```
#### **javatoolkit**

These registry keys allow you to set different java-specific settings such as the compliance-level of Java code.

SourceVersion and TargetVersion

By default, the source and target versions are set to Java 1.4. This can be overridden, when you want to use enumerations, which require Java 1.5 or higher, for example.

```
/configuration/javatoolkit/SourceVersion
/configuration/javatoolkit/TargetVersion
```
#### allowSun

Packages starting with com. sun and sun are not to be imported, by default; these packages can be used if you set the following registry key

/configuration/javatoolkit/importManager/allowSun

#### Values

- true the use of the packages is allowed
- false the use of the packages is disallowed

#### disableRuntimeExec

The Runtime.getRuntime().exec() methods can be disabled via the following registry key. Note that this allows you to run OS commands on the server hosting SAP BPA.

/configuration/javatoolkit/importManager/disableRuntimeExec

- true the use of the methods is disallowed
- false the use of the methods is sallowed

#### **jdbc**

The following registry keys allow you to create connection pools for connections to JDBC databases:

- /configuration/jdbc/pool/<name>/DriverLibraryName Name of the custom library that contains the driver jar file, required only if the driver is not on the CLASSPATH.
- /configuration/jdbc/pool/<name>/DriverClassName The class name of the JDBC driver.
- /configuration/jdbc/pool/<name>/url The URL for the JDBC connection.

• <name> the name in the above registry keys is a *logical* name, JDBC process severs have a *JDBCConnection-URL* parameter, this is used to lookup the set of registry keys.

Only one set of registry keys is allowed for each unique connect string URL. If multiple registry key sets pointing to the same URL exist, any of these will be used; this can create havoc.

### **jobhistory**

The scorecard will keep processes for 365 days, by default.

This setting can be set using the following registry key:

/configuration/history/jobhistory

The registry key should be set to the number of days of processes history you want the scorecard to take into account, note that this is independent of keep clauses. You should fill in a number (integer), filling in an invalid value will cause the scorecard to use all processes, even processes that have been deleted according to their keep clause. On heavy-used systems with many processes and/or operator messages, the table can grow very large. SAP recommends setting this registry to 365 days or less on very busy systems.

### **JobChainMessageLocation**

By default, several of the internal process chain components create JobNotes under different circumstances to store processing and/or error messages. You can overrule this to create OperatorMessages instead by specifying the following registry key and setting it to OperatorMessage.

/configuration/jcs/JobChainMessageLocation

Values:

- JobNote the process chain engine creates JobNotes for messages (default)
- OperatorMessage the process chain engine creates OperatorMessages for messages

#### **KeepDisabled**

You can disable keep-clauses with the following registry key:

/configuration/KeepDisabled

#### **Language**

The default language to use in the ui user has no language defined.

You set the default language with the following registry key:

/configuration/Language

#### **location**

You specify the location of autoexec.car files with the following registry key:

/configuration/boot/car/location

The car files are imported at system startup if its checksum differs from that stored in /configuration/boot/car/checksum.

### **lockTimeoutThreshold**

/configuration/jcs/clustering/lockTimeoutThreshold

The value is in seconds. The default value is 300 seconds and will be used if this registry key is not set or its value is invalid.

### **logging**

The registry keys are read in the following order to configure process verbosity level by file:

- 1. /configuration/logging/Job/ByDefinition/<JobDefinition.Partition>/<Job-Definition.Name>/<JobFile.Name>.level=<level> - verbosity level for a specific file of a process from a specific process definition
- 2. /configuration/logging/Job/ByType/<JobDefinitionType.Partition>/<JobDefinitionType.Name>/<JobFile.Name>.level=<level> - verbosity level for a specific file of all processes of the specified type
- 3. /configuration/logging/Job/ByJobFileName/<JobFile.Name>.level=<level> default verbosity level of a specific file

The registry keys are read in the following order to configure process verbosity level for actions (OnChange, Pre-Running, or PostRunning):

- 1. /configuration/logging/JobDefinitionAction/<action>/<JobDefinition.Partition>/<JobDefinition.Name>/Level=<level> - action verbosity level for all processes of the specified process definition that have the action
- 2. /configuration/logging/JobDefinitionAction/<action>/<JobDefinitionType.Partition>/<JobDefinitionType.Name>/Level=<level> - action verbosity level for all processes of the process chain definition type that have the action
- 3. /configuration/logging/JobDefinitionAction/<action>/Level=<level> action verbosity level for all processes that have the action
- 4. /configuration/logging/JobDefinitionAction/Level=<level> action verbosity level for all processes with any action

The following placeholders are used in the above two lists:

- <action> either OnChange, PreRunning, or PostRunning
- <JobDefinition.Name> the name of the process definition
- <JobDefinition.Partition> the partition of the process definition
- <JobDefinitionType.Name> the name of the process chain definition type
- <JobDefinitionType. Partition> the partition of the process chain definition type; GLOBAL for built-in process chain definition types
- <JobFile.Name> the name of the file, stderr.log for example
- <level> either debug, info, warn, error, or fatal

### **MaximumPreSubmit**

When you submit a process with a submit frame, you can specify how many processes are to be pre-submitted. The maximum number can be specified with the following registry key:

/configuration/jcs/recurrence/MaximumPreSubmit

## **n** Note

The system will veto any attempt to pre-submit 5000 processes, as this would have serious effects on performance.

### **Mobile Access**

You enable mobile access from the user interface. Once this has been done,a registry key is created at the following location:

```
/configuration/mobile/enable
```
## **n** Note

You should use the user interface to enable and disable mobile access.

#### **name**

This is used for display purposes (for example within the output of the System\_Info ( see the Administration Guide ) job) for identifying a cluster. By default it is CLUSTER.

The name can be changed with the following registry entry

/configuration/boot/cluster/name

### **ObjectLevelSecurityDisabled**

You can disable object-level security with the following registry key:

/configuration/security/objects/Job/ObjectLevelSecurityDisabled

### **n** Note

SAP strongly recommends not specifying this registry key, as objects will become visible/editable to users who would normally not see them, which can create havoc.

#### **password**

When you use the SAP BPA operator message client on Microsoft Windows, you can set a password as opposed to having the users log in with their account.

The password can be set with the following registry key:

/configuration/feed/feeds/operator\_message/password

#### **port**

The port to which the communication is bound. By default this is determined from the Cluster Instance Id, and the Cluster Node Id via the following equation:

Port Number =  $10000 + (1000 * Cluster Distance Id) + 70 + (Cluster Node Id)$ 

On a default setup this will be 10071.

The port can be changed with the following registry entry

/configuration/boot/cluster/<System Host Name>/<Cluster Instance Id>/<Cluster Node Id>/port

#### **ProcessServerParameters**

You can override process server parameter default values globally by setting the following registry key:

/configuration/ProcessServerParameters/<name>

The <name> is the name of the process server parameter. Note that this registry key only affects default values; if you add the process server parameter to the process server, then that value will have precedence over the value of this registry key. Only the scheduler-administrator can create/edit these registry keys.

### **Properties**

The defaults for the mail.smtp.timeout and mail.smtp.connectiontimeout mail session properties are set to 10 seconds. You can override these and any other properties in the [com.sun.mail.smtp package](http://javamail.kenai.com/nonav/javadocs/index.html?com/sun/mail/smtp/package-summary.html) [http:// javamail.kenai.com/nonav/javadocs/index.html?com/sun/mail/smtp/package-summary.html] using the following registry key. Note that **special caution** must be taken when you set other properties; failure to understand a property correctly can cause issues if you override the default.

```
/configuration/mail/Properties
```
#### **role**

When you have the Hosting Module and you set the com.redwood.scheduler.security.customerprefix property, you can set the following registry key to prevent your customers from accessing troubleshooting tools inside SAP BPA. This registry key, when set to an existing role, also governs who can see the default navigation bar.

/configuration/support/role

#### **Release**

The release registry key under the update node displays the current release of the software. The key can be found at this location:

```
/configuration/update/release
```
### **RestartVersion**

The RestartVersion registry key is used to control the behavior of *Request Restart* status handler operator messages. By default, the restart options displayed in the operator message ignore changes to process definition. You set this

registry key to latestVersion to use the latest version of the processes when you restart [part of] the process chain; provided you select one of the available restart options that uses this functionality.

/configuration/jcs/jobchain/RestartVersion

Possible values:

- currentVersion changes to process definitions are ignored
- latestVersion restart options include restarting with latest version of the process definitions

### **n** Note

Changes take effect immediately.

#### **retention**

The retention registry keys are used to define your desired retention strategy and warn when your retention settings have been exceeded.

When the defaults have been met, the following registry key is created; this will cause a message to be displayed when you log in.

/configuration/retention/configure

The following registries are used to configure your warning levels (override the defaults):

- /configuration/retention/warning/count the maximum number of processes; the default is 100000
- /configuration/retention/warning/delta the maximum daily delta of processes; the default is 10000
- /configuration/retention/warning/ratio the accepted percentage of process definitions without keep clause; the default is 80

The warning is displayed if 80% of non-system process definitions do not have a keep clause set and either the maximum number of processes has been reached (100 000) or the number of new processes over a period of 24 hours reaches 10 000.

#### **Runtime**

The number of threads you want to allocate for performing runtime expiration calculations can be set with the following registry key:

/configuration/requestQueueSize/runtime

The default value is 20.

#### **Security**

The security mode isdisplayed in the following registry key:

```
/configuration/security
```
### **n** Note

Only change this value if SAP support services ask you to do so.

#### **security**

This registry key is not used.

/configuration/security

#### **selfupgrade**

The following registry key specifies if SAP BPA can upgrade itself,for example, when a web application of a more recent version is deployed.

/configuration/selfupgrade

#### **Server**

The mail server (SMTP server) to use for sending email is set with the following registry key:

/configuration/mail/Server

### **Skip JCo for non-SAP Environments**

SAP BPA automatically tries to load SAP JCo drivers used for connecting to the ABAP stack of SAP instances. If you have no SAP systems, you can set this registry key to true.

• /configuration/jco/skip - skip the loading of SAP drivers

#### **sessiontimeout**

You specify the session timesout in minutes using the following registry key:

```
/configuration/sessiontimeout
```
### **SQLServerCheck**

This registry key is set during the database initialisation when mandatory configuration parameters are not set for SQL Server databases. The following SQL Server database connection parameters are mandatory:

- responseBuffering=adaptive
- selectMethod=direct

/configuration/SQLServerCheck

### **ThreadPriority**

The dispatcher thread priority is set to a default of 8. The priority can be changed by setting the registry key:

/configuration/jcs/dispatcher/ThreadPriority

Valid values range from 1 to 10. Note that you must restart SAP BPA in order for this setting to become effective.

#### **type**

This is the implementation that is used to perform all clustering operations. By default Redwood Messaging is used (Since M33.10, M28 still only has clustering support on SAP using SAP JMS Messaging). However in certain circumstances the implementation should be changed.

The implementation can be changed with the following registry entry

/configuration/boot/cluster/type

The possible values are (Note: these values are case-sensitive):

- RWM Redwood Messaging, the default implementation
- SAP SAP JMS Messaging
- Standalone A non-clustered implementation designed as a Failsafe

### **useLastExecutedStepStatus**

Process Chains can reflect the status of the last step or that of the last executed step. When a process chain's last step reached status *Skipped*, *Disabled*, or *Ignored*, the process chain is set to *Completed*. You can also have the status reflect the last executed step, ignoring the three previous cases. The following registry key that governs the default behavior:

/configuration/jcs/jobchain/useLastExecutedStepStatus

The registry key should be set to either true or false.

### **UploadedFilesPath**

The default directory used for uploaded files is the *current working directory*, this directory might not be accessible to all nodes in a cluster. The registry key /configuration/jcs/upload/UploadedFilesPath has been introduced to specify the location where uploaded files are saved. This directory must be accessible to all nodes in the cluster.

#### **Visibility**

The visibility key and child keys are used to specify who can see which tabs and links in object editors. You specify the levels in the /configuration/ui/visibility/Levels registry key; it must be set to a comma-separated list of roles. The roles must be entered in ascending order starting with the role that should have the most limitations and ending with the most privileged role. Note that this does not grant any additional privileges, it merely restricts the privileges a user has.

Note that these registry keys are generated using the System\_CreateEditScreenEntries process definition ( see the Administration Guide ).

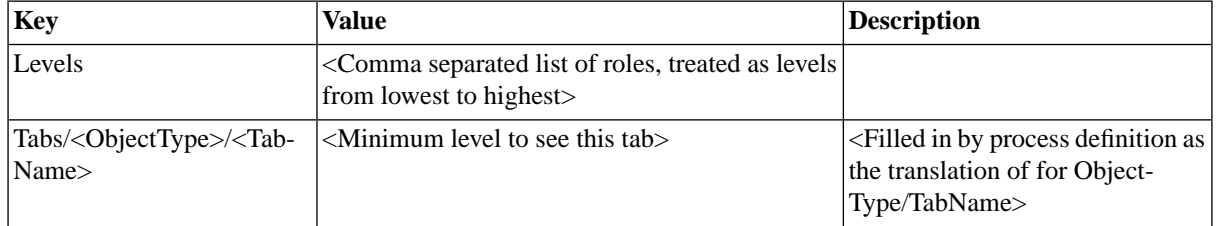

The following table lists the values

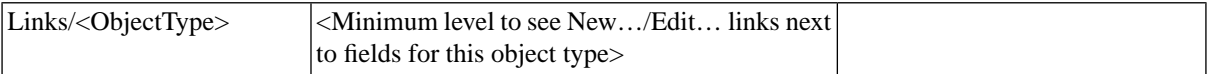

The following registry keys, as well as their children (not shown), will be generated by the System\_CreateEditScreenEntries ( see the Administration Guide ) process definition

/configuration/ui/visibility/Levels

/configuration/ui/visibility/Links/<object\_type>/<tab\_name>

/configuration/ui/visibility/Tabs/<object\_type>/<tab\_name>

## **Active Monitoring-Related Registry Keys**

Active Monitoring-related registry keys are stored under the configuration/Alerting node. The following are available:

- /configuration/Alerting/Message The default message for alert operator messages
- /configuration/Alerting/Response The default Reply for alert operator messages
- /configuration/Alerting/System\_Alert\_Send/ErrorOnNoMessage When this registry key is set to true and no matching operator message could be found, an exception will be thrown.

#### **Worker Queues**

By default, a process server has 100 worker queues, which means that it can execute 100 concurrent processes (process running in parallel). You can set the maximum number of worker

queues using the registry:

/configuration/requestQueueSize/<process\_server\_partition>/<process\_server>/<service>

You set the maximum workers for the ScriptService (RedwoodScript) to 20, for the ProcessServer named 'PS\_TEST' which is in the GLOBAL partition as follows:

/configuration/requestQueueSize/GLOBAL/PS\_TEST/ScriptService=20

## **Archiving Server-Related Registry Keys**

Archiving Server-Related registry keys are stored under the /configuration/archiving/ node. The following are available:

- /configuration/archiving/<server> the fully qualified domain name of the archiving server
- /configuration/Archiving/<server>/<RootDirectory> the location of the root directory on the archiving server

#### **compressionlevel**

To speed-up the archival of output you specify the ZipOutputStream compression-level (0-9) using the following registry key:

/configuration/Archiving/compressionLevel

## **SAP-Related Registry Keys**

### **DefaultJobQueue**

Override the parent process's queue using the following registry keys:

- /configuration/sap/DefaultJobQueue default queue for all SAP systems when not specified in the job control rules.
- /configuration/sap/<Partition>.<SAPSystem>/DefaultJobQueue default queue for SAP system <Partition>.<SAPSystem>.

The evaluation order is as follows:

- 1. Job control rules
- 2. Registry setting
- 3. Parent process's queue

### **DefaultProcessServer**

The following registry key can be used to specify the default process server for retrieving output from an SAP system.

/configuration/sap/output/DefaultProcessServer

### **JobLogFormat**

The following registry key specifies the fields of the SAP job log to retrieve. The order is fixed to ENTERTIME, ENTERDATE, MSGID, MSGNO, MSGTYPE, TEXT (The same order as in the SAP table).

Note that when you create this registry key it will be read by the process servers; a process server restart is required when you change the value, though.

- / configuration/sap/JobLogFormat/joblog global setting for job logs on all SAP systems
- /configuration/sap/<Partition>.<SAPSystem>/JobLogFormat/joblog for SAP system <Partition>.<SAPSystem>.

An example value of such an entry for registry key /configuration/sap/JobLogFormat/joblog:

ENTERTIME, ENTERDATE, MSGID, MSGNO, MSGTYPE, TEXT

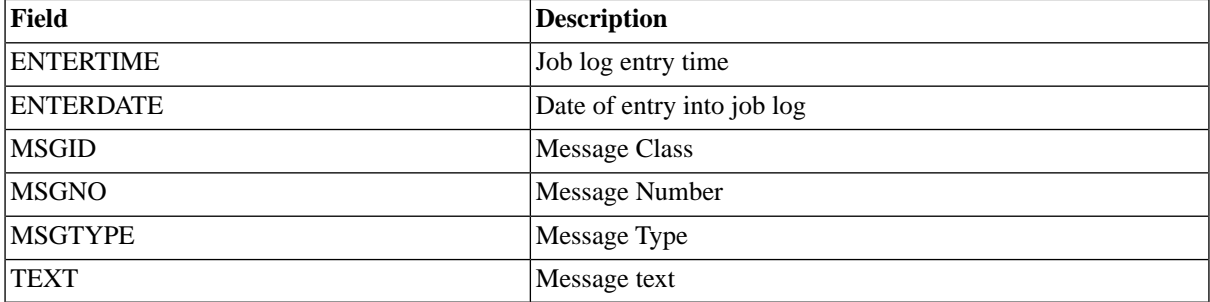

### **KilledMessages**

If this registry key is set, the specified codes in the log files of SAP jobs will force the job to Killed.

- /configuration/sap/<partition>.<SAP system>/xbp/joblog/KilledMessages
- /configuration/sap/xbp/joblog/KilledMessages

Default value: 00518, 00554, 00564, 00574, 00660, 00663, 00671, BT608

The following table lists the default codes:

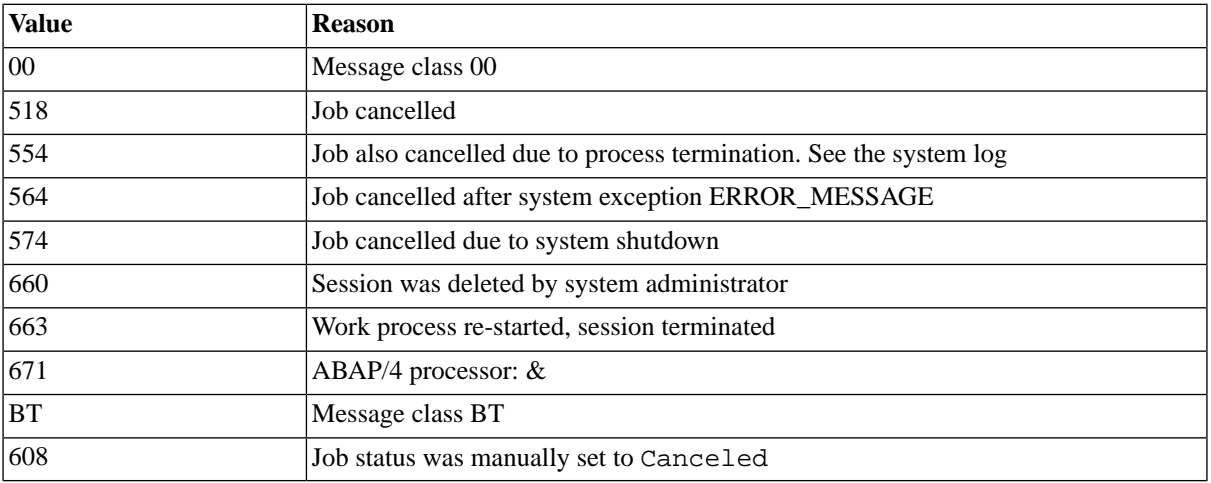

See [this site](http://sap-core.com/troubleshoot/bc/aba/sc/class_00) [http://sap-core.com/troubleshoot/bc/aba/sc/class\_00] for a list of possible values and their meaning.

### **IgnoreApplicationReturnCode**

If this registry key is set to true, the application return code is ignored. By default, SAP BPA uses the application return code to determine the final status of the process. This setting affects all SAP process servers, if you do not want to set this for all process servers, consider the SAP\_IgnoreApplicationReturnCode ( see the Administration Guide ) process server parameter.

- /configuration/sap/xbp/IgnoreApplicationReturnCode all SAP systems are affected
- /configuration/sap/<Partition>.<SAPSystem>/xbp/IgnoreApplicationReturnCode - only the SAP instance for which this registry key is defined is affected; for SAP systems in the GLOBAL partition, leave the <partition>. out.

The settings are processed in this order, the first setting found has precedence:

- 1. parameter IGNORE\_APPL\_RC, only valid for all processes of this process definition
- 2. process server parameter SAP\_IgnoreApplicationReturnCode, only valid for all processes that run on the process server
- 3. registry key /configuration/sap/<Partition>.<SAPSystem>/xbp/IgnoreApplication-ReturnCode, only valid for the specified SAP system, for SAP systems in the GLOBAL partition, leave the <partition>. out.
- 4. registry key /configuration/sap/xbp/IgnoreApplicationReturnCode, valid for all SAPR3 processes across all SAP systems

#### Examples

Registry key for SAP system *PR1* in partition Global

• /configuration/sap/PR1/xbp/IgnoreApplicationReturnCode

Registry key for SAP system *PR2* in partition MSLN\_PR2

• /configuration/sap/MSLN\_PR2.PR2/xbp/IgnoreApplicationReturnCode

### **IgnoreError**

You ignore specific transient BW error messages that occur while a BW job is active by specifying a commaseparated list of error codes in the IgnoreError registry key. As long as the process is active in SAP, these errors will not cause the SAP BPA process to reach status *Error*. When the BW job finishes with one of these errors, the process will reach status *Error* as usual.

By default, the following errors are ignored:

- RSM2 010 Request still running
- RSM2 047 Data loaded successfully; activate the DataStore object

So the default value of the registry key is RSM2010, RSM2047; these errors should always be ignored for active BW jobs.

The registry key path is as follows:

/configuration/sap/<Partition>.<SAPSystem>/bw/log/IgnoreError

#### **RestartMode**

By default, monitored BW chains have the restart option set to (F)ailed, this can be overridden using the following registry keys:

- /configuration/sap/<Partition>.<SAPSystem>/bw/restart/RestartMode
- /configuration/sap/bw/restart/RestartMode

Allowed values:

- N monitored BW chains are not restartable
- F monitored BW chains are restartable, only failed processes are shown (default)
- A monitored BW chains are restartable, all processes are shown

### *<u>O* Note</u>

This applies only to monitored BW chains, so those that were started in BW. BW chains started in BPA have a parameter that defines the restart behavior.

## **ReturnCodeOperatorMessages**

When return code mapping is performed, operator messages are issued. If you do not want these messages, you can set the following registry key to false:

- 1. /configuration/sap/<Partition>.<SAPSystem>/xbp/ReturnCodeOperatorMessages
- 2. configuration/sap/xbp/ReturnCodeOperatorMessages

### **SynchronizationMode**

Normally the synchronization mode is automatically selected based on the availability of the transport files and the XBP version. However, sometimes there are situations where a particular method has advantages over the other, for example: XBP 2.0 synchronization confirms jobs that were seen by SAP BPA, while Redwood transports and XBP 3.0 do not do this.

If the values do not match the capabilities of the SAP system (for example, use of transports is set but no transports are installed) it will automatically select the next best synchronization mode among T, 3, 2 ...

- /configuration/sap/xbp/synchronization/SynchronizationMode
- /configuration/sap/<Partition.SAPSystem>/xbp/synchronization/SynchronizationMode

Allowed values:

- T use transport files
- 0 use XBP 0.1 synchronization
- 1 use XBP 1.0 synchronization
- 2 use XBP 2.0 synchronization
- 3 use XBP 3.0 synchronization

Normally the synchronization mode is automatically selected based on the availability of the transport files and the XBP version. However, sometimes there are situations where a particular method has advantages over the other, for example: XBP 2.0 synchronization confirms jobs that were seen by SAP BPA, while Redwood transports and XBP 3.0 do not do this.

If the values do not match the capabilities of the SAP system (for example, use of transports is set but no transports are installed) it will automatically select the next best synchronization mode among T, 3, 2 ...

## $\bullet$  Tip

The value is used by the SAPR3 service as soon as it is detected, there is no need to restart the process server.

### **n** Note

When the process server parameter SAP\_UseTransports (see the Administration Guide) is set to false, the transport files might not have been installed correctly. In this case, the use of transport files will not be possible regardless of the value of the registry key.

### **ViewerURL**

You specify the viewer URL for BusinessObjects Reports to be able to access them from within SAP BPA.

• /configuration/sap/bobj/ViewerURL - system-wide URL.

• /configuration/sap/<Partition>.<BOBJ System>/bobj/ViewerURL - BusinessObjects system-specific URL (Note that you do not specify the partition for BusinessObjects residing in the *GLOBAL* partition).

Example 1:

/configuration/sap/bobj/ViewerURL=\${URL}/\${KIND}s/viewrpt.cwr?id=\${ID}

For a Crystal Report job executed on a BOBJ system with J2EE URL http://bobj.masalan.com:8080 with the report id 1234 this would be automatically translated into:

http://bobj.masalan.com:8080/CrystalReports/viewrpt.cwr?id=1234

## **Platform Agent-Related**

### **Agent Initiated Registry Keys**

When this registry key is set, only agent-initiated platform agents can connect to SAP BPA. The value is a commaseparated list of roles that have access to agent-initiated platform agents.

/configuration/agentinstall/agentinitiatedonly

The default SharedSecret for agent initiated platform agents.

/configuration/agentinstall/key

#### **ApprovedSecureDownload**

You create the following registry key to confirm your acceptance of the OpenSSL BSD license. Note that export restrictions apply to this library prohibiting its use in certain jurisdictions; by specifying this registry key, you confirm that the software may be used in your jurisdiction in accordance with national, US, and international law.

```
/configuration/Download/ApprovedSecureDownload
```
### **SimultaneousUpdates**

When the installation has a larger number of platform agents the system will serialize the process of sending the updated platform agent installer binaries, as these are quite large. The number of simultaneous updates is governed by the registry key:

/configuration/PlatformAgent/SimultaneousUpdates

#### **SimultaneousReconnections**

When the connection has been interrupted between a platform agent and the central SAP BPA server, you can specify how many concurrent reconnection attempts are made with the following registry key:

/configuration/PlatformAgent/SimultaneousReconnections

### **n** Note

The default value is fine for most, if not all scenarios. Only change this value if SAP support services ask you to do so.

## **Promotion Module-Related Registry Keys**

#### **export**

The following registry key holds the alias for a remote system object. The name of *Source* and *Both* remote systems must match either the last part of the system.id license key or the alias as defined in the following registry key:

/configuration/export/name

## **User Hive**

You usually use the options dialog to set registry keys in the user hive, the following key can to be set manually.

### **ExpirationNotification**

You can set when the license expiration warning starts warning about the approaching expiration. The default value is 28 days, the minimum is 7 days.

/user/<username>/ui/configuration/ExpirationNotification

### **MessageOfTheDay**

The MessageOfTheDay is used to inform users of down-times, maintenance windows and other important information. Once you have read the document, you can suppress it from appearing each time you log in. It will only reappear once the document has been updated. By setting the following registry key to a high number, you can suppress it completely. The value is milliseconds since Jan 1 1970.

```
/user/<user>/behavior/MessageOfTheDay/suppress
```
# **Common Logging Categories**

## **Use**

The following list describes the most used categories for tracing with the System\_DynamicTrace process definition:

- action Actions and triggers
- alert Alerting (Active Monitoring Module)
- infrastructure.logging.PerformanceLogger performance tracing information
- audit Auditing (Active Auditing Module)
- cluster Cluster logging
- connector ERP Connectors
- core Core scheduler component
- event Events
- iphone iPhone interface
- jobchain Process Chain
- jobchainservice JobChainService
- jobservice Generic jobservice, used by most components when running processes
- mail Mail Module
- monitor Monitor components
- persistence Database persistence
- persistence.impl.PersistenceLogger.sqlhl All high level SQL statements
- persistence.impl.PersistenceLogger.sqlll All SQL statements as sent to the database
- persistence.impl.PersistenceLogger.tdump transaction dumps of all transactions
- persistence.impl.PersistenceLogger all previous three (high level and low level SQL as well as transaction dumps)
- remote Remote API
- script Redwood Expression Language
- scriptjobservice Service for running scriptjobservice
- security security
- systemjobservice Systemjob service
- ui User Interface

The following categories can be used in the client-side JavaScript logger (for development only):

• javascript

### **A** Note

The JavaScript log is not produced by *System\_DynamicTrace*.

The above logging categories can be used with the following log levels:

- TRACE the TRACE level (JavaScript/user interface only) designates very detailed informational events that are used by SAP BPA development to troubleshoot user interface issues.
- DEBUG the DEBUG Level designates detailed informational events that are most useful to debug an application.
- ERROR the ERROR level designates error events that potentially allow the application to continue running.
- FATAL the FATAL level designates very severe error events that potentially lead the application to abort.
- INFO the INFO level designates informational messages that highlight the progress of the application.
- WARN the WARN level designates potentially harmful situations.

## **See Also**

• Troubleshooting SAP BPA ( see the Administration Guide )

# **Glossary**

## **A**

## **ABAP [SAP]**

ABAP is a programming language that the SAP R/3 software and later most other software by SAP AG was written in.

### **ABAP program [SAP]**

A program written in the ABAP language.

### **AdHocAlertSource**

An object which defines an alert that can be fired by a process definition to notify operators. Functionality only available from Redwood Software.

### **AlertEscalation**

An object that defines escalation routes for alerts. When an operator does not respond to an alert in a timely fashion, alert escalations are used to notify other users, for example the manager of the operator who failed to address the issue in time. Functionality only available from Redwood Software.

### **Application**

An object used to group objects like process definitions and process chains.

### **Applications API**

Also known as BAE API. A proprietary API developed by Redwood Software BV together with SAP AG to allow connections from SAP AS ABAP to SAP BPA. In SAP BPA, BAE objects are named *SAP Inbound*.

### **Audit Rule**

An object that specifies which events, like a change to a process definition, are to be audited.

### **Audit Trail**

The log displaying audited events.

### **AS/400 [IBM]**

In SAP BPA the older names AS/400 and OS/400 are used to refer to the hardware and operating system as these are the names that have been in use longest. There are at least two other names for the machine:

• From 2000-2004 the machine was known as the IBM eServer iSeries (generally abbreviated as iSeries).

• Since 2004 the machine has been known as the IBM i5 and the operating system as i5/OS.

## **B**

## **BAE [SAP]**

See Business Automation Enabler.

### **Batch Input Sessions [SAP]**

A special SAP job that processes incoming data. A directory is designated in SAP as the Batch Input Folder. Applications can send data, in a special SAP format called iDocs, to the SAP System by placing the files in this directory. The ABAP program RSBDCSUB reads the batch input folder and submits a new SAP job for every file it finds.

### **Business Automation Enabler [SAP]**

Also known as BAE. It is an interface that allows SAP AS ABAP systems to connect and control SAP BPA. Business Automation Enabler is only available for SAP BPA customers.

## **C**

## **CCMS [SAP]**

The SAP Computer Center Management System (CCMS) is part of an SAP solution that provides common functionality such as user management, monitoring and background jobs.

## **CCMS Job [SAP]**

A background request in CCMS for the execution of one or more ABAP programs and/or repeating system commands.

## **CEN [SAP]**

The SAP monitoring architecture assumes that a system in your system landscape is the central monitoring system (CEN). The monitoring information for your system landscape is collected by this system and displayed in the Structure Alert Monitor.

## **Client [SAP]**

In SAP terminology, a self contained unit in an R/3 system with separate master records and its own set of tables. An SAP Mandanten identified by a 3 digit (numeric) field in SAP BPA.

## **Concurrent Manager [Oracle]**

The concurrent manager manages your concurrent requests in the Oracle Applications suite. All concurrent programs that can be started from Oracle's web submit screen (for submitting concurrent programs) can also be scheduled by SAP BPA.

### **Constraints**

Constraints are conditions that IN values of process (definition) parameters must fulfill.

### **Context Menu**

A list of context sensitive actions that appears by right-clicking. Also called pop-up menus, speed menus, quick menus or shortcut menus.

### **Credential**

An object used to store login information in a more secure and re-usable way.

### **Credential Protocol**

An object that defines a type of credential. Different credential protocols are available for operating systems and databases, for example.

## **Crystal Reports [SAP]**

SAP BusinessObjects can generate Crystal Reports which allow you to drill-down data; Crystal Reports can also be imported and scheduled by SAP BPA.

## **D**

### **Document**

An object used to store documentation on specific objects or processes. It can be used for other purposes as well, for example, to log changes made to process definitions, for example.

### **Dashboard**

The dashboard allows you to monitor one or more systems using graphs and dials.

## **DataServices [SAP]**

SAP BusinessObjects allows you to schedule DataServices, formally known as Data Integrator, which interface to third-party solutions. In SAP BusinessObjects, these can be exported to shell scripts, which can then be scheduled on platform agents.

## **E**

### **EAR**

Enterprise Application Archive. A file that contains a Web-based application. An EAR file is an archive of MIME type "application/zip" and can be extracted with any pack program. It always contains a file in which all of the components belonging to the archive are described. Further applications are necessary to enable the correct implementation of the applications contained in the archive after extraction.

### **EmailAlertGateway**

An object used to forward alerts by email. Functionality only available from Redwood Software.

### **Endpoint**

An endpoint is a device that is connected as part of a computer network. In credentials, it refers to the system where authentication is done, which means it can be a server, a database or an SMTP server, for example.

### **Event Definition**

Jobs can wait for one or more events to happen before they start. SAP BPA has two types of events: events (raised by processes having specific statuses or return codes) and file events (raised by files that are created or modified on the operating system). File events require the Platform Agent Module, please check your license ( see the Administration Guide ).

### **Event**

An object that symbolises a raised event definition.

### **ExportRuleSet**

An object used to store a set of rules to be used when you want to automate the export of objects. Functionality only available from Redwood Software.

## **F**

### **Format**

A format can be assigned to a process definition. The format defines the type of output that the process generates or captures.

## **G H I**

## **GRMG [SAP]**

You can use the Generic Request and Message Generator (GRMG) to monitor the availability of technical components and entire business processes. GRMG is suitable both for technical monitoring and for application monitoring.

### **i5/OS [IBM]**

see AS/400

#### **Id**

Th unique identifier of a

### **ImportRuleSet**

An object used to store sets of rules, or settings, to be used when objects are imported.

## **Instance [SAP]**

An administrative unit that groups components of an SAP System. The SAP System identification.

### **iSeries [IBM]**

see AS/400

### **Isolation Group**

Isolation groups are used to isolate objects from specific users. Some users can access all isolation groups while others can only access one or more; this is controlled with roles. In the OEM version, isolation groups isolate SAP client/instance combinations from each other allowing you to interact with only one at any given time.

### **J**

### **Job [Technical Name]**

A job is a job definition that is submitted into queue. When users request the execution of a process, process chain, or report, a process server creates a record in the Job table, calculates the start time and sets the status to *Assigned*.

### **Job Chain [Technical Name]**

A job chain is a special job definition that has no command text and executes one or more job definitions (Process Chain processes) in parallel or sequentially. The process chain processes are grouped into steps. All process chain processes in one step are executed directly (parallel processing) and process server waits until all process chain processes get a final job status before proceeding with a next step (sequential processing). If you are familiar with SAP, a process chain is the equivalent of a multi-step job in SAP.

### **Job Count [SAP]**

A job count is a number that represents the id of a job in an SAP System. It is sometimes referred to as *Job Id* in some SAP Systems.

### **Job Definition [Technical Name]**

A job definition defines a process to be executed by the process server. A job definition consists of the command text to be executed and several runtime and scheduling controls. The following are user-friendly names of some types of job definitions: process definition, process chain definition, and report definition.

### **Process Chain Definition Type [Technical Name]**

An object that defines a type of job definition. Some job definitions do not need a *Source* field, for example, this is specified in the process chain definition type. The following are user-friendly names of some types of job definitions: process definition, process chain definition, and report definition.

### **Job Id [SAP]**

A job id is a number that represents the id of a job in an SAP System. It is sometimes referred to as **Job Count** in some SAP Systems. There is also a job id in SAP BPA, which is SAP BPA specific and is the *unique* identifier of a job in an instance of SAP BPA.

### **Job Id [Technical Name]**

A unique identifier for a job (process, process chain, or report).
### **Job Status [Technical Name]**

Indicates the current condition of a job, such as Scheduled, Never, Queued, Hold, QueueHold, Overdue, EventWait, LockWait, Running, Completed, Console, Waiting, Deleting, Error, Canceled, or Killed.

#### **JXBP**

Java External Background Processing is an interface to the JAVA stack of an SAP NetWeaver AS. It offers scheduling capabilities for Message-Driven Beans.

## **K**

## **Keep Clause**

The conditions used to determine how many versions of the output should be kept.

## **Keep Until**

Keep Until is used to specify how long trace files for a specific process server should be kept. The process server checks every 15 minutes for trace files that should be deleted.

## **L**

#### **Lock**

Locks are used to ensure that specific process do not run concurrently. You can add a lock to a process definition to define which processes can and cannot run together. There are three types of locks, Simple (default, only one process is allowed to hold the lock), Counted (only <n> processes are allowed to hold the lock), and SharedExclusive (Locks have a *count* property, allowing one or more processes to run). When the *count* of a SharedExclusive lock is greater than 1, multiple processes can *hold* one or more *counts*. A process that requires n *counts* can only get hold of the lock if n or more *counts* are available.

#### **Library**

An object used to store RedwoodScript code so that it can be easily re-used in other objects.

#### **License**

The license specifies which features are available to you in license keys.

## **M**

## **Mass Activities [SAP]**

A special set of SAP transactions are used to define mass activities. A mass activity run results in a moderate number of jobs can be processed in parallel. This allows good resource usage of large computer systems with multiple CPUs, but avoids the large overheads of too many jobs.

#### **Module**

SAP BPA provides a number of ERP interfaces, utilities and systems tools in separate packages. These are called Modules. Your license specifies which modules are available to you. For each module, you have a *Module.<module\_name>* entry; if this is set to true, then you are entitled to use the module.

#### **Monitor**

An object which allows you to get information about the current state of a system, database or other application.

#### **MonitorAlertSource**

An object used to fire alerts from monitors.

## **MVS [IBM]**

See z/OS.

## **N O**

#### **Node**

A node is a device that is connected as part of a computer network. A monitor node is an element of the monitor tree. A leaf node in the monitor tree is a node that does not have any children.

#### **Note**

Both SAP and Redwood use a note system to communicate important pieces of information to their customers. You can access SAP Notes at<http://service.sap.com/notes> and Redwood Notes at [notes.redwood.com/<number>](http://:)  $[http://:]$ 

#### **Operator Message**

An object used to inform users or operators about an event. For example, when a process server is unable to start.

#### **Oracle Applications [Oracle]**

An ERP platform from Oracle; also known as Oracle EBS. You schedule Oracle Applications workload with SAP **BPA** 

#### **Oracle EBS**

See Oracle Applications.

#### **Oracle Health Insurance**

An ERP platform specifically designed for the needs of health insurance companies. You schedule Oracle Health Insurance (OHI) workload with SAP BPA

#### **Oracle PeopleSoft**

See PeopleSoft.

#### **OS/390 [IBM]**

See z/OS.

### **OS/400 [IBM]**

See AS/400.

## **P Q**

## **Partition**

An object used to store and isolate objects.

## **PeopleSoft**

An ERP platform from Oracle. You schedule PeopleSoft workload with SAP BPA

## **Period Function**

A function used to calculate dates.

## **PI [SAP]**

The PI interface allows you to connect to NetWeaver AS Java systems and control communication channels.

## **Precondition Functions**

A precondition is a Boolean Redwood Expression Language function stored in the repository. If the outcome of the function evaluates to true, SAP BPA proceeds with the step or process chain process; if the outcome evaluates to null or false, SAP BPA skips the step or process chain process and sets the status to Skipped.

A process is a Process Definition that is submitted into a queue. When users request the execution of a process chain, a process server creates a record in the Job table, calculates the start time and sets the status to *Assigned*.

SAP BPA determines when a process can be run according to the specified start date, time window, and so on. A process is executed in a queue. When the start time arrives, the process server creates a runner and executes the process.

Defines a task to be executed on a process server.

A process chain is an instance of a process chain definition.

A process chain definition defines a set of processes and their dependencies to be run in parallel or sequentially.

## **Process Chain [SAP]**

A sequence of processes that are scheduled in the background to wait for a particular event. Some of these processes trigger an additional event, which in turn can start other processes.

A process chain definition is a special JobDefinition that has no command text and executes one or more JobDefinitions (Process Chain processes) in parallel or sequentially. The process chain processes are grouped into steps. All process chain processes in one step are executed directly (parallel processing) and process server

waits until all process chain processes get a final status before proceeding with a next step (sequential processing). If you are familiar with SAP, a process chain is the equivalent of a multi-step job in SAP.

#### **Process Server**

Process servers are used to execute processes.

#### **Queue**

Processes are executed in queues. A queue can be open or held. While a queue is held, no new processes are started in the queue.

#### **R**

A reaction activity is a process with a specific set of parameters that is submitted into a queue in reaction to a specific circumstance.

#### **Recurrence**

Recurrence is used to request multiple executions of a script. There are two types of recurrence, structured recurrence and calendar recurrence. Structured recurrence is based on a pattern, and calendar recurrence is based on calendar dates.

#### **Redwood Intelligence**

Redwood Intelligence is an analytics package that helps you use both historical and real-time data to spot current or future bottlenecks in your process automation solution. Analyse and compare runtimes, peak periods, server usage historically, for example.

#### **Report**

An object that stores the settings required to generate a specific summary of a situation or status. For example, reports are frequently used to generate a monthly summary of all processes that reached status *Error*.

#### **Rescheduling**

Restarting any process that has a final status (such as Completed, Error, or Canceled) or changing the properties of a scheduled or queued process (such as its start time).

#### **Resource**

A process server provides one or more resources, such as an Oracle database, an HP LaserJet printer, or a Windows environment. By assigning these resources to the process definitions, all processes for these process definitions are executed by the appropriate process servers.

## **S**

## **SCH [SAP]**

The Business Information Warehouse - Job Scheduling (BW-SCH) interface allows other systems to schedule Process Chains and InfoPackages in SAP BW.

#### **Scheduler**

The scheduler is used to refer to the SAP BPA server, usually as *central SAP BPA server*.

#### **Scheduling Parameters**

A process definition can have a default queue and a priority, for example. These scheduling parameters define how the process server handles processes after they are submitted.

#### **Submit Frame**

A submit frame is a cyclic calendar which forces a process to be executed repetitively. When process definition execution is requested and a submit frame is used, the corresponding process will be restarted automatically by a process server according to the frequency defined in the submit frame.

## **T**

#### **Table**

An object used to store values; much like a table in a database or a spreadsheet in Microsoft Excel.

#### **Table Definition**

An object used to describe a table; like the columns of a table, for example.

#### **Time Window**

A time window defines a time zone in which the process is allowed to be executed. A process calendar that defines the period of time during which a process or a queue can be active. A time window consists of time intervals with either fixed run dates and times or rules such as the first working day of the month, or a combination of run dates and times, and rules. A time window is open whenever one of the time elements of this time window is open.

#### **Time Zones**

Time zones are areas of the Earth that have adopted the same standard time. All time zones are defined relative to Coordinated Universal Time (UTC). Time zones are generally centered on meridians of a longitude (a multiple of 15 degrees) which makes neighboring time zones one hour apart. The one hour separation is not always universal, and time zone shapes can be quite irregular because they usually follow the boundaries of states or countries.

#### **Trigger**

A trigger allows you to specify which actions to perform on an object at specific times, such as when an object is changed. Triggers are frequently used to enforce policies, for example every object that can must have the *Application* field set.

## **U V W**

## **Web Intelligence [SAP]**

SAP BusinessObjects has a type of report named Web Intelligence, allows you to generate dynamic reports, which can be scheduled by SAP BPA.

## **X Y Z**

## **Variant [SAP]**

A variant is a named object containing a set of valid parameter values that an ABAP program requires to do its work. Only ABAP programs that require parameters require variants. The idea behind a variant is that the parameter values change less often than batch jobs are run. In other words, they can be re-used. The variant concept also allows for extreme task differentiation, where one person determines the contents of the variant, and another person does the scheduling of the ABAP program with the variant.

## **XAL [SAP]**

The External Interface for Alert Management (BC-XAL or XAL) is an interface to the SAP CCMS monitoring infrastructure. It allows other systems to retrieve monitor information from the SAP System.

## **XBP [SAP]**

External Background Processing (BC-XBP) is an interface to the SAP *CCMS Job Scheduling and Event Handling System*. It allows other systems to submit, monitor, and intercept jobs as well as raise and clear events in an SAP System.

## **XMW [SAP]**

External Monitoring Write (BC-XMW or XMW) is an interface to the SAP CCMS monitoring infrastructure. It allows other systems to create, edit, and update SAP Monitors.

#### **z/OS [IBM]**

The software platform running on IBM Mainframe computers, currently named *IBM System z*. z/OS has had many names over the years, including MVS and OS/390.

#### **zSeries [IBM]**

The name of the hardware platform, generally referred to as Mainframe, has been named eServer zSeries, then zSeries for short.

# **Chapter 15. Copyright and Trademarks**

Copyright © 1993-2015 Redwood Technology B.V., Houten, The Netherlands. All rights reserved.

No part of this document may be reproduced by any mechanical, photographic or electronic process, photographic recording, nor may it be stored in a retrieval system, transmitted or otherwise copied for public or private use, without written permission from the publisher.

The information in this manual is subject to change without notice. Companies, names and data used in examples herein are fictitious unless otherwise noted. If you find any problems in the documentation, please report them to us in writing. Redwood Technology does not warrant that this document is error-free.

Redwood, Redwood Explorer, Cronacle, CronacleBeans, and Report2Web are trademarks of Redwood Technology B.V.

SAP, SAP NetWeaver and all other SAP product and service names are trademarks or registered trademarks of SAP AG in Germany and several other countries around the world. Oracle and SQL\*Plus are registered trademarks of Oracle Corporation. Oracle8i, Oracle 9i, Oracle 10g and PL/SQL are trademarks of Oracle Corporation. PostScript and Portable Document Format are registered trademarks of Adobe Systems, Inc. Microsoft, MS-DOS, Windows, ActiveX, Win32, and Win32s are either registered trademarks or trademarks of Microsoft Corporation in the U.S.A. and/or other countries. Other trademarks and registered trademarks are the property of their respective owners.

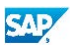

Copyright 2015 SAP SE. All rights reserved © No part of this publication may be reproduced or transmitted in any form or for any purpose without the express permission of SAP SE. The information contained herein may be changed without prior notice. Some software products marketed by SAP AG and its

distributors contain proprietary software components of other software vendors.

Microsoft, Windows, Outlook, and PowerPoint are registered trademarks of Microsoft Corporation. IBM, DB2, DB2 Universal Database, OS/2, Parallel Sysplex, MVS/ESA, AIX, S/390, AS/400, OS/390, OS/400, iSeries, pSeries, xSeries, zSeries, z/OS, AFP, Intelligent Miner, WebSphere, Netfinity, Tivoli, Informix, i5/OS, POWER, POWER5, OpenPower and PowerPC are trademarks or registered trademarks of IBM Corporation. Adobe, the Adobe logo, Acrobat, PostScript, and Reader are either trademarks or registered trademarks of Adobe Systems Incorporated in the United States and/or other countries.

Oracle is a registered trademark of Oracle Corporation. UNIX, X/Open, OSF/1, and Motif are registered trademarks of the Open Group.

Citrix, ICA, Program Neighborhood, MetaFrame, WinFrame, VideoFrame, and MultiWin are trademarks or registered trademarks of Citrix Systems, Inc.

HTML, XML, XHTML and W3C are trademarks or registered trademarks of W3C®, World Wide Web Consortium, Massachusetts Institute of Technology. Java is a registered trademark of Sun Microsystems, Inc. JavaScript is a registered trademark of Sun Microsystems, Inc., used under license for technology invented and implemented by Netscape.

MaxDB is a trademark of MySQL AB, Sweden.

SAP, R/3, mySAP, mySAP.com, xApps, xApp, SAP NetWeaver, and other SAP products and services mentioned herein as well as their respective logos are trademarks or registered trademarks of SAP AG in Germany and in several other countries all over the world. All other product and service names mentioned are the trademarks of their respective companies. Data contained in this document serves informational purposes only. National product specifications may vary.

These materials are subject to change without notice. These materials are provided by SAP AG and its affiliated companies ("SAP Group") for informational purposes only, without representation or warranty of any kind, and SAP Group shall not be liable for errors or omissions with respect to the materials. The only warranties for SAP Group products and services are those that are set forth in the express warranty statements accompanying such products and services, if any. Nothing herein should be construed as constituting an additional warranty.

These materials are provided "as is" without a warranty of any kind, either express or implied, including but not limited to, the implied warranties of merchantability, fitness for a particular purpose, or non-infringement. SAP shall not be liable for damages of any kind including without limitation direct, special, indirect, or consequential damages that may result from the use of these materials.

SAP does not warrant the accuracy or completeness of the information, text, graphics, links or other items contained within these materials. SAP has no control over the information that you may access through the use of hot links contained in these materials and does not endorse your use of third party web pages nor provide any warranty whatsoever relating to third party web pages.

SAP NetWeaver "How-to" Guides are intended to simplify the product implementation. While specific product features and procedures typically are explained in a practical business context, it is not implied that those features and procedures are the only approach in solving a specific business problem using SAP NetWeaver. Should you wish to receive additional information, clarification or support, please refer to SAP Consulting.

Any software coding and/or code lines / strings ("Code") included in this documentation are only examples and are not intended to be used in a productive system environment. The Code is only intended better explain and visualize the syntax and phrasing rules of certain coding. SAP does not warrant the correctness and completeness of the Code given herein, and SAP shall not be liable for errors or damages caused by the usage of the Code, except if such damages were caused by SAP intentionally or grossly negligent.

#### Disclaimer

Some components of this product are based on Java™. Any code change in these components may cause unpredictable and severe malfunctions and is therefore expressively prohibited, as is any decompilation of these components. Any Java™ Source Code delivered with this product is only to be used by SAP's Support Services and may not be modified or altered in any way.